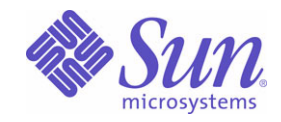

#### Sun Java™ 시스템

# Identity Server 관리 설명서

2004Q2

Sun Microsystems, Inc. 4150 Network Circle Santa Clara, CA 95054 U.S.A.

부품 번호 : 817-7010

Copyright © 2004 Sun Microsystems, Inc., 4150 Network Circle, Santa Clara, California 95054, U.S.A. 모든 권리는 저작권자의 소유입니다 . Sun Microsystems, Inc. 는 본 문서에서 설명하는 제품에 구현된 기술과 관련된 지적 재산권을 가지고 있습니다 . 특히 이 지적 재산권에는

http://www.sun.com/patents에 나열된 하나 이상의 미국 특허권이 포함될 수 있으며, 하나 이상의 추가 특허권 또는 미국 및 다른 국가에서 특허 출 원 중인 응용 프로그램이 제한 없이 포함될 수 있습니다 .

본 제품에는 SUN MICROSYSTEMS, INC. 의 기밀 정보 및 거래 비밀이 포함되어 있을 수 있습니다 . SUN MICROSYSTEMS, INC. 의 명시적인 사 전 서면 동의 없이는 이를 사용 , 노출 또는 전재할 수 없습니다 .

미국 정부의 권리 - 상용 소프트웨어 . 정부 사용자는 Sun Microsystems, Inc. 의 표준 사용권 계약 및 FAR 및 해당 부속서에서 적용되는 조항을 준 수해야 합니다 .

이 배포물에는 타사에서 개발한 자료가 포함될 수 있습니다 .

이 제품의 일부는 University of California 로부터 라이센스를 취득한 Berkeley BSD 시스템에서 유도되었을 수 있습니다 . UNIX 는 미국과 기타 국가에서 X/Open Company, Ltd. 를 통해서만 라이센스를 취득할 수 있는 등록 상표입니다 .

Sun, Sun Microsystems, Sun 로고 , Java, Solaris, JDK, Java Naming & Directory Interface, JavaMail, JavaHelp, J2SE, iPlanet, Duke 로고 , Java Coffee Cup 로고 , Solaris 로고 , SunTone Certified 로고 및 Sun ONE 로고는 미국과 기타 국가에서 Sun Microsystems, Inc. 의 상표 또는 등록 상표 입니다 .

모든 SPARC 상표는 사용권을 받아 사용했으며 미국과 기타 국가에서 SPARC International, Inc. 의 상표 또는 등록 상표입니다 . SPARC 상표를 표 시한 제품은 Sun Microsystems, Inc. 에서 개발한 아키텍처를 바탕으로 합니다 .

Legato 및 Legato 로고 그리고 Legato NetWorker 는 각각 Legato Systems, Inc. 의 상표 및 등록 상표입니다 . Netscape Communications Corp 로 고는 Netscape Communications Corporation 의 상표 또는 등록 상표입니다 .

OPEN LOOK 및 Sun (TM) 그래픽 사용자 인터페이스는 사용자와 사용권 허가자를 위해 Sun Microsystems, Inc. 에서 개발되었습니다 . Sun 은 컴 퓨터 업계를 위한 시각적 또는 그래픽 사용자 인터페이스의 개념을 연구하고 개발한 Xerox 의 선구적 노력을 인정합니다 . Sun 은 Xerox 로부터 Xerox 그래픽 사용자 인터페이스에 대한 비독점적 사용권을 취득하였으며 이 사용권은 OPEN LOOK GUI 를 구현하고 Sun 의 서면 사용권 계약 을 준수하는 Sun 사용권 계약자에게도 적용됩니다 .

본 서비스 설명서에서 다루는 제품과 여기에 포함된 정보는 미국 수출 규제법에 의해 규제되며 다른 국가에서 수출입 법률의 적용을 받을 수 있습 니다 . 직 , 간접적인 핵 , 미사일 , 생화학 무기 또는 해상 핵에 사용을 엄격히 금지합니다 . 미국 수출입 금지 대상 국가 또는 추방 인사와 특별히 지 명된 교포를 포함하여 ( 그러나 이에 국한되지 않음 ) 미국 수출 제외 대상으로 지목된 사람에 대한 수출이나 재수출은 엄격이 금지됩니다 . 설명서는 " 있는 그대로 " 제공되며 , 법률을 위반하지 않는 범위 내에서 상품성 , 특정 목적에 대한 적합성 또는 비침해에 대한 묵시적인 보증을 포 함하여 모든 명시적 또는 묵시적 조건 , 표현 및 보증을 배제합니다 .

목차

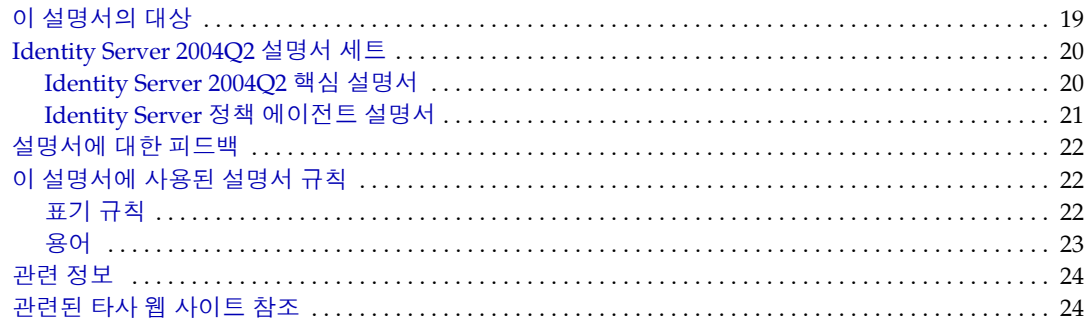

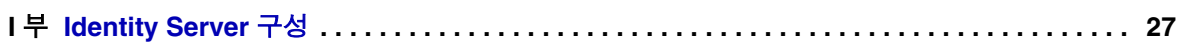

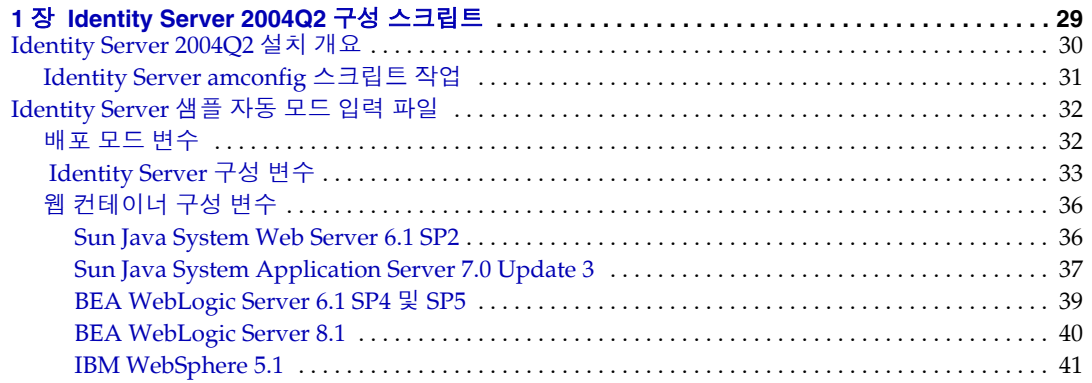

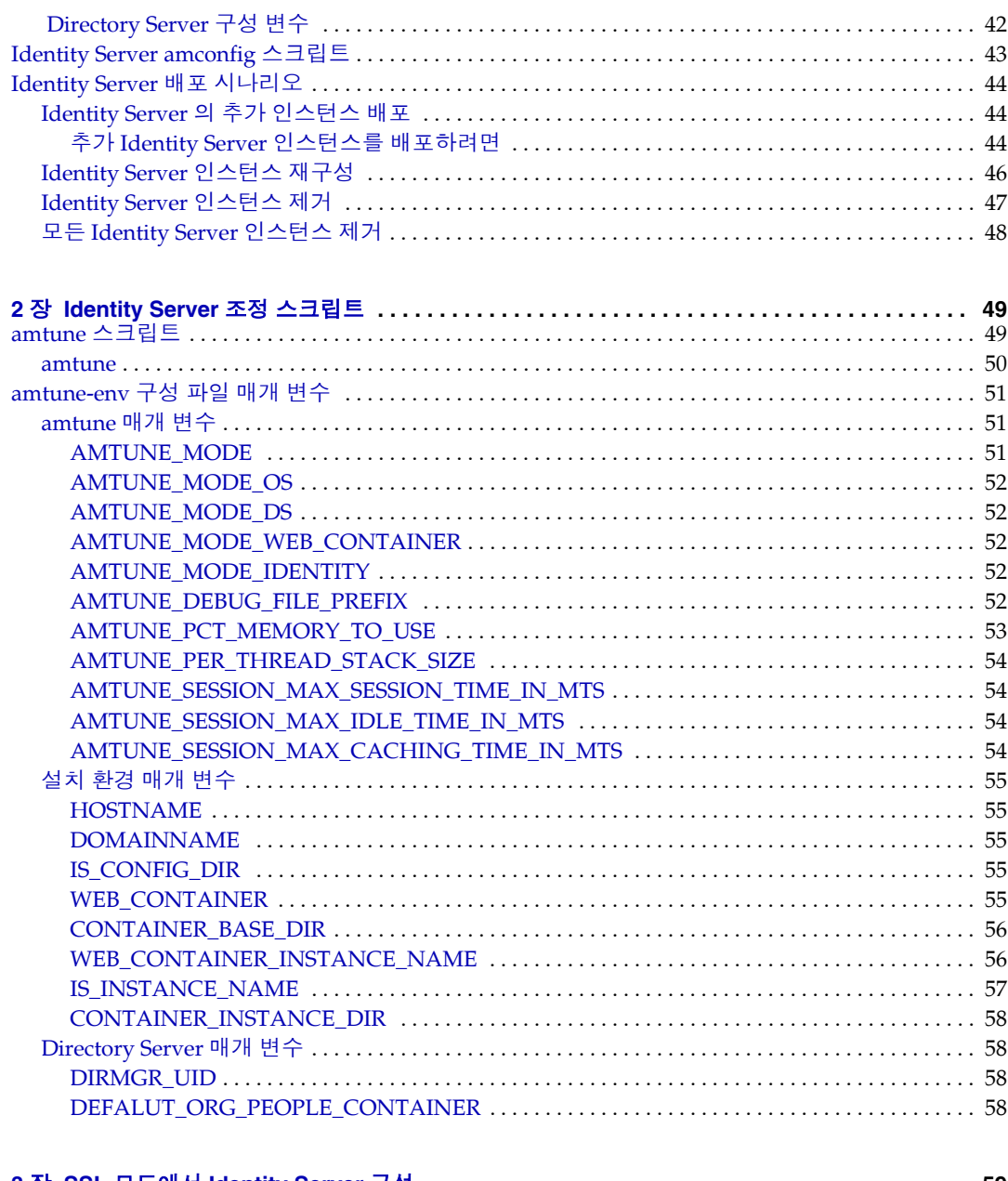

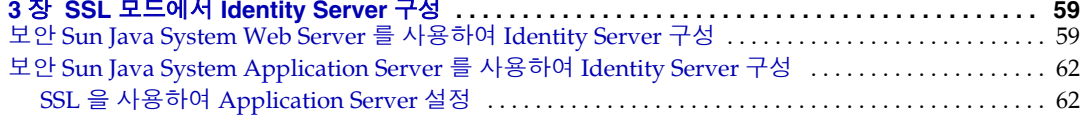

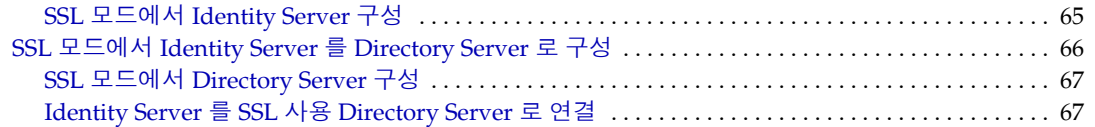

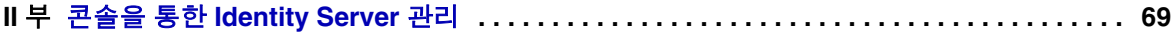

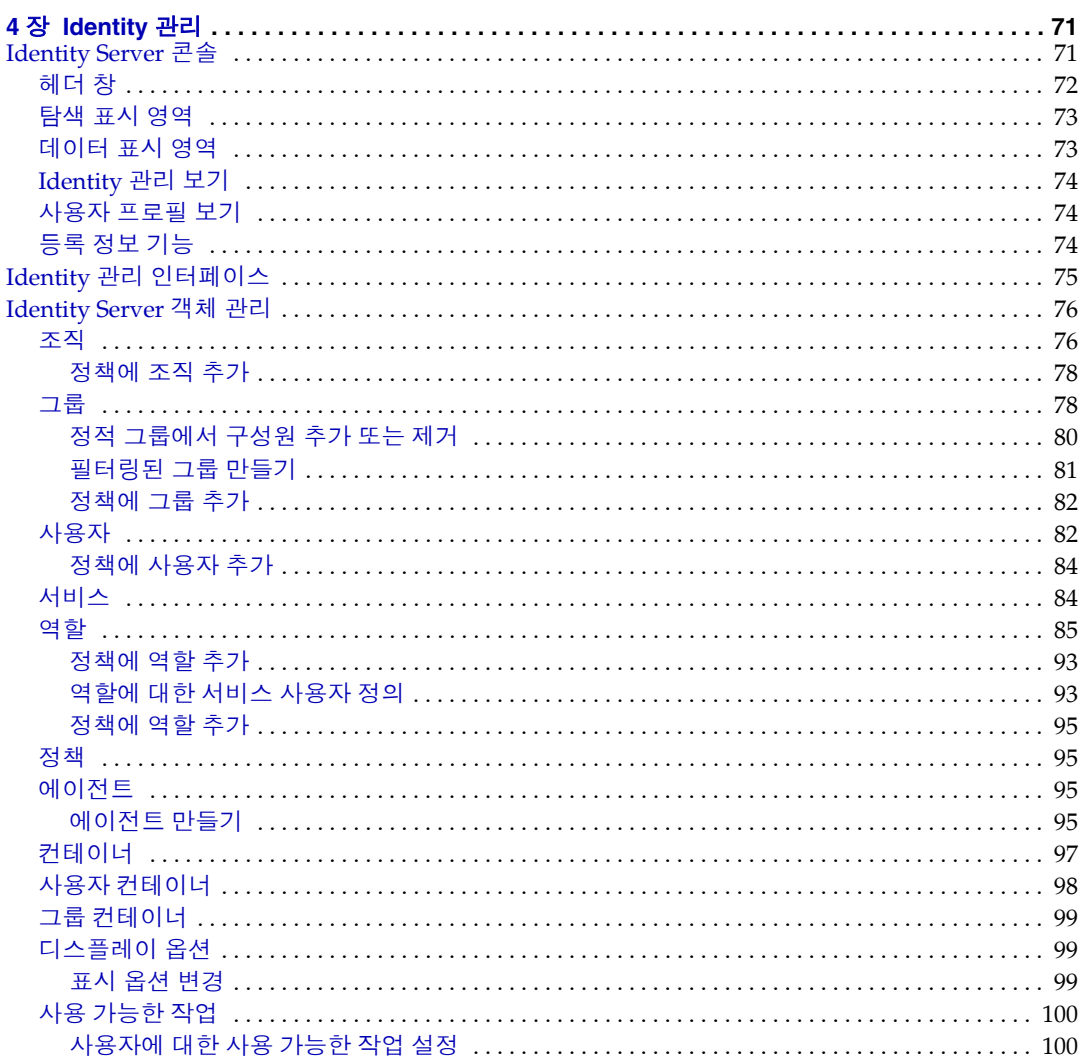

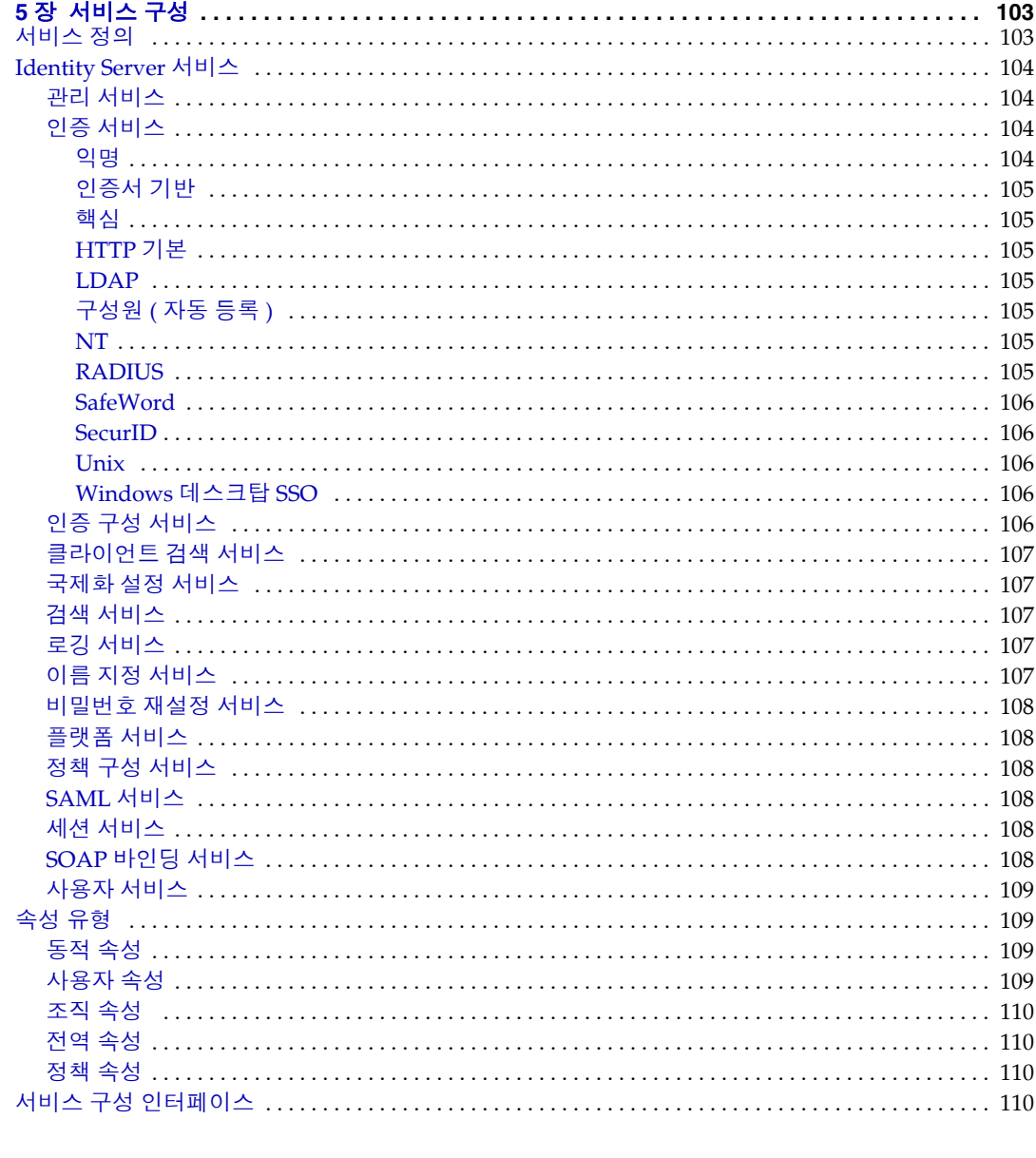

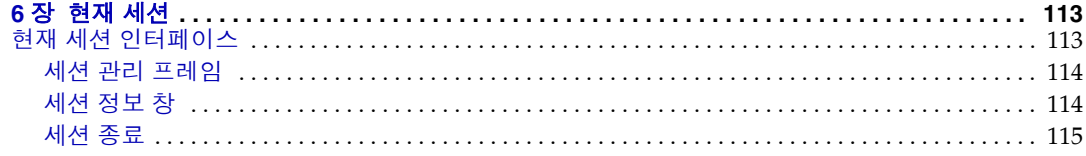

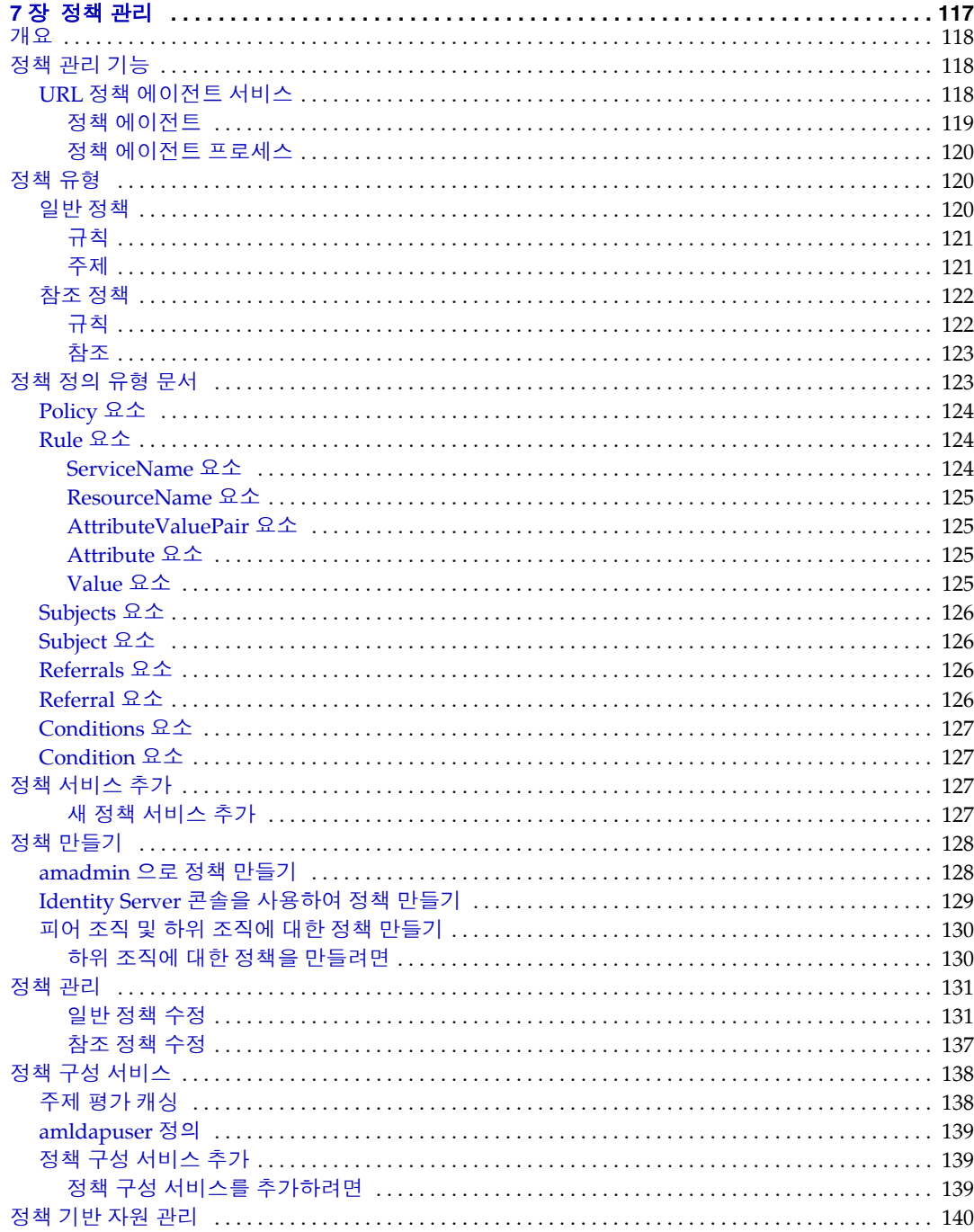

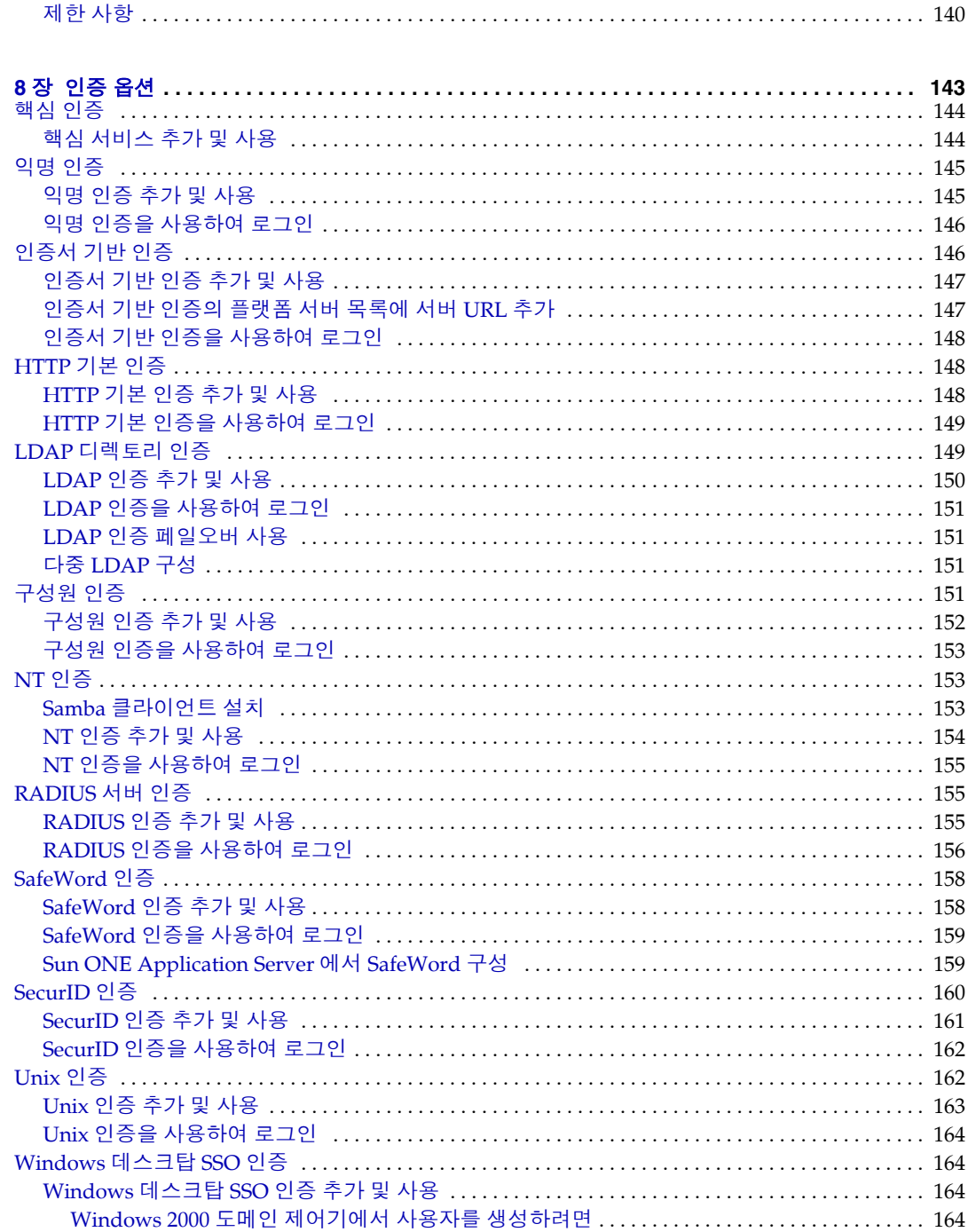

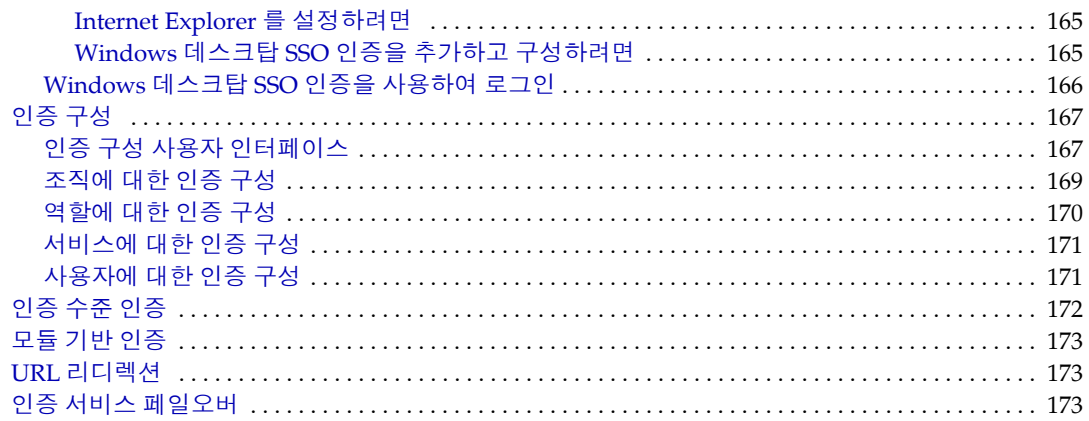

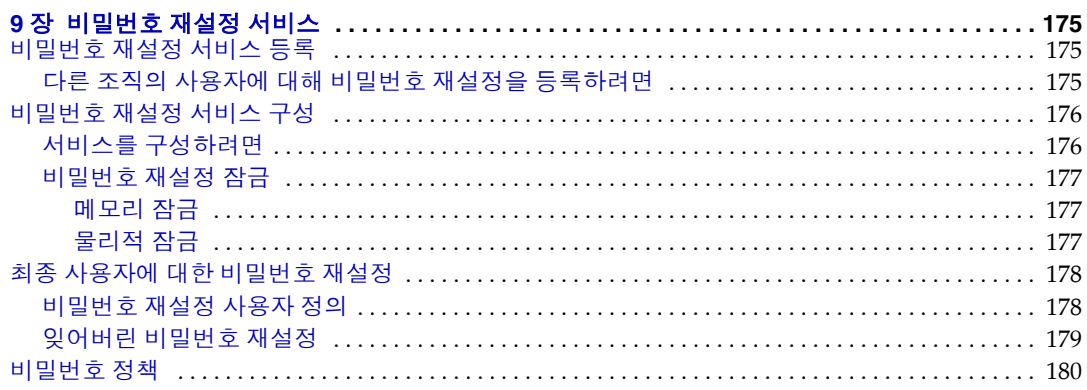

#### 

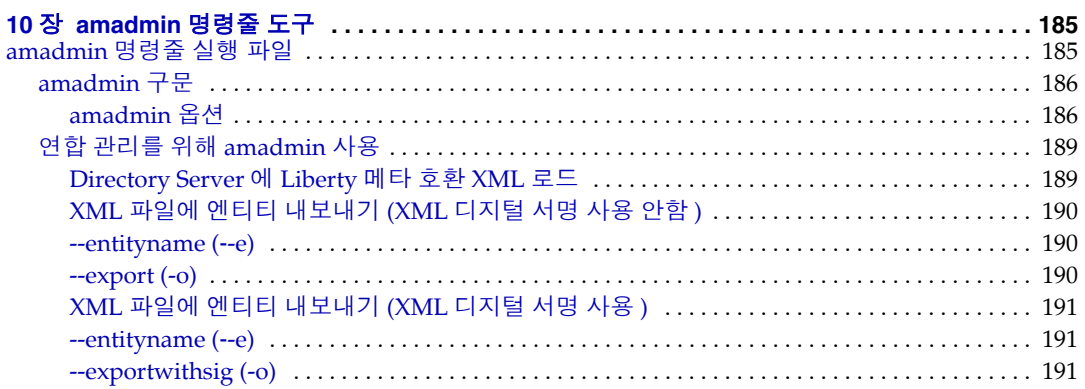

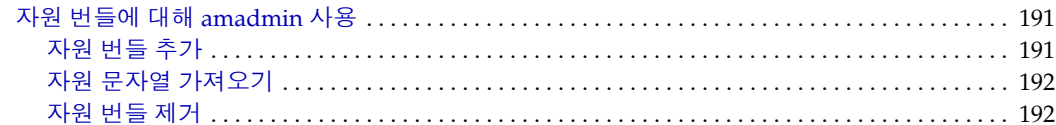

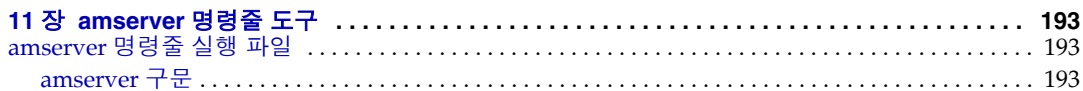

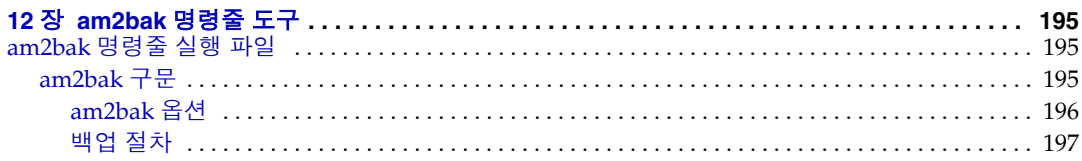

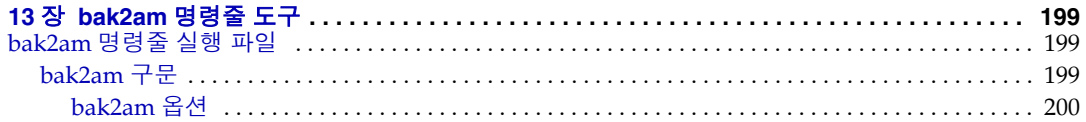

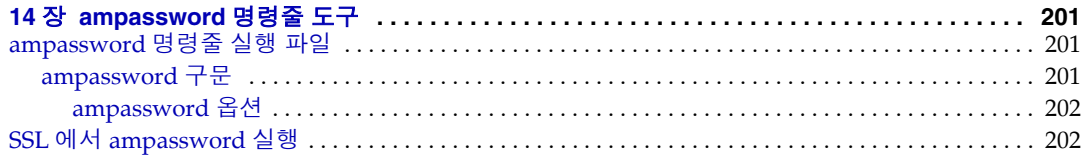

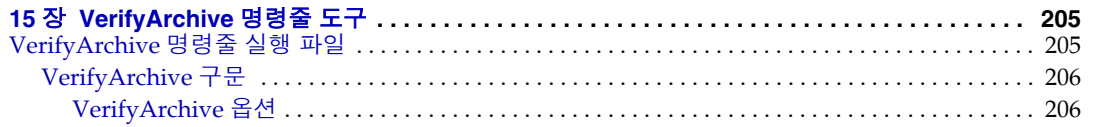

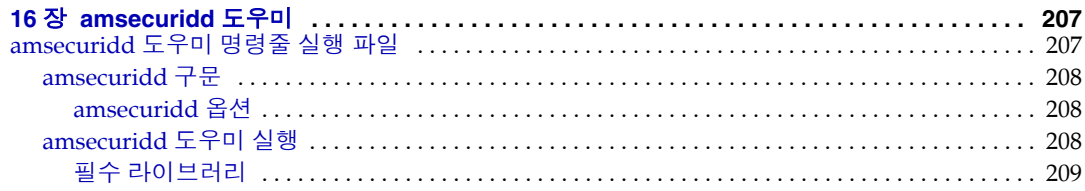

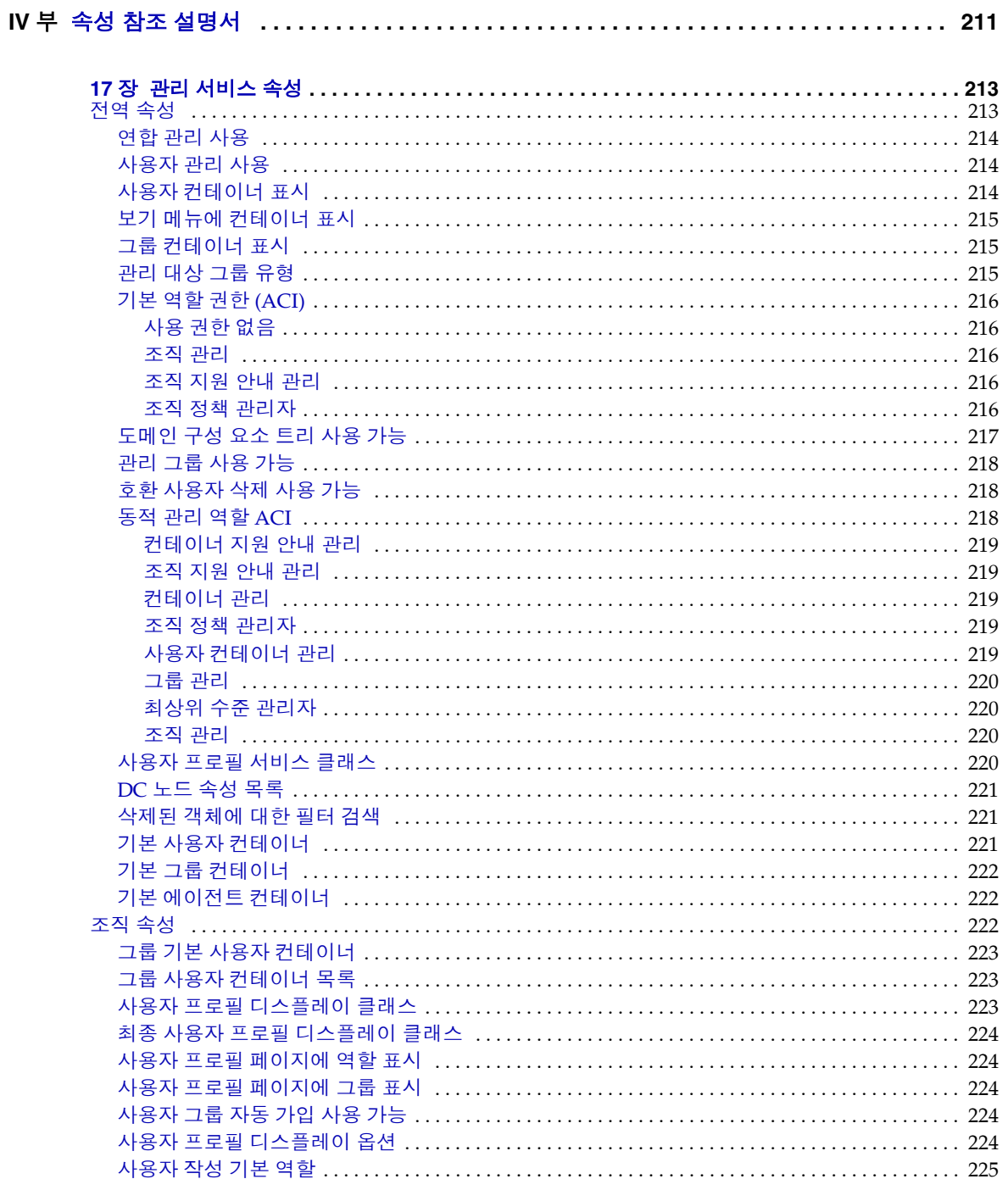

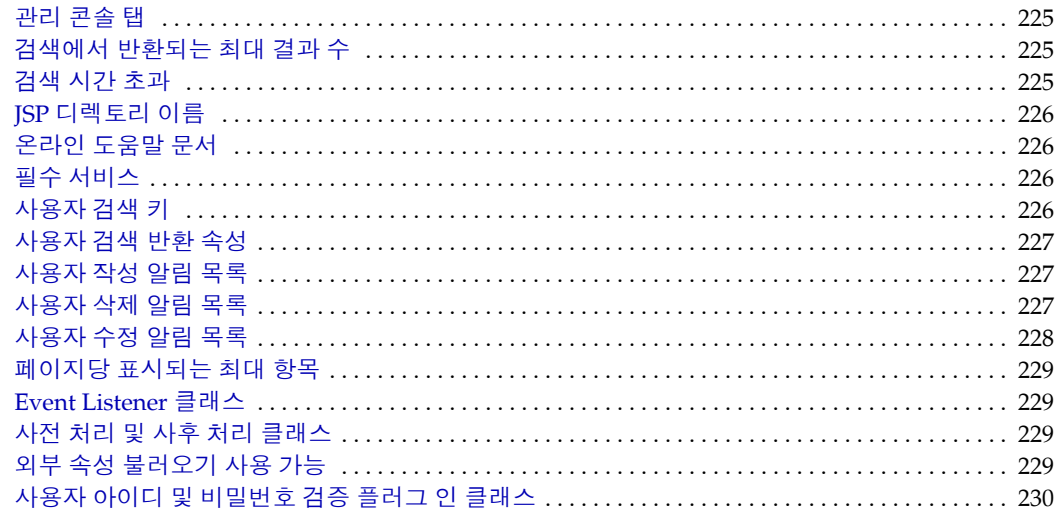

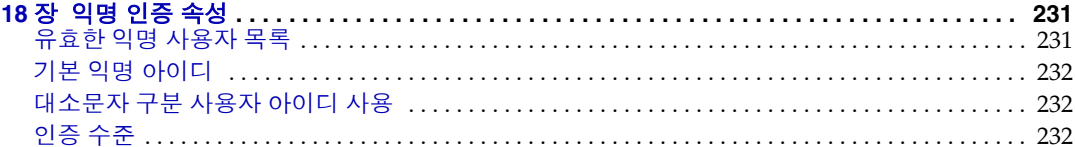

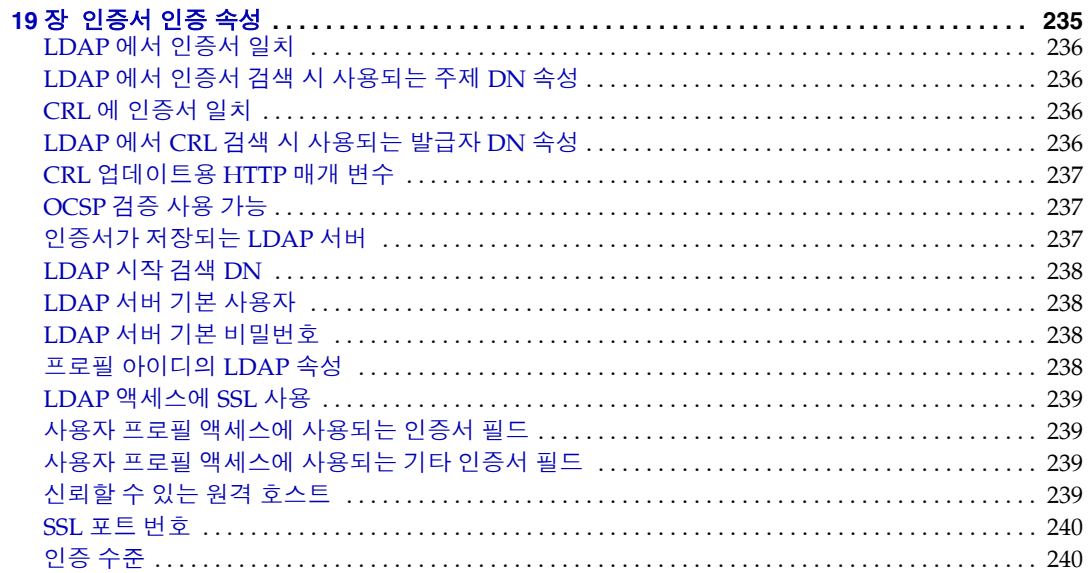

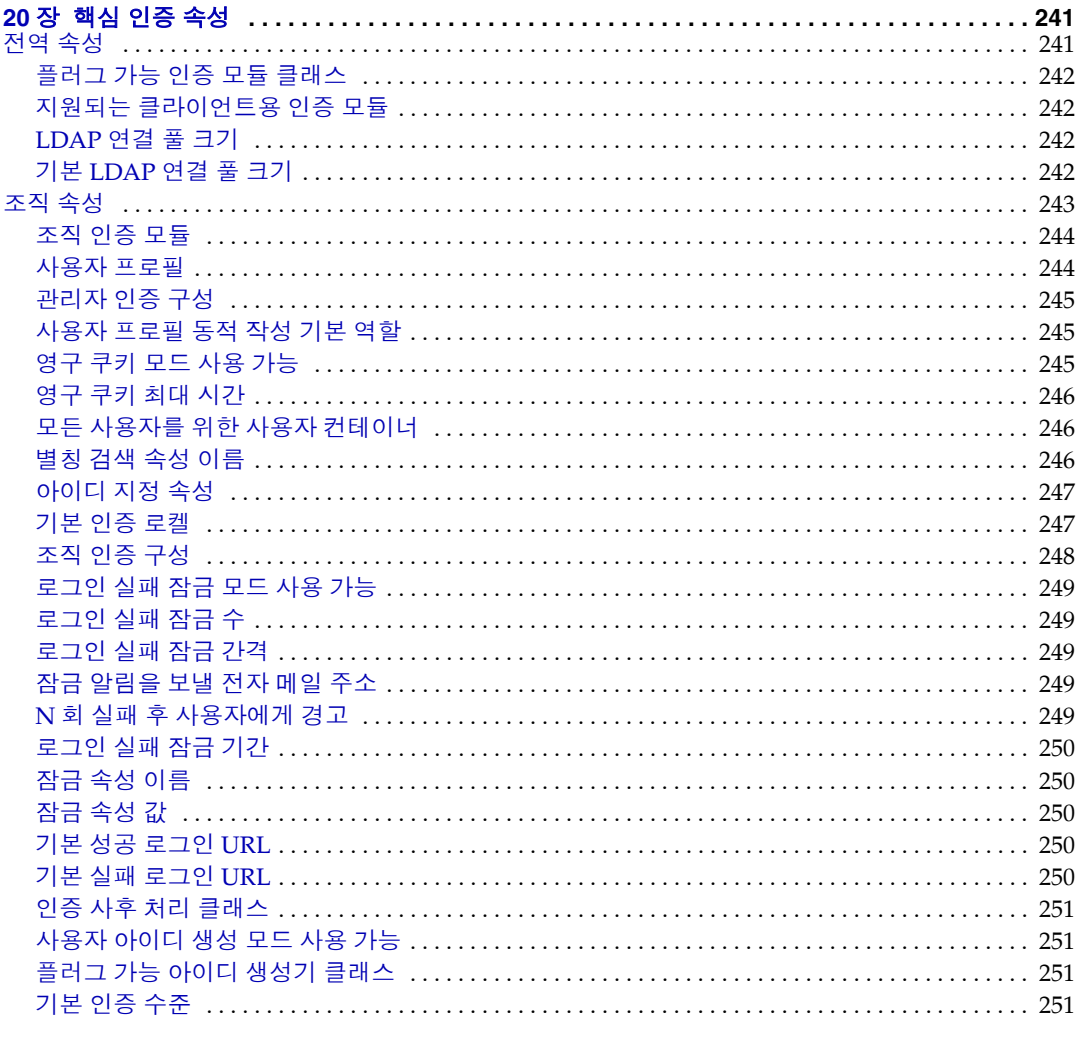

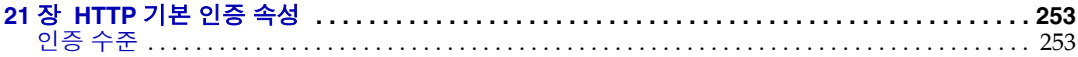

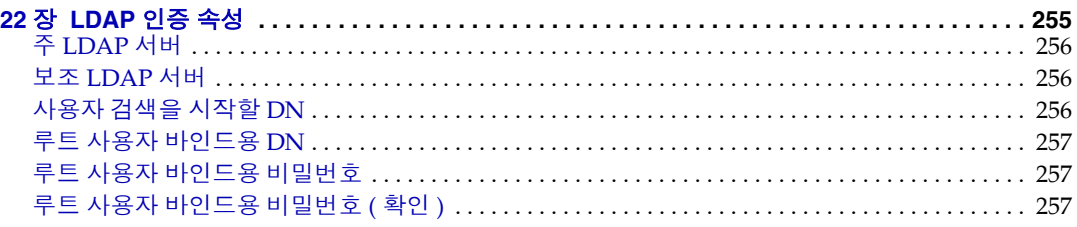

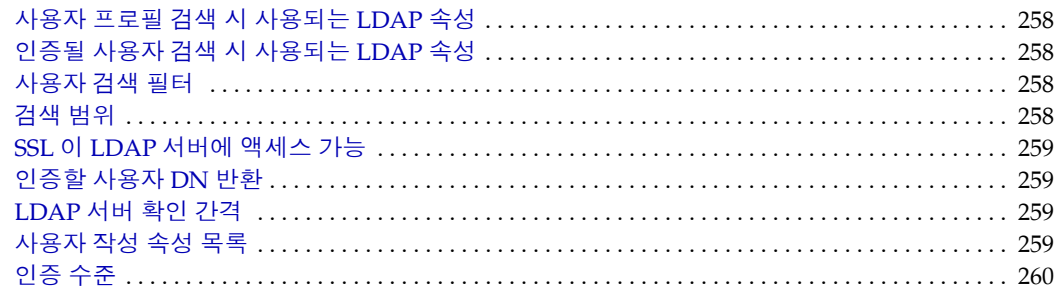

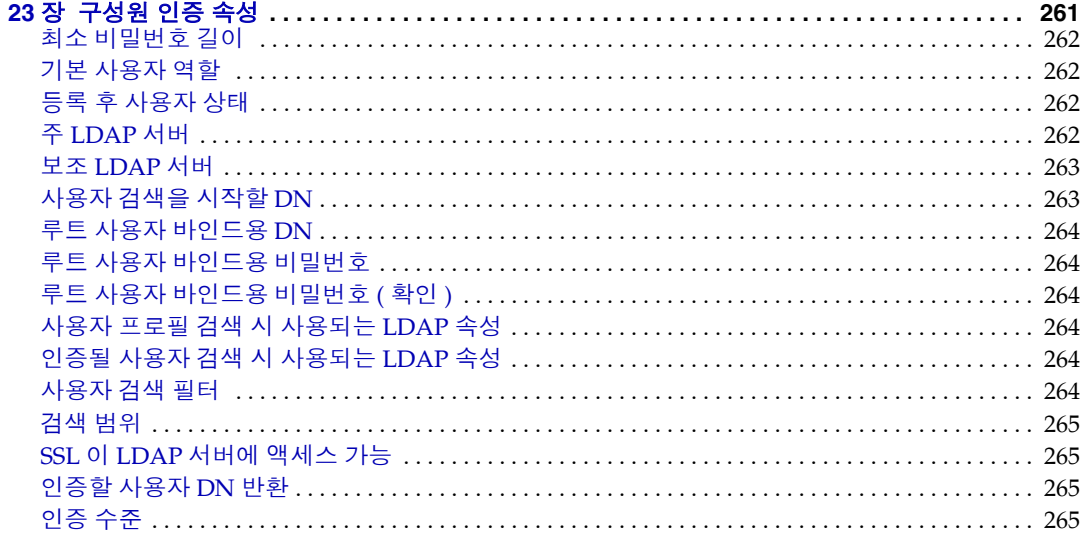

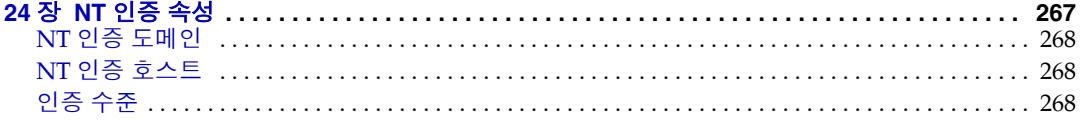

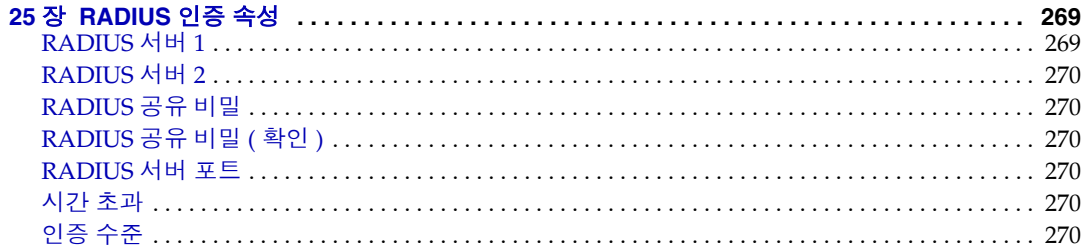

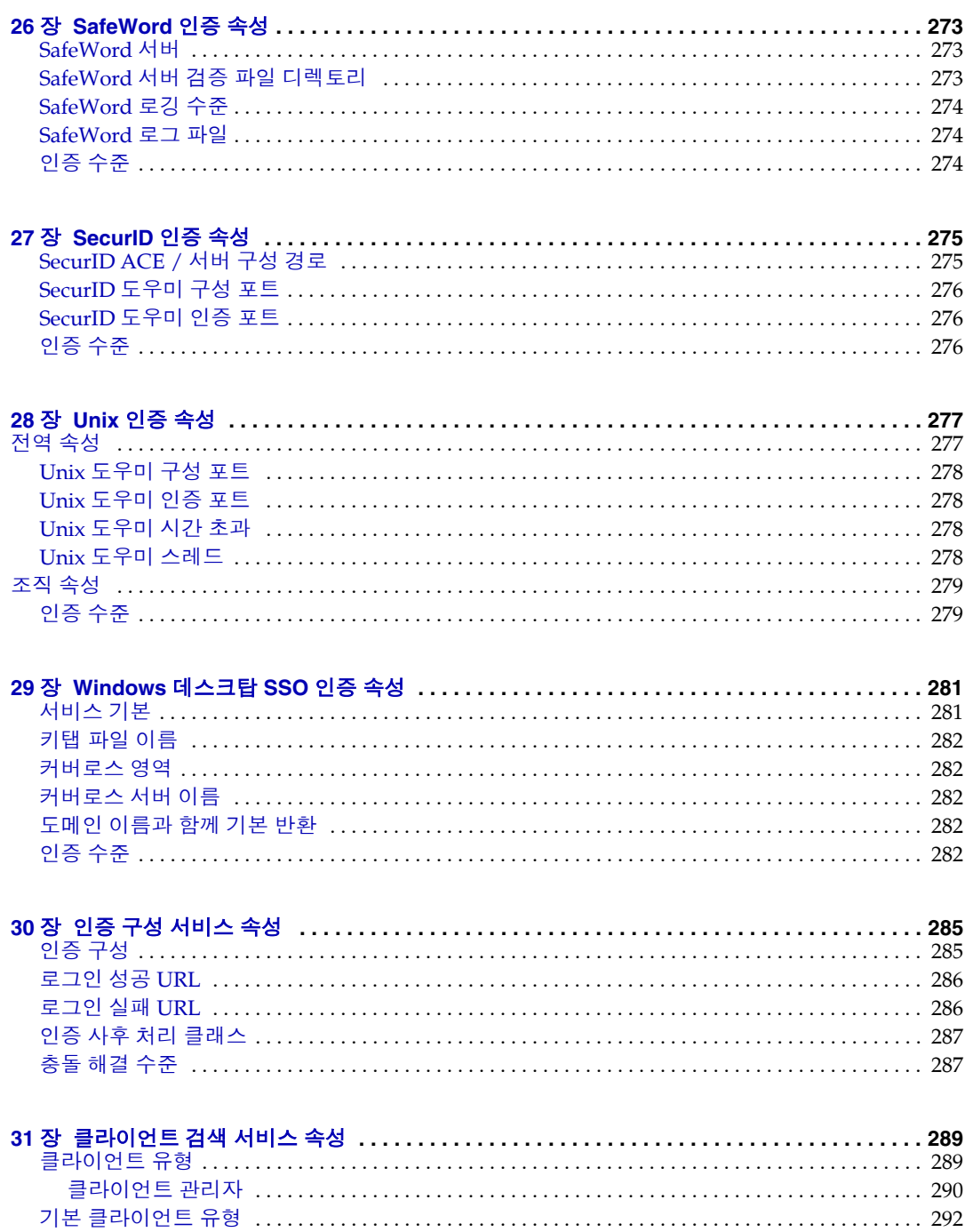

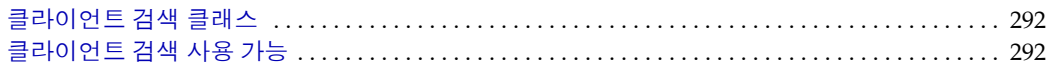

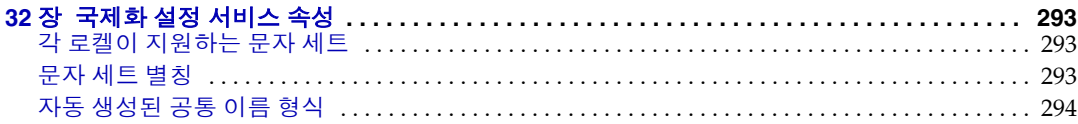

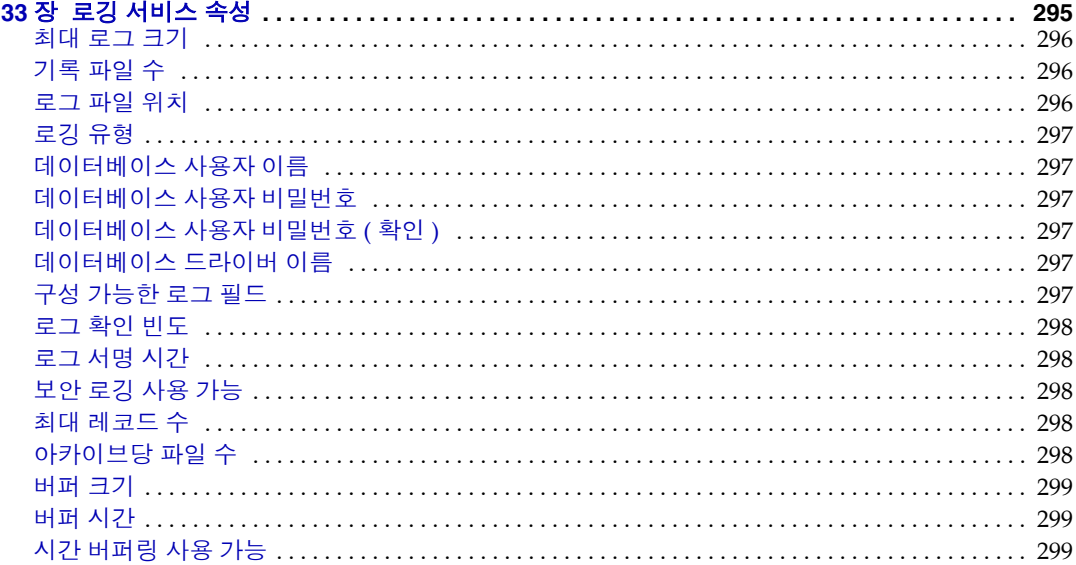

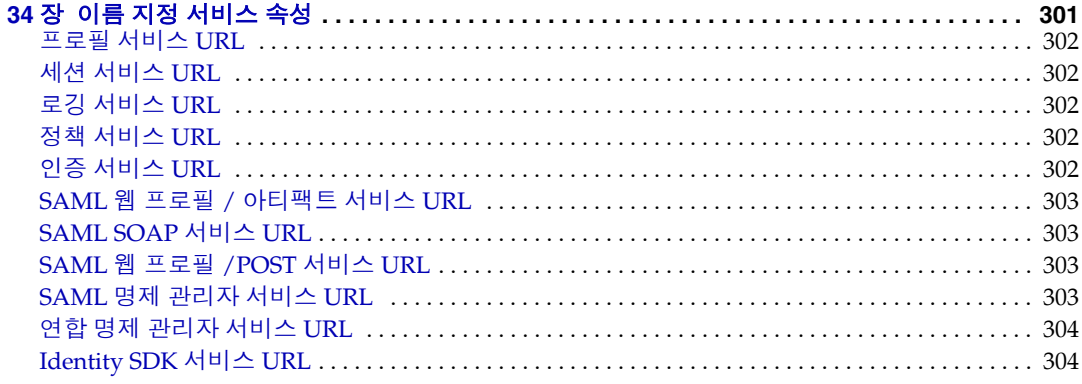

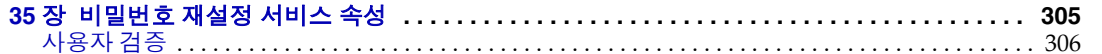

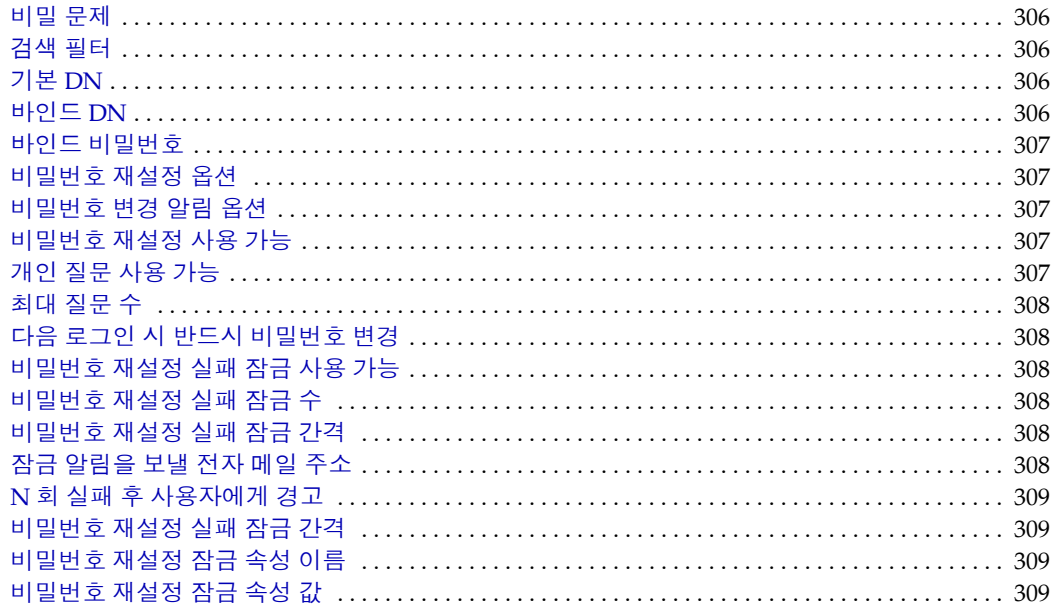

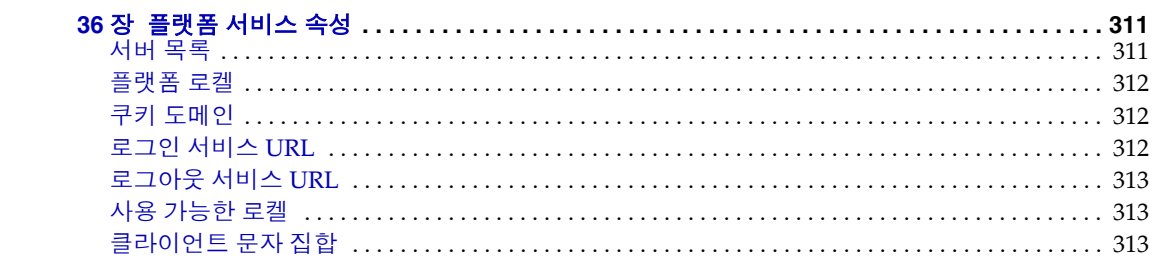

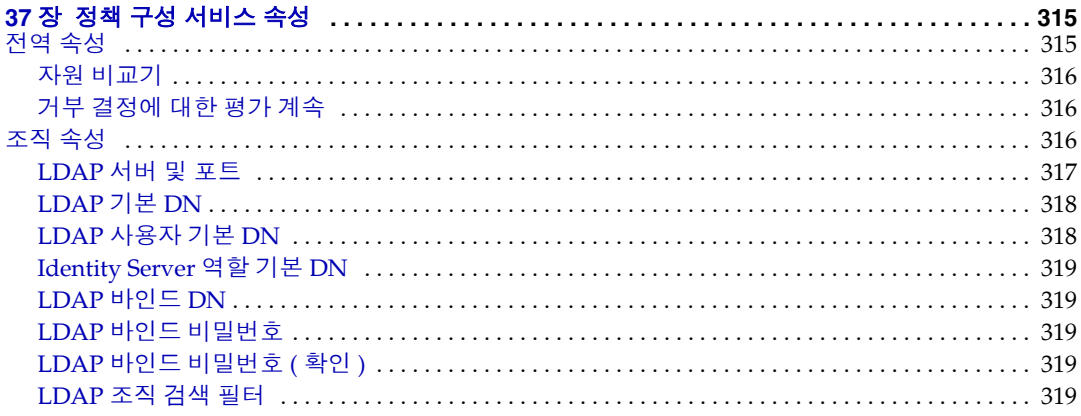

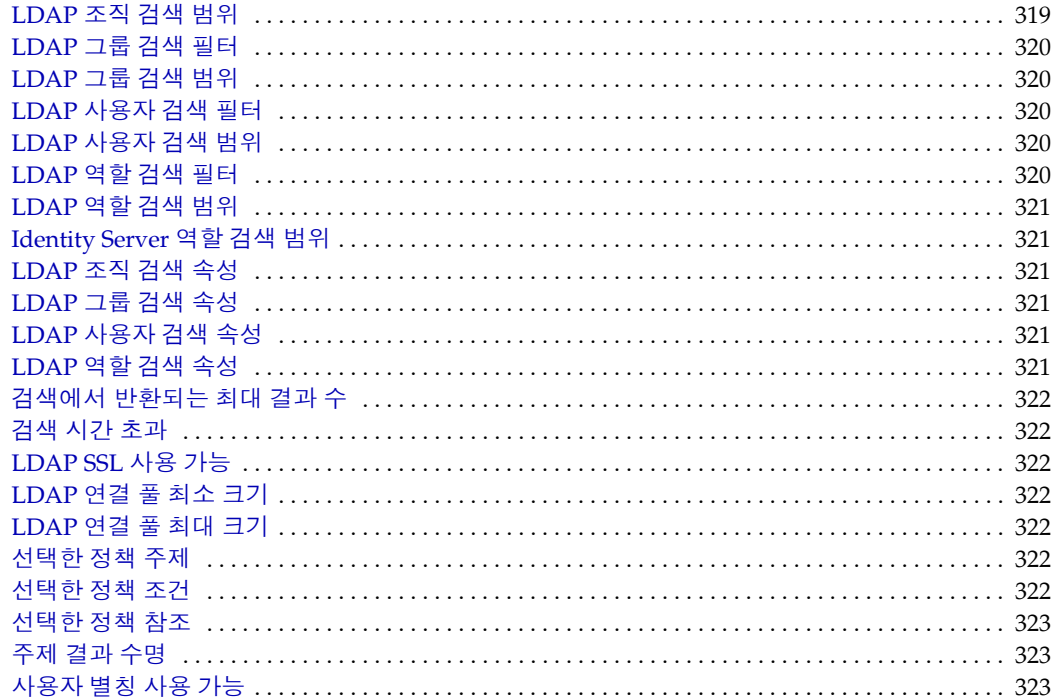

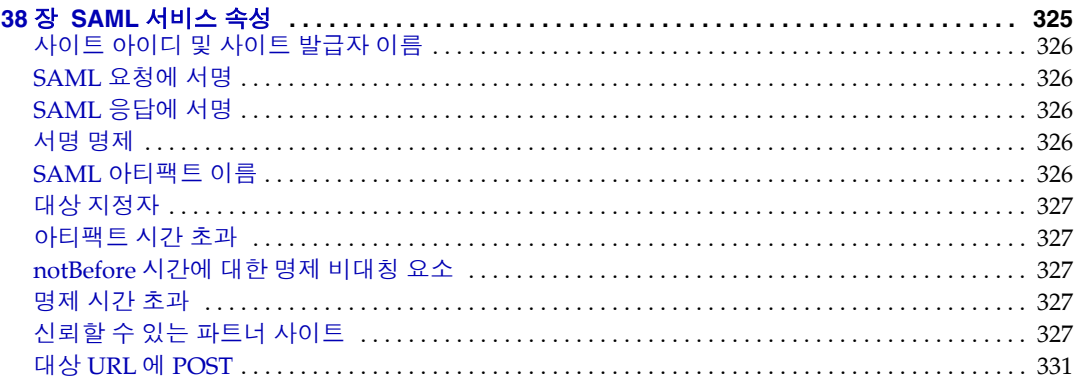

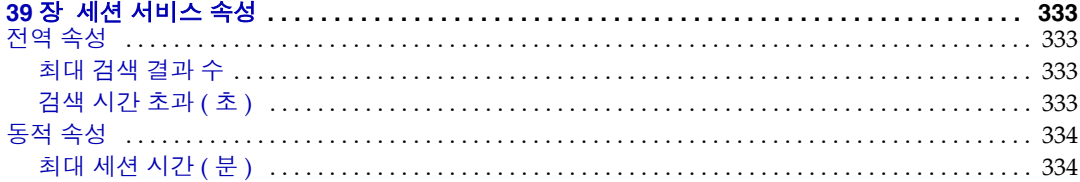

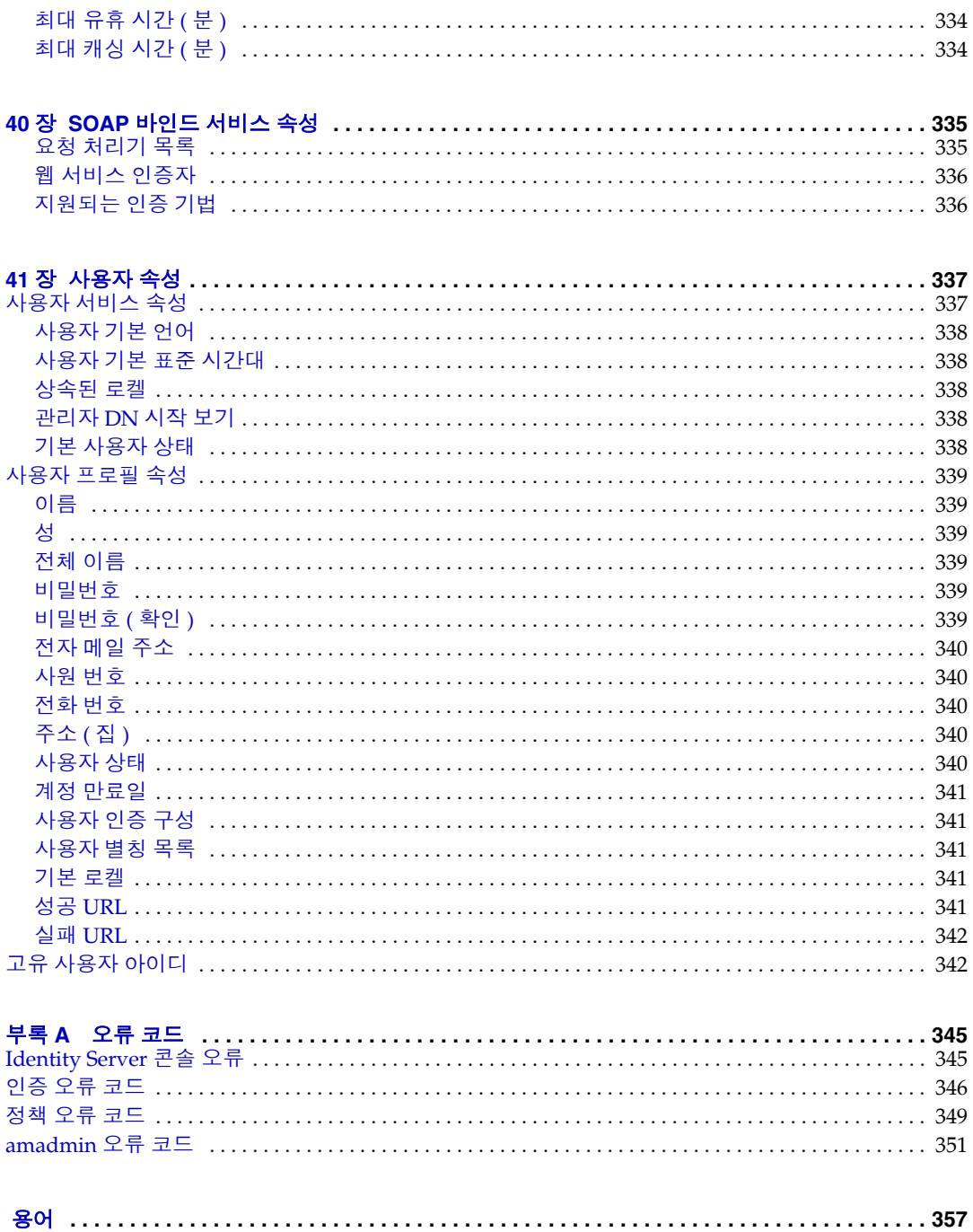

# 설명서 소개

*Sun Java™ System Identity Server 2004Q2* 관리 설명서에서는 사용자 및 명령줄 인터 페이스를 통해 Sun Java™ System Identity Server 2004Q2 ( 이전 명칭 Sun™ ONE Identity Server) 를 관리하는 방법을 설명합니다 .

이 머리말은 다음 내용으로 구성되어 있습니다 .

- 이 [설명서의](#page-20-0) 대상
- [Identity Server 2004Q2](#page-21-0) 설명서 세트
- 이 [설명서에](#page-23-1) 사용된 설명서 규칙
- [관련](#page-25-0) 정보
- [관련된](#page-25-1) 타사 웹 사이트 참조

## <span id="page-20-0"></span>이 설명서의 대상

이 관리 설명서는 Sun Java System 서버와 소프트웨어를 사용하여 통합 아이디 관리 와 웹 액세스 플랫폼을 구현하는 IT 관리자 및 소프트웨어 개발자를 대상으로 합니다.

이 설명서를 이해하려면 다음과 같은 개념과 기술에 대해 잘 알고 있어야 합니다 .

- Sun Java System Directory Server
- LDAP (Lightweight Directory Access Protocol) 개념
- Java™ 기술
- JavaServer Pages™ (JSP) 기술
- HTTP (HyperText Transfer Protocol)
- HTML (HyperText Markup Language)

• XML (eXtensible Markup Language)

## <span id="page-21-0"></span>Identity Server 2004Q2 설명서 세트

Identity Server 2004Q2 설명서에는 다음 두 세트가 포함되어 있습니다 .

- [Identity Server 2004Q2](#page-21-1) 핵심 설명서
- [Identity Server](#page-22-0) 정책 에이전트 설명서

#### <span id="page-21-1"></span>Identity Server 2004Q2 핵심 설명서

Identity Server 2004Q2 설명서 세트에 포함된 제목은 다음과 같습니다 .

- *Technical Overview* (http://docs.sun.com/doc/817-5706) 에서는 Identity Server 구성 요소들이 어떤 방식으로 상호 작용하여 아이디 관리를 통합하고 기업 자산 과 웹 기반 응용 프로그램을 보호하는지에 대한 상위 수준의 개요를 제공합니다. 또한 Identity Server 의 기본 개념과 용어도 설명합니다 .
- *Migration Guide* (http://docs.sun.com/doc/817-5708) 에서는 Identity Server 최 신 버전에 대한 기존 데이터 이전 및 Sun Java System 제품 배포 방법에 대해 자 세히 설명합니다 . Identity Server 와 다른 제품 설치에 대한 내용은 *Sun Java Enterprise System 2004Q2* 설치 설명서 (http://docs.sun.com/doc/817-7055) 를 참조하십시오 .
- *관리 설명서* (http://docs.sun.com/doc/817-7010) 에서는 Identity Server 콘솔 사 용 방법과 명령줄을 통한 사용자 및 서비스 데이터 관리 방법에 대해 설명합니다 .
- *Deployment Planning Guide* (http://docs.sun.com/doc/817-5707) 에서는 기존 정 보 기술 인프라 내의 Identity Server 배포 계획에 대한 정보를 제공합니다 .
- *Developer's Guide* (http://docs.sun.com/doc/817-5710)에서는 Identity Server를 사용자 정의하는 방법과 Identity Server 의 기능을 조직의 현재 기술 인프라에 통합하는 방법에 대해 설명합니다 . 또한 제품과 해당 API 의 프로그램 사양에 대 한 정보를 제공합니다 .
- *Developer's Reference* (http://docs.sun.com/doc/817-5711) 에서는 공용 Identity Server C API 를 구성하는 데이터 유형 , 구조 및 기능을 요약하여 제공합니다 .
- *Federation Management Guide* (http://docs.sun.com/doc/817-6362)에서는 Liberty Alliance Project 의 기반이 되는 연합 관리에 대한 정보를 제공합니다 .

● *릴리스 노트* (http://docs.sun.com/doc/817-7134) 는 제품 릴리스 후 온라인으로 사용할 수 있습니다 . 이 릴리스의 새로운 기능에 대한 설명 , 알려진 문제점과 제 한 사항 , 설치 노트 , 소프트웨어 또는 설명서에 관한 문제를 보고하는 방법 등의 최신 정보가 이 파일에 포함되어 있습니다 .

*릴리스 노트*에 대한 업데이트와 핵심 설명서에 대한 수정 사항은 Sun Java System 2004Q2 설명서 웹 사이트 (http://docs.sun.com/prod/entsys.04q2 와 http://docs.sun.com/coll/entsys\_04q2\_ko) 의 Identity Server 페이지에서 찾을 수 있 습니다 . 업데이트된 문서에는 개정 날짜가 표시됩니다 .

#### <span id="page-22-0"></span>Identity Server 정책 에이전트 설명서

Identity Server 정책 에이전트 설명서는 다음 웹 사이트에 있습니다 .

http://docs.sun.com/coll/S1\_IdServPolicyAgent\_21

Identity Server 정책 에이전트를 사용할 수 있는 일정은 서버 제품 자체의 일정과 다 릅니다 . 따라서 정책 에이전트 설명서 세트는 Identity Server 핵심 설명서 세트와 별 도로 사용할 수 있습니다 . 이 설명서 집합에 포함된 제목은 다음과 같습니다 .

- *Web Policy Agents Guide* 에서는 다양한 웹 서버 및 프록시 서버에 Identity Server 정책 에이전트를 설치하여 구성하는 방법에 대해 설명합니다 . 또한 이 설 명서에는 각 에이전트별 정보와 문제 해결이 포함되어 있습니다 .
- *J2EE Policy Agents Guide* 에서는 다양한 호스트 J2EE 응용 프로그램을 보호할 수 있는 Identity Server 정책 에이전트를 설치하여 구성하는 방법에 대해 설명합니 다 . 또한 이 설명서에는 각 에이전트별 정보와 문제 해결이 포함되어 있습니다 .
- *Release Notes* 는 에이전트 세트 릴리스 후 온라인으로 사용할 수 있습니다 . 일반 적으로 각 에이전트 유형 릴리스마다 하나의 *Release Notes* 파일이 있습니다 . *Release Notes* 에는 해당 릴리스의 새로운 기능에 대한 설명 , 알려진 문제점과 제 한 사항 , 설치 주의 사항 및 소프트웨어 또는 설명서에 관한 문제를 보고하는 방 법 등의 최신 정보가 포함되어 있습니다 .

Sun Java System 설명서 웹 사이트의 정책 에이전트 페이지에는 *Release Notes* 에 대 한 업데이트와 정책 에이전트 설명서에 대한 수정 사항이 포함되어 있습니다 . 업데 이트된 문서에는 개정 날짜가 표시됩니다 .

### <span id="page-23-0"></span>설명서에 대한 피드백

Sun Microsystems 와 Identity Server 의 기술 문서 작성자는 설명서의 품질을 개선 하는 데 도움이 되는 모든 의견과 제안을 환영합니다 . 다음 웹 사이트의 양식을 사용 하여 피드백을 제공해 주십시오 .

http://www.sun.com/hwdocs/feedback/

완전한 설명서 제목과 부품 번호를 해당 필드에 써주십시오 . 부품 번호는 책의 제목 페이지 또는 문서의 맨 위에 있으며 일반적으로 7 자리 또는 9 자리 숫자입니다 . 예 를 들어 , 관리 설명서의 부품 번호는 817-7010 입니다 .

사용자 의견을 제출할 때 해당 양식에 영문 설명서 제목과 부품 번호를 입력해야 할 수도 있습니다 . 본 설명서의 영문 부품 번호와 제목은 *Identity Server Administration Guide* (817-5709) 입니다 .

### <span id="page-23-1"></span>이 설명서에 사용된 설명서 규칙

Identity Server 설명서에서는 특정 표기 규칙과 용어가 사용됩니다 . 다음 절에 이러 한 규칙이 설명되어 있습니다.

#### <span id="page-23-2"></span>표기 규칙

이 설명서는 다음 표기 규칙을 따릅니다 .

- 책 제목 , 새 용어 , 강조 , 문자 그대로의 의미를 나타내는 단어 등에 *기울임꼴 형* 식이 사용됩니다 .
- 샘플 코드 및 코드 목록 , API 및 언어 요소 ( 예 : 함수 이름 및 클래스 이름 ), 파일 이름 , 경로 이름 , 디렉토리 이름 , HTML 태그 등과 화면에 입력해야 하는 모든 텍스트에는 고정 폭 글꼴이 사용됩니다 .
- \_ 코드 및 코드 단편화에서 변수 자리 표시자를 나타낼 경우 *기울임꼴 세리프 글꼴* 이 사용됩니다 . 예를 들어 , 다음 명령은 gunzip 명령의 인수에 대한 변수 자리 표 시자로 *filename* 을 사용합니다 .

gunzip -d *filename*.tar.gz

#### <span id="page-24-0"></span>용어

Identity Server 설명서 세트에서 사용되는 용어는 다음과 같습니다 .

- *Identity Server* 는 Identity Server 및 설치된 Identity Server 소프트웨어의 인스턴 스를 말합니다 .
- *정책 및 관리 서비스*는 설치된 후 웹 서버 같은 전용 배포 컨테이너에서 실행되는 Identity Server 구성 요소 및 소프트웨어를 모아 놓은 집합을 말합니다 .
- *Directory Server* 는 설치된 Sun Java System Directory Server 의 인스턴스를 말 합니다 .
- *Application Server* 는 설치된 Sun Java System Application Server (Sun ONE Application Server) 의 인스턴스를 말합니다 .
- *Web Server* 는 설치된 Sun Java System Web Server (Sun ONE Web Server) 의 인 스턴스를 말합니다 .
- *Identity Server* 를 실행하는 웹 컨테이너는 정책 및 관리 서비스가 설치되는 전용 J2EE 컨테이너 ( 예 : Web Server 또는 Application Server) 를 말합니다 .
- *IdentityServer\_base* 는 Identity Server 를 위한 기본 설치 디렉토리를 나타냅니다 . Identity Server 2004Q2 기본 설치 및 제품 디렉토리는 각 플랫폼에 따라 다릅니 다.
	- Solaris™ 시스템 : /opt/SUNWam
	- ❍ Linux 시스템 : /opt/sun/identity

Solaris 시스템의 제품 디렉토리는 /SUNWam 이고 Linux 시스템의 제품 디렉토리 는 /identity 입니다 . Identity Server 2004Q2 를 설치할 때 Solaris 시스템의 /opt, 또는 Linux 시스템의 /opt/sun과 다른 디렉토리를 지정할 수 있습니다. 그 러나 /SUNWam 이나 /identity 제품 디렉토리는 변경하지 마십시오 .

다음 제품의 기본 설치 디렉토리는 특정 제품의 설명서를 참조하십시오 .

- *DirectoryServer\_base* 는 Sun Java System Directory Server 의 기본 설치 디렉토 리를 나타냅니다 .
- *ApplicationServer\_base* 는 Sun Java System Application Server 의 홈 디렉토리를 위한 변수 자리 표시자입니다 .
- *WebServer\_base* 는 Sun Java System Web Server 의 홈 디렉토리를 위한 변수 자 리 표시자입니다 .

## <span id="page-25-0"></span>관련 정보

다음 웹 사이트에서 유용한 정보를 찾아볼 수 있습니다 .

- Directory Server 설명서 http://docs.sun.com/coll/DirectoryServer\_04q2 와 http://docs.sun.com/coll/DirectoryServer\_04q2\_ko
- Web Server 설명서 http://docs.sun.com/coll/S1\_websvr61\_en 와 http://docs.sun.com/coll/S1\_websvr61\_ko
- Application Server 설명서 http://docs.sun.com/coll/s1\_asseu3\_en 와 http://docs.sun.com/coll/s1\_asseu3\_ko
- Web Proxy Server 설명서 http://docs.sun.com/prod/s1.webproxys#hic
- 다운로드 센터 http://wwws.sun.com/software/download/
- 기술 지원 http://www.sun.com/service/sunone/software/index.html
- 전문가 서비스 http://www.sun.com/service/sunps/sunone/index.html
- Sun 엔터프라이즈 서비스 , Solaris 패치 및 지원

http://sunsolve.sun.com/

• 개발자 정보 http://developers.sun.com/prodtech/index.html

## <span id="page-25-1"></span>관련된 타사 웹 사이트 참조

본 문서에는 관련된 추가 정보를 제공하는 타사 URL 을 참조합니다 .

Sun 은 본 문서에서 언급하는 타사 웹 사이트를 이용할 수 있는지에 대해 책임지지 않습니다 . Sun 은 이러한 사이트나 리소스를 통해 이용할 수 있는 어떤 컨텐트 , 광 고 , 제품 또는 기타 자료에 대해 책임지거나 이를 승인하지 않습니다 . Sun 은 이러 한 사이트나 리소스를 통해 이용할 수 있는 컨텐트 , 재화 또는 서비스를 사용하거나 이에 의존한 결과로 또는 이와 연관하여 발생하는 모든 실제적 또는 주장되는 손해나 손상에 대해 책임지지 않습니다 .

# Identity Server 구성

<span id="page-28-0"></span>*Sun Java™System Identity Server 2004Q2* 관리 설명서의 1 부입니다 . 이 부분에서는 Identity Server 설치 후 수행할 수 있는 구성 옵션에 대해 설명하며 다음 내용으로 구 성되어 있습니다 .

- 29 페이지의 ["Identity Server 2004Q2](#page-30-2) 구성 스크립트 "
- 49 페이지의 ["Identity Server](#page-50-3) 조정 스크립트 "
- 59 페이지의 "SSL 모드에서 [Identity Server](#page-60-3) 구성 "

# <span id="page-30-2"></span><span id="page-30-1"></span><span id="page-30-0"></span>Identity Server 2004Q2 구성 스크립트

이 장에서는 amconfig 스크립트와 샘플 자동 모드 입력 파일 (amsamplesilent) 을 사 용하여 Sun Java™ System Identity Server ( 이전 명칭 Sun™ ONE Identity Server) 를 구성하고 배포하는 방법에 대해 설명합니다 . 이 장에 포함된 항목은 다음과 같습 니다 .

- 30 페이지의 ["Identity Server 2004Q2](#page-31-0) 설치 개요 "
- 32 페이지의 ["Identity Server](#page-33-0) 샘플 자동 모드 입력 파일 "
	- ❍ [배포](#page-33-1) 모드 변수
	- ❍ [Identity Server](#page-34-0) 구성 변수
	- ❍ 웹 [컨테이너](#page-37-0) 구성 변수
	- ❍ [Directory Server](#page-43-0) 구성 변수
- 43 페이지의 ["Identity Server amconfig](#page-44-0) 스크립트 "
- 44 페이지의 ["Identity Server](#page-45-0) 배포 시나리오 "
	- ❍ [Identity Server](#page-45-1) 의 추가 인스턴스 배포
	- ❍ [Identity Server](#page-47-0) 인스턴스 재구성
	- ❍ [Identity Server](#page-48-0) 인스턴스 제거
	- ❍ 모든 [Identity Server](#page-49-0) 인스턴스 제거

## <span id="page-31-0"></span>Identity Server 2004Q2 설치 개요

새 설치인 경우에는 항상 Sun Java Enterprise System 설치 프로그램을 실행하여 Identity Server 2004Q2 의 첫 번째 인스턴스를 설치하십시오 . 설치 프로그램을 실행 할 때 다음 Identity Server 구성 옵션 중 하나를 선택할 수 있습니다 .

- 지금 구성 옵션을 선택하면 설치하는 동안 Identity Server 설치 패널에서 선택하 는 값 또는 기본값에 의해 첫 번째 인스턴스를 구성할 수 있습니다 .
- 나중에 구성 옵션을 선택하면 Identity Server 2004Q2 구성 요소를 설치한 후 [Identity Server](#page-47-0) 인스턴스 재구성에 설명된 것처럼 구성 요소를 구성해야 합니다 .

설치 프로그램에 대한 내용은 *Sun Java Enterprise System 2004Q2* 설치 설명서 (http://docs.sun.com/doc/817-7055) 를 참조하십시오 .

Java Enterprise System 설치 프로그램은 Identity Server 2004Q2 amconfig 스크립트 와 샘플 자동 모드 입력 파일 (amsamplesilent) 을 Solaris 시스템의 *IdentityServer\_base*/SUNWam/bin 디렉토리나 Linux 시스템의 *IdentityServer\_base*/identity/bin 디렉토리에 설치합니다 .

*IdentityServer\_base* 는 Identity Server 기본 설치 디렉토리를 나타냅니다 . Solaris 시스템 에서는 /opt 가 기본 설치 디렉토리이고 Linux 시스템에서는 /opt/sun 이 기본 설치 디렉토리입니다 . 그러나 , 설치 프로그램을 실행할 때 다른 디렉토리를 지정할 수도 있습니다 .

amconfig 스크립트는 요청된 작업을 수행하기 위해 필요할 때 다른 스크립트를 호출 하는 최상위 스크립트입니다 . 자세한 내용은 [Identity Server amconfig](#page-44-0) 스크립트를 참조하십시오 .

샘플 자동 모드 입력 파일 (amsamplesilent) 은 amconfig 스크립트를 자동 모드로 실 행할 때 지정해야 하는 입력 파일의 한 예입니다 .

이 파일은 Identity Server 구성 변수가 포함된 ASCII 텍스트 파일입니다 . amconfig 스크립트를 실행하기 전에 amsamplesilent 파일을 복사하고 ( 원할 경우 이름 다시 지정 ) 그 파일에서 변수를 편집합니다 . 구성 변수의 형식은 다음과 같습니다 .

변수 - 이름 = 값

예를 들면 다음과 같습니다 .

DEPLOY\_LEVEL=1 NEW INSTANCE=true SERVER\_HOST=ishost.example.com 자동 모드 입력 파일에서 설정할 수 있는 변수의 목록은 [Identity Server](#page-33-0) 샘플 자동 모 드 입력 [파일을](#page-33-0) 참조하십시오 .

주의 amconfig 스크립트를 자동 모드로 실행할 때 사용되는 자동 모드 입력 파일의 형식은 Java Enterprise System 자동 상태 파일과 동일한 형식 을 따르거나 동일한 이름을 사용하지 않을 수 있습니다 . 이 파일에는 관리자 비밀번호와 같은 민감한 데이터가 포함되므로 확실히 보호 또 는 삭제하도록 합니다 .

#### <span id="page-32-0"></span>Identity Server amconfig 스크립트 작업

Sun Java Enterprise System 설치 프로그램을 사용하여 Identity Server 의 첫 번째 인 스턴스를 설치한 후 amconfig 스크립트를 실행하면 자동 모드 입력 파일에 있는 변수 의 값에 따라 다음과 같은 작업을 수행할 수 있습니다 .

- Identity Server 의 추가 인스턴스를 동일한 호스트 시스템에 배포하고 구성합니 다 . 예를 들어 , 한 웹 컨테이너의 추가 인스턴스를 구성한 후 그 웹 컨테이너 인 스턴스에 대해 새 Identity Server 인스턴스를 배포하고 구성할 수 있습니다 .
- Identity Server 의 첫 번째 인스턴스와 추가 인스턴스를 모두 다시 구성합니다 .
- 다음 제품을 지원할 수 있도록 Identity Server SDK 를 배포하고 구성합니다 .
	- ❍ BEA WebLogic Server 6.1 SP4 및 SP5
	- ❍ BEA WebLogic Server 8.1 SP1
	- o IBM WebSphere 5.1
- 콘솔 또는 연합 관리 모듈 등 특정 Identity Server 구성 요소를 배포하고 구성합 니다 .
- amconfig 스크립트를 사용하여 배포했던 Identity Server 의 인스턴스와 구성 요 소를 제거합니다 .

## <span id="page-33-0"></span>Identity Server 샘플 자동 모드 입력 파일

Java Enterprise System 설치 프로그램을 실행한 후 Solaris 시스템의 *IdentityServer\_base*/SUNWam/bin 디렉토리 또는 Linux 시스템의 *IdentityServer\_base*/identity/bin 디렉토리에서 Identity Server 샘플 자동 모드 입력 파 일 (amsamplesilent) 을 사용할 수 있습니다 .

구성 변수를 설정하려면 먼저 amsamplesilent 파일을 복사하고 이름을 바꿉니다 . 그 런 다음 수행하려는 작업을 위한 변수를 복사본에서 설정합니다 .

이 샘플 자동 모드 입력 파일에는 다음과 같은 구성 변수가 포함되어 있습니다 .

- [배포](#page-33-1) 모드 변수
- [Identity Server](#page-34-0) 구성 변수
- 웹 [컨테이너](#page-37-0) 구성 변수
- [Directory Server](#page-43-0) 구성 변수

#### <span id="page-33-1"></span>배포 모드 변수

표 [1-1](#page-33-2) 에서는 필수 DEPLOY\_LEVEL 변수의 값에 대해 설명합니다 . 이 변수에 따라 amconfig 스크립트에서 수행할 작업이 결정됩니다 .

<span id="page-33-2"></span>표 **1-1** Identity Server DEPLOY\_LEVEL 변수

| 작업          | DEPLOY_LEVEL 변수 값 및 설명                      |  |
|-------------|---------------------------------------------|--|
| 설치          | 1 = 새 인스턴스를 위한 전체 Identity Server 설치 (기본값 ) |  |
|             | 2 = Identity Server 콘솔만 설치                  |  |
|             | 3 = Identity Server SDK 만 설치                |  |
|             | 4 = SDK 만 설치하고 컨테이너 구성                      |  |
|             | 5 = 연합 관리 모듈만 설치                            |  |
|             | 6 = 서버만 설치                                  |  |
| 제거 (구성 해제 ) | 11 = 전체 제거                                  |  |
|             | 12 = 콘솔만 제거                                 |  |
|             | 13 = SDK 만 제거                               |  |
|             | 14 = SDK 만 제거하고 컨테이너 구성 해제                  |  |
|             | 15 = 연합 관리 모듈 제거                            |  |
|             | 16 = 서버만 제거                                 |  |

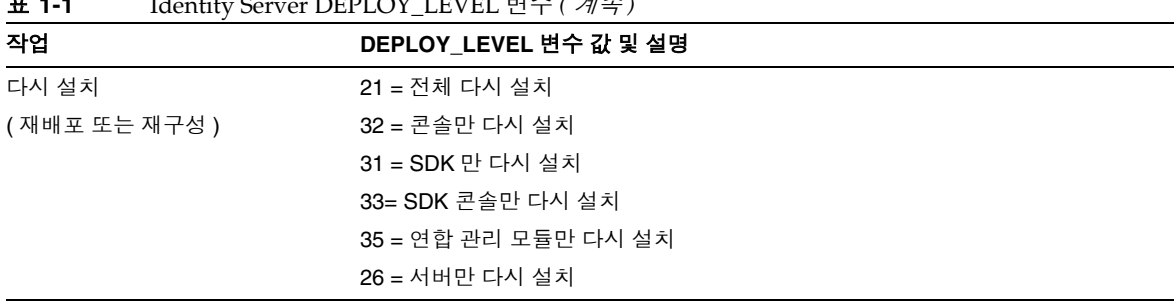

#### 표 **1-1** Identity Server DEPLOY\_LEVEL 변수 *(* 계속 *)*

## Identity Server 구성 변수

표 [1-2](#page-34-4) 에서는 Identity Server 구성 변수에 대해 설명합니다 .

<span id="page-34-4"></span><span id="page-34-0"></span>표 **1-2** Identity Server 구성 변수

<span id="page-34-3"></span><span id="page-34-2"></span><span id="page-34-1"></span>

| 변수                 | 설명                                                                                          |
|--------------------|---------------------------------------------------------------------------------------------|
| <b>BASEDIR</b>     | Identity Server 패키지를 위한 기본 설치 디렉토리.                                                         |
|                    | 기본값 : PLATFORM DEFAULT                                                                      |
|                    | Solaris 시스템의 경우 PLATFORM_DEFAULT 는 /opt 입니다.                                                |
|                    | Linux 시스템의 경우 PLATFORM_DEFAULT 는 /opt/sun 입니다.                                              |
| <b>SERVER HOST</b> | Identity Server 가 실행되고 있거나 설치될 시스템의 정규화된 호스트 이름                                             |
|                    | 원격 SDK 설치의 경우에는 이 변수를 원격 클라이언트 호스트가 아니며 Identity<br>Server 가 설치되어 있거나 설치될 호스트로 설정합니다.       |
| <b>SERVER PORT</b> | Identity Server 포트 번호 . 기본값 : 58080                                                         |
|                    | 원격 SDK 설치의 경우에는 이 변수를 원격 클라이언트 호스트가 아니며 Identity<br>Server 가 설치되어 있거나 설치될 호스트의 포트로 설정합니다.   |
| SERVER_PROTOCOL    | 서버 프로토콜 : http 또는 https. 기본값 : http                                                         |
|                    | 원격 SDK 설치의 경우에는 이 변수를 원격 클라이언트 호스트가 아니며 Identity<br>Server 가 설치되어 있거나 설치될 호스트의 프로토콜로 설정합니다. |
| CONSOLE HOST       | 콘솔이 설치된 서버의 정규화된 호스트 이름                                                                     |
|                    | 기본값 : Identity Server 호스트 (SERVER_HOST 변수 ) 를 위해 제공된 값                                      |
| CONSOLE PORT       | 콘솔이 설치되어 있고 연결을 수신하는 웹 컨테이너의 포트                                                             |
|                    | 기본값 : Identity Server 포트 (SERVER_PORT 변수) 를 위해 제공된 값                                        |
| CONSOLE PROTOCOL   | 콘솔이 설치되어 있는 웹 컨테이너의 프로토콜                                                                    |
|                    | 기본값 : 서버 프로토콜 (SERVER_PROTOCOL 변수 )                                                         |

#### 표 **1-2** Identity Server 구성 변수 *(* 계속 *)*

<span id="page-35-1"></span><span id="page-35-0"></span>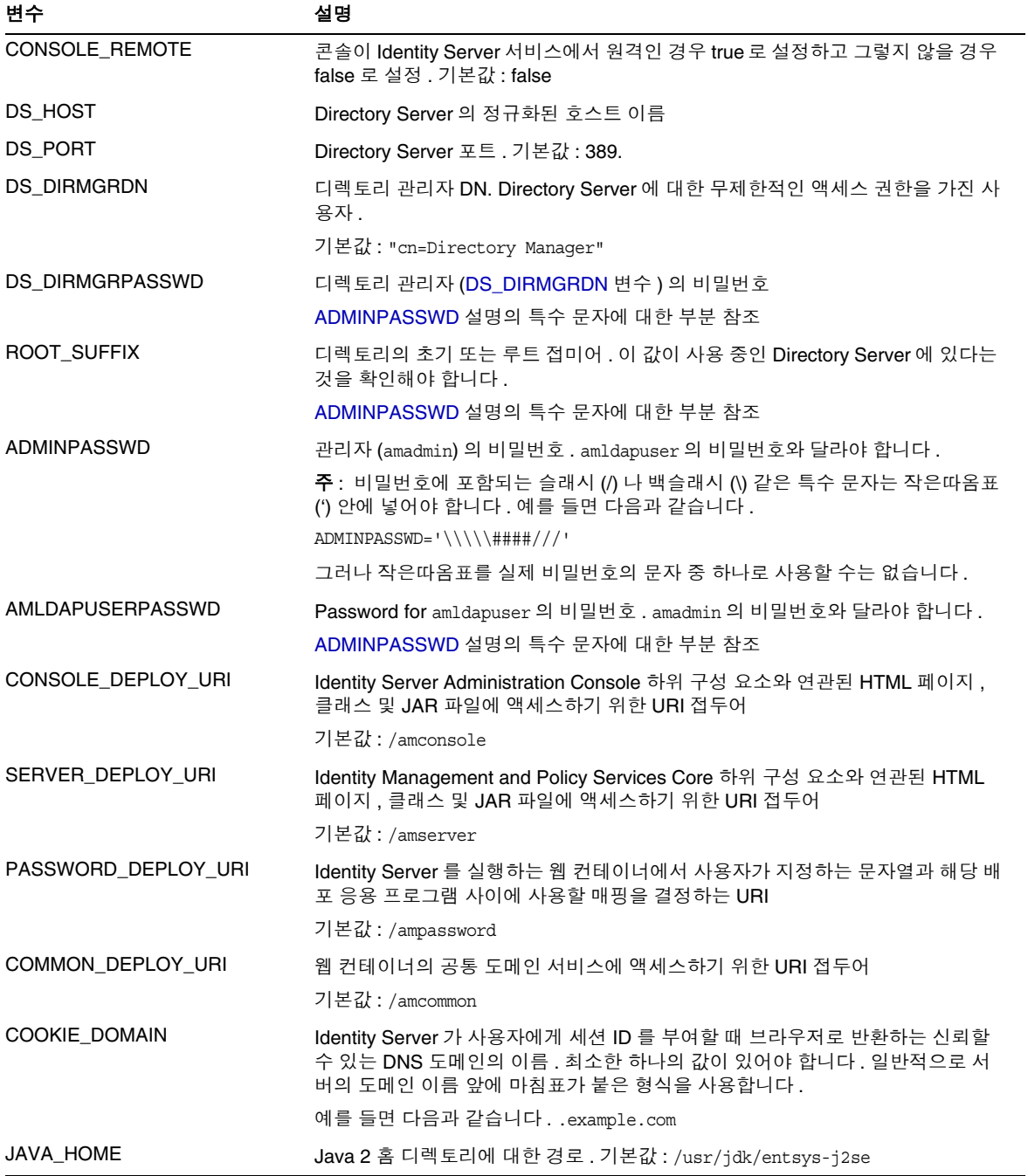
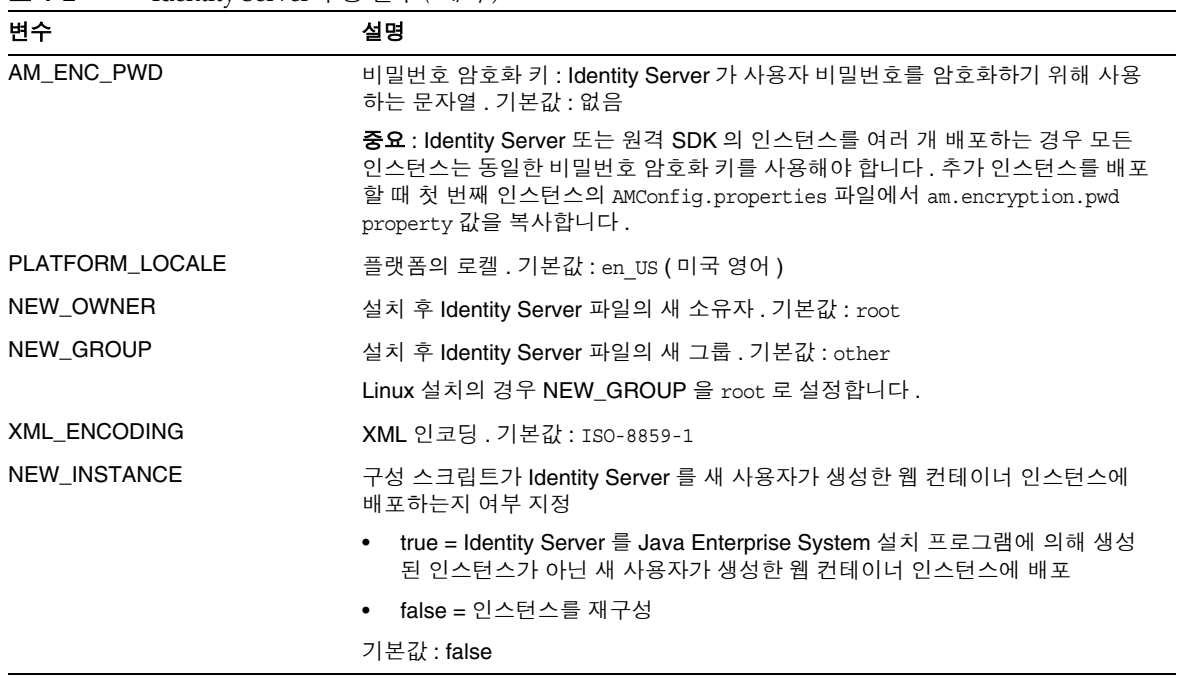

표 **1-2** Identity Server 구성 변수 *(* 계속 *)*

## <span id="page-37-5"></span>웹 컨테이너 구성 변수

Identity Server 의 웹 컨테이너를 지정하려면 자동 모드 입력 파일의 WEB CONTAINER 변수를 표 [1-3](#page-37-2) 에 설명된 것처럼 설정합니다.

<span id="page-37-2"></span>표 **1-3** Identity Server WEB\_CONTAINER 변수 값 웹 컨테이너 WS6 ( 기본값 ) [Sun Java System Web Server 6.1 SP2](#page-37-0) AS7 [Sun Java System Application Server 7.0 Update 3](#page-38-0) WL6 [BEA WebLogic Server 6.1 SP4](#page-40-0) 및 SP5 (Identity Server SDK 와 함께 사용 시만 해당 ) WL8 [BEA WebLogic Server 8.1](#page-41-0) (Identity Server SDK 와 함께 사용 시만 해당 ) WAS5 [IBM WebSphere 5.1](#page-42-0) (Identity Server SDK 와 함께 사용 시만 해당 )

#### Sun Java System Web Server 6.1 SP2

표 [1-4](#page-37-3) 에서는 자동 모드 입력 파일의 Web Server 6.1 SP2 를 위한 구성 변수에 대해 설명합니다 .

<span id="page-37-3"></span><span id="page-37-0"></span>표 **1-4** Web Server 6.1 SP2 구성 변수

<span id="page-37-4"></span><span id="page-37-1"></span>

| 변수            | 설명                                                                                           |
|---------------|----------------------------------------------------------------------------------------------|
| WS61_INSTANCE | Identity Server 가 배포되거나 배포가 취소될 Web Server 인스턴스의 이름                                          |
|               | 기본값 : https- <i>웹 - 서버 - 인스턴스 - 이름</i>                                                       |
|               | 여기서 <i>웹 - 서버 - 인스턴스 - 이름</i> 은 Identity Server 호스트 (SERVER HOST 변<br>수)입니다.                 |
| WS61 HOME     | Web Server 기본 설치 디렉토리                                                                        |
|               | 기본값:/opt/SUNWwbsvr                                                                           |
| WS61 PROTOCOL | Identity Server 가 배포될 Web Server 인스턴스 (WS61_INSTANCE 변수 ) 에 의<br>해 사용되는 프로토콜 : http 또는 https |
|               | 기본값 : Identity Server 프로토콜 (SERVER_PROTOCOL 변수 )                                             |
| WS61 HOST     | Web Server 인스턴스 (WS61_INSTANCE 변수 ) 의 정규화된 호스트 이름                                            |
|               | 기본값 : Identity Server 호스트 인스턴스 (SERVER_HOST 변수 )                                             |
| WS61 PORT     | Web Server 가 연결을 수신하는 포트                                                                     |
|               | 기본값 : Identity Server 포트 번호 (SERVER_PORT 변수 )                                                |

| 변수             | 설명                                                                                                    |
|----------------|----------------------------------------------------------------------------------------------------|
| WS61 ADMINPORT | Web Server Administration Server 가 연결을 수신하는 포트                                                                   |
|                | 기본값 : 58888                                                                                                    |
| WS61 ADMIN     | Web Server 관리자의 사용자 아이디                                                                                          |
|                | 기본값: "admin"                                                                                                    |
| WS61 IS SECURE | 보안 포트 사용 여부 지정                                                                                                   |
|                | true: 보안 포트 사용 (HTTPS 프로토콜 ). 컨테이너에서 SSL 를 사용할 경우<br>구성 스크립트의 SSL PASSWORD 변수를 사용하여 사용자가 개입할 필요<br>없이 서버를 시작합니다. |
|                | false: 보안 포트 사용 안함 (HTTP 프로토콜 ).                                                                                 |
|                | 기본값 : false ( 사용 안함 )                                                                                            |

표 **1-4** Web Server 6.1 SP2 구성 변수 *(* 계속 *)*

#### Sun Java System Application Server 7.0 Update 3

표 [1-5](#page-38-1) 에서는 자동 모드 입력 파일의 Application Server 7.0 Update 3 를 위한 구성 변수에 대해 설명합니다 .

<span id="page-38-1"></span><span id="page-38-0"></span>표 **1-5** Application Server 7.0 Update 3 구성 변수

| 변수             | 설명                                                                           |
|----------------|------------------------------------------------------------------------------|
| AS70_HOME      | Path to the directory where Application Server 7.0 이 설치된 디렉토리에 대한 경<br>로     |
|                | 기본값:/opt/SUNWappserver7                                                      |
| AS70_PROTOCOL  | Application Server 인스턴스에 의해 사용되는 프로토콜 : http 또는 https                        |
|                | 기본값 : Identity Server 프로토콜 (SERVER_PROTOCOL 변수 )                             |
| AS70 HOST      | Application Server 인스턴스가 연결을 수신하는 정규화된 도메인 이름 (FQDN)                         |
|                | 기본값 : Identity Server 호스트 (SERVER_HOST 변수 )                                  |
| AS70 PORT      | Application Server 인스턴스가 연결을 수신하는 포트                                         |
|                | 기본값 : Identity Server 포트 번호 (SERVER_PORT 변수 )                                |
| AS70 ADMINPORT | Application Server 관리 서버가 연결을 수신하는 포트                                        |
|                | 기본값 : 4848                                                                   |
| AS70 ADMIN     | Application Server 가 표시되는 도메인을 위한 Application Server 관리 서버를 관<br>리하는 사용자의 이름 |
|                | 기본값:admin                                                                    |

#### 표 **1-5** Application Server 7.0 Update 3 구성 변수 *(* 계속 *)*

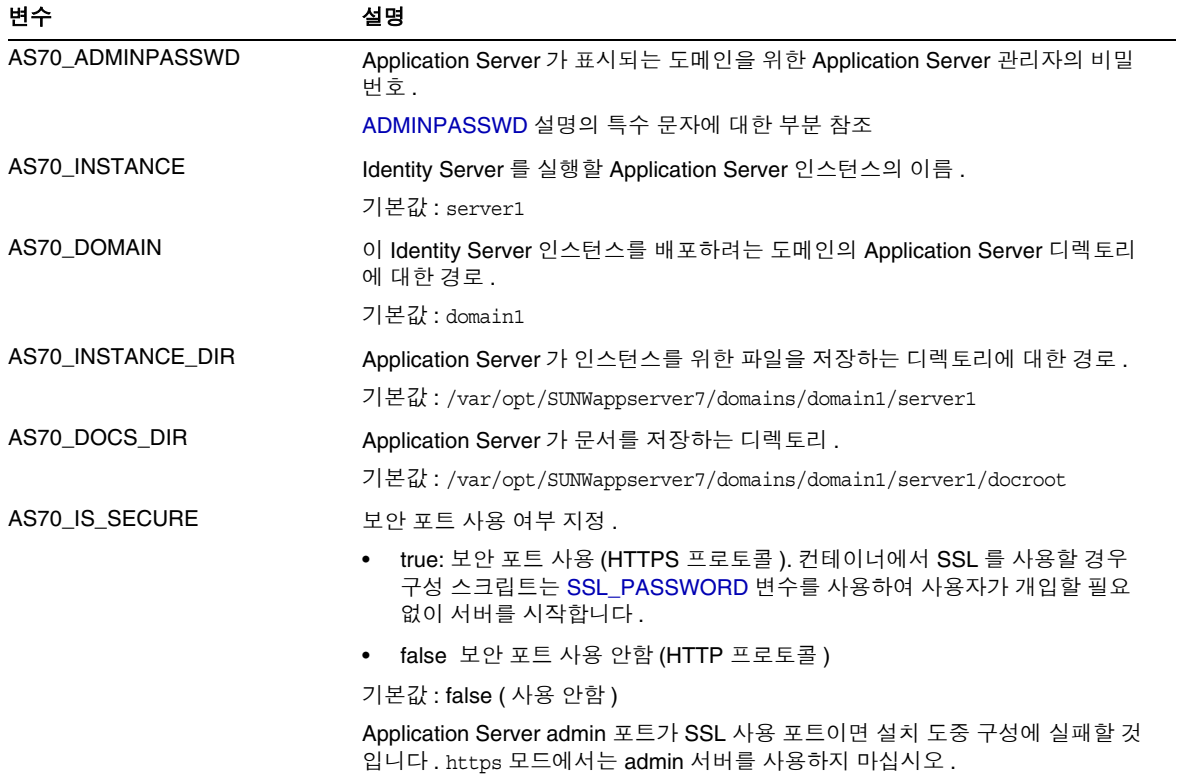

#### BEA WebLogic Server 6.1 SP4 및 SP5

표 [1-6](#page-40-1) 에서는 자동 모드 입력 파일의 BEA WebLogic Server 6.1 을 위한 구성 변수에 대해 설명합니다 .

<span id="page-40-1"></span><span id="page-40-0"></span>표 **1-6** BEA WebLogic Server 6.1 SP4 및 SP5 구성 변수

| 변수                   | 설명                                             |
|----------------------|------------------------------------------------|
| WL61_HOME            | WebLogic 홈 디렉토리 . 기본값 : /export/bea61a         |
| WL61 PROJECT DIR     | WebLogic 프로젝트 디렉토리 . 기본값 : user_projects       |
| WL61_DOMAIN          | WebLogic 도메인 이름 . 기본값 : mydomain               |
| WL61 SERVER          | WebLogic 서버 이름 . 기본값 : myserver                |
| <b>WL61 INSTANCE</b> | WebLogic 인스턴스 이름 . 기본값 : WS61_HOME/w1server6.1 |
| WL61_PROTOCOL        | WebLogic 프로토콜 . 기본값 : http                     |
| WL61_HOST            | WebLogic 호스트 이름 .                              |
| WL61_PORT            | WebLogic 포트 . 기본값 : 7001                       |
| WL61 SSLPORT         | WebLogic SSL 포트 . 기본값 : 7002                   |
| WL61 ADMIN           | WebLogic 관리자 . 기본값 : "system"                  |
| WL61_PASSWORD        | WebLogic 관리자 비밀번호.                             |
|                      | ADMINPASSWD 설명의 특수 문자에 대한 부분 참조 .              |
| WL61 JDK HOME        | WebLogic JDK 홈 디렉토리 . 기본값 : WS61_HOME/jdk131   |

#### BEA WebLogic Server 8.1

표 [1-7](#page-41-2) 에서는 자동 모드 입력 파일의 BEA WebLogic Server 8.1 을 위한 구성 요소에 대해 설명합니다 .

<span id="page-41-2"></span><span id="page-41-0"></span>표 **1-7** BEA WebLogic Server 8.1 구성 변수

<span id="page-41-1"></span>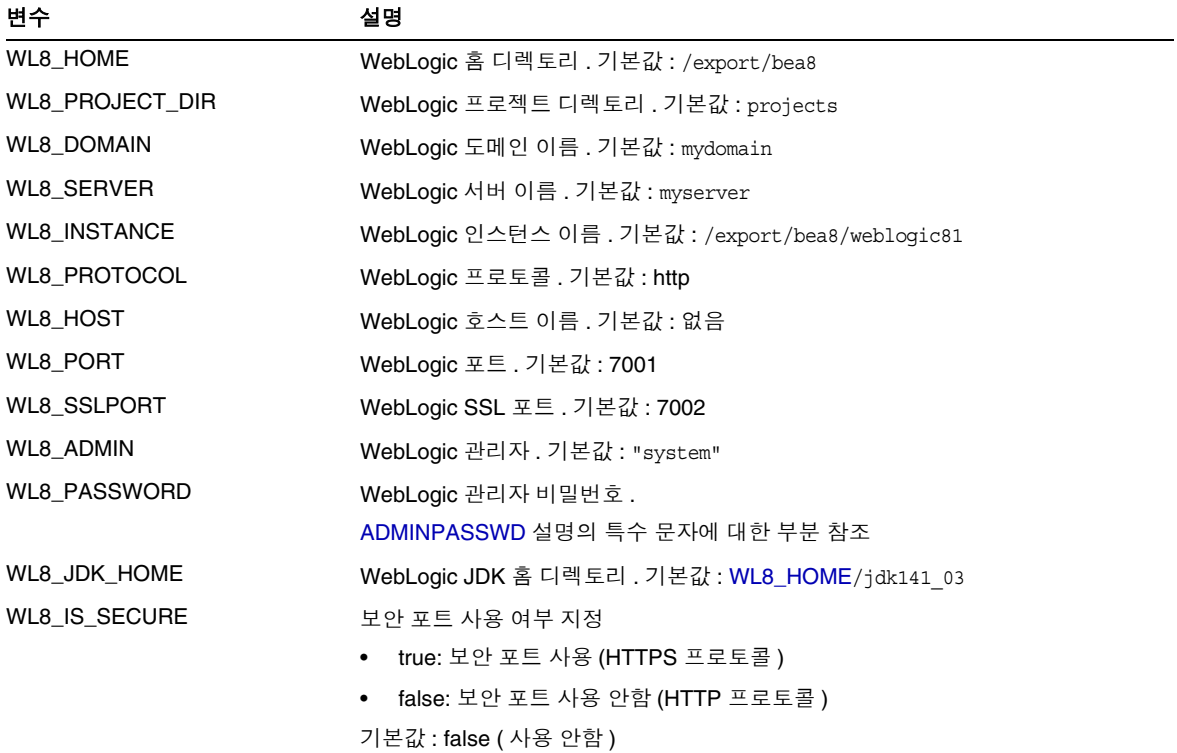

#### IBM WebSphere 5.1

표 [1-8](#page-42-1) 에서는 자동 모드 입력 파일의 IBM WebSphere Server 5.1 을 위한 구성 변수 에 대해 설명합니다 .

<span id="page-42-1"></span><span id="page-42-0"></span>표 **1-8** IBM WebSphere 5.1 구성 변수

| 변수              | 설명                                                                  |
|-----------------|---------------------------------------------------------------------|
| WAS51_HOME      | WebSphere 홈 디렉토리 . 기본값 : /opt/WebSphere/AppServer                   |
| WAS51_JDK_HOME  | WebSphere JDK 홈 디렉토리 . 기본값 : /opt/WebSphere/AppServer/java          |
| WAS51 CELL      | WebSphere 셀 . 기본값 : sample                                          |
| WAS51_DOMAIN    | WebSphere 도메인 이름 . 기본값 : mydomain                                   |
| WAS51 NODE      | WebSphere 노드 이름 . 기본값 : WebSphere 가 설치된 서버의 호스트 이름 . 기본<br>값:sample |
| WAS51_INSTANCE  | WebSphere 인스턴스 이름 . 기본값 : server1                                   |
| WAS51_PROTOCOL  | WebSphere 프로토콜 . 기본값 : http                                         |
| WAS51 HOST      | WebSphere 호스트 이름 . 기본값 : sample                                     |
| WAS51_PORT      | WebSphere 포트 . 기본값 : 9080                                           |
| WAS51_SSLPORT   | WebSphere SSL 포트 . 기본값 : 9081                                       |
| WAS51 ADMIN     | WebSphere 관리자. 기본값: "admin"                                         |
| WAS51_ADMINPORT | WebSphere 관리자 포트 . 기본값 : 9090                                       |
| WAS51_IS_SECURE | 보안 포트 사용 여부 지정                                                      |
|                 | true: 보안 포트 사용 (HTTPS 프로토콜 )                                        |
|                 | false: 보안 포트 사용 안함 (HTTP 프로토콜 )                                     |
|                 | 기본값 : false ( 사용 안함 )                                               |

## <span id="page-43-1"></span>Directory Server 구성 변수

Identity Server 2004Q2 는 Sun ONE Directory Server 5.1 과 Sun Java System Directory Server 5 2004Q2 를 지원합니다 . 표 [1-9](#page-43-0) 에서는 자동 모드 입력 파일의 Directory Server 구성 변수에 대해 설명합니다 .

<span id="page-43-0"></span>표 **1-9** Directory Server 구성 변수

| 변수                   | 실명                                                                                                    |
|----------------------|----------------------------------------------------------------------------------------------------|
| DIRECTORY MODE       | Directory Server 모드 :                                                                                                    |
|                      | 1 = 디렉토리 정보 트리 (DIT) 의 새 설치를 위해 사용                                                                                                    |
|                      | 2 = 기존 DIT 를 위해 사용 . 이름 지정 속성 및 객체 클래스는 동일하므로 구성 스<br>크립트는 installExisting.ldif 파일과 umsExisting.ldif 파일을 로드합니다.                                                           |
|                      | 또한 구성 도중 입력된 실제 값 (예 : BASE DIR, SERVER HOST,<br>ROOT_SUFFIX) 을 사용하여 LDIF 와 등록 정보를 업데이트합니다.                                                                               |
|                      | 구성 스크립트가 파일의 자리 표시자에 실제 구성 값을 대체하기 때문에 이 업데이<br>트를 " 태그 스왐 " 라고 부르기도 합니다.                                                                                                 |
|                      | 3 = 수동 로드를 수행하려고 할 때 기존 DIT 를 위해 사용 . 이름 지정 속성과 객체<br>클래스가 다르므로 구성 스크립트는 installExisting.ldif 파일과<br>umsExisting. ldif 파일을 로드하지 않습니다. 스크립트는 모드 2 에서 설명한 태<br>그 스왐을 수행합니다. |
|                      | LDIF 파일을 검사하여 필요한 부분을 수정한 다음 LDIF 파일과 서비스를 수동으<br>로 로드해야 합니다.                                                                                                    |
|                      | 4 = 기존의 다중 서버 설치를 위해 사용 . 기존 Identity Server 설치에 반하는 작업<br>이기 때문에 LDIF 파일과 서비스를 로드하지 않습니다. 스크립트는 태그 스왐만<br>수행하고 플랫폼 목록에 서버 항목을 추가합니다 .                                    |
|                      | 5 = 기존 업그레이드를 위해 사용 . 스크립트는 태그 스왐만 수행합니다 .                                                                                                    |
|                      | 기본값 : 1                                                                                                    |
| USER NAMING ATTR     | 사용자 이름 지정 속성 : 관련 이름 공간 내에서 사용자 또는 자원의 고유 식별자 .<br>기본값 : uid                                                                                                    |
| ORG_NAMING_ATTR      | 사용자가 속한 회사 또는 조직의 이름 지정 속성 . 기본값 : o                                                                                                    |
| ORG OBJECT CLASS     | 조직 객체 클래스 . 기본값 : sunManagedOrganization                                                                                                    |
| USER OBJECT CLASS    | 사용자 객체 클래스 . 기본값 : inet0rqPerson                                                                                                    |
| DEFAULT ORGANIZATION | 기본 조직 이름 . 기본값 : 없음                                                                                                    |

## Identity Server amconfig 스크립트

Java Enterprise System 설치 프로그램을 실행한 후 Solaris 시스템의 *IdentityServer\_base*/SUNWam/bin 디렉토리 또는 Linux 시스템의 *IdentityServer\_base*/identity/bin 디렉토리에서 amconfig 스크립트를 사용할 수 있습 니다 .

amconfig 스크립트는 자동 입력 파일을 읽은 다음 요청받은 작업을 수행하기 위해 필 요할 때 자동 모드에서 다른 스크립트를 호출합니다 .

amconfig 스크립트를 실행하려면 다음 구문을 사용합니다 .

amconfig [ -s 입력*-* 파일 ]

여기서

*-s* 는 amconfig 스크립트를 자동 모드에서 실행합니다 .

*입력 - 파일*은 수행하려는 작업을 위한 구성 변수가 포함된 자동 입력 파일입니다 . 세 부 사항에 대해서는 [Identity Server](#page-33-0) 샘플 자동 모드 입력 파일을 참조하십시오 .

WebLogic Server 또는 WebSphere 의 웹 컨테이너를 Identity Server SDK 와 함께 사 용하기 위해 배포하는 경우 amconfig 스크립트는 구성을 수행하기 위해 다른 스크립 트를 호출하지만 호출된 스크립트는 각 웹 컨테이너를 시작하거나 중지하지 않습니 다 . 웹 컨테이너 인스턴스를 시작하려면 특정 배포에 적용되는 WebLogic Server 또 는 WebSphere 명령이나 프로시저를 사용합니다 .

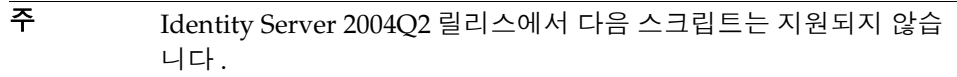

- create 인수를 사용하는 amserver
- amserver.*instance*

또한 기본적으로 amserver start 는 인증 amsecuridd 및 amunixd 도 우미만 시작합니다 . amsecuridd 도우미는 Solaris OS SPARC 플랫폼 에서만 사용할 수 있습니다 .

## Identity Server 배포 시나리오

Java Enterprise System 설치 프로그램을 사용하여 Identity Server 의 첫 번째 인스턴 스를 설치한 후 자동 모드 입력 파일의 구성 변수를 편집한 다음 amconfig 스크립트 를 실행하여 추가 Identity Server 인스턴스를 배포할 수 있습니다 .

이 절에서는 다음 시나리오에 대해 설명합니다 .

- [Identity Server](#page-45-0) 의 추가 인스턴스 배포
- [Identity Server](#page-47-0) 인스턴스 재구성
- [Identity Server](#page-48-0) 인스턴스 제거
- 모든 [Identity Server](#page-49-0) 인스턴스 제거

## <span id="page-45-0"></span>Identity Server 의 추가 인스턴스 배포

Identity Server 의 새 인스턴스를 배포하려면 먼저 웹 컨테이너용 관리 도구를 사용 하여 새 웹 컨테이너 인스턴스를 생성하여 시작해야 합니다 . 자세한 내용은 특정 웹 컨테이너 설명서를 참조하십시오 .

• Web Server 6.1 SP2

http://docs.sun.com/coll/S1\_websvr61\_en 와 http://docs.sun.com/coll/S1\_websvr61\_ko

• Application Server 7.0 Update 3 http://docs.sun.com/coll/s1\_asseu3\_en 와 http://docs.sun.com/coll/s1\_asseu3\_ko

#### 추가 Identity Server 인스턴스를 배포하려면

**1.** 해당 인스턴스의 웹 컨테이너에 따라 관리자로 로그인합니다 . 예를 들어 , Web Server 6.1 이 새 인스턴스의 웹 컨테이너가 될 경우에는 수퍼유저 ( 루트 ) 또는 Web Server Administration Server 를 위한 사용자 계정 중 하나로 로그인합니 다.

**2.** amsamplesilent 파일을 쓰기 가능한 디렉토리에 복사하고 그 디렉토리를 현재 디렉토리로 만듭니다 . 예를 들어 , /newinstances 라는 이름의 디렉토리를 생성 할 수 있습니다.

팁 amsamplesilent 파일의 복사본 이름을 배포하려는 새 인스턴스를 설명하는 이름으로 바꿉니다 . 예를 들어 , 다음 단계부터는 amnewws6instance 라는 이름의 입력 파일을 사용하여 Web Server 6.1 을 위해 새 인스턴스를 설치할 수 있습니 다 .

**3.** 새 amnewws6instance 파일에서 다음 변수를 설정합니다 .

DEPLOY\_LEVEL=1 NEW INSTANCE=true

생성하려는 새 인스턴스를 위해 필요한 amnewws6instance 파일의 다른 변수를 설정합니다 . 각 변수에 대한 설명은 다음 절의 표를 참조하십시오 .

- ❍ [Identity Server](#page-34-3) 구성 변수
- ❍ 웹 [컨테이너](#page-37-5) 구성 변수
- ❍ [Directory Server](#page-43-1) 구성 변수

중요 모든 Identity Server 인스턴스는 반드시 동일한 비밀번호 암호화 키 값을 사용해야 합니다 . 이 인스턴스를 위해 AM\_ENC\_PWD 변수를 설정하려면 첫 번 째 인스턴스를 위한 AMConfig.properties 파일의 am.encryption.pwd 등록 정 보 값을 복사합니다 .

나중에 이 인스턴스를 제거할 필요가 있을 경우를 대비해 amnewws6instance 파 일을 저장해 둡니다 .

**4.** 새 amnewws6instance 파일을 지정하여 amconfig script 를 실행합니다 . 예를 들 어 , Solaris 시스템에서는 다음과 같이 합니다 .

cd *IdentityServer\_base*/SUNWam/bin/ ./amconfig -s /newinstances/amnewws6instance

-s 옵션은 amconfig 스크립트를 자동 모드로 실행합니다 .

amconfig 스크립트는 amnewws6instance 파일의 변수를 사용하여 새 인스턴스를 배포하는 데 필요한 다른 구성 스크립트를 호출합니다 .

## <span id="page-47-0"></span>Identity Server 인스턴스 재구성

Java Enterprise System 설치 프로그램을 사용하여 설치한 Identity Server의 첫 번째 인스턴스와 amconfig 스크립트를 실행하여 배포한 추가 Identity Server 인스턴스를 재구성할 수 있습니다 .

예를 들면 , Identity Server 소유자와 그룹을 변경하기 위해 인스턴스를 재구성할 수 있습니다 .

Identity Server 인스턴스를 재구성하려면

- **1.** 인스턴스의 웹 컨테이너에 따라 관리자로 로그인합니다 . 예를 들어 , Web Server 6.1 이 웹 컨테이너인 경우 수퍼유저 ( 루트 ) 또는 Web Server Administration Server 를 위한 사용자 계정 중 하나로 로그인합니다 .
- **2.** 인스턴스를 배포하는 데 사용했던 자동 입력 파일을 쓰기 가능한 디렉토리에 복 사하고 그 디렉토리를 현재 디렉토리로 만듭니다 . 예를 들어 , Web Server 6.1 를 위해 인스턴스를 재구성하려면 다음 단계부터 /reconfig 디렉토리에 있는 amnewinstanceforWS61 이라는 이름의 입력 파일을 사용합니다 .
- **3.** amnewinstanceforWS61 파일에서 DEPLOY\_LEVEL 변수를 [다시](#page-34-4) 설치 작업에 대 해 설명한 값 중 하나로 설정합니다 . 예를 들어 , 전체 설치를 재구성하려면 DEPLOY\_LEVEL=21 로 설정합니다 .
- **4.** amnewinstanceforWS61 파일에서 NEW\_INSTANCE 변수를 false 로 설정합니 다 .

NEW INSTANCE=false

**5.** amnewinstanceforWS61 파일에서 인스턴스를 재구성하는 데 필요한 다른 변수 를 설정합니다 . 예를 들어 , 인스턴스의 소유자와 그룹을 변경하려면 NEW\_OWNER 및 NEW\_GROUP 변수를 새로운 값으로 설정합니다 .

다른 변수에 대한 설명은 다음 절의 표를 참조하십시오 .

- [Identity Server](#page-34-3) 구성 변수
- ❍ 웹 [컨테이너](#page-37-5) 구성 변수
- ❍ [Directory Server](#page-43-1) 구성 변수
- **6.** 편집된 입력 파일을 지정하여 amconfig 스크립트를 실행합니다 . 예를 들어 , Solaris 시스템에서는 다음과 같이 합니다 .

```
cd IdentityServer_base/SUNWam/bin/ 
./amconfig -s /reconfig/amnewinstanceforWS61
```
-s 옵션은 스크립트를 자동 모드로 실행합니다 . amconfig 스크립트는 amnewinstanceforWS61 파일의 변수를 사용하여 인스턴스를 재구성하는 데 필 요한 다른 구성 스크립트를 호출합니다 .

### <span id="page-48-0"></span>Identity Server 인스턴스 제거

amconfig 스크립트를 실행하여 설치한 Identity Server의 인스턴스를 제거할 수 있습 니다 . 또한 Identity Server 인스턴스를 일시적으로 구성 해제할 수 있으며 웹 컨테이 너 인스턴스를 제거하지 않는한 나중에 다른 Identity Server 인스턴스를 재배포하는 데 사용할 수 있습니다 .

#### Identity Server 인스턴스를 제거하려면

- **1.** 인스턴스의 웹 컨테이너에 따라 관리자로 로그인합니다 . 예를 들어 , Web Server 6.1 이 웹 컨테이너인 경우 수퍼유저 ( 루트 ) 또는 Web Server Administration Server 를 위한 사용자 계정 중 하나로 로그인합니다 .
- **2.** 인스턴스를 배포하는 데 사용했던 자동 입력 파일을 쓰기 가능한 디렉토리에 복 사하고 그 디렉토리를 현재 디렉토리로 만듭니다 . 예를 들어 , Web Server 6.1 를 위해 인스턴스의 구성을 해제하려면 다음 단계부터 /unconfigure 디렉토리에 있 는 amnewinstanceforWS61 이라는 이름의 입력 파일을 사용합니다 .
- **3.** amnewinstanceforWS61 파일에서 DEPLOY\_LEVEL 변수를 제거 ( [구성](#page-33-1) 해제 ) 작 업에 대해 설명한 값 중 하나로 설정합니다 . 예를 들어 , 전체 설치를 제거 또는 구성 해제하려면 DEPLOY\_LEVEL=11 로 설정합니다 .
- **4.** 편집된 입력 파일을 지정하여 amconfig 스크립트를 실행합니다 . 예를 들어 , Solaris 시스템에서는 다음과 같이 합니다 .

cd *IdentityServer\_base*/SUNWam/bin/ ./amconfig -s /unconfigure/aminstanceforWS61

-s 옵션은 스크립트를 자동 모드로 실행합니다 . amconfig 스크립트는 amnewinstanceforWS61 파일을 읽은 다음 해당 인스턴스를 제거합니다 .

웹 컨테이너 인스턴스는 나중에 다른 Identity Server 인스턴스를 재배포하는 데 사용 할 수 있습니다 .

### <span id="page-49-0"></span>모든 Identity Server 인스턴스 제거

이 시나리오는 모든 Identity Server 2004Q2 인스턴스와 패키지를 시스템에서 완전 히 제거합니다 .

Identity Server 2004Q2 을 시스템에서 완전히 제거하려면

- **1.** 수퍼유저 ( 루트 ) 로 로그인하거나 수퍼유저가 됩니다 .
- <span id="page-49-1"></span>**2.** 인스턴스를 배포하는 데 사용한 입력 파일에서 DEPLOY\_LEVEL 변수를 [제거](#page-33-1) ( [구성](#page-33-1) 해제 ) 작업에 대해 설명된 값 중 하나로 설정합니다 . 예를 들어 , 전체 설 치를 제거하거나 구성 해제하려면 DEPLOY\_LEVEL=11 로 설정합니다.
- **3.** [단계](#page-49-1) 2 에서 편집한 파일을 사용하여 amconfig 스크립트를 실행합니다 . 예를 들 어 , Solaris 시스템에서는 다음과 같이 합니다 .

cd *IdentityServer\_base*/SUNWam/bin/ ./amconfig -s /newinstances/amnewws6instance

amconfig 스크립트는 자동 모드로 실행되어 인스턴스를 제거합니다 .

Java Enterprise System 설치 프로그램을 사용하여 설치한 첫 번째 인스턴스를 제외하고 제거하려는 다른 Identity Server 인스턴스에 대해 이러한 단계를 반복 합니다 .

**4.** 첫 번째 인스턴스를 제거하고 모든 Identity Server 패키지를 시스템에서 제거하 려면 Java Enterprise System 제거 프로그램을 실행합니다 . 제거 프로그램에 대 한 내용은 *Sun Java Enterprise System* 설치 설명서를 참조하십시오 .

# Identity Server 조정 스크립트

이 장에서는 Sun Java™ System Identity Server 2004Q2 를 위한 amtune 조정 스크립 트에 대해 설명합니다 . 이 장은 다음 내용으로 구성되어 있습니다 .

- 49 페이지의 ["amtune](#page-50-0) 스크립트 "
- 51 페이지의 ["amtune-env](#page-52-0) 구성 파일 매개 변수 "

주 2004Q2 릴리스의 경우 amtune 스크립트는 Solaris 상에서만 완전한 기능을 수행합니다 . Linux 및 x86 버전 스크립트는 이 플랫폼에서 다 소 기능이 떨어집니다 .

### <span id="page-50-0"></span>amtune 스크립트

amtune 스크립트를 사용하여 Identity Server 의 성능을 조정하고 Identity Server 배 포의 여러 구성 요소를 위한 성능 설정을 최적화할 수 있습니다 .

amtune 스크립트는 대화식이 아니므로 특정 환경을 위해 수행할 조정 사항을 지정하 려면 스크립트를 실행하기 전에 amtune-env 구성 파일의 매개 변수를 편집해야 합니 다.

조정 개선 사항을 편집하려면 amtune-env 파일의 매개 변수를 수정하고 amtune 스 크립트를 다음 형식으로 실행합니다 . 여기서 admin\_password 는 Identity Server Admin 클라이언트 유틸리티 비밀번호이며 dirmanager\_password 는 디렉토리 관리 자 (cn=Directory Manager) 비밀번호입니다 .

amtune a*dmin\_password dirmanager\_password*

특정 구성 요소를 조정하려고 할 경우 /amtune 디렉토리에 제공된 구성 요소 스크립 트를 사용할 수 있습니다 . 구성 요소 스크립트는 amtune-env 파일의 관련 매개 변수 를 사용합니다 . 사용할 수 있는 구성 요소 스크립트는 다음과 같습니다 .

- amntune-as7 이 스크립트는 Sun Java System Application Server 7 웹 컨테이 너를 조정합니다 .
- amtune-identity 이 스크립트는 설치된 Identity Server 인스턴스를 조정합니 다 .
- amtune-os 이 스크립트는 Solaris 운영 체제 커널과 TCP/IP 매개 변수를 조정 합니다 .
- amtune-prepareDSTuner 이 스크립트는 Identity Server를 지원하는 Directory Server 인스턴스를 조정합니다 . Directory Server 를 조정하려면 추가 수준의 확 인이 필요합니다 . Identity Server 는 기존 Directory Server 를 비 독점 모드로 사 용해야 합니다 . 설치된 위치 ( 로컬 또는 원격 ) 와 관계 없이 Directory Server 는 amtune 스크립트를 실행할 때 조정되지 않습니다 . 스크립트를 실행하면 /tmp/amtune-directory.tar라는 이름의 tar 파일이 생성됩니다. 기본적으로 추 출된 파일은 /tmp 디렉토리에 배치됩니다 . Directory Server 가 실행되고 있는 시스템에서 이 파일을 추출한 다음 amtune-directory 스크립트를 실행해야 합 니다 .
- amtune-ws61 이 스크립트는 Sun Java System Web Server 6.1 웹 컨테이너를 조 정합니다 .

예를 들어 , 운영 체제를 조정하려면 다음 형식을 사용합니다 .

amtune-os a*dmin\_password dirmanager\_password*

amtune 스크립트와 관련 amtune-env 파일은 다음 디렉토리에 있습니다 .

*IdentityServer\_base*/SUNWam/bin/amtune (Solaris)

IdentityServer\_base/identity/bin/amtune (Linux)

주 이 장에서는 Solaris 디렉토리에 대한 내용만 설명합니다 . Linux 를 위한 디렉토리 구조는 다릅니다 . 자세한 내용은 19 [페이지의](#page-20-0) " 설명서 소개 " 를 참조하십시오 .

#### amtune

amtune 스크립트의 생성 모드에는 Identity Server 배포를 위한 일련의 조정 제안 사 항을 생성하는 모드와 조정 사양을 구현하는 모드가 있습니다 . 지정 가능한 다음 두 모드는 amtune-env 파일의 AMTUNE MODE 매개 변수에 정의되어 있습니다.

- 검토 모드 검토 모드가 지정되면 amtune 스크립트는 조정 제안 사항을 반환하 지만 배포 환경은 변경하지 않습니다 .
- 변경 모드 변경 모드가 지정되면 amtune 스크립트는 Directory Server 조정을 제외한 amtune-env 파일에 정의한 모든 조정 사항을 수정합니다 .

주 변경 모드를 사용할 때는 주의를 기울여야 합니다 . 스크립트를 실행한 후 웹 컨테이 너를 다시 시작해야 하며 amtune 스크립트에서 시스템을 재시작할 것을 권장할 수 도 있습니다 . 조정 작업은 매우 반복적인 과정이며 각 배포마다 서로 다를 수 있습니다 . amtune 유틸리티는 최상의 가능한 조정 매개 변수를 적용하려고 노력하지만 모든 배포는 고 유하기 때문에 요구 사항에 적합하도록 사용자 정의 작업이 필요할 수 있습니다 . Identity Server 관리자가 배포에 적용된 각 조정 사항을 파악하고 검토하는 것이 중 요합니다 .

어느 모드의 경우든 조정 권장 사항과 현재 값 목록이 amtune 출력 파일에 기록되어 단말기 창에 표시됩니다 . 이 파일의 위치는 amtune-env 의 AMTUNE DEBUG FILE PREFIX 매개 변수를 따릅니다.

## <span id="page-52-0"></span>amtune-env 구성 파일 매개 변수

amtune-env 구성 파일에는 Identity Server 배포를 위한 조정 옵션을 정의하는 매개 변수가 포함되어 있습니다 . 이 절에서는 amtune-env 매개 변수에 대해 설명합니다 .

### amtune 매개 변수

다음 매개 변수는 특정 구성 요소 조정에 사용됩니다 *.*

#### AMTUNE\_MODE

이 매개 변수는 다음 모드를 정의합니다 .

- review 검토 모드가 지정되면 amtune 스크립트는 조정 제안 사항을 반환하지만 배포 환경은 변경하지 않습니다 .
- change 변경 모드가 지정되면 amtune 스크립트는 Directory Server 를 제외하 고 amtune-env 파일에서 정의한 모든 조정 사항을 변경합니다 .

#### AMTUNE\_MODE\_OS

이 매개 변수는 Solaris 운영 체제 커널과 TCP/IP 설정을 조정합니다 .

#### AMTUNE\_MODE\_DS

이 매개 변수는 Identity Server 를 지원하는 Directory Server 인스턴스를 조정합 니다 . Directory Server 를 조정하려면 추가 수준의 확인이 필요합니다 . Identity Server 는 기존 Directory Server 를 비 독점 모드로 사용해야 합니다 . 설치된 위치 ( 로컬 또는 원격 ) 와 관계 없이 Directory Server 는 amtune 스크립트를 실행할 때 조정되지 않습니다 . 스크립트를 실행할 때 /tmp/amtune-directory.tar 라는 tar 파일이 생성됩니다 . 기본적으로 추출된 파일은 /tmp 디렉토리에 배치됩니다 . Directory Server 가 실행되고 있는 시스템에서 이 파일을 추출한 다음 amtune-directory 스크립트를 실행해야 합니다 .

#### AMTUNE\_MODE\_WEB\_CONTAINER

이 매개 변수는 Identity Server 가 설치된 웹 컨테이너를 조정합니다 .

#### AMTUNE\_MODE\_IDENTITY

이 매개 변수는 설치된 Identity Server 인스턴스를 조정합니다 .

다음 매개 변수는 모든 *amtune* 작업에 사용됩니다 *.*

#### AMTUNE\_DEBUG\_FILE\_PREFIX

이 매개 변수는 디버그 파일 이름 접두어를 정의합니다 . 이 매개 변수를 빈 값이 아닌 값으로 설정하면 amtune 스크립트에 의해 수행되는 모든 작업이 기록됩니다 . 로그 파일의 위치는 AMConfig.properties 의 com.iplanet.services.debug.directory 매 개 변수에 설정됩니다 .

아무 값도 지정하지 않으면 디버깅 정보가 기록되지 않고 모든 출력이 /dev/null 디 렉토리로 보내집니다 .

#### AMTUNE\_PCT\_MEMORY\_TO\_USE

이 매개 변수는 Identity Server 에 의해 사용되는 가용 메모리의 양을 지정합니다 . 현 재 Identity Server 는 최소 512MB 의 RAM 을 필요로 하며 최대 4 GB 을 사용할 수 있 습니다 . 이 값은 32 비트 응용 프로그램을 위한 프로세스 당 주소 공간 제한값입니다 . 이 매개 변수를 0 ( 최하위 값 ) 으로 설정하면 Identity Server 는 512MB 을 사용하도록 구성됩니다 . 반대로 이 매개 변수를 100 으로 설정하면 Identity Server 를 위해 허용되 는 최대 공간은 4GB 와 시스템 가용 RAM 의 100% 사이의 최소량이 될 것입니다 . 다 음 값은 이 설정에 따라 조정된 일부 파일입니다 ( 전체 목록은 디버그 파일 참조 ).

#### 웹 컨테이너 값

server.xml 파일

- 힙 크기 설정
- <JVMOPTIONS>-XX:PermSize 및 <JVMOPTIONS>-XX:MaxNewSize
- <JVMPTIONS>-XX:Permsize 및 <JVMOPTIONS>-XX:MaxPermSize

magnus.conf 파일

• RqThrottle 설정

*Identity Server AMConfig.properties* 값 알림 스레드 풀 설정

- com.iplanet.am.notification.threadpool.size
- com.iplanet.am.notification.threadpool.threshold

SDK 캐시 최대 크기 설정

• com.iplanet.am.sdk.cache.maxsize

세션 설정

- com.iplanet.am.session.httpSession.enabled
- com.iplanet.am.session.maxSessions
- com.iplanet.am.session.invalidsessionmaxtime
- com.iplanet.am.session.purgedelay

#### AMTUNE\_PER\_THREAD\_STACK\_SIZE

이 매개 변수는 스레드 당 사용 가능한 스택 공간을 설정합니다 . 스레드 당 스택 크기 는 Identity Server 와 웹 컨테이너의 여러 스레드 관련 매개 변수를 조정하는 데 사용 됩니다 . 기본값은 128KB 입니다 . 이 값은 변경하면 안됩니다 .

#### AMTUNE\_SESSION\_MAX\_SESSION\_TIME\_IN\_MTS

이 매개 변수는 최대 세션 시간을 분 단위로 설정합니다 . 기본값은 60 이지만 이 값은 설치에 따라 다를 수 있습니다 . 다른 수준에서 세션 서비스가 등록되어 사용자 정의 되면 조정 사항은 적용되지 않습니다 .

이 매개 변수를 아주 큰 값이나 아주 작은 값으로 설정하면 Identity Server 배포에서 지원할 수 있는 활성 사용자 세션 수에 영향을 주기 때문에 이 매개 변수는 조정 목적 으로 사용할 경우 선택 사항입니다 .

이 매개 변수를 사용하려면 AM\_TUNE\_DONT\_TOUCH\_SESSION\_PARAMETERS 를 false 로 설정해야 합니다 .

#### AMTUNE\_SESSION\_MAX\_IDLE\_TIME\_IN\_MTS

이 매개 변수는 세션에 대한 최대 유휴 시간을 분 단위로 설정합니다 . 기본값은 10 이 지만 이 값은 설치에 따라 다를 수 있습니다 . 다른 수준에서 세션 서비스가 등록되어 사용자 정의되면 조정 사항은 적용되지 않습니다 .

이 매개 변수를 아주 큰 값이나 아주 작은 값으로 설정하면 Identity Server 배포에서 지원할 수 있는 활성 사용자 세션 수에 영향을 주기 때문에 이 매개 변수는 조정 목적 으로 사용할 경우 선택 사항입니다 .

이 매개 변수를 사용하려면 AM\_TUNE\_DONT\_TOUCH\_SESSION\_PARAMETERS 를 false 로 설정해야 합니다 .

#### AMTUNE\_SESSION\_MAX\_CACHING\_TIME\_IN\_MTS

이 매개 변수는 최대 세션 캐시 시간을 분 단위로 설정합니다 . 기본값은 2 이지만 이 값은 설치에 따라 다를 수 있습니다 . 다른 수준에서 세션 서비스가 등록되어 사용자 정의되면 조정 사항은 적용되지 않습니다 .

이 매개 변수를 아주 큰 값이나 아주 작은 값으로 설정하면 Identity Server 배포에서 지원할 수 있는 활성 사용자 세션 수에 영향을 주기 때문에 이 매개 변수는 조정 목적 으로 사용할 경우 선택 사항입니다 .

이 매개 변수를 사용하려면 AM\_TUNE\_DONT\_TOUCH\_SESSION\_PARAMETERS 를 false 로 설정해야 합니다 .

## 설치 환경 매개 변수

#### **HOSTNAME**

이 매개 변수는 Identity Server 가 배포된 시스템의 호스트 이름을 정의합니다 . hostname 명령을 사용하여 환경의 호스트 이름을 얻을 수 없을 경우 다음 행을 주석 으로 처리합니다 .

HOSTNAME='/bin/hostname'

그런 다음 올바른 호스트 이름을 설정하는 행을 추가합니다 . 예를 들면 다음과 같습 니다 .

HOSTNAME= 시스*템 이름* 

#### DOMAINNAME

이 매개 변수는 Identity Server 가 배포된 시스템의 도메인 이름을 정의합니다 . domainname 명령을 사용하여 환경의 도메인 이름을 얻을 수 없을 경우 다음 행을 주 석으로 처리합니다 .

DOMAINAME='/bin/domainname'

그런 다음 올바른 도메인 이름을 설정하는 행을 추가합니다 . 예를 들면 다음과 같습 니다 .

DOMAINNAME=*example.com*

#### IS\_CONFIG\_DIR

이 매개 변수는 Identity Server 의 구성 디렉토리를 정의합니다 . 기본 위치는 IdentityServer\_base/SUNWam/config 입니다 . 이 매개 변수는 변경하지 마십시오 .

#### WEB CONTAINER

이 매개 변수는 Identity Server가 배포된 웹 컨테이너의 이름을 정의합니다. 이 매개 변수에는 다음 값을 허용합니다 .

- WS61- Web Server 6.1 을 웹 컨테이너로 지정
- AS7 Application Server 7 를 웹 컨테이너로 지정

다른 값을 설정하면 검사 오류가 발생됩니다 .

#### CONTAINER\_BASE\_DIR

이 매개 변수는 Identity Server 가 배포된 웹 컨테이너의 기본 디렉토리를 정의합니 다 . 웹 컨테이너를 기본 위치가 아닌 위치에 설치한 경우에는 amtune 을 실행하기 전 에 이 값을 변경하십시오 .

#### WEB\_CONTAINER\_INSTANCE\_NAME

이 매개 변수는 Identity Server 가 배포된 웹 컨테이너 이름의 인스턴스를 정의합니 다.

Java System Web Server 웹 컨테이너의 경우 인스턴스 이름은 일반적으로 Identity Server 의 호스트 이름입니다 . 인스턴스 이름이 호스트 이름과 다르면 여기에서 올 바른 인스턴스 이름을 지정해야 합니다 . 예를 들면 다음과 같습니다 .

/opt/SUWwbsrvr/https- 정규화된 *\_* 호스트이름

이 경우 WEB\_CONTAINER\_INSTANCE\_NAME 을 다음과 같이 둘 수 있습니다.

WEB\_CONTAINER\_INSTANCE\_NAME=\$*HOSTNAME*

Web Server 설치 위치가 일반적인 값이 아니면 ( 예 :

/opt/SUNWwbsrvr/https-instance1) 인스턴스 이름은 instance1 일 것입니다 .

WEB CONTAINER INSTANCE NAME=instance1

#### 주 JSWS 설치 위치의 디렉토리 이름에서 "https-" 를 삭제해야 합니다 .

Application Server 웹 컨테이너의 경우 일반적인 인스턴스 이름은 server1 입니다 . 예를 들면 다음과 같습니다 .

/var/opt/SUNWappserver7/domains/domain1/server1/

이 경우 인스턴스 이름은 설치 위치의 마지막 부분인 server1 입니다 .

Application Server 설치 위치가 일반적인 값이 아니면 ( 예 : /var/opt/SUNWappserver7/domains/domain1/server-identity-ssl) 인스턴스 이 름은 server-identity-ssl 일 것입니다 .

WEB CONTAINER INSTANCE NAME=server-identity-ssl

주 일반적으로 설치 경로의 리프 디렉토리인 Application Server 의 전체 인스턴스 이름 을 지정해야 합니다 .

#### IS\_INSTANCE\_NAME

이 매개 변수는 Identity Server 설치를 위한 등록 정보 파일 이름을 결정하는 데 사용 됩니다 . Identity Server 의 여러 인스턴스가 동일한 시스템에 배포될 수 있지만 일반 적으로 Identity Server 인스턴스당 등록 정보 파일이 한 세트씩 있으며 인스턴스 이 름이 파일 이름에 추가됩니다 .

한 시스템에 하나의 Identity Server 인스턴스만 있으면 그 인스턴스 이름은 파일 이 름에 추가되지 않습니다 .

예를 들어 , Web Server 기본 인스턴스 하에는 실행되는 Identity Sever 인스턴스가 하나뿐일 수 있습니다 .

Identity Server 가 server.example.com 이라는 이름의 시스템에 설치된 경우 일반 적으로 Web Server 의 첫 번째 인스턴스는 https-server.example.com 이 될 것입니 다 . 첫 번째 Identity Server 인스턴스를 위한 등록 정보 파일에는 인스턴스 이름이 추 가되지 않습니다 ( 예 : AMConfig.properties).

다수 인스턴스의 경우 여러 이름이 있을 수 있습니다 . 예를 들어 , Web Server 인스턴 스가 3 개일 경우 Web Server 인스턴스 이름은 server.example.com-instance1, server.example.com-instance2, server.example.com-instance3일 수 있습니다. 이 3 개의 Identity Server 인스턴스를 컨테이너 인스턴스당 하나씩 배포하면 Identity Server 를 위한 기본 등록 정보 파일 이름 ( 일반적으로 , AMConfig.properties) 은 다음과 같을 수 있습니다 .

- AMConfig-instance1.properties
- AMConfig-instance2.properties
- AMConfig-instance3.properties.

IS\_INSTANCE\_NAME=instance1 으로 지정할 수 있습니다 . amtune 는 등록 정보 파일 이름을 다음 순서로 해결합니다 .

- **1.** AMConfig-*IS\_INSTANCE\_NAME*
- **2.** AMConfig-*WEB\_CONTAINER\_INSTANCE\_NAME*
- **3.** AMConfig.properties

도구는 목록에서 첫 번째로 사용 가능한 등록 파일을 사용합니다 .

주 웹 컨테이너와 amadmin 도구는 올바른 Identity Server 를 가리켜야 합니다.

웹 컨테이너를 위해 웹 컨테이너 인스턴스 구성의 server.xml 구성 파일에서도 인스 턴스 이름을 명시적으로 지정해야 합니다 . 예를 들면 다음과 같습니다 .

<JVMOPTIONS>-Dserver.name=instance1</JVMOPTIONS>

 $\overline{\hat{\tau}}$  amadmin 도구도 올바른 서버 이름 (java option -Dserver.name=instance1) 을 가 리켜야 합니다 .

#### CONTAINER\_INSTANCE\_DIR

이 매개 변수는 Identity Server 가 배포된 컨테이너 인스턴스를 위한 기본 디렉토리 를 정의합니다 . 웹 컨테이너를 기본 위치가 아닌 위치에 설치한 경우에는 amtune 스 크립트를 실행하기 전에 이 값을 변경합니다 .

### Directory Server 매개 변수

#### DIRMGR\_UID

이 매개 변수는 디렉토리 관리자의 사용자 아이디입니다 . 사용자 아이디를 기본값 (cn=Directory Manager) 이 아닌 값으로 변경한 다음에는 이 매개 변수 값을 반드시 변경해야 합니다 .

#### DEFALUT\_ORG\_PEOPLE\_CONTAINER

이 매개 변수는 최상위 조직 아래 Identity Server 인스턴스의 기본 사용자 컨테이너 위치를 정의합니다 . 이 값은 LDAP 인증 서비스를 위한 검색 기반을 조정하는 데 사 용됩니다 . 검색 범위도 객체 수준으로 수정되고 기본 검색 범위는 하위 트리 수준입 니다 . 이 매개 변수는 기본 조직에 하위 조직이 없을 때 유용합니다 . 아무 값도 지정 되지 않으면 조정이 생략됩니다 .

# SSL 모드에서 Identity Server 구성

단순 인증에서 SSL (Secure Socket Layer) 을 사용하면 기밀성과 데이터 무결성이 보 장됩니다 . Identity Server 를 SSL 에서 사용하려면 일반적으로 다음과 같이 합니다 .

- **1.** Identity Server 를 보안 웹 컨테이너를 사용하여 구성
- **2.** Identity Server 를 보안 Directory Server 로 구성

다음 절에서 설명할 단계는 아래와 같습니다 .

- 59 페이지의 " 보안 [Sun Java System Web Server](#page-60-0) 를 사용하여 Identity Server 구 [성](#page-60-0) "
- 62 페이지의 " 보안 [Sun Java System Application Server](#page-63-0) 를 사용하여 Identity [Server](#page-63-0) 구성 "
- 66 페이지의 "SSL 모드에서 Identity Server 를 [Directory Server](#page-67-0) 로 구성 "

## <span id="page-60-0"></span>보안 Sun Java System Web Server 를 사용하여 Identity Server 구성

Sun Java System Web Server 를 사용하여 SSL 모드에서 Identity Server 를 구성하려 면 다음 단계를 참조하십시오 .

**1.** Identity Server 콘솔에서 서비스 구성 모듈로 이동하여 [ 플랫폼 서비스 ] 를 선택 합니다 . 서버 목록 속성에서 http:// 프로토콜을 제거하고 https:// 프로토콜 을 추가합니다 . 저장을 누릅니다 .

주 [ 저장 ] 을 눌러야 합니다 . 저장을 누르지 않더라도 다음 단계를 계속 할 수 있지만 모든 구성 변경 내용이 손실되고 관리자로 로그인하여 해당 문제를 해결할 수 없습니다 .

[단계](#page-61-0) 2 부터 [단계](#page-63-1) 25 까지는 Sun Java System Web Server 에 대한 설명입니다 .

- <span id="page-61-0"></span>**2.** WebServer 콘솔에 로그온합니다 . 기본 포트는 58888 입니다 .
- **3.** Identity Server 가 실행 중인 Web Server 인스턴스를 선택하고 [ 관리 ] 를 누릅니 다 .

구성이 변경되었다는 메시지가 있는 팝업 창이 표시됩니다 . [ 확인 ] 을 누릅니다 .

- **4.** 화면의 오른쪽 위 모서리에 있는 [ 적용 ] 버튼을 누릅니다 .
- **5.** [ 설정 적용 ] 을 누릅니다 .

Web Server 가 자동으로 다시 시작되어야 합니다 . [ 확인 ] 을 눌러 계속합니다 .

- **6.** Web Server 인스턴스 선택을 중지합니다 .
- **7.** [ 보안 탭 ] 을 누릅니다 .
- **8.** [ 데이터베이스 만들기 ] 를 누릅니다 .
- <span id="page-61-1"></span>**9.** 새 데이터베이스 비밀번호를 입력하고 [ 확인 ] 을 누릅니다 .

나중에 사용할 수 있도록 데이터베이스 비밀번호를 기록해 두십시오 .

- **10.** 인증서 데이터베이스를 작성한 후 [ 인증서 요청 ] 을 누릅니다 .
- **11.** 화면에 제공된 필드에 데이터를 입력합니다 .

키 쌍 필드 비밀번호 필드는 [단계](#page-61-1) 9 에 입력한 것과 동일합니다 . 위치 필드에 위 치를 정확하게 입력해야 합니다 . CA 와 같은 약어는 사용할 수 없습니다 . 모든 필드를 정의해야 합니다 . 공통 이름 필드에 Web Server 의 호스트 이름을 입력 합니다 .

**12.** 양식이 제출되면 다음과 같은 메시지가 표시됩니다 .

```
--BEGIN CERTIFICATE REQUEST---
```
afajsdllwqeroisdaoi234rlkqwelkasjlasnvdknbslajowijalsdkjfalsdflasdf

alsfjawoeirjoi2ejowdnlkswnvnwofijwoeijfwiepwerfoiqeroijeprwpfrwl

```
--END CERTIFICATE REQUEST--
```
**13.** 이 텍스트를 복사하여 인증서를 요청할 때 제출합니다 .

루트 CA 인증서를 가져와야 합니다 .

**14.** 인증서가 포함된 다음과 같은 인증서 응답을 받게 됩니다 .

```
--BEGIN CERTIFICATE---
afajsdllwqeroisdaoi234rlkqwelkasjlasnvdknbslajowijalsdkjfalsdflasdf
alsfjawoeirjoi2ejowdnlkswnvnwofijwoeijfwiepwerfoiqeroijeprwpfrwl
--END CERTIFICATE---
```
- **15.** 이 텍스트를 클립보드에 복사하거나 텍스트를 파일로 저장합니다 .
- <span id="page-62-0"></span>**16.** Web Server 콘솔로 이동하여 [ 인증서 설치 ] 를 누릅니다 .
- **17.** [ 이 서버의 인증서 ] 를 클릭합니다 .
- **18.** [ 키 쌍 파일 비밀번호 ] 필드에 인증서 데이터베이스 비밀번호를 입력합니다 .
- **19.** 인증서를 제공된 텍스트 필드에 붙여 넣거나 라디오 버튼을 누르고 텍스트 상자 에 파일 이름을 입력합니다 . [ 제출 ] 을 클릭합니다 .

브라우저에 인증서가 표시되고 인증서를 추가하기 위한 버튼이 제공됩니다 .

- **20.** [ 인증서 설치 ] 를 클릭합니다 .
- <span id="page-62-1"></span>**21.** [ 신뢰할 수 있는 인증 기관에 대한 인증서 ] 를 누릅니다 .
- **22.** [단계](#page-62-0) 16 부터 [단계](#page-62-1) 21 까지 설명된 것과 동일한 방법으로 루트 CA 인증서를 설치 합니다 .
- **23.** 두 인증서가 모두 설치되면 Web Server 콘솔의 [ 기본 설정 탭 ] 을 누릅니다 .
- **24.** SSL 을 다른 포트에서 사용 가능하게 하려면 [ 수신 소켓 추가 ] 를 선택합니다 . 그 런 다음 [ 수신 소켓 편집 ] 을 선택합니다 .
- <span id="page-63-1"></span>**25.** 보안 상태를 사용 불가능에서 사용 가능으로 변경하고 [ 확인 ] 을 눌러 변경 내용 을 제출합니다 .

[단계](#page-63-2) 26 부터 [단계](#page-63-3) 28 까지는 Identity Server 에 대한 설명입니다 .

- <span id="page-63-2"></span>**26.** AMConfig.properties 파일을 엽니다 . 기본적으로 이 파일의 위치는 etc/opt/SUNWam/config 입니다 .
- **27.** Web Server 인스턴스 디렉토리를 제외하고 http:// 의 모든 프로토콜 항목을 https:// 로 교체합니다 . Web Server 인스턴스 디렉토리도 AMConfig.properties 에 지정되어 있지만 그대로 유지되어야 합니다 .
- <span id="page-63-3"></span>**28.** AMConfig.properties 파일을 저장합니다 .
- **29.** Web Server 콘솔에서 Web Server 인스턴스를 호스트하는 Identity Server 에 대 한 설정 / 해제 버튼을 누릅니다 .

Web Server 의 시작 / 중지 페이지에 입력란이 표시됩니다 .

**30.** 텍스트 필드에 인증서 데이터베이스 비밀번호를 입력하고 시작을 선택합니다 .

## <span id="page-63-0"></span>보안 Sun Java System Application Server 를 사용 하여 Identity Server 구성

SSL 사용 가능 Sun Java System Application Server 에서 실행하도록 Identity Server 를 설정하는 단계는 2 단계 프로세스입니다 . 먼저 설치된 Identity Server 에 대한 Application Server 인스턴스에 보안을 설정한 다음 Identity Server 를 구성합니다 .

## SSL 을 사용하여 Application Server 설정

Application Server 인스턴스에 보안을 설정하려면 다음을 수행합니다 .

**1.** 브라우저에 다음 주소를 입력하여 Sun Java System Application Server 콘솔에 관리자로 로그인합니다 .

http://fullservername:port

기본 포트는 4848 입니다 .

- **2.** 설치하는 동안 입력한 아이디와 비밀번호를 입력합니다 .
- **3.** Identity Server 를 설치했거나 설치할 Application Server 인스턴스를 선택합니 다 . 오른쪽 프레임에 구성이 변경되었다는 메시지가 표시됩니다 .
- **4.** [ 변경 내용 적용 ] 을 누릅니다 .
- **5.** [재시작]을 누릅니다. Application Server가 자동으로 다시 시작되어야 합니다.
- **6.** 왼쪽 프레임에서 [ 보안 ] 을 누릅니다 .
- **7.** [ 데이터베이스 관리 탭 ] 을 누릅니다 .
- **8.** [ 데이터베이스 만들기 ] 를 누릅니다 ( 선택하지 않은 경우 ).
- <span id="page-64-0"></span>**9.** 새 데이터베이스 비밀번호를 입력하고 확인한 다음 [ 확인 ] 버튼을 누릅니다 . 나 중에 사용할 수 있도록 데이터베이스 비밀번호를 기록해 두십시오 .
- <span id="page-64-1"></span>**10.** 인증서 데이터베이스를 작성한 후 [ 인증서 관리 탭 ] 을 누릅니다 .
- **11.** [ 요청 링크 ] 를 누릅니다 ( 선택하지 않은 경우 ).
- <span id="page-64-2"></span>**12.** 인증서에 대해 다음 요청 데이터를 입력합니다 .
	- **a.** 새 인증서인지 인증서 갱신인지를 선택합니다 . 특정 기간이 경과하면 많은 인증서가 만료되고 일부 인증 기관 (CA) 에서는 갱신 알림을 자동으로 보냅 니다 .
	- **b.** 인증서에 대한 요청을 제출할 방법을 지정합니다 .

CA 가 전자 메일 메시지로 요청을 받는 경우 CA 전자 메일을 선택하고 CA 의 전자 메일 주소를 입력합니다 . CA 목록에서 [ 사용 가능한 인증 기관 목 록 ] 을 누릅니다 .

Sun Java System Certificate Server 를 사용하는 내부 CA 로부터 인증서를 요청할 경우 CA URL 을 누르고 Certificate Server 에 대한 URL 을 입력합니 다 . 이 URL 은 인증서 요청을 처리하는 인증서 서버의 프로그램을 가리켜야 합니다 .

**c.** 키 쌍 파일에 대한 비밀번호 ( [단계](#page-64-0) 9 에서 지정한 비밀번호 ) 를 입력합니다 .

**d.** 다음 식별 정보를 입력합니다 .

공통 이름 . 포트 번호를 포함하여 서버의 전체 이름입니다 .

요청자 이름 **.** 요청자의 이름입니다 .

전화 번호 **.** 요청자의 전화 번호입니다 .

공통 이름 . 디지털 인증서를 설치할 Sun Java System Application Server 의 정규화된 이름입니다 .

전자 메일 주소 **.** 관리자의 전자 메일 주소입니다 .

조직 이름 **.** 조직의 이름입니다 . 인증 기관은 이 조직에 등록된 도메인에 속 하는 이 속성에 입력된 호스트 이름을 요구할 수 있습니다 .

조직 구성 단위 이름 **.** 과 , 부서 및 기타 조직 운영 단위의 이름입니다 .

구 **/** 군 **/** 시 이름 **.** 사용자의 구 / 군 / 시 이름입니다 .

시 **/** 도 이름 **.** 조직이 미국 또는 캐나다에 있는 경우 각각 조직이 운영되는 시 또는 도의 이름입니다 . 약어를 사용하지 마십시오 .

국가 코드 **.** 국가에 대한 2 문자 ISO 코드입니다 . 예를 들어 , 미국의 국가 코 드는 us 입니다 .

**13.** [ 확인 ] 버튼을 누릅니다 . 메시지가 표시됩니다 . 예를 들면 다음과 같습니다 .

--BEGIN NEW CERTIFICATE REQUEST---

afajsdllwqeroisdaoi234rlkqwelkasjlasnvdknbslajowijalsdkjfalsdfla

alsfjawoeirjoi2ejowdnlkswnvnwofijwoeijfwiepwerfoiqeroijeprwpfrwl

--END NEW CERTIFICATE REQUEST--

- **14.** 이 텍스트를 모두 파일에 복사하고 [확인]을 누릅니다. 루트 CA 인증서를 가져와 야 합니다 .
- **15.** CA를 선택하고 해당 기관의 웹 사이트 지시에 따라 디지털 인증서를 가져옵니다. CMS, Verisign 또는 Entrust.net 에서 인증서를 가져올 수 있습니다 .
- **16.** 인증 기관으로부터 디지털 인증서를 받은 후 텍스트를 클립보드에 복사하거나 파일로 저장할 수 있습니다 .
- **17.** Sun Java System Application Server 콘솔로 이동하여 [ 설치 링크 ] 를 누릅니다 .
- <span id="page-66-1"></span>**18.** 이 서버에 대한 인증서를 선택합니다 .
- **19.** [키 쌍 파일 비밀번호] 필드에 인증서 데이터베이스 비밀번호를 입력합니다. ([단](#page-64-0) 계 [9](#page-64-0) 에 입력한 비밀번호 ).
- **20.** 인증서를 제공된 텍스트 필드인 메시지 텍스트 ( 헤더 있음 ) 에 붙여 넣거나 이 파 일 입력란에 있는 메시지에 파일 이름을 입력합니다 . 해당 라디오 버튼을 선택합 니다 .
- **21.** 확인 버튼을 누릅니다 . 브라우저에 인증서가 표시되고 인증서를 추가할 수 있는 버튼이 제공됩니다 .
- <span id="page-66-0"></span>**22.** [ 서버 인증서 추가 ] 를 누릅니다 .
- **23.** [단계](#page-64-1) 10 부터 [단계](#page-66-0) 22 까지 설명된 것과 동일한 방법으로 루트 CA 인증서를 설치 합니다 . 그러나 [단계](#page-66-1) 18 에서는 신뢰할 수 있는 인증 기관에 대한 인증서를 선택 합니다 .
- **24.** 인증서 설치가 완료된 경우 왼쪽 프레임에서 HTTP Server 노드를 확장합니다 .
- **25.** HTTP Server 에서 HTTP 수신기를 선택합니다 .
- **26.** http-listener-1 을 선택합니다 . 브라우저에 소켓 정보가 표시됩니다 .
- **27.** http-listener-1 에 사용되는 포트 값을 응용 프로그램 서버를 설치하는 동안 입력한 값에서 해당 값 ( 예 : 443) 으로 변경합니다 .
- **28.** [SSL/TLS 사용 가능 ] 을 선택합니다 .
- **29.** [ 인증서 별명 ] 을 선택합니다 .
- **30.** 반환 서버를 지정합니다 . 이 이름은 [단계](#page-64-2) 12 에 지정된 공통 이름과 일치해야 합 니다 .
- **31.** [ 저장 ] 을 누릅니다 .
- **32.** Sun Java System Identity Server 소프트웨어를 설치할 Application Server 인스 턴스를 선택합니다 . 오른쪽 프레임에 구성이 변경되었다는 메시지가 표시됩니 다 .
- **33.** [ 변경 내용 적용 ] 을 클릭합니다 .
- **34.** [ 재시작 ] 을 클릭합니다 . 응용프로그램 서버가 자동으로 다시 시작됩니다 .

## SSL 모드에서 Identity Server 구성

SSL 모드에서 Identity Server 를 구성하려면 다음을 수행합니다 .

- **1.** Identity Server 콘솔에서 서비스 구성 모듈로 이동하여 [ 플랫폼 서비스 ] 를 선택 합니다 . 서버 목록 속성에서 HTTPS 프로토콜과 동일한 URL 및 SSL 사용 가능 포트 번호를 추가합니다 . [ 저장 ] 을 누릅니다 .
- 주 단일 Identity Server 인스턴스가 Http 와 Https 각각 하나씩 두 개의 포트를 수신하고 있고 쿠키를 사용하여 Identity Server 에 액세스하 려고 시도할 경우 Identity Server 는 응답하지 않는 상태가 됩니다 . 이 러한 구성은 지원되지 않습니다 .
- **2.** 다음 기본 위치에서 AMConfig.properties 파일을 엽니다 .

/etc/opt/SUNWam/config/

- **3.** http:// 의 모든 프로토콜 항목을 https:// 로 교체하고 포트 번호를 SSL 사용 가능 포트 번호로 변경합니다 .
- **4.** AMConfig.properties 파일을 저장합니다 .
- **5.** Application Server 를 다시 시작합니다 .

## <span id="page-67-0"></span>SSL 모드에서 Identity Server 를 Directory Server 로 구성

네트워크를 통한 보안 통신을 제공하기 위해 Identity Server 에는 LDAPS 통신 프로 토콜이 포함되어 있습니다 . LDAPS 는 표준 LDAP 프로토콜이지만 SSL (Secure Sockets Layer) 의 상위에서 실행됩니다 . SSL 통신을 사용하려면 먼저 Directory Server 를 SSL 모드에서 구성한 다음 Identity Server 를 Directory Server 로 연결합 니다 . 기본적인 단게는 다음과 같습니다 .

- **1.** Directory Server 의 인증서를 구해 설치하고 인증 기관 (CA) 의 인증서를 신뢰하 도록 Directory Server 를 구성합니다 .
- **2.** 디렉토리에서 SSL 을 활성화합니다 .
- **3.** 인증 , 정책 및 플랫폼 서비스를 구성하여 SSL 사용 Directory Server 로 연결합니 다.
- **4.** Identity Server 를 Directory Server 백엔드에 안전하게 연결되도록 구성합니다 .

### SSL 모드에서 Directory Server 구성

Directory Server 를 SSL 모드에서 구성하려면 서버 인증서를 구하여 설치하고 인증 기관의 인증서를 신뢰하도록 Directory Server 를 구성한 다음 SSL 을 활성화해야 합 니다 . 자세한 내용은 *Directory Server* 관리 설명서의 11 장 " 인증 및 암호화 관리 " 에 있습니다 . 이 문서는 다음 위치에 있습니다 .

http://docs.sun.com/doc/817-7162

또한 다음 위치에서 PDF 형태의 설명서를 다운로드할 수 있습니다 .

 http://docs.sun.com/coll/DirectoryServer\_04q2 와 http://docs.sun.com/coll/DirectoryServer\_04q2\_ko

Directory Server 가 이미 SSL 사용 가능 상태이면 Identity Server 를 Directory Server 로 연결하는 방법을 자세히 설명한 다음 절로 넘어가십시오 .

### Identity Server 를 SSL 사용 Directory Server 로 연결

일단 SSL 모드로 Directory Server 가 구성된 다음에는 Identity Server 를 Directory Server 백엔드로 연결해야 합니다 . 수행 방법 :

- **1.** Identity Server 콘솔에서 서비스 구성 모듈의 LDAP 인증 서비스로 이동합니다 .
	- **a.** Directory Server 포트를 SSL 포트로 변경합니다 .
	- **b.** LDAP 서버에 대한 SSL 액세스 가능 속성을 선택합니다 .
- **2.** 서비스 구성 모듈의 구성원 인증 서비스로 이동합니다 .
	- **a.** Directory Server 포트를 SSL 포트로 변경합니다 .
	- **b.** LDAP 서버에 대한 SSL 액세스 가능 속성을 선택합니다 .
- **3.** 서비스 구성 모듈의 정책 구성 인증 서비스로 이동합니다 .
	- **a.** Directory Server 포트를 SSL 포트로 변경합니다 .
	- **b.** LDAP 서버에 대한 SSL 액세스 가능 속성을 선택합니다 .
- **4.** 텍스트 편집기에서 serverconfig.xml 파일을 엽니다 . 이 파일은 다음 위치에 있습니다 .

etc/opt/SUNWam/config

**a.** <Server> 요소에서 다음 값을 변경합니다 .

port - Identity Server 가 수신하는 보안 포트의 포트 번호를 입력합니다 listens ( 기본값 : 636).

type- SIMPLE 을 SSL 로 변경합니다 .

- **b.** serverconfig.xml 파일을 저장한 다음 닫습니다 .
- **5.** 다음 기본 위치에서 AMConfig.properties 파일을 엽니다 .

*IdentityServer\_base*/SUNWam/config

다음 등록 정보를 변경합니다 .

- **a.** Directory Port = 636 ( 기본값을 사용할 경우 )
- **b.** ssl.enabed = true
- **c.** AMConfig.properties 를 저장합니다 .
- **6.** 서버를 다시 시작합니다 .

# 콘솔을 통한 Identity Server 관리

*Sun Java™ System Identity Server 2004Q2* 관리 설명서의 2 부입니다 . 이 부분에서는 Identity Server 그래픽 사용자 인터페이스와 항목 이동 방법을 설명하며 다음 내용으 로 구성되어 있습니다 .

- 71 페이지의 ["Identity](#page-72-0) 관리 "
- 103 [페이지의](#page-104-0) " 서비스 구성 "
- 113 [페이지의](#page-114-0) " 현재 세션 "
- 117 [페이지의](#page-118-0) " 정책 관리 "
- 143 [페이지의](#page-144-0) " 인증 옵션 "
- 175 페이지의 " [비밀번호](#page-176-0) 재설정 서비스 "
# Identity 관리

이 장에서는 Sun Java™ System Identity Server 2004Q2 의 아이디 관리 기능에 대해 설명합니다 . Identity 관리 모듈 인터페이스를 사용하면 모든 Identity Server 객체와 아이디를 보고 , 관리하고 , 구성할 수 있습니다 . 이번 장은 다음 절로 구성됩니다 .

- 71 페이지의 ["Identity Server](#page-72-0) 콘솔 "
- 75 페이지의 "Identity 관리 [인터페이스](#page-76-0) "
- 76 페이지의 ["Identity Server](#page-77-0) 객체 관리 "

# <span id="page-72-0"></span>Identity Server 콘솔

Identity Server 콘솔은 위치 창 , 이동 창 , 데이터 창의 세 섹션으로 구분됩니다 . 관리 자는 세 창을 모두 사용하여 디렉토리를 이동하고 , 사용자 및 서비스 구성을 수행하 고 , 정책을 만들 수 있습니다 .

#### 그림 **4-1** Identity Server 콘솔

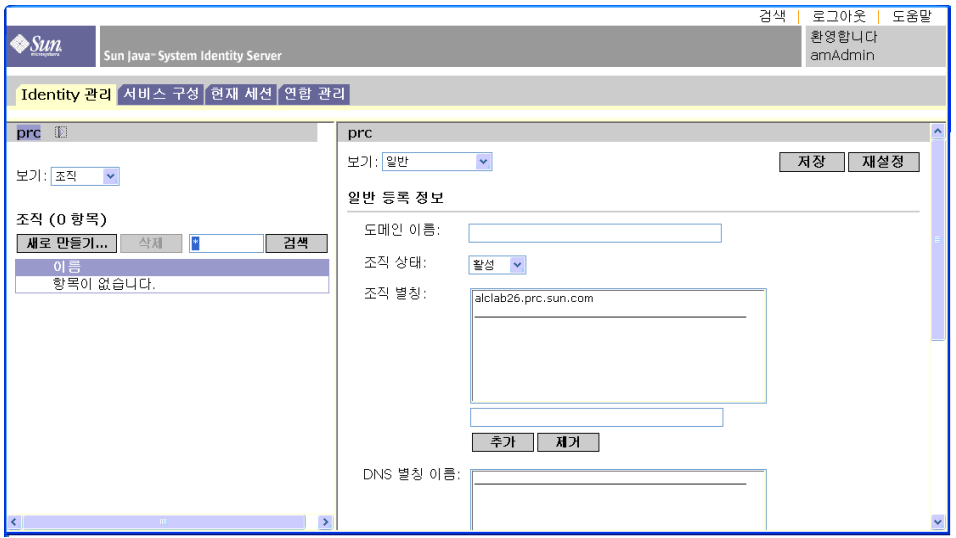

### 헤더 창

헤더 창은 콘솔의 위쪽에서 실행됩니다 . 관리자는 헤더 창의 탭을 사용하여 다음과 같이 다른 관리 모듈 보기로 전환할 수 있습니다 .

- Identity 관리 모듈 Identity 관련 객체를 작성 및 관리할 수 있습니다 .
- 서비스 구성 모듈 Identity Server 의 기본 서비스를 구성할 수 있습니다 .
- 현재 세션 모듈 관리자가 현재 세션 정보를 보거나 , 세션을 종료할 수 있습니다 .
- 연합 관리 모듈 Liberty Alliance Project 에서 개발 중인 연합 네트워크 아이디 에 대한 개방 표준을 사용할 수 있게 해줍니다 .

위치 필드에는 디렉토리 트리에서 관리자의 위치가 표시됩니다 . 이 경로는 이동 목 적으로 사용됩니다 .

환영합니다 필드에는 콘솔을 현재 실행 중인 사용자의 이름과 사용자 프로필 링크가 표시됩니다.

검색 링크는 특정 Identity Server 객체 유형 항목을 검색할 수 있는 인터페이스를 표시 합니다 . 풀다운 메뉴를 사용하여 객체 유형을 선택하고 검색 문자열을 입력합니다 . 결과가 검색 테이블에 반환됩니다 . 와일드카드를 사용할 수 있습니다 .

도움말 링크는 이 설명서 속성 참조 [설명서](#page-212-0)의 아이디 관리 , 현재 세션 , 연합 관리 및 부 [IV](#page-212-1) 에 대한 정보가 포함된 브라우저 창을 엽니다 .

로그아웃 링크를 사용하여 Identity Server 에서 로그아웃할 수 있습니다 .

### 탐색 표시 영역

이동 창은 Identity Server 콘솔의 왼쪽 부분입니다 . *디렉토리 객체* 부분 ( 회색 상자 내 ) 에는 현재 열려 있는 디렉토리 객체의 이름과 해당 *등록 정보* 링크가 표시됩니다 . ( 이동 창에 표시되는 대부분의 객체에는 해당 등록 정보 링크가 있습니다 . 이 링크를 선택하면 오른쪽의 데이터 창에 항목의 속성이 표시됩니다 .) 보기 메뉴는 선택한 디 렉토리 객체 아래에 있는 디렉토리를 나열합니다 . 하위 디렉토리의 수에 따라 페이지 매김 메커니즘이 결정됩니다

### 데이터 표시 영역

데이터 창은 콘솔의 오른쪽 부분입니다 . 이 창에서 모든 객체 속성 및 해당 값이 표시 및 구성되고 개별 그룹 , 역할 또는 조직에 대해 항목이 선택됩니다 .

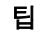

팁 [ 모두 선택 ] 또는 [ 모두 선택 취소 ] 아이콘을 눌러 목록에 있는 모든 항목을 선택하 거나 선택 취소할 수 있습니다 .

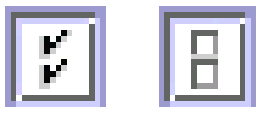

Identity Server 그래픽 사용자 인터페이스의 두 기본 보기가 있습니다 . 로그인하는 사용자의 역할에 따라 Identity 관리 보기 또는 사용자 프로필 보기에 액세스할 수 있 습니다 .

## Identity 관리 보기

관리 역할이 있는 사용자가 Identity Server 에 인증하는 경우 기본 보기는 Identity 관 리 보기입니다 . 이 보기에서는 관리자가 관리 작업을 수행할 수 있습니다 . 관리자의 역할에 따라 객체 ( 사용자 , 조직 , 정책 등 ) 작성 , 삭제 및 관리 작업과 서비스 구성 작업을 수행할 수 있습니다 .

#### 그림 **4-2** 조직 등록 정보가 표시된 Identity 관리 보기

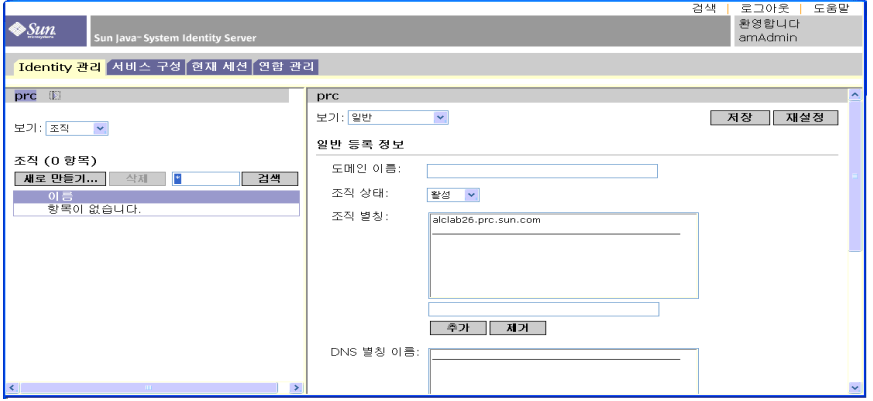

### 사용자 프로필 보기

관리 역할이 할당되지 않은 사용자가 Identity Server 에 대해 인증을 수행할 때는 사 용자 자신의 사용자 프로필이 기본 보기가 됩니다 . 이 보기에서 사용자는 개인 프로 필 특정의 속성 값을 수정할 수 있습니다 . 여기에는 이름 , 주소 ( 집 ), 비밀번호 등이 포함될 수 있지만 이에 제한되지는 않습니다 . 사용자 프로필 보기에 표시되는 속성 은 확장할 수 있습니다 . 객체 및 아이디에 대한 사용자 정의된 속성을 추가하는 방법 에 대한 자세한 내용은 *Identity Server Developer's Guide* 를 참조하십시오 .

## 등록 정보 기능

항목의 등록 정보를 보거나 수정하려면 객체 이름 옆에 있는 등록 [ 정보 화살표 ] 를 누릅니다 . 속성과 해당 값이 데이터 창에 표시됩니다 . 객체마다 다른 등록 정보가 표 시됩니다 .

항목의 등록 정보를 확장하는 방법은 *Identity Server Developer's Guide* 를 참조하십시 오 .

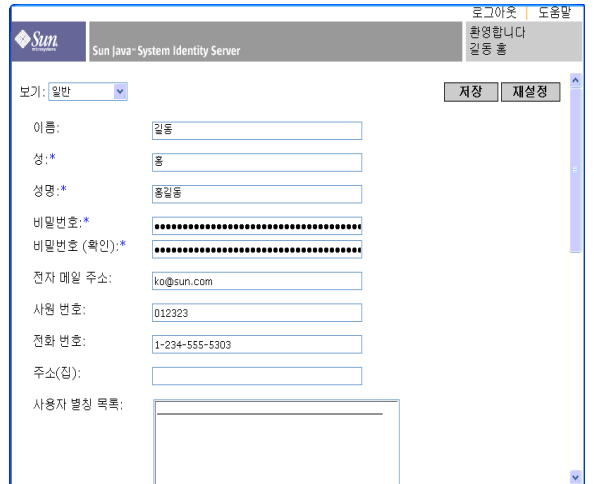

그림 **4-3** 사용자 프로필 보기

# <span id="page-76-0"></span>Identity 관리 인터페이스

Identity 관리 구성 요소를 사용하여 Identity 관련 객체를 작성 및 관리할 수 있습니 다 . Identity Server 콘솔 또는 명령줄 인터페이스를 사용하여 사용자 , 역할 , 그룹 , 정책 , 조직 , 하위 조직 및 컨테이너 객체 등을 정의 , 수정 또는 삭제할 수 있습니다 . 콘솔에는 조직 , 그룹 , 컨테이너 , 사용자 , 서비스 및 정책을 작성 및 관리하는 데 사 용되는 다양한 권한을 가진 기본 관리자가 있습니다 . ( 역할을 기반으로 추가 관리자 를 만들 수 있습니다 .) 관리자는 Identity Server 에 설치될 때 Directory Server 에 정 의됩니다 .

# <span id="page-77-0"></span>Identity Server 객체 관리

사용자 관리 인터페이스에는 Identity Server 객체 ( 조직 , 그룹 , 사용자 , 서비스 , 역 할 , 정책 , 컨테이너 객체 , 에이전트 ) 를 보거나 관리하는 데 필요한 모든 구성 요소 가 포함되어 있습니다 . 이 절에서는 객체 유형과 객체 유형을 구성하는 방법에 대해 설명합니다 .

대부분의 Identity Server 객체 유형에서는 선택적으로 표시 옵션과 사용 가능한 작업 을 구성하여 Identity Server 콘솔에 웹 인터페이스가 표시되는 방법을 표시하거나 숨 길 수 있습니다 . 구성은 조직 및 역할 수준에서 이루어지며 사용자는 자신이 상주하 며 역할이 지정된 조직으로부터 구성을 상속합니다 . 이 설정에 대해서는 이 장의 끝 에서 설명한니다 .

### 조직

조직은 기업에서 부서와 자원을 관리하는 데 사용되는 최상위 수준의 계층 구조를 나 타냅니다 . 설치 시 Identity Server 는 Identity Server 엔터프라이즈 구성을 관리하기 위해 최상위 수준 조직 ( 설치하는 동안 정의됨 ) 을 동적으로 만듭니다 . 설치 후에 추 가 조직을 만들어 별도 엔터프라이즈를 관리할 수 있습니다 . 생성되는 모든 조직은 최상위 조직 아래에 놓입니다 .

조직 만들기

- **1.** Identity 관리 모듈의 보기 메뉴에서 [ 조직 ] 을 선택합니다 .
- **2.** 이동 창에서 [ 새로 만들기 ] 를 누릅니다 .
- **3.** 필드에 대한 값을 입력합니다 . 이름 필드만 필수입니다 . 필드는 다음과 같습니 다.

이름 **.** 조직의 이름 값을 입력합니다 .

도메인 이름 **.** 조직의 전체 DNS (Domain Name System) 이름을 입력합니다 ( 있 을 경우 ).

조직 상태 **.** active 또는 inactive 를 선택합니다 .

기본값은 활성입니다 . 조직의 수명 동안 등록 정보 아이콘을 선택하여 언제든지 이 값을 변경할 수 있습니다 . 비활성을 선택하면 조직에 로그인할 때 사용자 액세 스가 사용 불가능하게 됩니다 .

조직 별칭 . 이 필드는 URL 로그인에서 별칭을 사용하여 인증할 수 있도록 조직 에 대한 별칭 이름을 정의합니다 . 예를 들어 , 조직 이름이 exampleorg 이고 123 및 abc 를 별칭으로 정의하는 경우 다음 URL 중 하나를 사용하여 조직에 로그인 할 수 있습니다.

http://machine.example.com/UI/Login?org=exampleorg

http://machine.example.com/UI/Login?org=abc

http://machine.example.com/UI/Login?org=123

조직 별칭 이름은 조직 전체에서 고유해야 합니다 . 고유 속성 목록을 사용하여 고유성을 강제로 적용할 수 있습니다 .

**DNS** 별칭 이름 **.** 조직의 DNS 이름에 대한 별칭 이름을 추가할 수 있습니다 . 이 속성은 " 실제 " 도메인 별칭 ( 임의의 문자열은 허용 안 됨 ) 만 수락합니다 . 예를 들어 , DNS 이름이 example.com 이고 example1.com 및 example2.com 을 exampleorg 조직에 대한 별칭으로 정의하는 경우 다음 URL 중 하나를 사용하 여 조직에 로그인할 수 있습니다 .

http://machine.example.com/UI/Login?org=exampleorg

http://machine.example1.com/UI/Login?=org=exampleorg

http://machine.example2.com/UI/Login?org=exampleorg

고유 속성 목록 **.** 조직의 사용자에 대한 고유 속성 이름 목록을 추가할 수 있습니 다 . 예를 들어 , 전자 메일 주소를 지정하는 고유한 속성 이름을 추가할 경우 동일 한 전자 메일 주소를 가지는 두 명의 사용자를 만들 수 없습니다 . 또한 , 이 필드 에서는 쉼표로 구분된 목록을 허용합니다 . 목록에 있는 속성 이름 중 하나가 고 유성을 정의합니다 . 예를 들어 , 필드에 다음과 같은 속성 이름 목록이 있고

PreferredDomain, AssociatedDomain

PreferredDomain 이 특정 사용자에 대한 http://www.example.com 으로 정의 되는 경우 전체 쉼표로 구분된 목록이 해당 URL 에 대한 고유성으로 정의됩니다 .

고유성은 모든 하위 조직에 적용됩니다 .

**4.** [ 확인 ] 을 누릅니다 .

새 조직이 이동 창에 표시됩니다 . 조직을 만드는 동안에 정의한 등록 정보를 편 집하려면 편집할 조직의 [ 등록 정보 ] 화살표를 누르고 데이터 창의 보기 메뉴 에서 [ 일반 ] 을 선택한 다음 등록 정보를 편집하고 [ 확인 ] 을 누릅니다 . [디스플](#page-100-0) [레이](#page-100-0) 옵션 및 사용 [가능한](#page-101-0) 작업 보기를 사용하여 Identity Server 콘솔의 모양을 사용자 정의하고 이 조직에 대해 인증된 모든 사용자의 동작을 지정할 수 있습 니다 .

조직 삭제

**1.** Identity 관리의 [ 보기 ] 메뉴에서 [ 조직 ] 을 선택합니다 .

작성된 모든 조직이 표시됩니다 . 특정 조직을 표시하려면 검색 문자열을 입력하 고 [ 검색 ] 을 누릅니다 .

- **2.** 삭제할 조직의 이름 옆에 있는 확인란을 선택합니다 .
- **3.** [ 삭제 ] 를 누릅니다 .

#### 정책에 조직 추가

Identity Server 객체는 정책의 주제 정의를 통해 정책에 추가됩니다 . 정책을 작성하 거나 수정할 때 정책의 주제 페이지에서 조직 , 역할 , 그룹 및 사용자를 주제로 정의 할 수 있습니다 . 주제가 정의되고 나면 정책이 객체에 적용됩니다 . 세부 사항에 대해 서는 131 [페이지의](#page-132-0) " 정책 관리 " 를 참조하십시오 .

### 그룹

그룹은 공통된 기능 , 특징 또는 관심사를 가진 사용자 모음을 나타냅니다 . 일반적으 로 이 그룹에는 연관된 권한이 없습니다 . 그룹은 두 가지 수준 즉 , 조직 내에서와 다 른 관리 대상 그룹 내에서 존재할 수 있습니다 . 다른 그룹 내에서 존재하는 그룹을 하 *위 그룹*이라고 부릅니다 . 하위 그룹은 상위 그룹 내에서 " 물리적으로 " 존재하는 하 위 노드입니다 .

주 삭제를 수행할 때 경고 메시지가 나타나지 않습니다 . 조직 내의 모든 항목이 삭제되 고 실행 취소를 수행할 수 없습니다 .

Identity Server 는 또한 단일 그룹에 포함된 기존 그룹의 " 표현 " 인 *중첩 그룹*을 지원 합니다 . 하위 그룹과 반대로 중첩 그룹은 DIT 의 임의 위치에 존재할 수 있습니다 . 중첩 그룹은 다수의 사용자에 대한 액세스 권한을 신속하게 설정할 수 있게 합니다 .

그룹을 만들 경우 가입에 의한 구성원 ( *정적 그룹* ) 또는 필터링에 의한 구성원 ( *필터 링된 그룹* ) 을 사용하는 그룹을 만들 수 있습니다 . 이는 사용자가 그룹에 추가되는 방법을 제어합니다 . 사용자는 정적 그룹에만 추가할 수 있습니다 . 동적 그룹은 필터 를 통해 사용자의 추가를 제어합니다 . 그러나 중첩 또는 하위 그룹은 두 그룹 모두에 추가할 수 있습니다 .

#### 정적 그룹 ( 가입에 의한 구성원 **)**

가입에 의한 그룹 구성원을 지정할 경우 지정된 관리 대상 그룹 유형에 기초하여 정 적 그룹이 만들어집니다 . 관리 대상 그룹 유형 값이 정적이면 groupOfNames 또는 groupOfUniqueNames 객체 클래스를 사용하여 그룹 구성원을 그룹 항목에 추가합 니다 . 관리 대상 그룹 유형 값이 동적인 경우 특정 LDAP 필터를 사용하여 memberof 속성을 포함하는 사용자 항목만 검색하여 반환합니다 . 세부 사항에 대해서는 [215](#page-216-0) 페 [이지의](#page-216-0) " 관리 대상 그룹 유형 " 을 참조하십시오 .

주 기본적으로 관리 대상 그룹 유형은 동적입니다 . 관리 서비스 구성에서 이 기본값을 변경할 수 있습니다 .

#### 필터링된 그룹 **(** 필터링에 의한 구성원 **)**

필터링된 그룹은 LDAP 필터를 사용하여 만들어지는 동적 그룹입니다 . 모든 항목이 필터를 통해 걸러져 그룹에 동적으로 할당됩니다. 필터는 항목에서 속성을 검색하여 속성이 포함된 항목을 반환합니다 . 예를 들어 , 건물 번호를 기반으로 그룹을 만들 경 우 필터를 사용하여 해당 건물 번호 속성을 포함하는 모든 사용자 목록을 반환할 수 있습니다.

주 참조 무결성 플러그 인을 사용하도록 Directory Server 를 통해 Identity Server 를 구 성해야 합니다 . 참조 무결성 플러그 인을 사용 가능하게 하면 삭제 또는 이름 바꾸 기 작업이 수행된 경우 지정된 속성에서 무결성 업데이트를 바로 수행합니다 . 따라 서 관련된 항목 간의 관계가 데이터베이스 전체에서 유지됩니다 . 데이터베이스 색 인은 Directory Server 에서 검색 성능을 향상시킵니다 . 플러그 인 사용에 대한 자세 한 내용은 *Sun Java System Identity Server Migration Guide* 를 참조하십시오 .

정적 그룹 만들기

- **1.** 그룹을 만들 조직 , 그룹 또는 그룹 컨테이너로 이동합니다 .
- **2.** 보기 메뉴에서 그룹을 선택합니다 .
- **3.** [ 새로 만들기 ] 를 누릅니다 .
- **4.** 데이터 창에서 그룹 유형으로 가입에 의한 구성원을 선택합니다 .
- **5.** 이름 필드에 그룹의 이름을 입력합니다 . [ 다음 ] 을 누릅니다 .
- **6.** 사용자가 이 그룹에 가입할 수 있음 속성을 선택하여 사용자가 그룹에 직접 가입 할 수 있게 합니다 .
- **7.** DIT 에서 여러 그룹 컨테이너를 정의했고 관리 서비스에서 그룹 컨테이너 표시 속성을 사용 가능하게 하지 않은 경우 정적 그룹이 속할 상위 그룹 컨테이너를 선 택할 수 있습니다 . 그렇지 않은 경우에는 이 필드가 표시되지 않습니다 .
- **8.** [ 마침 ] 을 누릅니다 .

그룹이 만들어지면 데이터 창의 보기 메뉴에서 일반을 선택하여 사용자가 이 그 룹에 가입할 수 있음 속성을 편집할 수 있습니다 .

정적 그룹에서 구성원 추가 또는 제거

- **1.** 구성원을 추가할 그룹 옆에 있는 [ 등록 정보 ] 화살표를 누릅니다 .
- **2.** 데이터 창의 보기 메뉴에서 [ 구성원 ] 을 선택합니다 .

작업 선택 메뉴에서 수행할 작업을 선택합니다 . 수행할 수 있는 작업은 다음과 같습니다 .

새 사용자 **.** 이 작업은 새 사용자를 만들며 사용자 정보를 저장할 때 사용자를 자 동으로 그룹에 추가합니다 .

사용자 추가 **.** 이 작업은 기존 사용자를 그룹에 추가합니다 . 이 작업을 선택할 경 우 추가할 사용자를 지정하는 검색 조건을 만듭니다 . 검색 조건을 생성하는 데 사용되는 필드는 ANY 또는 ALL 연산자를 사용합니다 . ALL은 지정된 모든 필드에 해당하는 사용자를 반환합니다 . ANY 은 지정된 필드 중 하나 이상에 해당하는 사 용자를 반환합니다 . 필드를 비워두면 해당 특정 속성과 일치하는 가능한 모든 항 목을 반환합니다 . 반환된 사용자 목록에서 추가할 사용자를 선택하고 [ 확인 ] 을 누릅니다 .

그룹 추가 **.** 이 작업은 중첩 그룹을 현재 그룹에 추가합니다 . 이 작업을 선택할 경 우 검색 범위와 그룹 이름 ("\*" 와일드카드 사용 가능 ) 을 포함하는 검색 조건을 만들며 사용자가 그룹에 직접 가입할 수 있는지 여부를 지정할 수 있습니다 . 반 환된 그룹 목록에서 추가할 그룹을 선택하고 [ 확인 ] 을 누릅니다 .

구성원 제거 **.** 이 작업은 그룹에서 구성원을 제거하지만 삭제하지는 않습니다 . 제거하려는 구성원을 선택하고 작업 메뉴에서 [ 구성원 제거 ] 를 선택합니다 .

구성원 삭제 **.** 이 작업은 선택한 구성원을 영구적으로 삭제합니다 .

필터링된 그룹 만들기

- **1.** 그룹을 만들 조직 또는 그룹으로 이동합니다 .
- **2.** 보기 메뉴에서 [ 그룹 ] 을 선택합니다 .
- **3.** [ 새로 만들기 ] 를 누릅니다 .
- **4.** 데이터 창에서 그룹 유형으로 필터링에 의한 구성원을 선택합니다 .
- **5.** 이름 필드에 그룹의 이름을 입력합니다 . [ 다음 ] 을 누릅니다 .
- **6.** LDAP 검색 필터를 생성합니다 .

기본적으로 Identity Server 는 기본 검색 필터 인터페이스를 표시합니다 . 필터 를 생성하는 데 사용되는 기본 필드는 ANY 또는 ALL 연산자를 사용합니다 . ALL 은 지정된 모든 필드에 해당하는 사용자를 반환합니다 . ANY 은 지정된 필드 중 하나 이상에 해당하는 사용자를 반환합니다 . 필드를 비워두면 해당 특정 속성과 일치하는 가능한 모든 항목을 반환합니다 .

또한 고급 버튼을 선택하여 필터 속성을 직접 정의할 수 있습니다 . 예 :

(&(uid=user1)(|(inetuserstatus=active)(!(inetuserstatus=\*))))

마침을 누르면 검색 조건과 일치하는 모든 사용자가 자동으로 그룹에 추가됩니 다 .

필터링된 그룹에서 구성원 추가 또는 제거

- **1.** 구성원을 추가할 그룹 옆에 있는 [ 등록 정보 ] 화살표를 누릅니다 .
- **2.** 데이터 창의 보기 메뉴에서 [ 구성원 ] 을 선택합니다 .

작업 선택 메뉴에서 수행할 작업을 선택합니다 . 수행할 수 있는 작업은 다음과 같습니다 .

그룹 추가 **.** 이 작업은 중첩 그룹을 현재 그룹에 추가합니다 . 이 작업을 선택할 경 우 검색 범위와 그룹 이름 ("\*" 와일드카드 사용 가능 ) 을 포함하는 검색 조건을 만들고 사용자가 그룹에 직접 가입할 수 있는지 여부를 지정할 수 있습니다 . 반 환된 그룹 목록에서 추가할 그룹을 선택하고 [ 확인 ] 을 누릅니다 .

구성원 제거 **.** 이 작업은 그룹에서 구성원을 제거하지만 삭제하지는 않습니다 . 제거할 구성원을 선택하고 [ 확인 ] 을 누릅니다 .

구성원 삭제 **.** 이 작업은 선택한 구성원을 영구적으로 삭제합니다 .

정책에 그룹 추가

Identity Server 객체는 정책의 주제 정의를 통해 정책에 추가됩니다 . 정책을 작성하 거나 수정할 때 정책의 주제 페이지에서 조직 , 역할 , 그룹 및 사용자를 주제로 정의 할 수 있습니다 . 주제가 정의되고 나면 정책이 객체에 적용됩니다 . 세부 사항에 대해 서는 131 [페이지의](#page-132-0) " 정책 관리 " 를 참조하십시오 .

### 사용자

사용자는 개인의 Identity 를 나타냅니다 . Identity Server Identity 관리 모듈을 통 해 사용자를 조직 , 컨테이너 및 그룹에서 만들고 삭제할 수 있으며 역할 및 / 또는 그룹에서 추가 또는 제거할 수 있습니다 . 또한 서비스를 사용자에게 할당할 수도 있 습니다 .

주 하위 조직의 사용자가 amadmin 과 동일한 사용자 아이디를 사용하여 생성될 경우 amadmin 에 대한 로그인은 실패하게 됩니다 . 그런 문제가 발생하면 관리자는 Directory Server 콘솔을 통해 사용자의 아이디를 변경해야 합니다 . 이렇게 하면 관 리자는 기본 조직에 로그인할 수 있습니다 . 또한 인증 서비스에서 사용자 검색을 시 작할 DN 을 사용자 컨테이너 DN 으로 설정하여 로그인 프로세스 도중 고유한 일치 가 반환되도록 할 수 있습니다 .

사용자 만들기

- **1.** 사용자를 만들 조직 , 컨테이너 또는 사용자 컨테이너로 이동합니다 .
- **2.** [ 보기 ] 메뉴에서 [ 사용자 ] 를 선택합니다 .
- **3.** [ 새로 만들기 ] 를 누릅니다 .

데이터 창에 새 사용자 페이지가 표시됩니다 .

**4.** 사용자에게 지정할 서비스를 선택합니다 .

표시되는 유일한 서비스는 사용자 속성을 포함하며 사용자가 속할 조직에 추가 된 서비스입니다 . [ 다음 ] 을 누릅니다 .

- **5.** DIT 에서 여러 ( 두 개 이상 ) 그룹 컨테이너를 정의했고 관리 서비스에서 그룹 컨 테이너 표시 속성을 사용 가능하게 하지 않은 경우 정적 그룹이 속할 사용자 컨테 이너를 사용자 작성 페이지에서 선택할 수 있습니다 . 그렇지 않은 경우에는 이 필드가 표시되지 않습니다 .
- **6.** 필요한 속성에 대해 값을 입력합니다 .

사용자 프로필 속성에 대한 정보는 337 [페이지의](#page-338-0) " 사용자 속성 " 에서 확인할 수 있습니다.

**7.** [ 확인 ] 을 누릅니다 .

역할 및 그룹에 사용자 추가

- **1.** 수정할 사용자의 조직으로 이동합니다 .
- **2.** [ 보기 ] 메뉴에서 [ 사용자 ] 를 선택합니다 .
- **3.** 이동 창에서 수정할 사용자를 선택하고 [ 등록 정보 ] 화살표를 누릅니다 .
- **4.** 데이터 창의 [ 보기 ] 메뉴에서 [ 역할 ] 또는 [ 그룹 ] 을 선택합니다 . 이미 사용자 에게 할당된 역할과 그룹만 표시됩니다 . [ 추가 ] 를 눌러 선택할 수 있는 역할 및 그룹 목록을 표시합니다 .
- **5.** 사용자를 추가할 역할이나 그룹을 선택하고 [ 저장 ] 을 누릅니다 .

사용자에게 서비스를 추가하려면

- **1.** 수정할 사용자의 조직으로 이동합니다 .
- **2.** 이동 창의 [ 보기 ] 메뉴에서 [ 사용자 ] 를 선택합니다 .
- **3.** 이동 창에서 수정할 사용자를 선택하고 [ 등록 정보 ] 화살표를 누릅니다 .
- **4.** 데이터 창의 [ 보기 ] 메뉴에서 [ 서비스 ] 를 선택합니다 .
- **5.** [ 추가 ] 를 눌러 사용자에 할당할 서비스를 선택합니다 .
- **6.** [ 저장 ] 을 누릅니다 .

#### 사용자 삭제

- **1.** 사용자가 있는 위치로 이동합니다 .
- **2.** [ 보기 ] 메뉴에서 [ 사용자 ] 를 선택합니다 .
- **3.** 삭제할 사용자의 이름 옆에 있는 확인란을 선택합니다 .
- **4.** [ 삭제 ] 를 누릅니다 .

주 수 작제 작업 전에 경고 메시지가 표시되지 않으며 삭제 작업을 실행 취소할 수도 없습 니다 .

#### 정책에 사용자 추가

Identity Server 객체는 정책의 주제 정의를 통해 정책에 추가됩니다 . 정책을 작성하 거나 수정할 때 정책의 주제 페이지에서 조직 , 역할 , 그룹 및 사용자를 주제로 정의 할 수 있습니다 . 주제가 정의되고 나면 정책이 객체에 적용됩니다 . 세부 사항에 대해 서는 131 [페이지의](#page-132-0) " 정책 관리 " 를 참조하십시오 .

## 서비스

조직 또는 컨테이너 ( 컨테이너의 동작은 조직의 동작과 동일 ) 에 대해 서비스를 활 성화하는 과정은 두 단계로 이루어집니다 . 첫 번째 단계에서는 서비스를 조직에 추 가해야 합니다 . 서비스를 추가한 후 해당 조직에 대해 특별히 구성된 템플리트를 구 성해야 합니다 . 자세한 내용은 5 장 " [서비스](#page-104-0) 구성 " 을 참조하십시오 .

주 우선 명령줄의 amadmin 을 통해 새 서비스를 Identity Server 로 가져와야 합니다 . 서비스의 XML 스키마를 가져오는 방법에 대한 자세한 내용은 *Identity Server Developer's Guide* 에서 확인할 수 있습니다 .

#### 서비스 추가

**1.** 서비스를 추가할 조직으로 이동합니다 .

Identity 관리 모듈의 보기 메뉴에서 [ 조직 ] 을 선택하고 이동 창에서 조직을 선 택합니다 . 위치 경로는 기본 최상위 수준 조직과 선택된 조직을 표시합니다 .

- **2.** [ 보기 ] 메뉴에서 [ 서비스 ] 를 선택합니다 .
- **3.** [ 추가 ] 를 누릅니다 .

이 조직에 추가할 수 있는 서비스 목록이 데이터 창에 표시됩니다 .

- **4.** 추가할 각 서비스 옆의 확인란을 선택합니다 .
- **5.** [ 확인 ] 을 누릅니다 . 추가된 서비스가 이동 창에 표시됩니다 .

주 상위 조직에 추가된 서비스만 하위 조직 수준에서 표시됩니다 .

서비스의 템플리트 만들기

**1.** 추가된 서비스가 있는 조직이나 역할로 이동합니다 .

Identity 관리 모듈의 [ 보기 ] 메뉴에서 [ 조직 ] 을 선택하고 이동 창에서 조직을 선택합니다 .

- **2.** [ 보기 ] 메뉴에서 [ 서비스 ] 를 선택합니다 .
- **3.** 활성화할 서비스 이름 옆에 있는 등록 정보 아이콘을 누릅니다 .

데이터 창에 이 서비스에 대한 템플리트가 현재 없습니다 *.* 지금 템플리트를 만드 시겠습니까 *?* 라는 메시지가 표시됩니다 .

**4.** 예를 누릅니다 .

이 서비스에 대해 부모 조직 또는 역할에 대한 템플리트가 만들어집니다. 데이터 창에 이 서비스의 기본 속성과 값이 표시됩니다 . 기본 서비스의 속성은 211 [페이](#page-212-0) 지의 " 속성 참조 [설명서](#page-212-0) " 에 설명되어 있습니다 .

**5.** 기본값을 그대로 사용하거나 수정하고 [ 저장 ] 을 누릅니다 .

#### 서비스 제거

**1.** 서비스를 제거할 조직으로 이동합니다 .

Identity 관리 모듈의 [ 보기 ] 메뉴에서 조직을 선택하고 이동 창에서 [ 조직 ] 을 선택합니다 .

- **2.** [ 보기 ] 메뉴에서 [ 서비스 ] 를 선택합니다 .
- **3.** 제거할 서비스의 확인란을 선택합니다 .
- **4.** [ 제거 ] 를 클릭합니다 .

주 서비스가 하위 조직 수준에서 등록된 경우 해당 서비스를 상위 조직 수준에서 제거 할 수 없습니다 .

### 역할

*역할*은 *그룹*의 개념과 유사한 Directory Server 항목 체계입니다 . 그룹이 구성원을 가지므로 역할도 구성원을 가집니다 . 역할의 구성원은 역할을 소유하는 LDAP 항목 입니다 . 역할 자체에 대한 기준은 속성을 가진 LDAP 항목으로 정의됩니다 . 이 항목 은 항목의 고유 이름 (DN) 속성으로 식별됩니다 . Directory Server 에는 여러 다른 유 형의 역할이 있지만 Identity Server 는 이러한 역할 중 하나 ( 관리 대상 역할 ) 만 관 리할 수 있습니다 .

주 다른 Directory Server 역할 유형도 디렉토리 배포에 사용할 수 있지만 , Identity Server 콘솔에 의해 관리되지는 않습니다 . 정책의 주제 정의에 다른 Directory Server 유형을 사용할 수 있습니다 . 정책 주제에 대한 자세한 내용은 128 [페이지의](#page-129-0) " 정책 [만들기](#page-129-0) " 를 참조하십시오 .

사용자는 하나 이상의 역할을 소유할 수 있습니다 . 예를 들어 , 세션 서비스 및 비밀 번호 재설정 서비스의 속성을 갖는 계약자 역할을 만들 수 있습니다 . 새 계약자가 시 작되면 관리자는 계약자 항목에 개별 속성을 설정하는 대신 이 역할을 할당할 수 있 습니다 . 계약자가 엔지니어링 부서에서 일하며 , 엔지니어링 직원이 사용할 수 있는 서비스와 액세스 권한을 요구하는 경우 , 관리자는 계약자를 계약자 역할 외에 엔지 니어링 역할에도 지정할 수 있습니다 .

Identity Server 는 역할을 사용하여 액세스 제어 명령을 적용합니다 . 처음 설치되면 Identity Server 는 관리자 사용 권한을 정의하는 액세스 제어 명령 (ACI) 을 구성합니 다 . 그런 다음 이러한 ACI 는 사용자에게 할당될 때 사용자의 액세스 권한을 정의하 는 역할 ( 예 : 조직 관리자 역할 및 조직 도움말 데스크 관리자 역할 ) 에 지정됩니다 .

사용자는 관리 서비스에서 사용자 역할 표시 속성이 사용 가능하게 된 경우에만 할당 된 역할을 볼 수 있습니다 . 세부 사항에 대해서는 224 [페이지의](#page-225-0) " 사용자 프로필 페이 [지에](#page-225-0) 역할 표시 " 를 참조하십시오 .

주 참조 무결성 플러그 인을 사용하도록 Directory Server 를 통해 Identity Server 를 구 성해야 합니다 . 참조 무결성 플러그 인을 사용 가능하게 하면 삭제 또는 이름 바꾸 기 작업이 수행된 경우 지정된 속성에서 무결성 업데이트를 바로 수행합니다 . 따라 서 관련된 항목 간의 관계가 데이터베이스 전체에서 유지됩니다 . 데이터베이스 색 인은 Directory Server 에서 검색 성능을 향상시킵니다 . 플러그 인 사용에 대한 자세 한 내용은 *Sun Java System Identity Server Migration Guide* 를 참조하십시오 .

그룹과 마찬가지로 역할을 필터를 통해 만들거나 정적으로 만들 수 있습니다 .

정책 역할 . 필터링된 역할과 달리 정적 역할은 역할 작성 시 사용자를 추가하지 않고 만들 수 있습니다 . 따라서 주어진 역할에 특정 사용자를 추가할 때 더 많은 것을 제어 할 수 있습니다.

필터링된 역할 **.** 필터링된 역할은 LDAP 필터 사용을 통해 만드는 동적 역할입니다 . 모든 사용자가 필터를 통해 걸러져 역할 작성 시 역할에 할당됩니다 . 필터는 항목의 임의 속성 값 쌍 ( 예 : ca=user\*) 을 찾아 해당 속성을 포함하는 사용자를 역할에 자 동으로 할당합니다 .

정적 역할 만들기

**1.** 이동 창에서 역할을 만들 조직으로 이동합니다 .

**2.** [ 보기 ] 메뉴에서 [ 역할 ] 을 선택합니다 .

기본 역할 집합은 조직을 구성할 때 만들어지며 이동 창에 표시됩니다 . 기본 역 할은 다음과 같습니다 .

컨테이너 도움말 데스크 관리자 **.** 컨테이너 도움말 데스크 관리자 역할은 조직 구 성 단위의 모든 항목에 대한 읽기 권한과 이 컨테이너 단위에 한하여 사용자 항목 의 userPassword 속성에 대한 쓰기 권한을 가집니다 .

조직 도움말 데스크 관리자**.**조직의 도움말 데스크 관리자는 조직의 모든 항목에 대한 읽기 권한과 userPassword 속성에 대한 쓰기 권한을 가집니다 .

주 하위 조직을 만들 때 관리 역할이 부모 조직이 아닌 하위 조직에서 만들어진다는 점 에 주의하십시오 .

컨테이너 관리자 **.** 컨테이너 관리자 역할은 LDAP 조직 구성 단위의 모든 항목에 대한 읽기 및 쓰기 권한을 가집니다 . Identity Server 에서 LDAP 조직 구성 단위 를 흔히 컨테이너라고 부릅니다 .

조직 정책 관리자 **.** 조직 정책 관리자는 모든 정책에 대한 읽기 및 쓰기 권한을 가 지며 해당 조직 내의 모든 정책을 작성 , 할당 , 수정 및 삭제할 수 있습니다 .

사용자 컨테이너 관리자**.**기본적으로 새로 만든 조직의 모든 사용자 항목은 해당 조직의 사용자 컨테이너에 속한 구성원입니다 . 사용자 컨테이너 관리자는 조직 의 사용자 컨테이너에 있는 모든 사용자 항목에 대한 읽기 및 쓰기 권한을 가집니 다 . 이 역할은 역할 및 그룹 DN 을 포함하는 속성에 대한 읽기 및 쓰기 권한을 갖 지 않으므로 역할 또는 그룹의 속성을 수정하거나 역할 또는 그룹에서 사용자를 제거할 수 없다는 점에 주의하십시오 .

주 Identity Server 에서 다른 컨테이너를 구성하여 사용자 항목 , 그룹 항목 또는 다른 컨테이너를 포함할 수 있습니다 . 조직이 이미 구성된 후에 만든 컨테이너에 관리자 역할을 할당하면 컨테이너 관리자 역할 또는 컨테이너 도움말 데스크 관리자 기본값 이 사용됩니다 .

그룹 관리자 **.** 그룹 관리자는 특정 그룹의 모든 구성원에 대한 읽기 및 쓰기 권한 을 가지며 새 사용자 작성 , 관리하는 그룹에 사용자 할당 , 작성한 그룹에서 사용 자 삭제 등의 작업을 수행할 수 있습니다 .

그룹이 만들어지면 해당 그룹을 관리하는 데 필요한 권한과 함께 그룹 관리자 역 할이 자동으로 생성됩니다 . 이 역할은 그룹 구성원에 자동으로 할당되지 않습니 다 . 따라서 그룹 작성자나 그룹 관리자 역할에 대한 액세스 권한을 가진 누군가 가 이 역할을 할당해야 합니다 .

최상위 수준 관리자 **.** 최상위 수준 관리자는 최상위 수준 조직의 모든 항목에 대 한 읽기 및 쓰기 권한을 가집니다 . 다시 말해서 이 최상위 수준 관리자 역할은 Identity Server 응용 프로그램 내의 모든 구성 항목에 대한 권한을 가집니다 .

조직 관리자 **.** 조직 관리자는 조직의 모든 항목에 대한 읽기 및 쓰기 권한을 가집 니다 . 조직이 만들어지면 해당 조직을 관리하는 데 필요한 권한과 함께 조직 관 리자 역할이 자동으로 생성됩니다 .

- **3.** [ 이동 ] 창에서 [ 새로 만들기 ] 를 누릅니다 . 새 역할 템플리트가 데이터 창에 나 타납니다 .
- **4.** 정적 역할을 선택하고 이름을 입력합니다 . [ 다음 ] 을 누릅니다 .
- **5.** 역할에 대한 설명을 입력합니다 .
- **6.** 유형 메뉴에서 역할 유형을 선택합니다 .

역할은 관리 역할 또는 서비스 역할이 될 수 있습니다 . 역할 유형은 Identity Server 콘솔에서 사용자를 시작할 위치를 파악하기 위해 사용됩니다 . 관리 역할 은 역할 소유자가 관리 권한을 갖고 있다는 것을 콘솔에 알리고 서비스 역할은 역 할 수유자가 최종 사용자라는 것을 콘솔에 알립니다.

**7.** [ 액세스 권한 ] 메뉴에서 역할에 적용할 기본 사용 권한 집합을 선택합니다 . 이 러한 사용 권한은 조직 내의 항목에 대한 액세스를 제공합니다 . 기본 사용 권한 은 특별한 순서 없이 표시됩니다 . 다음과 같은 권한이 있습니다 .

사용 권한 없음 **.** 역할에 사용 권한이 설정되지 않습니다 .

조직 관리자 **.** 조직 관리자는 구성된 조직의 모든 항목에 대한 읽기 및 쓰기 권한 을 가집니다 .

조직 도움말 데스크 관리자**.**조직의 도움말 데스크 관리자는 구성된 조직의 모든 항목에 대한 읽기 권한과 userPassword 속성에 대한 쓰기 권한을 가집니다 .

조직 정책 관리자 **.** 조직 정책 관리자는 조직의 모든 정책에 대한 읽기 및 쓰기 권 한을 가집니다 . 조직 정책 관리자는 피어 조직에 대한 참조 정책을 만들 수 없습 니다 .

일반적으로 서비스 역할에는 사용 권한 없음 ACI 가 할당되고 관리 역할에는 임 의의 기본 ACI 가 학당됩니다 .

**8.** [ 마침 ] 을 누릅니다 .

만들어진 역할이 이동 창에 표시되고 역할에 대한 상태 정보가 데이터 창에 표시 됩니다 .

원하는 경우 보기 메뉴에서 표시 옵션과 사용 가능한 작업을 선택하여 구성할 수 있습니다 . 자세한 내용은 이 장의 끝에 있는 [디스플레이](#page-100-0) 옵션과 사용 [가능한](#page-101-0) 작 [업을](#page-101-0) 참조하십시오 .

### 정적 역할에 사용자 추가

- **1.** 수정할 역할을 선택하고 [ 등록 정보 ] 화살표를 누릅니다 .
- **2.** 데이터 창의 [ 보기 ] 메뉴에서 [ 사용자 ] 를 선택합니다 .
- **3.** [ 추가 ] 를 누릅니다 .

**4.** 검색 조건에 대한 정보를 입력합니다 . 하나 이상의 표시된 필드에 기초하여 사용 자를 검색할 수 있습니다 . 이러한 필드는 다음과 같습니다 .

사용자 반환 기준 **.** 검색에 의해 반환되는 값을 지정할 수 있습니다 .

일치 **.** 필터에 포함할 임의의 필드에 대한 연산자를 포함할 수 있습니다 . ALL 은 지정된 모든 필드에 해당하는 사용자를 반환합니다 . ANY 은 지정된 필드 중 하나 이상에 해당하는 사용자를 반환합니다 .

사용자 아이디 **.** 사용자 아이디를 기준으로 사용자를 검색합니다 .

이름 **.** 이름을 기준으로 사용자를 검색합니다 .

성 **.** 성을 기준으로 사용자를 검색합니다 .

전체 이름 **.** 전체 이름을 기준으로 사용자를 검색합니다 .

사용자 상태 **.** 상태 ( 활성 또는 비활성 ) 를 기준으로 사용자를 검색합니다 .

- **5.** [ 다음 ] 을 눌러 검색을 시작합니다 . 검색 결과가 표시됩니다 .
- **6.** 아이디 옆에 있는 확인란을 선택하여 반환된 이름에서 사용자를 선택합니다 .
- **7.** [ 마침 ] 을 누릅니다 .

사용자가 이제 역할에 할당됩니다 .

필터링된 역할 만들기

- **1.** 이동 창에서 역할을 만들 조직으로 이동합니다 .
- **2.** [ 보기 ] 메뉴에서 [ 역할 ] 을 선택합니다 .

기본 역할 집합은 조직을 구성할 때 만들어지며 이동 창에 표시됩니다 . 기본 역 할은 다음과 같습니다 .

컨테이너 도움말 데스크 관리자 **.** 컨테이너 도움말 데스크 관리자 역할은 조직 구 성 단위의 모든 항목에 대한 읽기 권한과 이 컨테이너 단위에 한하여 사용자 항목 의 userPassword 속성에 대한 쓰기 권한을 가집니다 .

조직 도움말 데스크 관리자**.**조직의 도움말 데스크 관리자는 조직의 모든 항목에 대한 읽기 권한과 userPassword 속성에 대한 쓰기 권한을 가집니다 .

주 하위 조직을 만들 때 관리 역할이 부모 조직이 아닌 하위 조직에서 만들어진다는 점 에 주의하십시오 .

컨테이너 관리자 **.** 컨테이너 관리자 역할은 LDAP 조직 구성 단위의 모든 항목에 대한 읽기 및 쓰기 권한을 가집니다 . Identity Server 에서 LDAP 조직 구성 단위 를 흔히 컨테이너라고 부릅니다 .

조직 정책 관리자 **.** 조직 정책 관리자는 모든 정책에 대한 읽기 및 쓰기 권한을 가 지며 해당 조직 내의 모든 정책을 작성 , 할당 , 수정 및 삭제할 수 있습니다 .

사용자 컨테이너 관리자**.**기본적으로 새로 만든 조직의 모든 사용자 항목은 해당 조직의 사용자 컨테이너에 속한 구성원입니다 . 사용자 컨테이너 관리자는 조직 의 사용자 컨테이너에 있는 모든 사용자 항목에 대한 읽기 및 쓰기 권한을 가집니 다 . 이 역할은 역할 및 그룹 DN 을 포함하는 속성에 대한 읽기 및 쓰기 권한을 갖 지 않으므로 역할 또는 그룹의 속성을 수정하거나 역할 또는 그룹에서 사용자를 제거할 수 없다는 점에 주의하십시오 .

주 Identity Server 에서 다른 컨테이너를 구성하여 사용자 항목 , 그룹 항목 또는 다른 컨테이너를 포함할 수 있습니다 . 조직이 이미 구성된 후에 만든 컨테이너에 관리자 역할을 할당하면 컨테이너 관리자 역할 또는 컨테이너 도움말 데스크 관리자 기본값 이 사용됩니다 .

그룹 관리자 **.** 그룹 관리자는 특정 그룹의 모든 구성원에 대한 읽기 및 쓰기 권한 을 가지며 새 사용자 작성 , 관리하는 그룹에 사용자 할당 , 작성한 그룹에서 사용 자 삭제 등의 작업을 수행할 수 있습니다 .

그룹이 만들어지면 해당 그룹을 관리하는 데 필요한 권한과 함께 그룹 관리자 역 할이 자동으로 생성됩니다 . 이 역할은 그룹 구성원에 자동으로 할당되지 않습니 다 . 따라서 그룹 작성자나 그룹 관리자 역할에 대한 액세스 권한을 가진 누군가 가 이 역할을 할당해야 합니다

최상위 수준 관리자 **.** 최상위 수준 관리자는 최상위 수준 조직의 모든 항목에 대 한 읽기 및 쓰기 권한을 가집니다 . 다시 말해서 이 최상위 수준 관리자 역할은 Identity Server 응용 프로그램 내의 모든 구성 항목에 대한 권한을 가집니다 .

조직 관리자 **.** 조직 관리자는 조직의 모든 항목에 대한 읽기 및 쓰기 권한을 가집 니다 . 조직이 만들어지면 해당 조직을 관리하는 데 필요한 권한과 함께 조직 관 리자 역할이 자동으로 생성됩니다 .

- **3.** [ 이동 ] 창에서 [ 새로 만들기 ] 를 누릅니다 . 새 역할 템플리트가 데이터 창에 나 타납니다 .
- **4.** 필터링된 역할을 선택하고 이름을 입력합니다 . [ 다음 ] 을 누릅니다 .
- **5.** 역할에 대한 설명을 입력합니다 .
- **6.** 유형 메뉴에서 역할 유형을 선택합니다 .

역할은 관리 역할 또는 서비스 역할이 될 수 있습니다 . 역할 유형은 Identity Server 콘솔에서 사용자를 시작할 위치를 파악하기 위해 사용됩니다 . 관리 역할 은 역할 소유자가 관리 권한을 갖고 있다는 것을 콘솔에 알리고 서비스 역할은 역 할 소유자가 최종 사용자라는 것을 콘솔에 알립니다 .

- **7.** [ 액세스 권한 ] 메뉴에서 역할에 적용할 기본 사용 권한 집합을 선택합니다 .
- **8.** 이러한 사용 권한은 조직 내의 항목에 대한 액세스를 제공합니다 . 기본 사용 권 한은 특별한 순서 없이 표시됩니다 . 다음과 같은 권한이 있습니다 .

사용 권한 없음 **.** 역할에 사용 권한이 설정되지 않습니다 .

조직 관리자 **.** 조직 관리자는 구성된 조직의 모든 항목에 대한 읽기 및 쓰기 권한 을 가집니다 .

조직 도움말 데스크 관리자**.**조직의 도움말 데스크 관리자는 구성된 조직의 모든 항목에 대한 읽기 권한과 userPassword 속성에 대한 쓰기 권한을 가집니다 .

조직 정책 관리자 **.** 조직 정책 관리자는 조직의 모든 정책에 대한 읽기 및 쓰기 권 한을 가집니다 . 조직 정책 관리자는 피어 조직에 대한 참조 정책을 만들 수 없습 니다 .

일반적으로 서비스 역할에는 사용 권한 없음 ACI 가 할당되고 관리 역할에는 임 의의 기본 ACI 가 할당됩니다 .

**9.** 검색 조건에 대한 정보를 입력합니다 . 필드는 다음과 같습니다 .

일치 **.** 필터에 포함할 임의의 필드에 대한 연산자를 포함할 수 있습니다 . ALL 은 지정된 모든 필드에 해당하는 사용자를 반환합니다 . ANY 은 지정된 필드 중 하나 이상에 해당하는 사용자를 반환합니다 .

사용자 아이디 **.** 사용자 아이디를 기준으로 사용자를 검색합니다 .

이름 **.** 이름을 기준으로 사용자를 검색합니다 .

성 **.** 성을 기준으로 사용자를 검색합니다 .

전체 이름 **.** 전체 이름을 기준으로 사용자를 검색합니다 .

사용자 상태 **.** 상태 ( 활성 또는 비활성 ) 를 기준으로 사용자를 검색합니다 .

또한 고급 버튼을 선택하여 필터 속성을 직접 정의할 수 있습니다 . 예 :

 $(\&(\text{uid-user1})(|(\text{intusers}tatus=active)|(\text{intusers}tatus=*))))$ 

[ 재설정 ] 을 눌러 필터 등록 정보를 지우거나 [ 취소 ] 를 눌러 역할 작성 프로세 스를 취소합니다 .

**10.** [ 마침 ] 을 눌러 필터 조건을 기준으로 검색을 시작합니다 . 필터 조건에서 정의 된 사용자가 자동으로 역할에 할당됩니다 .

원하는 경우 보기 메뉴에서 표시 옵션과 사용 가능한 작업을 선택하여 구성할 수 있습니다 . 자세한 내용은 이 장의 끝에 있는 [디스플레이](#page-100-0) 옵션과 사용 [가능한](#page-101-0) 작 [업을](#page-101-0) 참조하십시오 .

주 역할 프로필 페이지 및 / 또는 사용자 프로필 페이지를 통해 사용자를 정적 역할에 추가할 수 있습니다 .

역할에서 사용자 제거

**1.** 수정할 역할을 포함하는 조직으로 이동합니다 .

Identity 관리 모듈의 [ 보기 ] 메뉴에서 [ 조직 ] 을 선택하고 [ 이동 ] 창에서 조직 을 선택합니다 .

- **2.** [ 보기 ] 메뉴에서 [ 역할 ] 을 선택합니다 .
- **3.** 수정할 역할을 선택합니다 .
- **4.** [ 보기 ] 메뉴에서 [ 사용자 ] 를 선택합니다 .
- **5.** 제거할 각 사용자 옆에 있는 확인란을 선택합니다 .
- **6.** [ 제거 ] 를 클릭합니다 .

사용자가 이제 역할에서 제거됩니다 .

#### 정책에 역할 추가

Identity Server 객체는 정책의 주제 정의를 통해 정책에 추가됩니다 . 정책을 작성하 거나 수정할 때 정책의 주제 페이지에서 조직 , 역할 , 그룹 및 사용자를 주제로 정의 할 수 있습니다 . 주제가 정의되고 나면 정책이 객체에 적용됩니다 . 세부 사항에 대해 서는 131 [페이지의](#page-132-0) " 정책 관리 " 를 참조하십시오 .

#### 역할에 대한 서비스 사용자 정의

역할에 사용할 수 있는 서비스를 사용자 정의하고 역할별로 서비스 속성의 액세스 수준을 사용자 정의할 수 있습니다 . 속성에 대한 역할별 값을 설정하여 사용 가능한 각 서비스를 역할에 대해 사용자 정의할 수 있습니다 . 또한 각 서비스와 서비스의 속 성에 대해 액세스를 허용할 수 있습니다 . 일부 서비스에 대해서는 특정 유형의 사용 자 ( 예 : 관리자 ) 만 액세스하도록 만들 수 있습니다 . 이를 위해서 모든 사용자에게 서비스를 할당하되 특정 역할에 속하는 관리자 유형에게만 특정 서비스의 액세스 권 한을 허용합니다 .

동일한 논리가 서비스 속성에도 적용됩니다 . 사용자의 계정은 여러 속성으로 구성 되며 그 중 일부는 사용자의 액세스가 허용되지 않을 수 있습니다 ( 예 : 계정 만료 날 짜 ). 계정의 관리자에게는 이 속성에 대한 액세스가 허용될 수 있지만 사용자 ( 계정 소유자 ) 는 이러한 액세스가 허용되지 않습니다 . 서비스 및 속성 액세스를 사용자 정의하는 작업은 이동 창에서 역할의 서비스 보기를 통해 수행합니다 .

서비스를 표시하기 위해 조직 수준에서 서비스를 추가해야 합니다. 역할에 추가되는 사용자는 역할의 서비스 속성을 상속합니다 .

서비스 구성

- **1.** 역할의 서비스 보기에서 이 역할의 서비스 구성이라는 레이블이 붙은 섹션으로 이동합니다 .
- **2.** 서비스 이름 옆에 있는 [ 편집 ] 링크를 눌러 역할에 허용할 서비스를 선택합니다 . 서비스 템플리트를 만들지 않은 경우 지금 만들 것인지 묻는 메시지가 나타납니 다 . 예를 누릅니다 .
- **3.** 서비스 속성을 수정합니다. 특정 서비스 속성에 대한 자세한 내용은 이 설명서의 3 부 , *속성 참조 설명서*를 참조하십시오.
- **4.** [ 저장 ] 을 누릅니다 .

주 서비스에 대한 액세스가 거부되면 ( 선택되지 않으면 ) 역할을 소유하는 사용자에 대 해 Identity Server 콘솔에서 서비스가 표시되지 않습니다 . 또한 사용자를 등록 또는 등록 취소하거나 , 서비스를 사용자에게 할당하거나 , 서비스 템플리트를 작성 , 삭 제 , 확인 또는 수정할 수 없습니다 .

속성 액세스 사용자 정의

- **1.** 역할의 서비스 보기에서 이 역할의 서비스 액세스라는 레이블이 붙은 섹션으로 이동합니다 .
- **2.** 수정할 서비스에 대한 사용 가능 또는 사용 불가 상태를 선택합니다 . 사용 가능 을 선택하면 액세스 수정이 허용되고 사용 불가를 선택하면 액세스 수정이 허용 되지 않습니다 .
- **3.** [ 액세스 수정 ] 링크를 누릅니다 .
- **4.** [ 읽기 / 쓰기 ] 또는 [ 읽기 전용 ] 확인란을 선택하여 액세스 수준을 속성에 할당 합니다 .
- **5.** [ 저장 ] 을 누릅니다 .

특정 서비스 속성에 대한 자세한 내용은 이 설명서의 3 부 *, 속성 참조 설명서*를 참조 하십시오 .

**6.** [ 저장 ] 을 누릅니다 .

#### 정책에 역할 추가

Identity Server 객체는 정책의 주제 정의를 통해 정책에 추가됩니다 . 정책을 작성하 거나 수정할 때 정책의 주제 페이지에서 조직 , 역할 , 그룹 및 사용자를 주제로 정의 할 수 있습니다 . 주제가 정의되고 나면 정책이 객체에 적용됩니다 . 세부 사항에 대해 서는 131 [페이지의](#page-132-0) " 정책 관리 " 를 참조하십시오 .

#### 역할 삭제

- **1.** 삭제할 역할을 포함하는 조직으로 이동합니다 .
- **2.** Identity 관리의 [ 보기 ] 메뉴에서 [ 조직 ] 을 선택하고 이동 창에서 조직을 선택 합니다 . 위치 경로는 기본 최상위 수준 조직과 선택된 조직을 표시합니다 .
- **3.** [ 보기 ] 메뉴에서 [ 역할 ] 을 선택합니다 .
- **4.** 역할의 이름 옆에 있는 확인란을 선택합니다 .
- **5.** [ 삭제 ] 를 누릅니다 .

### 정책

정책은 조직의 웹 자원을 보호하는 데 도움이 되는 규칙을 정의합니다 . 정책 작성 , 수정 및 삭제는 Identity 관리 모듈을 통해 수행되지만 그 절차는 128 [페이지의](#page-129-0) " 정책 [만들기](#page-129-0) " 에 설명되어 있습니다 .

### 에이전트

Identity Server 정책 에이전트는 웹 서버 및 웹 프록시 서버의 내용을 무단 침입으로 부터 보호합니다 . 정책 에이전트는 관리자가 구성한 정책에 기초하여 서비스 및 웹 자원에 대한 액세스를 제어합니다 .

에이전트 객체는 정책 에이전트 프로필을 정의하고 Identity Server 자원을 보호하고 있는 특정 에이전트에 대한 인증 및 기타 프로필 정보를 Identity Server 에서 저장할 수 있게 합니다 . 관리자는 Identity Server 콘솔을 통해 에이전트 프로필을 확인 , 작 성 , 수정 및 삭제할 수 있습니다 .

#### 에이전트 만들기

**1.** 만들려는 에이전트를 포함하는 조직으로 이동합니다 .

- **2.** 보기 메뉴에서 에이전트를 선택합니다 .
- **3.** [ 새로 만들기 ] 를 누릅니다 .
- **4.** 필드에 대한 값을 입력합니다 . 이름 필드만 필수입니다 . 필드는 다음과 같습니 다 .

이름 **.** 에이전트의 이름이나 아이디를 입력합니다 . 에이전트는 Identity Server 에 로그인할 때 이 이름을 사용합니다 . 멀티바이트 이름은 사용할 수 없습니다 .

비밀번호 **.** 에이전트 비밀번호를 입력합니다 . 이 비밀번호는 LDAP 인증 도중에 에이전트가 사용하는 비밀번호와 일치해야 합니다 .

 $H = H + \frac{1}{2}$  하이 . 비밀번 호를 확인합니다.

설명 **.** 에이전트에 대한 간단한 설명을 입력합니다 . 예를 들어 , 에이전트 인스턴 스 이름이나 에이전트가 보호하는 응용 프로그램의 이름을 입력할 수 있습니다 .

에이전트 키 값 **.** 키 / 값 쌍을 사용하여 에이전트 등록 정보를 설정합니다 . Identity Server 는 이 등록 정보를 사용하여 사용자의 자격 증명 명제에 대한 에 이전트 요청을 받습니다. 현재로는 하나의 등록 정보만 유효하며 다른 모든 등록 정보는 무시됩니다 . 다음 형식을 사용합니다 .

*agentRootURL*=http://*server\_name:port*/

장치 상태 **.** 에이전트의 장치 상태를 입력합니다 . 활성으로 설정된 경우 에이전트 는 Identity Server 에 대해 인증되어 Identity Server 와 통신할 수 있습니다 . 비활 성으로 설정된 경우 에이전트는 Identity Server 에 대해 인증될 수 없습니다 .

**5.** [ 확인 ] 을 누릅니다 .

에이전트 삭제

- **1.** 삭제할 에이전트를 포함하는 조직으로 이동합니다 .
- **2.** 보기 메뉴에서 에이전트를 선택합니다 .
- **3.** 에이전트의 이름 옆에 있는 확인란을 선택합니다 .
- **4.** [ 삭제 ] 를 누릅니다 .

## 컨테이너

객체 클래스와 속성의 차이로 인해 조직 항목을 사용할 수 없는 경우 *커테이너* 항목 을 사용합니다 . Identity Server 컨테이너 항목과 Identity Server 조직 항목이 LDAP 객체 클래스 organizationalUnit 및 organization 과 반드시 같을 필요가 없다는 것이 중요합니다 . 이러한 항목은 추상 아이디 항목입니다 . 이상적인 경우라면 컨테 이너 항목 대신 조직 항목이 사용됩니다 .

주 건테이너 표시는 선택 사항입니다 . 컨테이너를 보려면 [ 서비스 구성 ] 모듈의 메뉴 에서 [ 컨테이너 표시 ] 를 선택해야 합니다 . 세부 사항에 대해서는 215 [페이지의](#page-216-1) " 보 기 메뉴에 [컨테이너](#page-216-1) 표시 " 를 참조하십시오 .

### 컨테이너 만들기

- **1.** 새 컨테이너가 만들어지는 조직이나 컨테이너로 이동합니다 . [ 보기 ] 메뉴에서 [ 컨테이너 ] 를 선택합니다 .
- **2.** [ 새로 만들기 ] 를 누릅니다 .

컨테이너 템플리트가 데이터 창에 표시됩니다 .

- **3.** 만들려는 컨테이너의 이름을 입력합니다 .
- **4.** [ 확인 ] 을 누릅니다 .

원하는 경우 보기 메뉴에서 표시 옵션과 사용 가능한 작업을 선택하여 구성할 수 있습니다 . 자세한 내용은 이 장의 끝에 있는 [디스플레이](#page-100-0) 옵션과 사용 [가능한](#page-101-0) 작 [업을](#page-101-0) 참조하십시오 .

컨테이너 삭제

- **1.** 삭제할 컨테이너가 포함된 조직이나 컨테이너로 이동합니다 .
- **2.** [ 보기 ] 메뉴에서 [ 컨테이너 ] 를 선택합니다 .
- **3.** 삭제할 컨테이너의 이름 옆에 있는 확인란을 선택합니다 .
- **4.** [ 삭제 ] 를 누릅니다 .

주 거테이너를 삭제하면 해당 컨테이너에 존재하는 모든 객체가 삭제됩니다 . 여기에 는 모든 객체와 하위 컨테이너가 포함됩니다 .

## 사용자 컨테이너

사용자 컨테이너는 조직 내에서 사용자가 만들어질 때 모든 사용자가 할당되는 기본 LDAP 조직 구성 단위입니다 . 사용자 컨테이너는 조직 수준에서 표시되거나 사용자 컨테이너 수준에서 하위 사용자 컨테이너로 표시될 수 있습니다. 사용자 컨테이너는 다른 사용자 컨테이너와 사용자만 포함할 수 있습니다 . 원하는 경우 추가 사용자 컨 테이너를 조직에 추가할 수 있습니다 .

주 가용자 컨테이너의 표시는 선택 사항입니다 . 사용자 컨테이너를 보려면 [ 서비스 구 성 ] 모듈에서 [ 사용자 컨테이너 표시 ] 를 선택해야 합니다 . 세부 사항에 대해서는 214 [페이지의](#page-215-0) " 사용자 컨테이너 표시 " 를 참조하십시오 .

사용자 컨테이너 만들기

- **1.** 새 사용자 컨테이너를 만들려는 조직이나 사용자 컨테이너로 이동합니다 . [ 보기 ] 메뉴에서 [ 사용자 컨테이너 ] 를 선택합니다 .
- **2.** [ 새로 만들기 ] 를 누릅니다 . 사용자 컨테이너 템플리트가 데이터 창에 표시됩니다 .
- **3.** 만들려는 사용자 컨테이너의 이름을 입력합니다 .
- **4.** [ 확인 ] 을 누릅니다 .

사용자 컨테이너 삭제

- **1.** 삭제할 사용자 컨테이너를 포함하는 조직이나 사용자 컨테이너로 이동합니다 .
- **2.** [ 보기 ] 메뉴에서 [ 사용자 컨테이너 ] 를 선택합니다 .
- **3.** 삭제할 사용자 컨테이너의 이름 옆에 있는 확인란을 선택합니다 .
- **4.** [ 삭제 ] 를 누릅니다 .

주 사용자 컨테이너를 삭제하면 해당 사용자 컨테이너에 존재하는 모든 객체가 삭제됩 니다 . 여기에는 모든 사용자와 하위 사용자 컨테이너가 포함됩니다 .

### 그룹 컨테이너

그룹 컨테이너는 그룹을 관리하는 데 사용됩니다 . 그룹 컨테이너는 그룹과 다른 그 룹 컨테이너만 포함할 수 있습니다 . 그룹 컨테이너 그룹은 모든 관리 대상 그룹에 대 한 부모 항목으로 동적으로 할당됩니다 . 원하는 경우 추가 그룹 컨테이너를 추가할 수 있습니다 .

-<br>주 그룹 컨테이너의 표시는 선택 사항입니다 . 그룹 컨테이너를 표시하려면 서비스 구 성 모듈에서 그룹 컨테이너 표시를 선택해야 합니다 . 세부 사항에 대해서는 [215](#page-216-2) 페 이지의 " 그룹 [컨테이너](#page-216-2) 표시 " 를 참조하십시오 .

그룹 컨테이너 만들기

- **1.** 만들려는 그룹 컨테이너를 포함하는 조직 또는 그룹 컨테이너로 이동합니다 .
- **2.** [ 보기 ] 메뉴에서 그룹 컨테이너를 선택합니다 .

기본 그룹은 조직을 만드는 동안 만들어집니다 .

- **3.** [ 새로 만들기 ] 를 누릅니다 .
- **4.** 이름 필드에 값을 입력하고 [ 확인 ] 을 누릅니다 . 새 그룹 컨테이너가 이동 창에 표시됩니다.

그룹 컨테이너 삭제

- **1.** 삭제할 그룹 컨테이너가 포함된 조직으로 이동합니다 .
- **2.** 보기 메뉴에서 그룹 컨테이너를 선택합니다 .

기본 그룹 및 만들어진 모든 그룹 컨테이너가 이동 창에 표시됩니다 .

- **3.** 삭제할 그룹 컨테이너 옆의 확인란을 선택합니다 .
- **4.** [ 삭제 ] 를 누릅니다 .

### <span id="page-100-0"></span>디스플레이 옵션

조직 , 역할 및 컨테이너의 경우 표시 옵션 보기를 사용하여 Identity Server 객체가 Identity Server 콘솔에서 표시되는 방법을 사용자 정의할 수 있습니다 . 모든 객체 유 형에 대해 모든 표시 옴셔읔 사용할 수 있는 것은 아닙니다 .

#### 표시 옵션 변경

**1.** 표시 옵션을 변경할 조직의 [ 등록 정보 ] 화살표를 누릅니다 .

- **2.** 데이터 창의 [ 보기 ] 메뉴에서 [ 표시 옵션 ] 을 선택합니다 .
- **3.** 일반 섹션에서 등록 정보를 편집합니다 . 등록 정보는 다음과 같습니다 .

전체 이름 생성 속성 **.** 사용자 프로필의 이름 및 성 값으로 구성되는 사용자의 전 체 이름을 Identity Server 에서 항상 생성하도록 하려면 이 속성을 선택합니다 .

항상 첫 번째 항목 선택 **.** 검색 시에 이동 창에서 지정된 Identity 객체 유형의 첫 번째 항목을 자동으로 선택하여 데이터 창에서 표시하게 하려면 이 속성을 선택 합니다 .

사용자 프로필 페이지 제목**.** 사용자 프로필 페이지의 제목으로 사용할 속성을 이 풀다운 메뉴에서 선택합니다 .

초기 검색 사용 불가 **.** 이 값을 사용하면 하나 이상의 Identity 객체 유형에 대한 초기 Identity Server 검색이 사용 불가능하게 됩니다 . 초기 검색을 사용 불가능 하게 하면 성능이 향상되고 시간 초과 오류가 발생할 가능성이 줄어듭니다 .

- **4.** Identity Server 디렉토리 객체 섹션의 표시 구성에서 표시 옵션을 변경합니다 . 이 섹션에서는 Identity Server 컨테이너와 객체가 표시되는 방법을 사용자 정의 할 수 있습니다 . Identity Server 디렉토리 컨테이너 옵션을 사용하면 이동 창의 보기 메뉴에 표시되는 객체 보기를 지정할 수 있습니다 . Identity Server 디렉토 리 객체 필드를 사용하면 데이터 창의 보기 메뉴에 표시되는 객체 보기를 지정할 수 있습니다 .
- **5.** [ 저장 ] 을 누릅니다 .

### <span id="page-101-0"></span>사용 가능한 작업

일부 Identity Server 객체 유형의 경우 사용 가능한 작업 보기를 통해 사용자 액세스 권한을 정의할 수 있습니다 .

사용자에 대한 사용 가능한 작업 설정

- **1.** 사용 가능한 작업을 설정할 Identity 객체의 [ 등록 정보 ] 화살표를 누릅니다 .
- **2.** 데이터 창의 보기 메뉴에서 사용 가능한 작업을 선택합니다 .

**3.** Identity Server 객체에 사용할 수 있는 작업 유형을 선택합니다 . 작업 유형은 각 객체에 대한 사용자의 액세스를 정의합니다 . 작업 유형은 다음과 같습니다 .

액세스 없음 . 사용자가 이 객체에 액세스할 수 없습니다 .

- 보기 **.** 사용자가 이 객체에 대한 읽기 전용 액세스를 가집니다 .
- 수정 . 사용자가 이 객체를 수정 및 확인할 수 있습니다 .
- 삭제 **.** 사용자가 이 객체를 수정 , 확인 및 삭제할 수 있습니다 .
- 전체 액세스 **.** 사용자가 이 객체를 작성 , 수정 , 확인 및 삭제할 수 있습니다 .
- **4.** [ 저장 ] 을 누릅니다 . 이전에 저장했던 상태로 값을 변경하려면 [ 재설정 ] 을 누 릅니다 .

Identity Server 객체 관리

# <span id="page-104-0"></span>서비스 구성

이 장에서는 Sun Java™ System Identity Server 2004Q2 의 서비스 관리 기능에 대해 설명합니다 . 서비스 구성 인터페이스를 사용하면 Identity Server 콘솔 디스플레이 설정을 구성할 수 있을 뿐만 아니라 모든 Identity Server 서비스와 해당 값 ( 기본 및 사용자 정의 모두 ) 을 보고 , 관리하고 , 구성할 수 있습니다 . 이번 장은 다음 절로 구 성됩니다 .

- 103 [페이지의](#page-104-1) " 서비스 정의 "
- 104 페이지의 ["Identity Server](#page-105-0) 서비스 "
- 109 [페이지의](#page-110-0) " 속성 유형 "
- 110 페이지의 " 서비스 구성 [인터페이스](#page-111-0) "

# <span id="page-104-1"></span>서비스 정의

서비스는 공통 이름 아래 정의된 속성 그룹입니다 . 속성은 서비스가 조직에 제공하 는 매개 변수를 정의합니다 . 예를 들어 , 급여 관리 서비스를 개발할 경우 개발자는 사원 이름 , 시간당 급료 , 세금 공제 등을 정의하는 속성을 포함하도록 지정할 수 있 습니다 . 조직에 서비스가 등록되면 해당 조직은 이러한 속성을 사용하여 서비스 항 목을 구성할 수 있습니다 .

Identity Server 는 XML (Extensible Markup Language) 을 사용하여 서비스를 정의 합니다 . 서비스 관리 서비스 문서 유형 정의 (sms.dtd) 는 서비스 XML 파일의 구조 를 정의합니다 . 이 파일은 다음 디렉토리에 있습니다 .

*IdentityServer\_base*/SUNWam/dtd/ (Solaris)

*IdentityServer\_base*/identity/dtd (Linux)

주 이 장에서는 Solaris 디렉토리 정보에 대해서만 설명합니다 . Linux 의 디렉토리 구조 는 이와 다를 수 있습니다 . 자세한 내용은 19 [페이지의](#page-20-0) " 설명서 소개 " 를 참조하십 시오 .

Identity Server 서비스 정의에 대한 자세한 내용은 *Identity Server Developer's Guide* 를 참조하십시오 .

# <span id="page-105-0"></span>Identity Server 서비스

Identity Server 에 제공되는 기본 서비스는 다음 디렉토리에 있는 XML 파일에 정의 됩니다 .

etc/opt/SUNWam/config/xml

서비스 구성 인터페이스를 통해 구성된 경우 이러한 서비스 중 일부는 Identity Server 응용 프로그램에 대한 값을 정의합니다 . 나머지 서비스는 Identity Server 에 서 구성된 특정 조직에 등록되며 조직에 대한 기본값을 정의하는 데 사용됩니다 .

### 관리 서비스

관리 서비스를 사용하면 응용 프로그램 수준 (Identity Server 응용 프로그램의 *기본 설정* 또는 *옵션* 메뉴와 비슷함 ) 과 구성된 조직 수준 ( 구성된 조직에만 해당되는 *기 본 설정* 또는 *옵션* ) 모두에서 콘솔을 구성할 수 있습니다 .

## 인증 서비스

기본 모듈을 포함하여 여러 개의 인증 모듈이 있습니다 . 관리자는 이 모듈을 사용하 여 정의된 각 조직에서 사용자의 인증을 확인하는 데 사용할 방법을 선택할 수 있습 니다 .

익명

이 인증 서비스를 사용하면 사용자 이름과 비밀번호를 지정하지 않고 로그인할 수 있 습니다 . 익명 연결은 서버에 대한 액세스를 제한하고 관리자에 의해 사용자 정의됩 니다 .

#### 인증서 기반

이 인증 서비스를 사용하면 개인 디지털 인증서 (PDC) 를 통해 로그인할 수 있습니다 .

#### 핵심

이 인증 서비스는 Identity Server 인증 서비스에 대한 일반 구성 기본입니다 . 특정 서 비스를 사용하려면 이 서비스를 등록하여 구성해야 합니다 . 이 인증 서비스를 사용 하면 관리자가 기본값을 정의할 수 있습니다 .

#### HTTP 기본

이 인증 서비스는 HTTP 프로토콜의 기본 제공 인증 지원인 기본 인증을 사용합니다 . 이 서비스를 사용하려면 LDAP 인증 서비스를 등록해야 합니다 . C API 에서는 이 작 업을 수행할 수 없습니다 .

#### LDAP

이 인증 서비스를 사용하면 비밀번호를 특정 LDAP 항목에 연결하는 작업인 LDAP 바인드를 사용하여 인증할 수 있습니다 .

구성원 ( 자동 등록 )

이 인증 서비스를 사용하면 새 사용자가 로그인 및 비밀번호를 사용 인증을 위해 자 동 등록할 수 있습니다 . 자동 등록 시에는 인증이 필요하지 않습니다 .

### NT

이 인증 서비스를 사용하면 Windows NT™/2000™ 서버를 사용하여 사용자를 인증 할 수 있습니다 . NT 인증 모듈을 실제화하려면 Samba Client (smbclient) 2.2.2 를 다 운로드하여 설치해야 합니다 (Linux 에서는 운영 체제와 함께 제공되는 Samba Client 를 사용할 수 있습니다 ).

#### RADIUS

이 인증 서비스를 사용하면 외부 RADIUS (Remote Authentication Dial-In User Service) 서버를 사용하여 사용자를 인증할 수 있습니다 .

RADIUS 인증 서비스를 Sun Java System Application Server 에서 사용하려면 Application Server 의 server.policy 파일을 구성해야 합니다 . 이에 대한 지침은 143 [페이지의](#page-144-0) " 인증 옵션 " 을 참조하십시오 .

### **SafeWord**

이 인증 서비스를 사용하면 Secure Computing 의 SafeWord™ 또는 SafeWord PremierAccess™ 인증 서버를 사용하여 사용자를 인증할 수 있습니다 .

SafeWord 인증 서비스를 Sun Java System Application Server 에서 사용하려면 Application Server 의 server.policy 파일을 구성해야 합니다 . 이에 대한 지침은 143 [페이지의](#page-144-0) " 인증 옵션 " 을 참조하십시오 .

### **SecurID**

이 인증 서비스를 사용하면 RSA ACE/Server® 인증 소프트웨어 및 SecurID® 인증 자를 사용하여 사용자를 인증할 수 있게 합니다 . Solaris x86 에서는 이 서비스가 지 원되지 않습니다 .

주 이 버전의 Identity Server 에서는 Linux 운영 체제에 대해 SecurID 인증 서비스가 지 원되지 않습니다 .

#### Unix

이 인증 서비스를 사용하면 Unix® 서버에서 사용자의 UNIX 아이디와 비밀번호를 사용하여 사용자를 인증할 수 있습니다 .

### Windows 데스크탑 SSO

이 인증 서비스를 사용하면 KDC (Kerberos Distribution Center) 에 대해 이미 인증 된 사용자가 로그인 조건을 다시 제출하지 않고 Identity Sever 에서 인증될 수 있습 니다 ( 단일 사인 온 ).

## 인증 구성 서비스

인증 구성 서비스를 사용하면 역할 , 사용자 , 서비스 및 조직에 대한 인증을 구성하여 인증 모듈의 우선 순위를 결정하는 규칙을 설정할 수 있습니다 . 이 서비스를 통해 서 비스 기반 인증을 구성할 수도 있습니다 .
## 클라이언트 검색 서비스

클라이언트 검색 서비스를 사용하면 Identity Server 에서 액세스하는 브라우저의 클 라이언트 유형을 검색할 수 있으며 관리자가 해당 클라이언트 유형을 기반으로 장치 를 추가 및 구성할 수 있습니다 .

## 국제화 설정 서비스

국제화 설정은 서로 다른 문자 세트에 대해 Identity Server 를 구성하는 등록 정보를 포함합니다 .

## 검색 서비스

이 서비스는 Identity Server의 연합 관리 모듈에 의해 사용됩니다. 이 서비스에 대한 자세한 내용은 *Identity Server Federation Management Guide* 를 참조하십시오 .

## 리버티 개인 프로필 서비스

이 서비스는 Identity Server의 연합 관리 모듈에 의해 사용됩니다. 이 서비스에 대한 자세한 내용은 *Identity Server Federation Management Guide* 를 참조하십시오 .

## 로깅 서비스

로깅 서비스에서는 관리자가 Identity Server 응용 프로그램 로깅 함수 값을 구성합니 다 . 이러한 값의 예로는 로그 파일 크기 , 로그 파일 위치 등이 있습니다 .

## 이름 지정 서비스

이름 지정 서비스는 세션 , 인증 , 로깅 등과 같은 다양한 Identity Server 서비스에 대 한 요청 알림과 URL, 플러그 인 및 구성을 가져오고 설정하는 데 사용됩니다 .

## 비밀번호 재설정 서비스

비밀번호 재설정 서비스를 사용하면 사용자가 잊어버린 비밀번호를 수신하거나 Identity Server 에 의해 보호되는 지정된 서비스 또는 응용 프로그램에 액세스하기 위한 비밀번호를 재설정할 수 있습니다 . 최상위 수준 관리자에 의해 정의되는 비밀 번호 재설정 서비스 속성은 사용자 검증 자격 증명 (" 비밀 문제 " 형식 ) 을 제어하고 , 새 비밀번호 알림 또는 기본 비밀번호 알림 관련 기법을 제어하고 , 잘못된 사용자 검 증에 대한 가능한 잠금 간격을 설정합니다 .

## 플랫폼 서비스

플랫폼 서비스에서는 서버를 Identity Server 응용 프로그램에 추가할 수 있을 뿐만 아니라 Identity Server 응용 프로그램의 최상위에 기타 옵션을 적용할 수 있습니다 .

## 정책 구성 서비스

정책 구성 서비스는 정책 관리 및 정책 평가 중에 정책 프레임워크에서 사용할 값을 정의합니다 .

## SAML 서비스

SAML (Security Assertion Markup Language) 서비스는 보안 기관 간에 보안 명제 를 교환하여 , 인증 및 인증 서비스를 제공하는 여러 플랫폼 간에 상호 운용성을 구축 할 수 있도록 프레임워크를 정의합니다 .

## 세션 서비스

세션 서비스는 인증된 사용자 세션에 대한 값 ( 예 : 최대 세션 시간 , 최대 유휴 시간 ) 을 정의합니다 .

## SOAP 바인딩 서비스

이 서비스는 Identity Server의 연합 관리 모듈에 의해 사용됩니다. 이 서비스에 대한 자세한 내용은 *Identity Server Federation Management Guide* 를 참조하십시오 .

### 사용자 서비스

기본 사용자 기본 설정은 사용자 서비스를 통해 정의됩니다 . 여기에는 표준 시간대 , 로켈 , DN 시작 보기 등이 포함됩니다 .

# 속성 유형

Identity Server 서비스를 구성하는 속성은 *동적, 정책, 사용자, 조직* 또는 *전역*과 같 은 유형 중 하나로 분류됩니다 . 이러한 유형을 사용하여 각 서비스의 속성을 다시 분 류하면 서비스 스키마를 보다 일관성 있게 배열하고 서비스 매개 변수를 보다 쉽게 관리할 수 있습니다 .

## 동적 속성

Identity Server 에서 구성한 역할 또는 조직에 동적 속성을 할당할 수 있습니다 . 역할 이 사용자에게 할당되거나 조직에서 사용자가 만들어질 때 동적 속성이 사용자의 특 징이 됩니다 . 예를 들어 , 조직의 사원에 대한 역할을 만들 경우 이 역할에는 조직의 주소와 팩스 번호가 포함될 수 있으며 이 두 항목은 모든 사원에 대해 정적으로 유지 됩니다 . 해당 역할이 각 사원에게 할당되면 각 사원들은 이러한 동적 속성을 상속합 니다 .

### 사용자 속성

이러한 속성은 각 사용자에게 직접 할당되며 , 이 속성은 역할이나 조직으로부터 상 속되지 않으며 일반적으로 각 사용자마다 다릅니다 . 사용자 속성의 예로는 사용자 아이디 , 사원 번호 및 비밀번호가 있습니다 . amUser.xml 파일을 수정하여 사용자 서 비스에서 사용자 속성을 추가하거나 제거할 수 있습니다 . 자세한 내용은 *Identity Server Developer's Guide* 를 참조하십시오 .

## 조직 속성

조직 속성은 조직에만 할당됩니다 . 따라서 , 이러한 속성은 동적 속성의 역할을 하지 만 하위 트리의 항목에 상속되지 않는다는 점에서 동적 속성과는 다릅니다 . 또한 조 직 속성에는 객체 클래스가 연결되지 않습니다 . 인증은 하위 트리 또는 사용자 수준 이 아니라 조직 수준으로 수행되기 때문에 인증 서비스에 나열된 속성은 조직 속성으 로 정의된니다 .

## 전역 속성

전역 속성은 Identity Server 구성 전체에 적용됩니다 . 전역 속성의 목표는 Identity Server 응용 프로그램을 사용자 정의하는 것이므로 이러한 값은 사용자 , 역할 또는 조직에 적용할 수 없습니다 . Identity Server 구성에는 전역 속성 인스턴스가 하나만 있습니다 . 전역 속성에는 객체 클래스가 연결되지 않습니다 . 전역 속성의 예로는 Identity Server 에서 데이터에 액세스하는 데 사용할 수 있는 로그 파일 크기 , 로그 파일 위치 , 포트 번호 , 서버 URL 등이 있습니다 .

## 정책 속성

정책 속성은 서비스와 관련된 액세스 제어 작업 ( 또는 권한 ) 을 지정합니다 . 이러한 작업 또는 권한은 정책에 규칙을 추가할 때 규칙에 포함됩니다 . Identity Server 정책 을 사용하여 서비스에 대한 액세스 제어를 관리하려면 서비스 스키마에 정책 속성이 필요합니다 .

## 서비스 구성 인터페이스

서비스는 서비스 구성 모듈을 통해 구성 및 관리됩니다 . Identity Server 기본 서비스 패키지에 포함되지 않은 조직별 서비스는 XML (Identity Server 서비스 문서 유형 정 의 또는 DTD 를 기반으로 함 ) 을 사용하여 작성한 다음 기타 구성 머리글 아래의 인 터페이스에 추가될 수 있습니다 . 이 작업을 수행하는 방법은 기본 서비스와 해당 속 성의 정의를 설명하는 IV 부, " 속성 참조 [설명서](#page-212-0) " 에서 확인할 수 있습니다.

서비스 구성 모듈은 서비스 구성을 전역 수준으로 표시하기 위한 것입니다 . 즉 서비 스 구성 모듈은 등록 여부에 관계 없이 Identity Server 에서 사용 가능한 모든 서비스 의 기본 구성에 대한 보기입니다. 조직에서 서비스가 등록되고 활성화되면 서비스에 할당된 초기 기본 데이터가 해당 서비스의 서비스 구성 페이지에 표시됩니다 . [그](#page-112-0) 림 [5-1](#page-112-0) 은 그래픽 사용자 인터페이스의 스크린샷입니다 .

<span id="page-112-0"></span>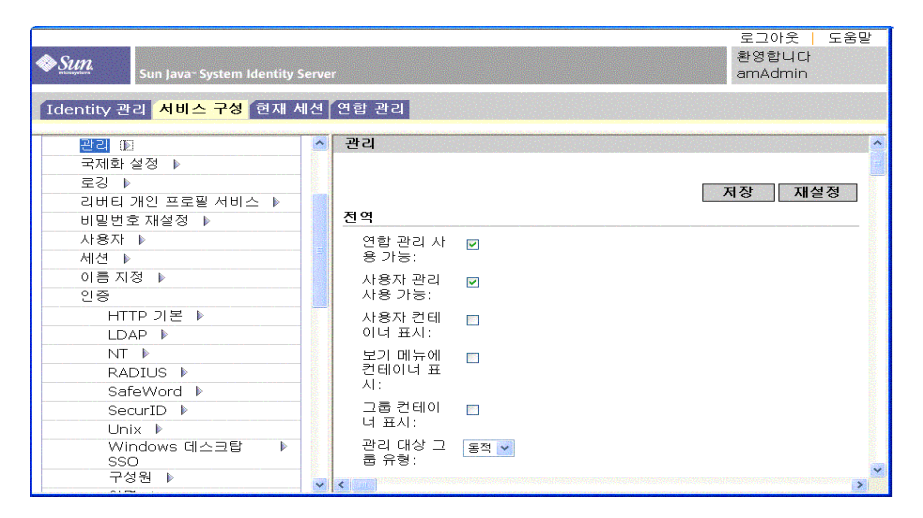

그림 **5-1** 서비스 구성 보기

서비스 구성 모듈을 선택하여 서비스 구성 보기에 액세스합니다 . 이동 프레임에 정 의된 모든 Identity Server 서비스의 목록이 표시됩니다 . 서비스에 대한 전역 기본값 을 설정하려면 서비스 이름 옆에 있는 [ 등록 정보 ] 화살표를 선택합니다 . 서비스에 대한 속성이 데이터 프레임에 표시됩니다 .

서비스 구성 인터페이스

# 현재 세션

이 장에서는 Sun Java™ System Identity Server 2004Q2 의 세션 관리 기능에 대해 설 명합니다 . 세션 관리 모듈은 사용자 세션 정보 확인 및 사용자 세션 관리를 위한 솔루 션을 제공합니다 . 세션 관리 모듈은 다양한 세션 시간을 추적하고 관리자가 세션을 종료할 수 있도록 허용합니다 . 시스템 관리자는 플랫폼 서버 목록에 있는 로드 밸런 서 서버를 무시해야 합니다 .

# 현재 세션 인터페이스

현재 세션 모듈 인터페이스를 사용하면 적절한 사용 권한이 있는 관리자가 현재 Identity Server 에 로그인한 사용자의 세션 정보를 볼 수 있습니다 .

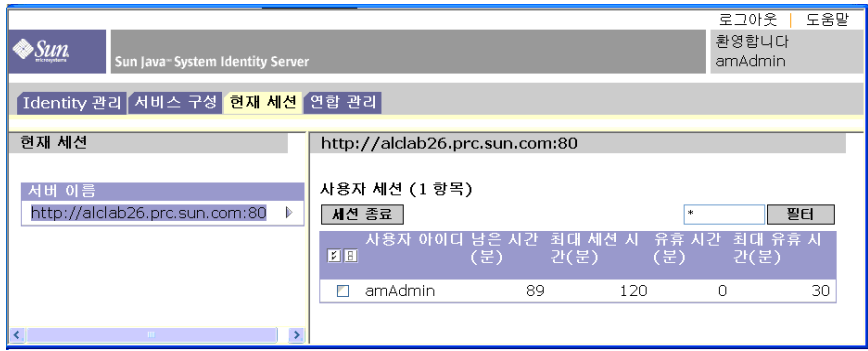

그림 **6-1** 현재 세션 인터페이스

## 세션 관리 프레임

세션 관리 프레임은 현재 관리되고 있는 Identity Server 의 이름을 표시합니다 .

### 세션 정보 창

세션 정보 창은 현재 Identity Server 에 로그인한 모든 사용자를 표시하며 각 사용자 의 세션 시간을 표시합니다 . 표시 필드는 다음과 같습니다 .

사용자 아이디 **.** 현재 로그인되어 있는 사용자의 사용자 아이디를 표시합니다 .

남은 시간 **.** 사용자가 재인증을 수행하기 전에 해당 세션에 대해 남은 시간 ( 분 ) 을 표시합니다 .

최대 세션 시간 **.** 세션이 만료되고 액세스 권한을 다시 얻기 위해 재인증을 수행해야 하기까지 사용자가 로그인할 수 있는 최대 시간 ( 분 ) 을 표시합니다 .

유휴 시간 . 사용자가 유휴 상태인 시간 ( 분 ) 을 표시합니다 .

최대 유휴 시간 **.** 사용자가 재인증을 수행하기 전까지 유휴 상태로 있을 수 있는 최대 시간 ( 분 ) 을 표시합니다 .

시간 제한은 관리자가 세션 관리 서비스에서 정의합니다 . 자세한 내용은 333 [페이지](#page-334-0) 의 " 세션 [서비스](#page-334-0) 속성 " 을 참조하십시오 .

사용자 아이디 필드에 문자열을 입력하고 필터를 눌러 특정 사용자 세션이나 사용자 세션의 특정 범위를 표시할 수 있습니다 . 와일드카드를 사용할 수 있습니다 .

[ 갱신 ] 버튼을 누르면 사용자 세션 표시가 업데이트됩니다 .

## 세션 종료

적절한 사용 권한을 가진 관리자가 언제든지 사용자 세션을 종료할 수 있습니다 . 수 행 방법 :

- **1.** 종료하려는 사용자 세션을 선택합니다 .
- **2.** [ 종료 ] 를 누릅니다 .

현재 세션 인터페이스

# 정책 관리

이 장에서는 Sun Java™ System Identity Server 2004Q2 의 정책 관리 기능에 대해 설 명합니다 . Identity Server 의 정책 관리 기능은 다음 작업을 위한 수단을 제공합니다 최상위 관리자 또는 최상위 정책 관리자가 모든 조직에서 사용될 수 있는 특정 서비 스에 대한 정책을 보고 , 만들고 , 삭제 및 수정할 수 있습니다 . 조직 또는 하위 조직 관리자나 정책 관리자가 조직에서의 특정 사용을 위해 정책을 보고 , 만들고 , 삭제 및 수정할 수 있습니다 .

이 장은 다음 내용으로 구성됩니다 .

- 118 [페이지의](#page-119-0) " 개요 "
- 118 [페이지의](#page-119-1) " 정책 관리 기능 "
- 120 [페이지의](#page-121-0) " 정책 유형 "
- 123 [페이지의](#page-124-0) " 정책 정의 유형 문서 "
- 128 [페이지의](#page-129-0) " 정책 만들기 "
- 131 [페이지의](#page-132-0) " 정책 관리 "
- 138 [페이지의](#page-139-0) " 정책 구성 서비스 "
- 140 [페이지의](#page-141-0) " 정책 기반 자원 관리 "

# <span id="page-119-0"></span>개요

정책은 조직의 보호 대상 자원에 대한 액세스 권한을 지정하는 규칙을 정의합니다 . 보호하고 관리하고 모니터링해야 하는 자원 , 응용 프로그램 및 서비스가 있습니다 . 정책은 주어진 자원에 대한 작업을 사용자가 언제 어떤 방법으로 수행할 수 있는지 정의하여 이러한 자원에 대한 액세스 권한과 용도를 제어합니다 . 정책을 객체에 적 용할 때 특정 객체가 액세스할 수 있는 자원을 정의합니다 .

주 객체는 기본입니다 . 기본은 개인 , 회사 , 역할 또는 그룹 등 아이디를 가질 수 있는 모든 것일 수 있습니다 . 자세한 내용은 Java™ 2 Platform Standard Edition Javadocs 를 참조하십시오 .

단일 정책은 이진 또는 비 이진 결정 중 하나를 정의할 수 있습니다 . 이진 결정은 *예* / 아니요 , *true*/*false* 또는 허용 / 거부입니다 . 비 이진 결정은 속성의 값을 나타냅니다 . 예를 들어 , 메일 서비스에는 각 사용자에 대한 최대 저장 값이 설정된 mailboxQuota 속 성이 포함될 수 있습니다 . 일반적으로 정책은 한 객체가 어떤 자원에 대해 어떤 조건 하에서 어떤 작업을 수행할 수 있는지 정의하도록 구성됩니다 .

# <span id="page-119-1"></span>정책 관리 기능

정책 관리 기능은 정책을 만들고 관리하기 위한 *정책 서비스*를 제공합니다 . 정책 서 비스는 관리자가 Identity Server 배포 내에서 자원을 보호하기 위해 권한을 정의 , 수 정 , 부여 , 철회 및 삭제할 수 있도록 합니다 . 일반적으로 정책 서비스에는 데이터 저 장소 , 정책을 만들고 관리하며 평가하도록 해주는 인터페이스 라이브러리 및 정책 집행자 또는 정책 에이전트가 포함됩니다 . Identity Server 는 데이터 저장을 위해 Sun Java System Directory Server 를 사용하며 정책 평가 및 정책 서비스 사용자 정 의를 위해 Java 및 C API 를 제공합니다 . 자세한 내용은 *Identity Server Developer's Guide* 를 참조하십시오 . 또한 정책 서비스는 관리자가 정책 관리를 위해 Identity Server 콘솔을 사용할 수 있도록 합니다 . Identity Server 는 다운로드할 수 있는 정책 에이전트를 사용하여 정책을 집행하는 URL 정책 에이전트 서비스를 제공합니다 .

## URL 정책 에이전트 서비스

Identity Server 는 정책 집행을 위해 URL 정책 에이전트 서비스를 제공합니다 . 이 서비스를 사용하여 관리자는 정책 집행자 또는 *정책 에이전트*를 통해 정책을 만들고 관리할 수 있습니다.

정책 에이전트

정책 에이전트는 회사의 자원이 저장된 서버에 대한 정책 적용 지점 (PEP) 입니다 . 정책 에이전트는 웹 서버에 Identity Server 와 별도로 설치되며 사용자가 보호를 받 는 웹 서버에 있는 웹 자원에 대한 요청을 보낼 때 추가 인증 단계 역할을 합니다 . 이 인증 단계는 자원에서 수행하는 사용자 인증 요청에 추가로 이루어집니다 . 에이전트 는 웹 서버를 보호하고 자원은 인증 플러그 인에 의해 보호됩니다 .

예를 들어 , 원격 설치된 Identity Server 에 의해 보호되는 인력 자원 웹 서버에는 에 이전트가 설치되어 있을 수 있습니다 . 이 에이전트는 제대로된 정책 없이 기밀 정보 인 봉급 정보나 기타 민감한 데이터를 보지 못하도록 방지합니다 . 정책은 Identity Server 관리자가 정의하여 Identity Server 배포 내에 저장하며 정책 에이전트가 원격 웹 서버의 내용에 대한 사용자 액세스를 허용 또는 거부하는 데 사용됩니다 .

최신 Sun Java System Identity Server 정책 에이전트는 Sun Microsystems 다운로드 센터에서 다운로드할 수 있습니다 .

정책 에이전트 설치 및 관리에 대한 자세한 내용은 *Sun Java System Identity Server J2EE Policy Agents Guide* 또는 *Web Policy Agents Guide* 를 참조하십시오 .

-<br>주 정책은 특별한 순서로 평가되지 않습니다 . 그러나 정책을 평가할 때 한 가지 작업 값이 거부로 평가되는 경우 정책 구성 서비스에서 거부 결정에 대한 평가 계속 속성 이 활성화되지 않으면 후속 정책은 평가되지 않습니다 . 세부 사항에 대해서는 [315](#page-316-0) [페이지의](#page-316-0) " 정책 구성 서비스 속성 " 을 참조하십시오 .

정책 에이전트는 웹 URL (http://...) 에서만 결정을 실행합니다 . 그러나 Java 및 C 정책 평가 API 를 사용하여 다른 자원에서 정책을 실행하는 에이전트를 작성할 수 있습니 다.

또한 정책 구성 서비스의 자원 비교기 속성도 기본 구성에서 다음과 같은 구성으로 변경해야 합니다 .

serviceType=Name\_of\_LDAPService|class=com.sun.identity.policy.plugins.SuffixResourceName| wildcard=\*|delimiter=,|caseSensitive=false

또는 LDAPResourceName 과 같은 구현을 제공하여

com.sun.identity.policy.interfaces.ResourceName 을 구현하고 자원 비교기를 구성하는 방법 도 사용할 수 있습니다 .

주 자원 비교기 속성의 필드는 315 [페이지의](#page-316-0) " 정책 구성 서비스 속성 " 에 설명되어 있 습니다 .

#### 정책 에이전트 프로세스

보호 대상 웹 자원을 위한 프로세스는 정책 에이전트에 의해 보호를 받는 서버에 상 주하는 URL 을 웹 브라우저에서 요청할 때 시작됩니다 . 서버의 설치된 정책 에이전 트는 요청을 인터셉트하여 기존 인증 자격 증명 ( 세션 토큰 ) 을 확인합니다 .

에이전트가 요청을 인터셉트하고 기존 세션 토큰을 확인하면 다음 프로세스가 이어 집니다 .

- **1.** 세션 토큰이 유효하면 사용자에게 권한이 부여 또는 거부됩니다 . 유효한 토큰이 아닐 경우 사용자는 다음과 같은 단계를 거쳐 인증 서비스로 리디렉션됩니다 .
- **2.** 인증 서비스는 자격 증명이 유효한지 확인하고 토큰을 발급합니다 .
- **3.** 일단 사용자의 자격 증명이 제대로 인증을 받으면 에이전트는 Identity Server 의 내부 서비스에 액세스하는 데 사용되는 URL 을 정의하는 이름 지정 서비스에 대 해 요청을 발급합니다 .
- **4.** 이름 지정 서비스는 정책 서비스에 대한 로케이터를 반환하고 에이전트는 사용 자에게 적용할 수 있는 정책 결정을 얻기 위해 정책 서비스에 요청을 보냅니다 .
- **5.** 액세스 대상 자원에 대한 정책 결정에 따라 사용자는 액세스 권한이 부여되거나 거부됩니다 . 정책 결정에 대한 조언에 다른 인증 수준 또는 방법이 제시되면 에 이전트는 모든 검색 조건이 확인될 때까지 요청을 인증 서비스로 다시 보냅니다 .

에이전트가 기존 세션 토큰이 없는 요청을 인터셉트했다면 다른 인증 방법을 사용하 여 자원을 보호하더라도 사용자를 기본 로그인 페이지로 리디렉션합니다 .

주 정책 기반 자원 인증 및 사용자 인증은 서로 다른 유형의 인증입니다 . 자세한 내용 은 140 [페이지의](#page-141-0) " 정책 기반 자원 관리 " 를 참조하십시오 .

## <span id="page-121-0"></span>정책 유형

Identity Server 를 사용하여 구성할 수 있는 정책 유형에는 일반 정책과 참조 정책의 두 가지 유형이 있습니다 . 일반 정책은 *규칙 , 주제* 및 *조건*으로 구성됩니다 . 참조 정 책은 *규칙* 및 조직에 대한 *참조*로 구성됩니다.

### 일반 정책

Identity Server 에서 액세스 권한을 정의하는 정책을 *일반* 정책이라고 합니다 . 일반 정책은 *규칙, 주제* 및 *조건*으로 구성됩니다.

#### 규칙

하나의  $\vec{\tau}$  최에는 하나의 자원, 하나 이상의 작업 및 하나의 값이 포함됩니다. 기본적 으로 규칙이 정책을 정의합니다 .

- 자원은 인적 자원 서비스를 사용하여 액세스되는 HTML 페이지 또는 사용자의 봉급 정보 등 보호 대상인 특정 객체를 정의합니다 .
- 작업은 자원에 대해 수행될 수 있는 작업의 이름입니다 .예를 들어 ,웹 서버 작업 으로는 POST 또는 GET 등이 있습니다 . 인적 자원에 대해 허용되는 작업 중 한 가지를 예로 들면 canChangeHomeTelephone 가 있습니다 .
- *값*은 작업에 대한 권한 ( 예 : 허용 또는 거부 ) 을 정의합니다 .

주 주 자원 없이 작업을 정의할 수 있습니다 .

#### 주제

*주제*는 정책이 영향을 주는 사용자 또는 사용자 집합 ( 예 : 그룹 또는 특정 역할 소유 자들 ) 을 정의합니다 . 주제는 정책에 지정됩니다 . 사용자가 적어도 정책의 한 주제 의 구성원일 경우에만 정책이 적용되는 것이 일반적인 규칙입니다 . 기본 주제는 다 음과 같습니다 .

- 인증된 사용자
- Identity Server 역할
- LDAP 그룹
- LDAP 역할
- LDAP 사용자
- 조직
- 웹 서비스 클라이언트

#### *Identity Server* 역할 대 *LDAP* 역할

Identity Server 역할은 Identity Server 를 사용하여 생성됩니다 . 이러한 역할은 Identity Server 에 의해 위임되는 객체 클래스를 가집니다 . LDAP 역할은 Directory Server 역할 기능을 사용하는 역할 정의입니다 . 이러한 역할은 Directory Server 역 할 정의에 의해 위임되는 객체 클래스를 가집니다 . 모든 Identity Server 역할은 Directory Server 역할로 사용될 수 있습니다 . 그러나 , 모든 Directory Server 역할이 반드시 Identity Server 역할인 것은 아닙니다 . LDAP 역할은 정책 구성 [서비스를](#page-139-0) 구 성하여 기존 디렉토리에서 활용될 수 있습니다 . Identity Server 역할은 호스팅

Identity Server 정책 서비스를 통해서만 액세스할 수 있습니다 . Identity Server 역할 의 구성원을 평가하는 작업은 Identity Server SDK 및 캐시에 액세스하기 때문에 더 빨라질 것입니다 . 정책 구성 서비스에서 LDAP 역할 검색 필터를 수정하여 범위를 좁히고 성능을 향상시킬 수 있습니다 .

#### *Nested Roles*

중첩된 역할은 정책 정의의 주제에서 LDAP 역할로 올바르게 평가될 수 있습니다 .

조건

조건을 사용하면 정책에서 제약 조건을 정의할 수 있습니다 . 예를 들어 , 급여 응용 프로그램에 대한 정책을 정의할 경우 지정된 시간 동안만 응용 프로그램에 대한 액세 스를 제한하는 조건을 현재 작업에서 정의할 수 있습니다 . 또는 주어진 IP 주소 집합 이나 회사 인트라넷에서 요청을 보낸 경우에만 작업을 허가하는 조건을 정의할 수 있 습니다 .

조건을 추가로 사용하여 동일한 도메인에서 다른 URL 에 대한 다른 정책을 구성할 수 있습니다 . 예를 들어 , http://org.example.com/hr/\*jsp 는 org.example.net 에서 오전 9 시부터 오후 5 시까지만 액세스할 수 있고 http://org.example.com/finance/\*.jsp는 org.example2.net에서 오전 5시부 터 오후 11 시까지 액세스할 수 있습니다 . 이렇게 하려면 IP 조건과 함께 시간 조건을 사용합니다 . 규칙 자원을 http://org.example.com/hr/\*.jsp 로 지정할 경우 http://org.example.com/hr 및 하위 디렉토리에 있는 모든 JSP 에 정책이 적용됩 니다 .

주 참조, 규칙 , 자원 , 주제 , 조건 , 작업 및 값이라는 용어는 policy.dtd 에서 *Referral*, *Rule*, *ResourceName*, *Subject*, *Condition*, *Attribute* 및 *Value* 요소에 해당 합니다 .

### 참조 정책

관리자는 한 조직의 정책 정의와 결정을 다른 조직에 위임해야 할 수 있습니다 . ( 또 는 자원에 대한 정책 결정을 다른 정책 제품에 위임할 수 있습니다 .) *참조* 정책은 정 책 작성과 평가를 위해 이 정책 위임을 제어합니다 . 이 정책은 하나 이상의 *규칙*과 하 나 이상의 *참조*로 구성됩니다.

#### 규칙

규칙은 정책 정의와 평가가 참조되는 자원을 정의합니다 .

#### 참조

참조는 정책 평가가 참조되는 조직을 정의합니다. 기본적으로 참조에는 피어 조직과 하위 조직의 두 가지 유형이 있습니다 . 이러한 참조는 각각 동일한 수준의 조직과 하 위 수준의 조직에 위임됩니다 . 자세한 내용은 130 [페이지의](#page-131-0) " 피어 조직 및 하위 조직 에 대한 정책 [만들기](#page-131-0) " 를 참조하십시오 .

주 참조 대상 조직은 참조된 자원 또는 그 하위 자원에 대해서만 정책을 정의하거나 평 가할 수 있습니다 . 그러나 이 제한은 루트 조직에 적용되지 않습니다 .

## <span id="page-124-0"></span>정책 정의 유형 문서

일단 작성하여 구성한 정책은 Directory Server 에 XML 파일로 저장됩니다 . Directory Server 에서 XML 로 인코딩된 데이터는 한 곳에 저장됩니다 . amadmin.dtd ( 또는 콘솔 ) 를 사용하여 정책을 정의하고 구성하지만 실제로 Directory Server 에 는 policy.dtd 를 기반으로 한 XML 로 저장됩니다 . policy.dtd 에는 정책 작성 태그가 없 고 amadmin.dtd 에서 추출한 정책 요소 태그가 포함됩니다 . 그러므로 정책 서비스는 Directory Server 에서 정책을 로드할 때 policy.dtd 를 기반으로 XML 의 구문을 분석 합니다 . amadmin.dtd 는 명령줄을 사용하여 정책을 만들 때만 사용됩니다 . 이 절에서 는 policy.dtd 의 구조에 대해 설명합니다 . policy.dtd 는 다음 위치에 있습니다 .

*IdentityServer\_base*/SUNWam/dtd (Solaris)

*IdentityServer\_base*/identity,dtd (Linux)

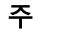

주 이 장의 나머지 부분에서는 Solaris 디렉토리 정보만 제공됩니다 . Linux 의 디렉토리 구조는 이와 다릅니다 . 자세한 내용은 19 [페이지의](#page-20-0) " 설명서 소개 " 를 참조하십시오 .

## Policy 요소

*Policy* 요소는 정책의 권한 또는 규칙과 규칙 적용 대상 또는 주제를 정의하는 루트 요 소입니다 . 또한 정책이 *참조* ( 위임 ) 정책인지 아닌지 여부와 제한 ( 또는 *조건* ) 이 있 는지 여부도 정의합니다 . Policy 요소에는 다음과 같은 하위 요소가 한 가지 이상 포 함될 수 있습니다 . *Rule*, *Conditions*, *Subjects* 또는 *Referrals*. 필수 XML 속성은 정책의 이름을 지정하는 name 속성입니다 . referralPolicy 속성은 정책이 참조 정책인지 여부를 나타내며 정의하지 않을 경우 기본값은 일반 정책입니다 . 선택 XML 속성은 *name* 속 성과 *description* 속성입니다 .

주 정책에 *참조*라는 태그를 붙이면 정책 평가 시 주제와 조건은 무시됩니다. 반대로 *일* 반이라는 태그를 붙이면 정책을 평가할 때 참조가 무시됩니다 .

## Rule 요소

*Rule* 요소는 정책에 대한 구체적인 사항을 정의하며 3 가지 하위 요소를 취할 수 있습 니다 . *ServiceName*, *ResourceName* 또는 *AttributeValuePair*. Rule 요소는 정책이 만들 어졌던 서비스 또는 응용 프로그램의 유형과 자원 이름 , 수행되는 작업을 정의합니 다 . 작업이 없는 규칙을 정의할 수도 있습니다 . 예를 들어 , 참조 정책 규칙에는 작업 이 포함되지 않습니다 .

주 *ResourceName* 요소가 정의되지 않은 정책을 정의할 수도 있습니다 .

#### ServiceName 요소

*ServiceName* 요소는 정책이 적용되는 서비스의 이름을 정의합니다 . 이 요소는 서비 스 유형을 나타내며 다른 요소는 포함되지 않습니다 . 이 요소의 값은 sms.dtd 를 기반 으로 서비스의 XML 파일에 정의된 것과 같습니다. *ServiceName* 요소의 XML 서비스 속성은 문자열 값을 취하는 서비스의 이름입니다 .

#### ResourceName 요소

*ResourceName* 요소는 작업 수행 대상인 객체를 정의합니다 . 정책은 이 객체를 보호 하도록 특별히 구성되었습니다 . 이 요소에는 다른 요소가 포함되지 않습니다 . *ResourceName* 요소의 XML 서비스 속성은 객체의 이름입니다 . *ResourceName* 의 예 로는 웹 서버의 http://www.sunone.com:8080/images 또는 디렉토리 서버의 ldap://sunone.com:389/dc=example,dc=com 등이 있을 수 있습니다 . 보다 구체적인 예를 들 면 salary://uid=jsmith,ou=people,dc=example,dc=com 자원이 있을 수 있습니다 . 이 예에서 작업이 수행되는 객체는 John Smith 의 봉급 정보입니다 .

#### <span id="page-126-0"></span>AttributeValuePair 요소

*AttributeValuePair* 요소는 작업과 그 작업의 값을 정의합니다 . 이 요소는 *[Subject](#page-127-0)* <sup>요</sup> [소](#page-127-0) , *[Referral](#page-127-1)* 요소 및 *[Condition](#page-128-0)* 요소 요소의 하위 요소로 사용됩니다 . *Attribute* 요소와 *Value* 요소가 모두 포함되며 XML 서비스 속성은 포함되지 않습니다 .

#### Attribute 요소

*Attribute* 요소는 작업의 이름을 정의합니다. 작업은 자원에 대해 수행되는 작업 또는 이벤트입니다 . POST 또는 GET 는 웹 서버 자원에 대해 수행되는 작업이며 READ 또 는 SEARCH 는 디렉토리 서버 자원에 대해 수행되는 작업입니다 . *Attribute* 요소는 *Value* 요소와 함께 사용되어야 합니다 . *Attribute* 요소 자체는 다른 요소를 포함하지 않습니다 . *Attribute* 요소의 XML 서비스 속성은 작업의 이름입니다 .

#### Value 요소

*Value* 요소는 작업 값을 정의합니다 . 작업 값으로는 허용 / 거부 또는 예 / 아니요 등 이 있습니다 . 그 밖의 작업 값은 부울 , 숫자 또는 문자열일 수 있습니다 . 작업 값은 sms.dtd 를 기반으로 서비스의 XML 파일에 정의됩니다 *Value* 요소는 다른 요소를 포 함하지 않으며 XML 서비스 속성도 포함하지 않습니다 .

주의 거부 규칙은 허용 규칙보다 항상 우선됩니다 . 예를 들어 한 정책이 액세스를 거부하 고 다른 정책은 허용할 경우 , 두 정책에 대한 다른 모든 조건은 충족된다고 가정할 때 정책 간에 잠재적인 충돌이 일어날 수 있으므로 거부 정책을 사용할 때는 매우 주 의해야 합니다 . 명시적인 거부 규칙이 사용될 경우 역할이나 그룹 구성원 처럼 다른 주제를 통해 사용자에게 할당된 정책 때문에 액세스가 거부될 수 있습니다 . 일반적 으로 정책 정의 프로세스에서는 허용 규칙만 사용해야 합니다 . 기본 거부는 다른 정 책이 적용되지 않을 때 사용될 수 있습니다 .

## Subjects 요소

*Subjects* 하위 요소는 정책이 적용되는 객체의 집합을 식별합니다 . 이 집합은 그룹의 구성원 , 역할의 소유자 또는 개인 사용자에 따라 선택됩니다 . 이 요소의 하위 요소는 *Subject* 입니다 . 정의될 수 있는 XML 속성은 다음과 같습니다 .

**name**. 이 속성은 Subject 요소의 이름입니다 .

**description**. 이 속성은 주제에 대한 설명입니다 .

**includeType.** 이 속성은 현재 사용되지 않습니다 .

## <span id="page-127-0"></span>Subject 요소

*Subject* 하위 요소는 정책이 적용되는 객체의 집합을 식별합니다 . 이 집합은 Subjects 요소에 의해 정의되는 집합에서 보다 구체적인 객체들의 집합을 가려낸 것입니다 . 이 집합의 구성원은 역할 , 그룹 구성원 또는 개별 사용자를 기반으로 할 수 있습니다 . 이 요소의 하위 요소는 [AttributeValuePair](#page-126-0) 요소입니다 . 필수 XML 속성은 type 입니다 . 이 속성은 정의된 Subjects 가 취해지는 객체의 집합을 식별합니다 . 다른 XML 속성으 로는 집합의 이름을 정의하는 name 속성과 집합이 정의된 대로인지 정책이 Subject 의 구성원이 아닌 사용자에게 적용되는지 여부를 정의하는 includeType 속성이 있습니다 .

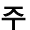

주 다수의 Subjects 를 정의할 때는 최소한 그 중 하나가 정책이 적용될 사용자에게 적 용되어야 합니다 . false 로 설정된 includeType 속성을 사용하여 하나의 Subject 를 정의할 때는 사용자가 그 Subject 의 구성원이 아니라야 합니다 .

## Referrals 요소

*Referrals* 하위 요소는 정책 참조 집합을 식별합니다 . 이 요소는 *Referral* 하위 요소를 취합니다 . 정의될 수 있는 XML 속성은 집합의 이름을 정의하는 name 속성과 설명을 취하는 description 속성이 있습니다 .

## <span id="page-127-1"></span>Referral 요소

*Referral* 하위 요소는 특정 정책 참조를 식별합니다 . 이 요소의 하위 요소는 [AttributeValuePair](#page-126-0) 요소입니다 . 필수 XML 속성은 구체적으로 정의된 참조를 취하 는 할당의 집합을 식별하는 type 속성입니다 . 집합의 이름을 정의하는 name 속성도 포 함될 수 있습니다 .

## Conditions 요소

*Conditions* 하위 요소는 정책 제한 사항 ( 시간 범위 , 인증 수준 등 ) 의 집합을 식별합 니다 . 이 요소는 하나 이상의 *Condition* 하위 요소를 포함해야 합니다 . 정의될 수 있 는 XML 속성은 집합의 이름을 정의하는 name 속성과 설명을 취하는 description 속성 입니다 .

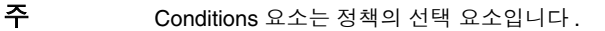

## <span id="page-128-0"></span>Condition 요소

*Condition* 하위 요소는 특정 정책 제한 사항 ( 시간 범위 , 인증 수준 등 ) 을 식별합니 다 . 이 요소는 [AttributeValuePair](#page-126-0) 요소를 하위 요소로 취합니다 . 필수 XML 속성은 구체적으로 정의된 조건을 취하는 제한 사항의 집합을 식별하는 type 속성입니다 . 집 합의 이름을 정의하는 name 속성도 포함될 수 있습니다 .

## 정책 서비스 추가

기본적으로 , Identity Server 는 URL 정책 에이전트 서비스 (iPlanetAMWebAgentService) 를 제공합니다 . 이 서비스는 다음 디렉토리에 있는 XML 파일에 정의됩니다 .

etc/opt/SUNWam/config/xml/

그러나 Identity Server 에 추가 정책 서비스를 추가할 수 있습니다 . 일단 정책 서비스 가 만들어지면 amadmin 명령줄을 통해 Identity Server 에 추가합니다 .

#### 새 정책 서비스 추가

**1.** sms.dtd를 기반으로 XML 파일에 새 정책 서비스를 개발합니다 . Identity Server 는 새 정책 서비스 파일을 위한 기반으로 사용할 수 있는 두 가지 정책 서비스 XML 파일을 제공합니다 .

amWebAgent.xml - 기본 URL 정책 에이전트 서비스를 위한 XML 파일로 etc/opt/SUNWam/config/xml/ 에 있습니다 .

SampleWebService.xml. - 샘플 정책 서비스 파일로 etc/opt/SUNWam/samples/policy 에 있습니다 .

**2.** 새 정책 서비스를 로드할 디렉토리에 XML 파일을 저장합니다. 예를 들면 다음과 같습니다 .

etc/opt/SUNWam/config/xml/newPolicyService.xml

**3.** amadmin 명령줄 유틸리티를 사용하여 새 정책 서비스를 로드합니다 . 예를 들면 다음과 같습니다 .

IdentityServer\_base/SUNWam/bin/amadmin

- --runasdn "uid=amAdmin,ou=People,*default\_org*,*root\_suffix*
- --password *password*
- --schema etc/opt/SUNWam/config/xml/newPolicyService.xml
- **4.** 새 정책 서비스를 로드한 후 amadmin 을 통해 새 정책을 로드하거나 Identity Server 콘솔을 통해 정책 정의 규칙을 정의할 수 있습니다 .

## <span id="page-129-0"></span>정책 만들기

정책 API 와 Identity Server 콘솔을 통해 정책을 만들고 수정하고 삭제할 수 있으며 amadmin 명령줄 도구를 통해 정책을 만들고 삭제할 수 있습니다 . 이 절에서는 amadmin 명령줄 유틸리티와 Identity Server 콘솔을 통해 정책을 만드는 방법에 대해 설명합니다 . 정책 API 에 대한 자세한 내용은 *Identity Server Developer's Guide* 를 참 조하십시오 .

정책은 일반적으로 XML 파일을 통해 만들어지며 amadmin 명령줄 유틸리티를 통해 Identity Server 에 추가된 후 Identity Server 콘솔을 통해 관리됩니다 ( 콘솔을 통해 정책을 만들 수도 있습니다 ). amadmin 을 사용하여 직접 정책을 수정할 수 없기 때문 입니다 . 정책을 수정하려면 Identity Server 에서 정책을 삭제한 다음 amadmin 을 사 용하여 수정된 정책을 추가해야 합니다 .

일반적으로 정책은 조직 ( 또는 하위 조직 ) 수준에서 만들어져 조직 트리 전체에 사 용됩니다 .

### amadmin 으로 정책 만들기

**1.** policy.dtd 를 기반으로 정책의 XML 파일을 만듭니다 . 이 파일은 다음 디렉토 리에 있습니다 .

*IdentityServer\_base*/SUNWam/dtd

**2.** 일단 정책의 XML 파일이 만들어지면 다음 명령을 사용하여 로드할 수 있습니다.

*IdentityServer\_base*/SUNWam/bin/amadmin

--runasdn "uid=amAdmin,ou=People,*default\_org*,*root\_suffix*"

- --password *password*
- --data *policy.xml*

여러 정책을 동시에 추가하려면 각 XML 파일에 정책을 하나씩 사용하는 대신 XML 파일 하나에 여러 정책을 입력합니다 . 여러 XML 파일을 사용하여 정책을 빠르게 연 속으로 로드하면 내부 정책 색인이 손상되어 일부 정책이 정책 평가에 포함되지 않을 수 있습니다 .

amadmin을 통해 정책을 만들 경우 인증 스키마 조건을 만드는 동안 인증 모듈이 조직 에 등록되고 , 조직 , LDAP 그룹 , LDAP 역할 및 LDAP 사용자 주제를 만드는 동안 해당 LDAP 객체 ( 조직 , 그룹 , 역할 , 사용자 ) 가 존재하며 , IdentityServerRoles 주제를 만드는 동안 Identity Server 역할이 존재하고 , 하위 조직 또는 피어 조직 참조 를 만드는 동안 관련 조직이 존재하는지 확인합니다 .

SubOrgReferral, PeerOrgReferral, Organization 주제 , IdentityServerRoles 주제 , LDAPGroups 주제 , LDAPRoles 주제 및 LDAPUsers 주제에서 값 요소의 텍스트는 전체 DN 이어야 합니다 .

## Identity Server 콘솔을 사용하여 정책 만들기

- **1.** Identity 관리 인터페이스로 이동합니다 .
- **2.** 정책을 만들려는 조직을 선택합니다 .

정책 관리 창의 위치가 조직에 맞게 올바른지 확인합니다 .

**3.** [ 보기 ] 메뉴에서 [ 정책 ] 을 선택합니다 .

기본적으로 보기 메뉴에서 조직 보기를 볼 수 있습니다 . 하위 조직이 구성된 경 우 그 아래에 모든 하위 조직이 니타납니다 . 하위 조직에 대한 정책을 만들 경우 해당 하위 조직을 선택한 다음 보기 메뉴에서 정책을 선택합니다 .

- **4.** 이동 프레임에서 새로 만들기를 누릅니다 . 새 정책 창이 열립니다 .
- **5.** 만들려는 정책 유형 ( 일반 또는 참조 ) 을 선택합니다 .

하위 조직을 참조하는 참조 정책이 존재하지 않을 경우 해당 하위 조직에 대한 정 책을 만들 수 없습니다 .

이 시점에서 일반 또는 참조 정책에 대한 모든 필드를 정의할 필요는 없습니다 . 정책을 만든 다음 나중에 규칙 , 주제 , 참조 등을 추가할 수 있습니다 .

- **6.** 정책의 이름을 입력하고 [ 확인 ] 을 누릅니다 .
- **7.** 기본적으로 일반 보기가 표시됩니다 .
	- 일반 보기에는 정책 이름이 표시되고 만들려는 정책의 설명을 입력할 수 있습니 다 .
- **8.** [ 저장 ] 을 눌러 정책 구성을 완료합니다 .

### <span id="page-131-0"></span>피어 조직 및 하위 조직에 대한 정책 만들기

피어 및 하위 조직에 대해 정책을 만들려면 먼저 상위 또는 다른 피어 조직에 참조 정 책을 만들어야 합니다 . 또한 , 정책 구성 서비스를 등록하고 하위 조직에서 템플리트 를 만들어야 합니다 . 참조 정책은 해당 규칙 정의에 하위 조직에서 관리될 자원 접두 어를 포함해야 합니다 . 상위 조직 또는 다른 피어 조직에 참조 정책을 만든 경우 하위 조직 또는 피어 조직에 일반 정책을 만들 수 있습니다 .

이 예에서 o=isp 는 상위 조직이고 , o=example.com 은 하위 조직으로 http://www.example.com 의 자원과 하위 자원을 관리합니다 .

#### 하위 조직에 대한 정책을 만들려면

**1.** o=isp에 참조 정책을 만듭니다. 참조 정책에 대한 자세한 내용은 137[페이지의](#page-138-0) " [참조](#page-138-0) 정책 수정 " 절차를 참조하십시오 .

참조 정책은 http://www.example.com 을 규칙의 자원으로 정의하고 , example.com 을 갖는 SubOrgReferral 을 참조의 값으로 포함해야 합니다 .

- **2.** 조직 보기로 이동한 다음 example.com 하위 조직으로 이동합니다 .
- **3.** 정책 구성 서비스가 하위 조직 수준 example.com 에 등록되어 있는지 확인합니 다 . 자세한 내용은 139 [페이지의](#page-140-0) " 정책 구성 서비스 추가 " 을 참조하십시오 .
- **4.** 이제 자원이 isp 에 의해 sun.com 을 참조하므로 자원 http://www.example.com 또는 http://www.example.com 으로 시작하는 모 든 자원에 대한 일반 정책을 만들 수 있습니다 .

일반 정책 만들기에 대한 자세한 내용은 131 [페이지의](#page-132-1) " 일반 정책 수정 " 절차를 참조하십시오 .

example.com 에 의해 관리되는 다른 자원에 대한 정책을 정의하려면 o=isp 에 추가 참조 정책을 만들어야 합니다 .

## <span id="page-132-1"></span><span id="page-132-0"></span>정책 관리

일단 일반 또는 참조 정책을 만들어 Identity Server 에 추가하면 Identity Server 콘솔 을 통해 규칙 , 주제 , 조건 및 참조를 수정하여 정책을 관리할 수 있습니다 .

일반 정책 수정

Identity 관리 인터페이스를 통해 액세스 권한을 정의하는 정책을 만들 수 있습니다 . 이러한 정책을 일반 정책이라 합니다 . 일반 정책은 여러 규칙 , 주제 및 조건으로 구 성될 수 있습니다 . 이 절에서는 일반 정책을 만들 때 지정할 수 있는 기본 필드를 나 열하고 정의합니다 .

규칙 수정

**1.** Identity 관리 인터페이스의 보기 메뉴에서 [ 정책 ] 을 선택합니다 .

해당 조직에 대해 작성된 정책이 표시됩니다 .

**2.** 수정할 정책을 선택하고 [등록 정보] 화살표를 누릅니다. [데이터 프레임]에서 [ 정책 편집 ] 창이 열립니다 .

기본적으로 [ 일반 ] 보기가 표시됩니다 . 일반 보기에 표시되는 속성은 128 [페이](#page-129-0) 지의 " 정책 [만들기](#page-129-0) " 에 설명되어 있습니다 .

**3.** [ 보기 ] 메뉴에서 [ 규칙 ] 을 선택하고 [ 새로 만들기 ] 를 누릅니다 .

서비스가 둘 이상 존재할 경우 데이터 창에 이러한 서비스가 나열됩니다. 정책을 만들 서비스를 선택하고 [ 다음 ] 을 누릅니다 . 새 규칙 창이 표시됩니다 .

**4.** 규칙 필드에서 자원 , 작업 및 작업 값을 정의합니다 . 필드는 다음과 같습니다 .

유형 **.** 작성할 정책의 서비스를 표시합니다 . 기본값은 URL 정책 에이전트입니다 .

규칙 이름 . 규칙의 이름을 입력합니다 .

자원 이름 **.** 자원의 이름을 입력합니다 . 예를 들면 다음과 같습니다 .

http://www.example.com

현재 정책 에이전트는 http:// 및 https:// 자원만 지원하고 호스트 이름 대신 IP 주소를 사용하는 것을 지원하지 않습니다 .

자원 이름 , 포트 번호 및 프로토콜에 와일드카드가 지원됩니다 . 예를 들면 다음 과 같습니다.

http\*://\*:\*/\*.html

URL 정책 에이전트 서비스의 경우 포트 번호를 입력하지 않으면 기본 포트 번호 는 http:// 의 경우 80 이고 https:// 의 경우 443 입니다 .

특정 시스템에 설치된 모든 서버에 대해 자원을 관리할 수 있도록 하려면 자원을 http://host\*:\* 로 정의합니다 . 또는 다음 자원을 정의하여 특정 조직의 관리자 에게 해당 조직의 모든 서비스에 대한 권한을 부여할 수 있습니다 .

http://\*.*subdomain.domain.topleveldomain*

작업 선택 **.** URL 정책 에이전트 서비스의 경우 다음 기본 작업 중 하나 또는 둘 다 를 선택할 수 있습니다 .

- ❍ GET
- o POST

작업 값 선택 **.** URL 정책 에이전트 서비스의 경우 다음 작업 값 중 하나를 선택할 수 있습니다 .

❍ 허용 규칙에 정의된 자원과 일치하는 자원에 액세스할 수 있게 합니다 .

○ 거부 규칙에 정의된 자원과 일치하는 자원에 대한 액세스를 거부합니다 .

거부 규칙은 항상 정책의 허용 규칙보다 우선합니다 . 예를 들어 , 주어진 자원에 대해 두 개의 정책 , 즉 액세스를 거부하는 정책과 액세스를 허용하는 정책이 있 을 경우 결과적으로 액세스가 거부됩니다 ( 두 정책에 대한 조건이 충족될 경우 ). 정책 간에 잠재적인 충돌이 일어날 수 있으므로 거부 정책을 사용할 때는 매우 주 의해야 합니다 . 일반적으로 정책 정의 프로세스는 허용 규칙만 사용해야 하며 거 부를 수행하기 위해 적용되는 정책이 없을 경우 기본 거부를 사용해야 합니다 .

명시적 거부 규칙이 사용될 경우 다른 주제 ( 예 : 역할 및 / 또는 그룹 구성원 ) 를 통해 주어진 사용자에 할당되는 정책은 하나 이상의 정책에 액세스를 허용할 경 우 자원에 대한 액세스가 거부될 수 있습니다 . 예를 들어 , 사원 역할에 적용할 수 있는 자원에 대한 거부 정책이 있고 관리자 역할에 적용할 수 있는 동일한 자원에 대한 허용 정책이 있는 경우 사원 역할과 관리자 역할이 모두 할당된 사용자에 대 한 정책 결정이 거부됩니다 .

이러한 문제를 해결하는 한 가지 방법은 조건 플러그 인을 사용하여 정책을 설계 하는 것입니다 . 위의 경우에 사원 역할에 인증된 사용자에게 거부 정책을 적용하 고 관리자 역할에 인증된 사용자에게 허용 정책을 적용하는 " 역할 조건 " 을 지정 하여 두 정책을 차별화할 수 있습니다 . 다른 방법은 인증 수준 조건을 사용하는 것입니다 . 이 조건에서는 관리자 역할이 더 높은 인증 수준으로 인증됩니다 . 자 세한 내용은 135 [페이지의](#page-136-0) " 조건 추가 또는 수정 " 을 참조하십시오 .

주 작업에 자원 정의가 필요하지 않도록 서비스를 정의하면 자원 필드가 표시되지 않습 니다 . 자원이 필요한 작업과 그렇지 않은 작업의 두 가지 작업 유형이 서비스에 포 함된 경우 자원이 필요한 작업을 가진 규칙 또는 자원이 필요하지 않은 작업을 가진 규칙 중 하나를 선택하는 옵션이 표시됩니다 .

- **5.** [마침]을 눌러 규칙을 저장합니다. 이 경우에 구성만 메모리에 저장됩니다. 프로 세스를 완료하려면 7 단계를 수행합니다 .
- **6.** 1 단계에서 5 단계까지 반복하여 추가 규칙을 만듭니다 .
- **7.** 해당 정책에 대해 작성된 모든 규칙이 규칙 보기의 테이블에 표시됩니다 . [ 저장 ] 을 눌러 규칙을 정책에 추가합니다 .

정책에서 규칙을 제거하려면 규칙을 선택하고 [ 제거 ] 를 누릅니다 .

규칙 이름 옆에 있는 [ 편집 ] 링크를 눌러 모든 규칙 정의를 편집할 수 있습니다 .

주제를 수정하려면

- **1.** 정책의 주제를 정의하려면 [보기] 메뉴에서 [주제]를 선택하고 [새로 만들기]를 누릅니다 .
- **2.** 다음 기본 주제 유형 중 하나를 선택합니다 .

인증된 사용자 **.** 이 주제 유형은 유효한 SSO 토큰을 가진 사용자가 이 주제의 구 성원이라는 것을 나타냅니다 .

**Identity Server** 역할 **.** 이 주제 유형은 Identity Server 역할의 구성원이 이 주제 의 구성원이라는 것을 나타냅니다 . Identity Server 역할은 Identity Server 를 사 용하여 만듭니다 . 이러한 역할은 Identity Server 가 위임하는 객체 클래스를 가 집니다 . Identity Server 역할은 호스트 Identity Server 정책 서비스를 통해서만 액세스할 수 있습니다 .

**LDAP** 그룹 **.** 이 주제 유형은 LDAP 그룹의 구성원이 이 주제의 구성원이라는 것 을 나타냅니다 .

**LDAP** 역할 **.** 이 주제 유형은 LDAP 역할의 구성원이 이 주제의 구성원이라는 것 을 나타냅니다 . LDAP 역할은 Directory Server 역할 기능을 사용하는 임의의 역 할 정의입니다. 이러한 역할은 Directory Server 역할 정의에 의해 위임되는 객체 클래스를 가집니다 . 정책 구성 서비스에서 LDAP 역할 검색 필터를 수정하여 범 위를 좁히고 성능을 향상시킬 수 있습니다 .

**LDAP** 사용자 **.** 이 주제 유형은 LDAP 사용자가 이 주제의 구성원이라는 것을 나 타냅니다 .

조직 **.** 이 주제 유형은 조직의 구성원이 이 주제의 구성원이라는 것을 나타냅니다 .

웹 서비스 클라이언트 **.** 이 주제 유형은 SSO 토큰에 포함된 기본의 DN 이 이 주 제의 선택된 임의 값과 일치할 경우 SSO 토큰으로 식별된 웹 서비스 클라이언트 (WSC) 가 이 주제의 구성원이라는 것을 나타냅니다 . 유효한 값은 로컬 JKS 키 저 장소에 있는 신뢰할 수 있는 인증서 ( 신뢰할 수 있는 WSC 의 인증서에 해당 ) 의 DN 입니다 . 이 주제는 리버티 웹 서비스 프레임워크에 대해 종속성을 가지며 리 버티 서비스 공급자가 WSC 를 인증하기 위해서만 사용해야 합니다 .

이 주제를 정책에 추가하기 전에 키 저장소를 만들어야 합니다 . 키 저장소 설정 에 대한 내용은 다음 사이트를 참조하십시오 .

*IdentityServer\_base*/SUNWam/samples/saml/xmlsig/keytool.html

[ 다음 ] 을 눌러 계속합니다 .

**3.** 주제의 이름을 입력합니다 .

**4.** 단독 필드를 선택하거나 선택 취소합니다 .

이 필드를 선택하지 않을 경우 ( 기본값 ) 주제의 구성원인 Identity 에 정책이 적 용됩니다 . 이 필드를 선택할 경우 정책은 주제의 구성원이 아닌 Identity 에 적용 됩니다 .

정책에 여러 주제가 존재하는 경우, 최소한 하나 이상의 주제에서 정책이 주어진 Identity 에 적용된다는 것을 나타내면 정책이 Identity 에 적용됩니다 .

**5.** 주제에 추가할 Identity를 표시하기 위해 검색을 수행합니다. 인증된 사용자 주제 에 대해서는 이 단계가 해당되지 않습니다 .

기본 (\*) 검색 패턴은 모든 정규화된 항목을 표시합니다 .

- **6.** 주제에 대해 추가할 개별 Identity 를 선택하거나 [ 모두 추가 ] 를 눌러 모든 Identity 를 한 번에 추가합니다. [ 추가 ] 를 눌러 Identity 를 [ 선택 목록 상자 ] 로 이동합니다 .
- **7.** [ 마침 ] 을 누릅니다 .
- **8.** 주제의 이름, 유형 및 단독 상태가 주제 보기의 테이블에 표시됩니다. [저장]을 누 릅니다 .

정책에서 주제를 제거하려면 해당 주제를 선택하고 [ 삭제 ] 를 누른 다음 [ 저장 ] 을 누릅니다 .

주제 이름 옆에 있는 [ 편집 ] 링크를 눌러 모든 주제 정의를 편집할 수 있습니다 .

#### <span id="page-136-0"></span>조건 추가 또는 수정

- **1.** [보기] 메뉴에서 [조건]을 선택합니다. [새로 만들기]를 눌러 새 조건을 추가하거 나 [ 편집 ] 링크를 눌러 기존 조건을 편집합니다 .
- **2.** 다음 기본 조건 중 하나를 선택합니다 .
	- ❍ 인증 수준
	- $\circ$  인증 방법
	- ❍ IP Address
	- ❍ LE 인증 수준
	- ❍ 세션

 $\Omega$  시간

인증 수준의 경우 사용자의 인증 수준이 조건에 설정된 인증 수준보다 크거나 같 은 경우에 정책이 적용됩니다 . LE 인증 수준의 경우 사용자의 인증 수준이 조건 에 설정된 인증 수준보다 작거나 같을 경우에 정책이 적용됩니다 .

- **3.** [ 다음 ] 을 누릅니다 .
- **4.** 주어진 조건의 값을 정의합니다 . 필드는 다음과 같습니다 .

이름 **.** 조건의 이름을 입력합니다 .

인증 수준

인증 수준 **.** 인증의 트러스트 수준을 나타냅니다 . 사용 가능한 인증 수준이 인증 수준 및 인증 모듈 테이블에 표시됩니다 .

인증 방법

인증 방법 **.** 풀다운 메뉴에서 조건에 대한 인증 방법을 선택합니다 . 이러한 인증 방법은 조직 인증 모듈의 핵심 서비스 템플리트에서 가져옵니다 .

*IP Address* 

보내는 **/** 받는 **IP** 주소 **.** IP 주소의 범위를 지정합니다 .

**DNS** 이름 **.** DNS 이름을 지정합니다 . 이 필드는 정규화된 호스트 이름이나 다음 형식의 문자열이 될 수 있습니다 .

*domainname*

*\*.domainname*

시간

시작 **/** 끝 날짜 **.** 날짜의 범위를 지정합니다 .

시간 **.** 하루 중 시간의 범위를 지정합니다 .

요일 **.** 요일의 범위를 지정합니다 .

표준 시간대 **.** 표준 또는 사용자 정의 표준 시간대를 지정합니다 . 사용자 정의 표 준 시간대는 Java 에서 구성한 표준 시간대 아이디 ( 예 : PST) 만 될 수 있습니다 . 지정된 값이 없을 경우 기본값은 Identity Server JVM 에 설정된 표준 시간대입 니다 .

세션

최대 세션 시간 **.** 정책이 적용되는 최대 사용자 세션 시간을 지정합니다 .

세션 종료 **.** 선택된 경우 세션 시간이 최대 세션 시간 필드에 정의된 허용되는 최 대 시간을 초과하면 사용자 세션이 종료됩니다 .

**5.** 조건을 정의한 후 [ 마침 ] 을 누릅니다 .

해당 정책에 대해 만든 모든 조건이 조건 보기의 테이블에 표시됩니다 .

**6.** [ 저장 ] 을 누릅니다 .

정책에서 조건을 제거하려면 조건을 선택하고 [ 삭제 ] 를 누릅니다 .

조건 이름 옆에 있는 [ 편집 ] 링크를 눌러 모든 조건 정의를 편집할 수 있습니다 .

#### <span id="page-138-0"></span>참조 정책 수정

Identity 관리 인터페이스를 통해 조직의 정책 정의 및 결정을 다른 조직에 위임할 수 있습니다 . ( 또한 자원에 대한 정책 결정을 다른 정책 제품에 위임할 수도 있습니다 .) 참조 정책은 정책 작성과 평가를 위해 이 정책 위임을 제어합니다 . 참조 정책은 규칙 및 *참조*로 구성됩니다.

#### 규칙을 수정하려면

- **1.** [보기] 메뉴에서 [서비스]를 선택합니다. [새로 만들기]를 눌러 새 규칙을 추가하 거나 [ 편집 ] 링크를 눌러 기존 규칙을 편집합니다.
- **2.** 서비스 유형을 선택합니다 . 새 규칙을 만드는 경우에는 다음을 누릅니다 .
- **3.** 규칙 필드에서 자원을 정의합니다 . 필드는 다음과 같습니다 .

유형 **.** 작성할 정책의 정책 서비스를 표시합니다 .

규칙 이름 . 규칙의 이름을 입력합니다 .

자원 이름 **.** 자원의 이름을 입력합니다 . 예를 들면 다음과 같습니다 .

http://www.sunone.com

현재 정책 에이전트는 http:// 및 https:// 자원만 지원하고 호스트 이름 대신 IP 주소를 사용하는 것을 지원하지 않습니다 .

자원 이름 , 포트 번호 및 프로토콜에 와일드카드가 지원됩니다 .

URL 정책 에이전트 서비스의 경우 포트 번호를 입력하지 않으면 기본 포트 번호 는 http:// 의 경우 80 이고 https:// 의 경우 443 입니다 .

특정 시스템에 설치된 모든 서버에 대해 자원을 관리할 수 있도록 하려면 자원을 http://host\*:\*로 정의합니다. 또는 다음 자원을 정의하여 특정 조직의 관리자 에게 해당 조직의 모든 서비스에 대한 권한을 부여할 수 있습니다 .

http://\*.*subdomain.domain.topleveldomain*

**4.** [ 마침 ] 을 누릅니다 .

**5.** 단계 1- 4 를 반복하여 추가 규칙을 만듭니다 .

해당 정책에 대해 작성된 모든 규칙이 규칙 보기의 테이블에 표시됩니다 .

**6.** [ 저장 ] 을 누릅니다 .

정책에서 규칙을 제거하려면 규칙을 선택하고 [ 삭제 ] 를 누릅니다 .

규칙 이름 옆에 있는 [ 편집 ] 링크를 눌러 모든 규칙 정의를 편집할 수 있습니다 .

참조 추가

- **1.** [보기] 메뉴에서 [참조]를 선택합니다. [새로 만들기]를 눌러 새 참조를 추가하거 나 [ 편집 ] 링크를 눌러 기존 참조를 편집합니다 .
- **2.** 규칙 필드에서 자원을 정의합니다 . 필드는 다음과 같습니다 .

참조 **.** 현재 참조 유형을 표시합니다 .

이름 **.** 참조의 이름을 입력합니다 .

포함 . 값 필드에 표시되는 조직 이름에 대한 필터를 지정합니다 . 기본적으로 이 필드에는 모든 조직 이름이 표시됩니다 .

값 **.** 참조의 조직 이름을 선택합니다 .

**3.** [ 확인 ] 을 누르고 [ 저장 ] 을 누릅니다 .

정책에서 참조를 제거하려면 참조를 선택하고 [ 삭제 ] 를 누릅니다 .

참조 이름 옆에 있는 [ 편집 ] 링크를 눌러 모든 참조 정의를 편집할 수 있습니다 .

## <span id="page-139-0"></span>정책 구성 서비스

정책 구성 서비스는 Identity Server 콘솔을 통해 각 조직에 대한 정책 관련 속성을 구 성하는 데 사용됩니다 . 또한 자원 이름 구현 및 Identity Server 인증 서비스와 함께 사용하기 위한 Directory Server 데이터 저장소를 정의할 수 있습니다 .

## 주제 평가 캐싱

정책 평가 성능을 향상시키려면 정책 구성 서비스의 주제 결과 수명 속성에 정의된 시간 ( 분 ) 동안 주제 평가를 캐시에 저장합니다 . 이렇게 캐시에 저장된 정책 결정 은 주제 결과 수명 속성에 정의된 시간이 다 지날 때까지 참조됩니다 . 일단 시간이 지나면 다음 번에 정책을 평가할 때 그 결정이 사용자의 변경된 상태를 반영할 것입 니다 ( 예 : 사용자가 그룹에서 제거된 경우 ).

### amldapuser 정의

amldapuser 는 LDAP 및 구성원 인증 도중 Directory Server 를 바인드하고 검색하는 데 사용되는 설치 도중 생성된 사용자이며 정책 구성 서비스에서도 사용됩니다. LDAP, 구성원 또는 정책 구성 서비스가 조직에 등록되고 나면 이 사용자의 비밀번호 ( 설치 도중 구성 ) 를 입력해야 합니다 . 자세한 내용은 *Sun Java System Identity Server Migration Guide* 를 참조하십시오 .

## <span id="page-140-0"></span>정책 구성 서비스 추가

정책 구성 서비스 추가는 일반적인 서비스 추가와 동일하며 Identity 관리 인터페이 스 내에서 수행됩니다 . 기본적으로 정책 구성 서비스는 최상위 조직에 자동으로 추 가됩니다 . 사용자가 만드는 모든 정책 서비스는 모든 조직에 추가되어야 합니다 . 정 책 구성 서비스를 추가할 때마다 LDAP 바인드 비밀번호를 템플리트에 입력해야 합 니다 .

정책 구성 서비스를 추가하려면

**1.** Identity 관리 인터페이스로 이동합니다 .

콘솔이 열릴 때 기본 인터페이스는 Identity 관리입니다 .

**2.** 정책을 만들려는 조직을 선택합니다 .

최상위 관리자로 로그인한 경우 Identity 관리 모듈의 위치가 구성된 모든 조직이 표시되는 최상위 조직인지를 확인합니다 . 기본 최상위 조직은 설치하는 동안 정 의됩니다 .

**3.** [ 보기 ] 메뉴에서 [ 서비스 ] 를 선택합니다 .

조직에 서비스가 이미 등록된 경우 서비스가 이동 프레임에 표시됩니다 .

**4.** 이동 프레임에서 [ 추가 ] 를 누릅니다 .

이 조직에 아직 등록되지 않은 서비스 목록이 데이터 프레임에 표시됩니다 .

**5.** 데이터 프레임에서 열리는 서비스 추가 창에서 [정책 구성]을 선택하고 [확인]을 누릅니다 .

정책 구성 서비스가 이동 프레임의 서비스 목록에 추가됩니다 .

- **6.** [ 등록 정보 ] 화살표를 눌러 정책 서비스를 구성합니다 .
	- **a.** 정책 템플리트가 아직 구성되지 않은 경우 새로 등록된 정책 서비스에 대한 서비스 템플리트를 만들어야 합니다 .
- **b.** 정책 서비스를 구성하려면 [ 만들기 ] 를 누릅니다 .
- **c.** 정책 구성 속성을 수정합니다 . 이러한 속성에 대한 설명은 315 [페이지의](#page-316-0) " 정 책 구성 [서비스](#page-316-0) 속성 " 을 참조하십시오 .
- **7.** [ 저장 ] 을 누릅니다 .

정책 구성 서비스가 선택한 조직에 추가됩니다 .

주 하위 조직은 상위 조직과 독립적으로 정책 서비스를 등록해야 합니다 . 즉 하위 조직 o=suborg,dc=sun,dc=com 은 상위 조직 dc=sun,dc=com 으로부터 정책 서비스 구성을 상속 받지 않습니다 .

## <span id="page-141-0"></span>정책 기반 자원 관리

일부 조직에서는 사용자가 액세스를 시도하는 자원에 따라 특정 모듈에 대해 인증하 는 고급 인증 시나리오를 요구합니다 . 정책 기반 자원 관리는 사용자가 웹 자원에 액 세스하기 위해 기본 인증 모듈을 통과할 필요가 없는 Identity Server 기능입니다 .

## 제한 사항

정책 기반 자원 관리에는 다음과 같은 제한 사항이 포함됩니다 .

- **1.** 자원에 적용할 수 있는 모든 정책은 동일한 인증 방법 또는 인증 수준을 필요로 합니다 . 예를 들어 , abc.html 이 LDAP 인증 모듈에 대한 정책에 정의되면 인증서 기반 인증 모듈에 대한 정책에는 정의될 수 없습니다 .
- **2.** 이 정책에 대해 정의될 수 있는 조건은 수준과 방법뿐입니다 .
- **3.** 이 기능은 서로 다른 DNS 도메인 사이에서는 사용할 수 없습니다 .

## 정책 기반 자원 관리를 구성하려면

일단 Identity Server 와 정책을 설치한 후에는 정책 기반 자원 관리를 구성할 수 있습 니다 . 정책 기반 자원 관리를 구성하려면 Identity Server 가 게이트웨이 서블릿을 가 리켜야 합니다 .

**1.** AMAgent.properties 를 엽니다 .

AMAgent.properties 는 Solaris 환경에서 /etc/opt//SUNWam/agents/config/ 에 있습니다 .

**2.** 다음 행을 주석으로 처리합니다 .

#com.sun.am.policy.am.loginURL = http://identity\_server\_host.domain\_name:port/amserver/UI/Login.

**3.** 다음 행을 추가합니다 .

com.sun.am.policy.am.loginURL = http://identity\_server\_host.domain\_name:port/amserver/gateway

**4.** 에이전트를 다시 시작합니다 .

정책 기반 자원 관리
# 인증 옵션

Sun Java™ System Identity Server 2004Q2는 인증을 위한 프레임워크를 제공합니다. 인증은 회사 내에서 응용 프로그램에 액세스하는 사용자의 아이디를 확인하는 프로세 스입니다 . 사용자는 Identity Server 콘솔이나 기타 Identity Server 보호 자원에 액세 스하기 전에 인증 프로세스를 통과해야 합니다 . 인증은 사용자의 아이디를 검증하는 플러그 인을 통해 구현됩니다 . ( 이 플러그 인 구조에 대한 자세한 내용은 *Identity Server Developer's Guide* 를 참조하십시오 .)

Identity Server 콘솔을 사용하여 기본값을 설정하고 , 인증 서비스를 추가하고 , 인증 템플리트를 만들고 , 서비스를 사용 가능하게 할 수 있습니다 . 이 장에서는 인증 서비 스에 대한 개요와 추가에 관한 지침을 제공하며 이 장은 아래와 같은 절로 구성됩니 다 .

- 144 [페이지의](#page-145-0) " 핵심 인증 "
- 145 [페이지의](#page-146-0) " 익명 인증 "
- 146 [페이지의](#page-147-0) " 인증서 기반 인증 "
- 148 [페이지의](#page-149-0) "HTTP 기본 인증 "
- 149 페이지의 "LDAP [디렉토리](#page-150-0) 인증 "
- 151 [페이지의](#page-152-0) " 구성원 인증 "
- 153 [페이지의](#page-154-0) "NT 인증 "
- 155 페이지의 ["RADIUS](#page-156-0) 서버 인증 "
- 158 페이지의 ["SafeWord](#page-159-0) 인증 "
- 160 페이지의 ["SecurID](#page-161-0) 인증 "
- 162 [페이지의](#page-163-0) "Unix 인증 "
- 164 페이지의 ["Windows](#page-165-0) 데스크탑 SSO 인증 "
- 167 [페이지의](#page-168-0) " 인증 구성 "
- 172 [페이지의](#page-173-0) " 인증 수준 인증 "
- 173 [페이지의](#page-174-0) " 모듈 기반 인증 "
- 173 [페이지의](#page-174-1) "URL 리디렉션 "

## <span id="page-145-0"></span>핵심 인증

Identity Server 는 기본적으로 핵심 인증 서비스와 11 개의 다른 인증 서비스를 제공 합니다 . 핵심 인증 서비스는 인증 서비스에 대한 전체 구성을 제공합니다 . 익명 , 인 증서 기반 , HTTP 기본 , LDAP, 구성원 , NT, RADIUS, SafeWord, SecurID, Windows 데스크탑 SSO 및 Unix 인증을 추가하고 사용 가능하게 하기 전에 핵심 인 증을 먼저 추가하고 사용 가능하게 만들어야 합니다 . 기본 조직에서는 핵심 및 LDAP 인증 서비스를 자동으로 사용할 수 있게 됩니다 . 20 장 " 핵심 인증 [속성](#page-242-0) " 에는 핵심 속성의 자세한 목록이 나와 있습니다 .

#### 핵심 서비스 추가 및 사용

- **1.** 핵심 서비스를 추가할 조직으로 이동합니다 .
- **2.** [ 보기 ] 메뉴에서 [ 서비스 ] 를 선택합니다 .
- **3.** [ 이동 ] 창에서 [ 추가 ] 를 누릅니다 .

사용 가능한 서비스 목록이 데이터 창에 표시됩니다 .

**4.** [ 핵심 인증 ] 확인란을 선택하고 [ 추가 ] 를 누릅니다 .

핵심 인증 서비스가 이동 창에 표시되며 관리자는 이를 통해 해당 서비스가 추가 되었음을 확인할 수 있습니다 .

**5.** [ 핵심 인증 등록 정보 ] 화살표를 누릅니다 .

이 서비스에 대한 템플리트가 현재 없습니다 *.* 지금 템플리트를 만드시겠습니까 *?* 라는 메시지가 데이터 창에 표시됩니다 .

**6.** [ 만들기 ] 를 누릅니다 .

핵심 속성이 데이터 창에 표시됩니다 . 필요에 따라 속성을 수정합니다 . 핵심 속 성에 대한 설명은 20 장 " [핵심](#page-242-0) 인증 속성 " 에서 확인하거나 콘솔의 오른쪽 위 모 서리에 있는 [ 도움말 ] 링크를 눌러 확인할 수 있습니다 .

## <span id="page-146-0"></span>익명 인증

기본적으로 이 모듈이 사용 가능하면 Identity Server 에 *anonymous* 사용자로 로그 인할 수 있습니다 . [유효한](#page-232-0) 익명 사용자 목록 속성 (231 [페이지의](#page-232-0) 참조 ) 을 구성하여 이 모듈에 대한 익명 사용자 목록을 정의할 수도 있습니다 . 익명 액세스를 허용한다 는 것은 비밀번호를 입력하지 않고 액세스할 수 있다는 의미입니다 . 특정 액세스 유 형 ( 예 : 읽기 액세스 , 검색 액세스 ) 또는 디렉토리 내의 개별 항목이나 특정 하위 트 리로 익명 액세스를 제한할 수 있습니다 .

#### 익명 인증 추가 및 사용

Identity Server 에 조직 관리자 또는 최상위 관리자로 로그인해야 합니다 .

- **1.** 익명 인증을 추가할 조직으로 이동합니다 .
- **2.** [ 보기 ] 메뉴에서 [ 서비스 ] 를 선택합니다 .

핵심 서비스를 이미 추가한 경우 이 내용이 이동 창에 표시됩니다 . 핵심 서비스 를 아직 등록하지 않은 경우 익명 인증 서비스와 함께 추가할 수 있습니다 .

**3.** [ 이동 ] 창에서 [ 추가 ] 를 누릅니다 .

사용 가능한 서비스 목록이 데이터 창에 표시됩니다 .

**4.** [ 익명 인증 ] 확인란을 선택하고 [ 추가 ] 를 누릅니다 .

익명 인증 서비스가 이동 창에 표시되며 관리자는 이를 통해 해당 서비스가 추가 되었음을 확인할 수 있습니다 .

**5.** 익명 인증 [ 등록 정보 ] 화살표를 누릅니다 .

이 서비스에 대한 템플리트가 현재 없습니다 *.* 지금 템플리트를 만드시겠습니까 *?* 라는 메시지가 데이터 창에 표시됩니다 .

**6.** [ 만들기 ] 를 누릅니다 .

익명 인증 속성이 데이터 창에 표시됩니다 . 필요에 따라 속성을 수정합니다 . 이 러한 속성에 대한 설명은 18 장 " [익명](#page-232-1) 인증 속성 " 에서 확인하거나 콘솔의 오른 쪽 위 모서리에 있는 [ 도움말 ] 링크를 눌러 확인할 수 있습니다 .

**7.** [ 저장 ] 을 누릅니다 .

익명 인증 서비스가 사용 가능하게 됩니다 .

## 익명 인증을 사용하여 로그인

익명 인증을 사용하여 로그인하려면 익명 인증을 사용할 수 있도록 244 [페이지의](#page-245-0) " 조 직 [인증](#page-245-0) 모듈 " 핵심 인증 서비스 속성을 수정해야 합니다 . 이렇게 하면 사용자가 http(s)://*hostname:port*/*SERVER\_DEPLOY\_URI*//UI/Login?module=Anonymou s&org=*org\_name* 를 사용하여 로그인할 수 있습니다. 익명 인증 로그인 창을 사용하 지 않고 로그인하려면 다음 구문을 사용합니다 .

http(s)://*hostname:port*/*SERVER*\_*DEPLOY\_URI*//UI/Login?module=Anonymou s&org=*org\_name*&Login.Token1=user\_id

사용 중인 인증 유형 ( 예 : 서비스 , 역할 , 사용자 , 조직 ) 에 따라 인증 모듈을 기본값 으로 구성할 경우 URL 에 모듈 이름을 지정할 필요가 없습니다 .

주 먹 먹 인증 서비스의 기본 익명 사용자 이름 속성 값은 anonymous 입니다. 이 속성 값은 사용자가 로그인할 때 사용하는 이름입니다 . 따라서 조직 내에서 기본 익명 사 용자를 만들어야 합니다 . 사용자 아이디는 익명 인증 속성에 지정된 아이디와 동일 해야 합니다 . 이 속성을 대소문자가 구분되도록 선택할 수 있습니다 .

# <span id="page-147-0"></span>인증서 기반 인증

인증서 기반 인증에는 PDC (Personal Digital Certificate) 를 사용한 사용자 식별 및 인증이 포함됩니다 . Directory Server 에 저장된 PDC 에 대한 일치 및 인증서 해지 목록에 대한 확인을 수행하도록 PDC 를 구성할 수 있습니다 .

인증서 기반 인증 서비스를 조직에 추가하기 전에 수행해야 할 많은 항목이 있습니다. 먼저 , Identity Server 와 함께 설치되는 웹 컨테이너를 보호하고 인증서 기반 인증에 맞게 구성해야 합니다 . 인증서 기반 서비스를 사용 가능하게 하기 전에 이 초기 Web Server 구성 단계에 대한 내용을 보려면 *Sun ONE Web Server 6.1 Administrator's Guide* 의 6 장 "Using Certificates and Keys" 를 참조하십시오 . 이 문서는 다음 위치에서 확 인할 수 있습니다 .

http://docs.sun.com/db/prod/s1websrv#hic

또는 다음 위치에 있는 *Sun ONE Application Sever Administrator's Guide to Security* 를 참조하십시오 .

http://docs.sun.com/db/prod/s1appsrv#hic

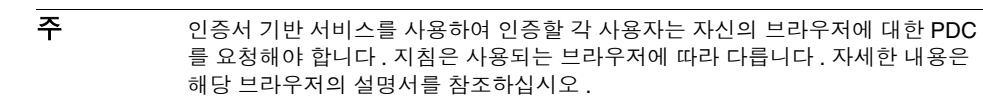

## 인증서 기반 인증 추가 및 사용

Identity Server 에 조직 관리자로 로그인해야 합니다 .

- **1.** 인증서 기반 인증을 추가할 조직으로 이동합니다 .
- **2.** [ 보기 ] 메뉴에서 [ 서비스 ] 를 선택합니다 .

핵심 서비스를 이미 추가한 경우 이 내용이 이동 창에 표시됩니다 . 핵심 서비스를 아직 추가하지 않은 경우 인증서 기반 인증 서비스와 함께 추가할 수 있습니다 .

**3.** [ 이동 ] 창에서 [ 추가 ] 를 누릅니다 .

사용 가능한 서비스 목록이 데이터 창에 표시됩니다 .

**4.** [ 인증서 기반 인증 ] 확인란을 선택하고 [ 추가 ] 를 누릅니다 .

인증서 기반 인증 서비스가 이동 창에 표시되며 관리자는 이를 통해 해당 서비스 가 추가되었음을 확인할 수 있습니다 .

**5.** [ 인증서 기반 인증 등록 정보 ] 화살표를 누릅니다 .

이 서비스에 대한 템플리트가 현재 없습니다 *.* 지금 템플리트를 만드시겠습니까 *?* 라는 메시지가 데이터 창에 표시됩니다 .

**6.** [ 만들기 ] 를 누릅니다 .

인증서 기반 인증 속성이 데이터 창에 표시됩니다 . 필요에 따라 속성을 수정합니 다 . 이러한 속성에 대한 설명은 19 장 " [인증서](#page-236-0) 인증 속성 " 에서 확인하거나 콘솔 의 오른쪽 위 모서리에 있는 [ 도움말 ] 링크를 눌러 확인할 수 있습니다 .

**7.** [ 저장 ] 을 누릅니다 .

## 인증서 기반 인증의 플랫폼 서버 목록에 서버 URL 추가

이 서비스를 추가하려면 Identity Server 에 조직 관리자로 로그인해야 하며 SSL 을 위해 Identity Server 와 웹 컨테이너를 구성하고 클라이언트 인증을 사용할 수 있도 록 해야 합니다 . 세부 사항에 대해서는 59 페이지의 "SSL 모드에서 [Identity Server](#page-60-0) 구 [성](#page-60-0) " 를 참조하십시오 .

## 인증서 기반 인증을 사용하여 로그인

인증서 기반 인증을 기본 인증 방법으로 만들려면 핵심 인증 서비스 속성 조직 [인증](#page-245-0) [모듈](#page-245-0) (244 [페이지의](#page-245-0) 참조 ) 을 수정해야 합니다 . 이렇게 하면 사용자가 https://*hostname:port*/*deploy\_URI*/UI/Login?module=Cert 를 사용하여 로그 인할 때 인증서 기반 인증 로그인 창이 표시됩니다 . 사용 중인 인증 유형 ( 예 : 역할 , 사용자 , 조직 ) 에 따라 인증 모듈을 기본값으로 구성할 경우 URL 에 모듈 이름을 지 정할 필요가 없습니다 .

## <span id="page-149-0"></span>HTTP 기본 인증

이 모듈은 HTTP 프로토콜에서 지원하는 기본 제공 인증인 기본 인증을 사용합니다 . Web Server 는 아이디 및 비밀번호에 대한 클라이언트 요청을 발급하고 , 해당 정보 를 인증된 요청에 포함하여 서버로 다시 보냅니다 . Identity Server 는 아이디와 비밀 번호를 수신한 다음 LDAP 인증 모듈에 대해 사용자를 내부적으로 인증합니다 . HTTP 기본이 제대로 작동하게 하려면 LDAP 인증 모듈을 추가해야 합니다 (HTTP 기본 모듈만 추가하면 작동되지 않음 ). 세부 사항에 대해서는 150 [페이지의](#page-151-0) "LDAP 인증 [추가](#page-151-0) 및 사용 " 을 참조하십시오 . 성공적으로 인증한 사용자는 사용자 아이디와 비밀번호를 묻는 메시지를 표시하지 않고 다시 인증할 수 있습니다 .

#### HTTP 기본 인증 추가 및 사용

Identity Server 에 조직 관리자 또는 최상위 관리자로 로그인해야 하며 LDAP 인증 서비스가 이미 등록되어 있어야 합니다 .

- **1.** HTTP 기본 인증을 추가할 조직으로 이동합니다 .
- **2.** [ 보기 ] 메뉴에서 [ 서비스 ] 를 선택합니다 .

핵심 서비스를 이미 추가한 경우 이 내용이 이동 창에 표시됩니다 . 핵심 서비스를 아직 추가하지 않은 경우 HTTP 기본 인증 서비스와 함께 추가할 수 있습니다 .

**3.** [ 이동 ] 창에서 [ 추가 ] 를 누릅니다 .

사용 가능한 서비스 목록이 데이터 창에 표시됩니다 .

**4.** [HTTP 기본 인증 ] 확인란을 선택하고 [ 추가 ] 를 누릅니다 .

HTTP 기본 인증 서비스가 이동 창에 표시되며 관리자는 이를 통해 해당 서비스 가 추가되었음을 확인할 수 있습니다 .

**5.** HTTP 기본 [ 인증 등록 정보 ] 화살표를 누릅니다 .

이 서비스에 대한 템플리트가 현재 없습니다 *.* 지금 템플리트를 만드시겠습니까 *?* 라는 메시지가 데이터 창에 표시됩니다.

**6.** [ 만들기 ] 를 누릅니다 .

HTTP 기본 인증 속성이 데이터 창에 표시됩니다 . 필요에 따라 속성을 수정합니 다 . 이러한 속성에 대한 설명은 21 장 ["HTTP](#page-254-0) 기본 인증 속성 " 에서 확인하거나 콘솔의 오른쪽 위 모서리에 있는 [ 도움말 ] 링크를 눌러 확인할 수 있습니다 .

**7.** [ 저장 ] 을 누릅니다 .

HTTP 기본 인증 서비스가 사용 가능하게 됩니다 .

### HTTP 기본 인증을 사용하여 로그인

LDAP 인증을 사용하여 로그인하려면 244 [페이지의](#page-245-0) " 조직 인증 모듈 " 핵심 인증 서 비스 속성을 수정하여 HTTP 기본 인증을 사용 가능하게 하고 선택해야 합니다 . 이 렇게 하면 사용자가

http://*hostname:port*/*server\_deploy\_URI*/UI/Login?module=HTTPBasic 를 사용하여 로그인할 때 인증 로그인 창이 표시됩니다 . 사용 중인 인증 유형 ( 예 : 서비 스 , 역할 , 사용자 , 조직 ) 에 따라 인증 모듈을 기본값으로 구성할 경우 URL 에 모듈 이름을 지정할 필요가 없습니다 . 인증이 실패하면 새 인스턴스가 열리고 사용자가 다시 로그인해야 합니다 . HTTP 기본 인증을 사용한 후에 완전히 로그아웃하려면 기 존 브라우저 인스턴스를 모두 닫고 새 브라우저 인스턴스를 시작해야 합니다 .

## <span id="page-150-0"></span>LDAP 디렉토리 인증

LDAP 인증 서비스에서는 사용자가 로그인할 때 특정 사용자 DN 및 비밀번호를 사 용하여 LDAP 디렉토리 서버에 바인드해야 합니다 . 이것은 모든 조직 기반 인증에 대한 기본 인증 모듈입니다 . 사용자는 Directory Server 에 있는 사용자 아이디와 비 밀번호를 입력하여 유효한 Identity Server 세션에 액세스할 수 있으며 , 해당 세션을 사용하여 사용자를 설정할 수 있습니다 . 기본 조직에서는 핵심 및 LDAP 인증 서비 스를 모두 자동으로 사용할 수 있게 됩니다 . 다음 지침은 서비스를 사용할 수 없는 경 우를 위해 제공되었습니다 .

## <span id="page-151-0"></span>LDAP 인증 추가 및 사용

Identity Server 에 조직 관리자 또는 최상위 관리자로 로그인해야 합니다 .

- **1.** LDAP 인증을 추가할 조직으로 이동합니다 .
- **2.** [ 보기 ] 메뉴에서 [ 서비스 ] 를 선택합니다 .

핵심 서비스를 이미 추가한 경우 이 내용이 이동 창에 표시됩니다. 핵심 서비스 를 아직 추가하지 않은 경우 LDAP 인증 서비스와 함께 추가할 수 있습니다 .

**3.** [ 이동 ] 창에서 [ 추가 ] 를 누릅니다 .

사용 가능한 서비스 목록이 데이터 창에 표시됩니다 .

**4.** [LDAP 인증 ] 확인란을 선택하고 [ 추가 ] 를 누릅니다 .

LDAP 인증 서비스가 [ 이동 ] 창에 표시되며 관리자는 이를 통해 해당 서비스가 추가되었음을 확인할 수 있습니다 .

**5.** [LDAP 인증 등록 정보 ] 화살표를 누릅니다 .

이 서비스에 대한 템플리트가 현재 없습니다 *.* 지금 템플리트를 만드시겠습니까 *?* 라는 메시지가 데이터 창에 표시됩니다 .

**6.** [ 만들기 ] 를 누릅니다 .

LDAP 인증 속성이 데이터 창에 표시됩니다 . 필요에 따라 속성을 수정합니다 . 이러한 속성에 대한 설명은 22 장 ["LDAP](#page-256-0) 인증 속성 " 에서 확인하거나 콘솔의 오 른쪽 위 모서리에 있는 [ 도움말 ] 링크를 눌러 확인할 수 있습니다 .

**7.** 사용자 바인드용 비밀번호 속성에 비밀번호를 입력합니다 . 기본적으로 설치하 는 동안 입력된 amldapuser 비밀번호가 바인드 사용자로 사용됩니다 . Directory Server 에서 익명 액세스를 통해 사용자 항목을 읽을수 있으면 이 단계 를 생략할 수 있습니다 .

다른 바인드 사용자를 사용하려면 루트 사용자 바인드용 DN 속성에서 사용자의 DN 을 변경한 다음 루트 사용자 바인드용 비밀번호 속성에 해당 사용자의 비밀 번호를 입력합니다 .

**8.** [ 저장 ] 을 누릅니다 .

LDAP 인증 서비스가 사용 가능하게 됩니다 .

## LDAP 인증을 사용하여 로그인

LDAP 인증을 사용하여 로그인하려면 244 [페이지의](#page-245-0) " 조직 인증 모듈 " 핵심 인증 서 비스 속성을 수정하여 LDAP 인증을 사용 가능하게 하고 선택해야 합니다 . 이렇게 하면 사용자가

http://*hostname:port*/server\_*deploy\_URI*/UI/Login?module=LDAP 를 사용하 여 로그인할 때 LDAP 인증 로그인 창이 표시됩니다 . 사용 중인 인증 유형 ( 예 : 서비 스 , 역할 , 사용자 , 조직 ) 에 따라 인증 모듈을 기본값으로 구성할 경우 URL 에 모듈 이름을 지정할 필요가 없습니다 .

#### LDAP 인증 페일오버 사용

LDAP 인증 속성은 주 Directory Server 와 보조 Directory Server 모두에 대한 값 필 드를 포함합니다. Identity Server는 주 서버가 사용 불가능할 경우 보조 서버를 통해 인증을 시도합니다 . 자세한 내용은 LDAP 속성 256 [페이지의](#page-257-0) " 주 LDAP 서버 " 및 256 [페이지의](#page-257-1) " 보조 LDAP 서버 " 를 참조하십시오 .

## 다중 LDAP 구성

페일오버의 한 형식으로 또는 Identity Server 콘솔에 값 필드가 하나만 제공되는 경 우 하나의 속성에 여러 값을 구성하기 위해 관리자는 하나의 조직에 여러 LDAP 구성 을 정의할 수 있습니다 . 이러한 추가 구성은 콘솔에 표시되지 않더라도 사용자의 인 증 요청에 대한 초기 검색이 없는 경우에 기본 구성과 함께 사용됩니다 . 다중 LDAP 구성에 대한 자세한 내용은 *Identity Server Developer's Guide* 의 "Multi LDAP Configuration" 을 참조하십시오 .

# <span id="page-152-0"></span>구성원 인증

구성원 인증은 my.site.com 또는 mysun.sun.com 등과 같은 사용자 설정 사이트와 비슷하게 구현됩니다 . 이 서비스가 사용 가능한 경우 사용자는 관리자의 도움 없이 계정을 만들어 사용자 설정할 수 있습니다 . 사용자는 이 새 계정에 추가된 사용자로 액세스할 수 있습니다 . 또한 , 사용자 프로필 데이터베이스에 인증 데이터 및 사용자 기본 설정으로 저장된 뷰어 인터페이스에 액세스할 수 있습니다 .

### 구성원 인증 추가 및 사용

Identity Server 에 조직 관리자 또는 최상위 관리자로 로그인해야 합니다 .

- **1.** 구성원 인증을 추가할 조직으로 이동합니다 .
- **2.** [ 보기 ] 메뉴에서 [ 서비스 ] 를 선택합니다 .

핵심 서비스를 이미 추가한 경우 이 내용이 이동 창에 표시됩니다. 핵심 서비스 를 아직 추가하지 않은 경우 구성원 인증 서비스와 함께 추가할 수 있습니다 .

**3.** [ 이동 ] 창에서 [ 추가 ] 를 누릅니다 .

사용 가능한 서비스 목록이 데이터 창에 표시됩니다 .

**4.** [ 구성원 인증 ] 확인란을 선택하고 [ 추가 ] 를 누릅니다 .

구성원 인증 서비스가 이동 창에 표시되며 관리자는 이를 통해 해당 서비스가 추 가되었음을 확인할 수 있습니다 .

**5.** [ 구성원 인증 등록 정보 ] 화살표를 누릅니다 .

이 서비스에 대한 템플리트가 현재 없습니다 *.* 지금 템플리트를 만드시겠습니까 *?* 라는 메시지가 데이터 창에 표시됩니다 .

**6.** [ 만들기 ] 를 누릅니다 .

구성원 인증 속성이 데이터 창에 표시됩니다 . 필요에 따라 속성을 수정합니다 . 이러한 속성에 대한 설명은 23 장 " [구성원](#page-262-0) 인증 속성 " 에서 확인하거나 콘솔의 오른쪽 위 모서리에 있는 [ 도움말 ] 링크를 선택하여 확인할 수 있습니다 .

**7.** 루트 사용자 바인드용 비밀번호 속성에 비밀번호를 입력합니다 . 기본적으로 설 치하는 동안 입력된 amldapuser 비밀번호가 바인드 사용자로 사용됩니다 .

다른 바인드 사용자를 사용하려면 루트 사용자 바인드용 DN 속성에서 사용자의 DN 을 변경한 다음 루트 사용자 바인드용 비밀번호 속성에 해당 사용자의 비밀 번호를 입력합니다 .

**8.** [ 저장 ] 을 누릅니다 .

구성원 인증 서비스가 사용 가능하게 됩니다 .

## 구성원 인증을 사용하여 로그인

구성원 인증을 사용하여 로그인하려면 244 [페이지의](#page-245-0) " 조직 인증 모듈 " 핵심 인증 서 비스 속성을 수정하여 구성원 인증을 사용 가능하게 하고 선택해야 합니다 . 이렇게 하면 사용자가

http://*hostname:port*/*deploy\_URI*/UI/Login?module=Membership 을 사용하 여 로그인할 때 ( 대소문자 구분 ) 구성원 인증 로그인 ( 자동 등록 ) 창이 표시됩니다 . 사용 중인 인증 유형 ( 예 : 서비스 , 역할 , 사용자 , 조직 ) 에 따라 인증 모듈을 기본값 으로 구성할 경우 URL 에 모듈 이름을 지정할 필요가 없습니다 .

## <span id="page-154-0"></span>NT 인증

Identity Server 를 구성하여 이미 설치된 NT/Windows 2000 서버에서 작업할 수 있 습니다 . Identity Server 는 NT 인증의 클라이언트 부분을 제공합니다 . NT 인증 서 비스는 Solaris 플랫폼에서만 지원됩니다 .

- **1.** NT 서버를 구성합니다 . 자세한 내용은 NT 서버 설명서를 참조하십시오 .
- **2.** NT 인증 서비스를 추가하여 사용 가능하게 하려면 Solaris 시스템의 Identity Server 와 통신하도록 Samba 클라이언트를 설치해야 합니다 . 세부 사항에 대해 서는 267 [페이지의](#page-268-0) "NT 인증 속성 " 을 참조하십시오 .
- **3.** NT 인증 서비스를 추가하여 사용 가능하게 합니다 .

## Samba 클라이언트 설치

NT 인증 모듈을 활성화하려면 Samba Client 2.2.2 를 다운로드하여 다음 디렉토리에 설치해야 합니다 .

IdentityServer\_base/SUNWam/bin

Samba Client 는 별도의 Windows NT/2000 Server 를 필요로 하지 않고 Windows 시스템과 UNIX 시스템을 블렌딩하는 파일 및 인쇄 서버입니다 . 자세한 내용을 보거 나 Samba Client 를 다운로드하려면

http://wwws.sun.com/software/download/products/3e3af224.html 에 액세스하 십시오 .

Red Hat Linux 는 다음 디렉토리에 있는 Samba 클라이언트와 함께 제공됩니다 .

/usr/bin

Linux 용 NT 인증 서비스를 사용하여 인증하려면 다음 Identity Server 디렉토리에 클라이언트 바이너리를 복사합니다 .

*IdentityServer\_base*/sun/identity/bin

-<br>주 구성이 필요합니다 . smb.conf 파일에서 구성에 의해 다수의 인터페이스가 설정될 수 있으 므로 mbclient 로 전달됩니다 .

#### NT 인증 추가 및 사용

Identity Server 에 조직 관리자 또는 최상위 관리자로 로그인해야 합니다 .

- **1.** NT 인증을 추가할 조직으로 이동합니다 .
- **2.** [ 보기 ] 메뉴에서 [ 서비스 ] 를 선택합니다 .

핵심 서비스를 이미 추가한 경우 이 내용이 이동 창에 표시됩니다 . 핵심 서비스 를 아직 추가하지 않은 경우 NT 인증 서비스와 함께 추가할 수 있습니다 .

**3.** [ 이동 ] 창에서 [ 추가 ] 를 누릅니다 .

사용 가능한 서비스 목록이 데이터 창에 표시됩니다 .

**4.** [NT 인증 ] 확인란을 선택하고 [ 추가 ] 를 누릅니다 .

NT 인증 서비스가 이동 창에 표시되며 관리자는 이를 통해 해당 서비스가 추가 되었음을 확인할 수 있습니다 .

**5.** [NT 인증 등록 정보 ] 화살표를 누릅니다 .

이 서비스에 대한 템플리트가 현재 없습니다 *.* 지금 템플리트를 만드시겠습니까 *?* 라는 메시지가 데이터 창에 표시됩니다 .

**6.** [ 만들기 ] 를 누릅니다 .

NT 인증 속성이 데이터 창에 표시됩니다 . 필요에 따라 속성을 수정합니다 . 이 러한 속성에 대한 설명은 24 장 ["NT](#page-268-0) 인증 속성 " 에서 확인하거나 콘솔의 오른쪽 위 모서리에 있는 [ 도움말 ] 링크를 선택하여 확인할 수 있습니다 .

**7.** [ 저장 ] 을 누릅니다 .

NT 인증 서비스가 사용 가능하게 됩니다 .

## NT 인증을 사용하여 로그인

NT 인증을 사용하여 로그인하려면 244 [페이지의](#page-245-0) " 조직 인증 모듈 " 핵심 인증 서비 스 속성을 수정하여 NT 인증을 사용 가능하게 하고 선택해야 합니다 . 이렇게 하면 사용자가 http://*hostname:port*/*deploy\_URI*/UI/Login?module=NT 를 사용하 여 로그인할 때 NT 인증 로그인 창이 표시됩니다. 사용 중인 인증 유형 (예: 서비스, 역할 , 사용자 , 조직 ) 에 따라 인증 모듈을 기본값으로 구성할 경우 URL 에 모듈 이 름을 지정할 필요가 없습니다

## <span id="page-156-0"></span>RADIUS 서버 인증

Identity Server 를 구성하여 이미 설치된 RADIUS 서버에서 작업할 수 있습니다 . 이 렇게 하면 회사에서 레거시 RADIUS 서버를 사용하여 인증하는 경우에 유용합니다 . RADIUS 인증 서비스를 사용 가능하게 하려면 2 단계 프로세스를 거쳐야 합니다 .

**1.** RADIUS 서버를 구성합니다 .

자세한 내용은 RADIUS 서버 설명서를 참조하십시오 .

**2.** RADIUS 인증 서비스를 등록하여 사용 가능하게 합니다 .

## RADIUS 인증 추가 및 사용

Identity Server 에 조직 관리자로 로그인해야 합니다 .

- **1.** RADIUS 인증을 추가할 조직으로 이동합니다 .
- **2.** [ 보기 ] 메뉴에서 [ 서비스 ] 를 선택합니다 .

핵심 서비스를 이미 추가한 경우 이 내용이 이동 창에 표시됩니다 . 핵심 서비스 를 아직 추가하지 않은 경우 RADIUS 인증 서비스와 함께 추가할 수 있습니다 .

**3.** [ 이동 ] 창에서 [ 추가 ] 를 누릅니다 .

사용 가능한 서비스 목록이 데이터 창에 표시됩니다 .

**4.** [RADIUS 인증 ] 확인란을 선택하고 [ 추가 ] 를 누릅니다 .

RADIUS 인증 서비스가 이동 창에 표시되며 관리자는 이를 통해 해당 서비스가 추가되었음을 확인할 수 있습니다 .

**5.** [RADIUS 인증 등록 정보 ] 화살표를 누릅니다 .

이 서비스에 대한 템플리트가 현재 없습니다 *.* 지금 템플리트를 만드시겠습니까 *?* 라는 메시지가 데이터 창에 표시됩니다.

**6.** [ 만들기 ] 를 누릅니다 .

RADIUS 인증 속성이 데이터 창에 표시됩니다 . 필요에 따라 속성을 수정합니다 . 이러한 속성에 대한 설명은 25 장 ["RADIUS](#page-270-0) 인증 속성 " 에서 확인하거나 콘솔의 오른쪽 위 모서리에 있는 [ 도움말 ] 링크를 선택하여 확인할 수 있습니다 .

**7.** [ 저장 ] 을 누릅니다 .

RADIUS 인증 서비스가 사용 가능하게 됩니다 .

### RADIUS 인증을 사용하여 로그인

RADIUS 인증을 사용하여 로그인하려면 244 [페이지의](#page-245-0) " 조직 인증 모듈 " 핵심 인증 서비스 속성을 수정하여 RADIUS 인증을 사용 가능하게 하고 선택해야 합니다 . 이렇 게 하면 사용자가

http://*hostname:port*/*deploy\_URI*/UI/Login?module=RADIUS를 사용하여 로그 인할 때 RADIUS 인증 로그인 창이 표시됩니다 . 사용 중인 인증 유형 ( 예 : 서비스 , 역 할 , 사용자 , 조직 ) 에 따라 인증 모듈을 기본값으로 구성할 경우 URL 에 모듈 이름을 지정할 필요가 없습니다 .

## Sun ONE Application Server 에서 RADUIS 구성

RADUIS 클라이언트가 서버에 대한 소켓 연결을 형성할 경우 기본적으로 SocketPermissions 연결 권한만 Application Server 의 server.policy 파일에 허용 됩니다 . RADUIS 인증이 제대로 작동하게 하려면 다음 작업에 대한 권한을 허용해 야 합니다 .

- 적용
- 연결
- 수신
- 결정

소켓 연결에 대한 권한을 허용하려면 Application Server 의 server.policy 파일에 항목을 추가해야 합니다 . SocketPermission 은 호스트 사양과 해당 호스트에 연결하 는 방법을 지정하는 작업 집합으로 구성됩니다 . 호스트를 지정하는 구문은 다음과 같습니다 .

host = *hostname* | *IPaddress*:*portrange*:*portrange* = *portnumber* | -*portnumberportnumber*-*portnumber*

호스트는 DNS 이름 , 숫자 IP 주소 또는 로컬 호스트 ( 로컬 시스템의 경우 ) 로 표현 됩니다 . 와일드카드 "\*" 는 DNS 이름 호스트 규격에 한 번 포함될 수 있습니다 . 와일 드카드가 포함되는 경우 가장 왼쪽 위치 ( 예 : \*.example.com) 에 와일드카드가 있 어야 합니다 .

포트 ( 또는 포트 범위 ) 는 선택 사항입니다 . 형식이 N- 인 포트 사양은 번호가 N 이상 인 모든 포트를 나타냅니다 . 여기서 N 은 포트 번호입니다 . 형식이 -N 인 사양은 번 호가 N 이하인 모든 포트를 나타냅니다 .

수신 작업은 로컬 호스트에서 사용될 때만 적용됩니다 . 결정 ( 호스트 /IP 이름 서비 스 조회 결정 ) 작업은 다른 작업이 있을 때 적용됩니다 .

예를 들어 , SocketPermissions 를 만들 때 일부 코드에 다음 권한이 허용되는 경우 해 당 코드를 machine1.example.com 의 port 1645 에 연결하고 해당 포트에서 연결 을 적용할 수 있습니다 .

permission java.net.SocketPermission machine1.example.com:1645, "connect,accept";

마찬가지로 일부 코드에 다음 권한이 허용되는 경우 해당 코드를 사용하여 로컬 호스 트에서 1024 에서 65535 사이의 포트에서 연결을 적용 , 연결 또는 수신할 수 있습니 다.

permission java.net.SocketPermission "machine1.example.com:1645", "connect,accept";

permission java.net.SocketPermission "localhost:1024-", "accept,connect,listen";

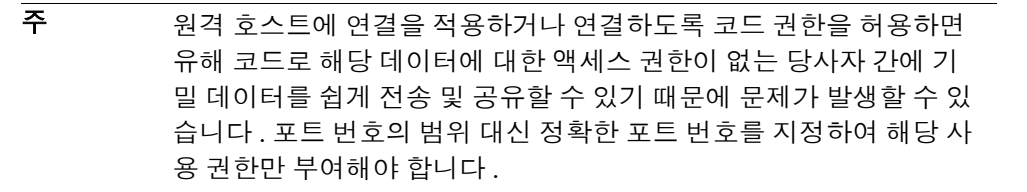

# <span id="page-159-0"></span>SafeWord 인증

Identity Server 를 구성하여 Secure Computing 의 SafeWord™ 또는 SafeWord PremierAccess™ 인증 서버에 대한 SafeWord 인증 요청을 처리할 수 있습니다 . Identity Server 는 SafeWord 인증의 클라이언트 부분을 제공합니다 . SafeWord 서 버는 Identity Server 가 설치되는 시스템이나 별도의 시스템에 위치할 수 있습니다 .

## SafeWord 인증 추가 및 사용

Identity Server 에 조직 관리자 또는 최상위 관리자로 로그인해야 합니다 .

- **1.** SafeWord 인증을 추가할 조직으로 이동합니다 .
- **2.** [ 보기 ] 메뉴에서 [ 서비스 ] 를 선택합니다 .

핵심 서비스를 이미 추가한 경우 이 내용이 이동 창에 표시됩니다 . 핵심 서비스 를 아직 추가하지 않은 경우 SafeWord 인증 서비스와 함께 추가할 수 있습니다 .

**3.** [ 이동 ] 창에서 [ 추가 ] 를 누릅니다 .

사용 가능한 서비스 목록이 데이터 창에 표시됩니다 .

**4.** [SafeWord 인증 ] 확인란을 선택하고 [ 추가 ] 를 누릅니다 .

SafeWord 인증 서비스가 이동 창에 표시되며 관리자는 이를 통해 해당 서비스가 추가되었음을 확인할 수 있습니다 .

**5.** [SafeWord 인증 등록 정보 ] 화살표를 누릅니다 .

이 서비스에 대한 템플리트가 현재 없습니다 *.* 지금 템플리트를 만드시겠습니까 *?* 라는 메시지가 데이터 창에 표시됩니다 .

**6.** [ 만들기 ] 를 누릅니다 .

SafeWord 인증 속성이 데이터 창에 표시됩니다 . 필요에 따라 속성을 수정합니 다 . 이러한 속성에 대한 설명은 26 장 ["SafeWord](#page-274-0) 인증 속성 " 에서 확인하거나 콘솔의 오른쪽 위 모서리에 있는 [ 도움말 ] 링크를 눌러 확인할 수 있습니다 .

**7.** [ 저장 ] 을 누릅니다 .

SafeWord 인증 서비스가 사용 가능하게 됩니다 .

## SafeWord 인증을 사용하여 로그인

SafeWord 인증을 사용하여 로그인하려면 244 [페이지의](#page-245-0) " 조직 인증 모듈 " 핵심 인증 서비스 속성을 수정하여 SafeWord 인증을 사용 가능하게 하고 선택해야 합니다 . 이 렇게 하면 사용자가

http://*hostname:port*/*deploy\_URI*/UI/Login?module=SAFEWORD 를 사용하여 로그인할 때 SafeWord 인증 로그인 창이 표시됩니다 . 사용 중인 인증 유형 ( 예 : 역 할 , 사용자 , 조직 ) 에 따라 인증 모듈을 기본값으로 구성할 경우 URL 에 모듈 이름 을 지정할 필요가 없습니다 .

## Sun ONE Application Server 에서 SafeWord 구 성

SafeWord 클라이언트가 서버에 대한 소켓 연결을 형성할 경우 기본적으로 SocketPermissions 연결 권한만 Application Server 의 server.policy 파일에 허용 됩니다 . SafeWord 인증이 제대로 작동하게 하려면 다음 작업에 대한 권한을 허용해 야 합니다 .

- 적용
- 연결
- 수신
- 결정

소켓 연결에 대한 권한을 허용하려면 Application Server 의 server.policy 파일에 항목을 추가해야 합니다 . SocketPermission 은 호스트 사양과 해당 호스트에 연결하 는 방법을 지정하는 작업 집합으로 구성됩니다 . 호스트를 지정하는 구문은 다음과 같습니다 .

host = (hostname | IPaddress)[:portrange] portrange = portnumber | -portnumberportnumber-[portnumber]

호스트는 DNS 이름 , 숫자 IP 주소 또는 로컬 호스트 ( 로컬 시스템의 경우 ) 로 표현 됩니다 . 와일드카드 "\*" 는 DNS 이름 호스트 규격에 한 번 포함될 수 있습니다 . 와일 드카드가 포함되는 경우 가장 왼쪽 위치 ( 예 : \*.example.com) 에 와일드카드가 있 어야 합니다 .

포트 ( 또는 포트 범위 ) 는 선택 사항입니다 . 형식이 N- 인 포트 사양은 번호가 N 이상 인 모든 포트를 나타냅니다 . 여기서 N 은 포트 번호입니다 . 형식이 -N 인 사양은 번 호가 N 이하인 모든 포트를 나타냅니다 .

수신 작업은 로컬 호스트에서 사용될 때만 적용됩니다 . 결정 ( 호스트 /IP 이름 서비 스 조회 결정 ) 작업은 다른 작업이 있을 때 적용됩니다 .

예를 들어 , SocketPermissions 를 만들 때 일부 코드에 다음 권한이 허용되는 경우 해 당 코드를 machine1.example.com 의 port 1645 에 연결하고 해당 포트에서 연결 을 적용할 수 있습니다 .

permission java.net.SocketPermission machine1.example.com:5030, "connect,accept";

마찬가지로 일부 코드에 다음 권한이 허용되는 경우 해당 코드를 사용하여 로컬 호스 트에서 1024 에서 65535 사이의 포트에서 연결을 적용 , 연결 또는 수신할 수 있습니 다 .

permission java.net.SocketPermission "machine1.example.com:5030", "connect,accept";

permission java.net.SocketPermission "localhost:1024-", "accept,connect,listen";

주 주 원격 호스트에 연결을 적용하거나 연결하도록 코드 권한을 허용하면 유해 코드로 해당 데이터에 대한 액세스 권한이 없는 당사자 간에 기 밀 데이터를 쉽게 전송 및 공유할 수 있기 때문에 문제가 발생할 수 있 습니다 . 포트 번호의 범위 대신 정확한 포트 번호를 지정하여 해당 사 용 권한만 부여해야 합니다 .

## <span id="page-161-0"></span>SecurID 인증

Identity Server 를 구성하여 RSA 의 ACE/Server 인증 서버에 대한 SecureID 인증 요청을 처리할 수 있습니다 . Identity Server 는 SecurID 인증의 클라이언트 부분을 제공합니다 . ACE/Server 는 Identity Server 가 설치되는 시스템이나 별도의 시스템 에 위치할 수 있습니다 . 로컬로 관리되는 사용자 아이디 (admintool (1M) 참조 ) 를 인증하려면 루트로 액세스해야 합니다 .

Unix 인증에서는 인증 도우미 amsecuridd 가 사용됩니다 . 이 프로세스는 메인 Identity Server 프로세스와 별도의 프로세스입니다 . 시작 시에 이 도우미는 하나의 포트에서 구성 정보를 수신합니다 . Identity Server 를 설치하여 nobody 또는 루트가 아닌 사용자 아이디로 실행할 경우에도

*IdentityServer\_base*/SUNWam/share/bin/amsecuridd 프로세스는 여전히 루 트로 실행되어야 합니다 . amsecuridd 도우미에 대한 자세한 내용은 207 [페이지의](#page-208-0) ["amsecuridd](#page-208-0) 도우미 " 를 참조하십시오 .

주 이 릴리스의 Identity Server 에서는 Linux 또는 Solaris x86 플랫폼에 대해 SecurID 인증 서비스를 사용할 수 없습니다 .

## SecurID 인증 추가 및 사용

Identity Server 에 조직 관리자 또는 최상위 관리자로 로그인해야 합니다 .

- **1.** SecurID 인증을 추가할 조직으로 이동합니다 .
- **2.** [ 보기 ] 메뉴에서 [ 서비스 ] 를 선택합니다 .

핵심 서비스를 이미 추가한 경우 이 내용이 이동 창에 표시됩니다 . 핵심 서비스 를 아직 추가하지 않은 경우 SecurID 인증 서비스와 함께 추가할 수 있습니다 .

**3.** [ 이동 ] 창에서 [ 추가 ] 를 누릅니다 .

사용 가능한 서비스 목록이 데이터 창에 표시됩니다 .

**4.** [SecurID 인증 ] 확인란을 선택하고 [ 추가 ] 를 누릅니다 .

SecurID 인증 서비스가 이동 창에 표시되며 관리자는 이를 통해 해당 서비스가 추가되었음을 확인할 수 있습니다 .

**5.** [SecurID 인증 등록 정보 ] 화살표를 누릅니다 .

이 서비스에 대한 템플리트가 현재 없습니다 *.* 지금 템플리트를 만드시겠습니까 *?* 라는 메시지가 데이터 창에 표시됩니다 .

**6.** [ 만들기 ] 를 누릅니다 .

SecurID 인증 속성이 데이터 창에 표시됩니다. 필요에 따라 속성을 수정합니다. 이러한 속성에 대한 설명은 27 장 ["SecurID](#page-276-0) 인증 속성 " 에서 확인하거나 콘솔의 오른쪽 위 모서리에 있는 [ 도움말 ] 링크를 눌러 확인할 수 있습니다 .

**7.** [ 저장 ] 을 누릅니다 .

SecurID 인증 서비스가 사용 가능하게 됩니다 .

## SecurID 인증을 사용하여 로그인

SecurID 인증을 사용하여 로그인하려면 244 [페이지의](#page-245-0) " 조직 인증 모듈 " 핵심 인증 서비스 속성을 수정하여 SecurID 인증을 사용 가능하게 하고 선택해야 합니다 . 이렇 게 하면 사용자가

http://*hostname:port*/*deploy\_URI*/UI/Login?module=SecurID 를 사용하여 로 그인할 때 SecurID 인증 로그인 창이 표시됩니다 . 사용 중인 인증 유형 ( 예 : 역할 , 사 용자 , 조직 ) 에 따라 인증 모듈을 기본값으로 구성할 경우 URL 에 모듈 이름을 지정 할 필요가 없습니다 .

## <span id="page-163-0"></span>Unix 인증

Identity Server 를 구성하여 Identity Server 가 설치된 Solaris 또는 Linux 시스템에 알려진 Unix 사용자 아이디와 비밀번호에 대한 인증 요청을 처리할 수 있습니다 . 조 직 속성은 하나만 있지만 Unix 인증을 위한 전역 속성이 여러 개인 경우 몇 가지 시스 템 고려 사항이 있습니다 . 로컬로 관리되는 사용자 아이디 (admintool (1M) 참조 ) 를 인증하려면 루트로 액세스해야 합니다 .

Unix 인증에서는 인증 *도우미* amunixd 가 사용됩니다. 이 프로세스는 메인 Identity Server 프로세스와 별도의 프로세스입니다 . 시작 시에 이 도우미는 하나의 포트에서 구성 정보를 수신합니다 . 각 Identity Server 에는 모든 조직에 서비스를 제공하는 Unix 도우미가 하나씩만 있습니다 .

Identity Server 를 설치하여 nobody 또는 루트가 아닌 사용자 아이디로 실행할 경우 에도 *IdentityServer\_base*/SUNWam/share/bin/amunixd 프로세스는 여전히 루트로 실행되어야 합니다 . Unix 인증 모듈은 localhost:58946 에 대한 소켓을 열어 amunixd 데몬을 호출하여 Unix 인증 요청을 수신합니다. 기본 포트에서 amunixd 도우 미 프로세스를 실행하려면 다음 명령을 입력합니다 .

./amunixd

기본 포트가 아닌 포트에서 amunixd 를 실행하려면 다음 명령을 입력합니다 .

./amunixd [-c portnm] [ipaddress]

ipaddress 및 portnumber 는 AMConfig.properties 의 UnixHelper.ipadrs (IPV4 형 식 ) 및 UnixHelper.port 속성에 있습니다 . amserver 명령줄 유틸리티를 통해 amunixd 를 실행할 수 있습니다 (amserver 는 프로세스를 자동으로 실행하여 AMConfig.properties 에서 portnumber 및 ipaddress 를 검색함 ).

/etc/nsswitch.conf 파일의 passwd 항목에 따라 인증에 /etc/passwd 및 /etc/shadow 파일을 참조하는지 NIS 를 참조하는지가 결정됩니다 .

#### Unix 인증 추가 및 사용

Identity Server 에 최상위 관리자로 로그인하여 다음 단계를 수행합니다 .

- **1.** 서비스 구성 모듈을 선택합니다 .
- **2.** 서비스 이름 목록에서 [Unix 인증 등록 정보 ] 화살표를 누릅니다 .

여러 전역 속성과 하나의 조직 속성이 표시됩니다. 하나의 Unix 도우미가 모든 Identity Server 서버 조직에 서비스를 제공하기 때문에 대부분의 Unix 속성은 전 역입니다 . 이러한 속성에 대한 설명은 28 장 ["Unix](#page-278-0) 인증 속성 " 에서 확인하거나 콘솔의 오른쪽 위 모서리에 있는 [ 도움말 ] 링크를 눌러 확인할 수 있습니다 .

**3.** [ 저장 ] 을 눌러 새 속성 값을 저장합니다 .

Identity Server 에 조직 관리자로 로그인하여 조직에 대한 Unix 인증을 사용 가 능하게 할 수도 있습니다 .

- **4.** Unix 인증을 추가할 조직으로 이동합니다 .
- **5.** [ 보기 ] 메뉴에서 [ 서비스 ] 를 선택합니다 .

핵심 서비스를 이미 추가한 경우 이 내용이 이동 창에 표시됩니다 . 핵심 서비스 를 아직 추가하지 않은 경우 Unix 인증 서비스와 함께 추가할 수 있습니다 .

**6.** [ 이동 ] 창에서 [ 추가 ] 를 누릅니다 .

사용 가능한 서비스 목록이 데이터 창에 표시됩니다 .

**7.** [Unix 인증 ] 확인란을 선택하고 [ 추가 ] 를 누릅니다 .

Unix 인증 서비스가 이동 창에 표시되며 관리자는 이를 통해 해당 서비스가 추가 되었음을 확인할 수 있습니다 .

**8.** [Unix 인증 등록 정보 ] 화살표를 누릅니다 .

이 서비스에 대한 템플리트가 현재 없습니다 *.* 지금 템플리트를 만드시겠습니까 *?* 라는 메시지가 데이터 창에 표시됩니다 .

**9.** [ 만들기 ] 를 누릅니다 .

Unix 인증 조직 속성이 데이터 창에 표시됩니다 . 필요한 경우 인증 수준 속성을 수정합니다 . 이 속성에 대한 설명은 28 장 ["Unix](#page-278-0) 인증 속성 " 에서 확인하거나 콘 솔의 오른쪽 위 모서리에 있는 [ 도움말 ] 링크를 눌러 확인할 수 있습니다 .

**10.** [ 저장 ] 을 누릅니다 . Unix 인증 서비스가 사용 가능하게 됩니다 .

## Unix 인증을 사용하여 로그인

Unix 인증을 사용하여 로그인하려면 244 [페이지의](#page-245-0) " 조직 인증 모듈 " 핵심 인증 서비 스 속성을 수정하여 Unix 인증을 사용 가능하게 하고 선택해야 합니다 . 이렇게 하면 사용자가 http://*hostname:port*/*deploy\_URI*/UI/Login?module=Unix 를 사용 하여 로그인할 때 Unix 인증 로그인 창이 표시됩니다 . 사용 중인 인증 유형 ( 예 : 서 비스 , 역할 , 사용자 , 조직 ) 에 따라 인증 모듈을 기본값으로 구성할 경우 URL 에 모 듈 이름을 지정할 필요가 없습니다 .

# <span id="page-165-0"></span>Windows 데스크탑 SSO 인증

Windows 데스크탑 SSO 인증 서비스는 Windows 2000™ 에 사용되는 커버로스 기 반 인증 플러그 인 모듈입니다 . 여기서는 Kerberos Distribution Center (KDC) 에 대 해 이미 인증된 사용자가 로그인 조건을 제출하지 않고 Identity Sever 에서 인증될 수 있습니다 ( 단일 사인 온 ).

## Windows 데스크탑 SSO 인증 추가 및 사용

Windows 데스크탑 SSO 인증을 사용 가능하게 하는 3 단계 프로세스는 다음과 같습 니다 .

- **1.** Windows 2000 도메인 제어기에서 사용자를 생성합니다 .
- **2.** Internet Explorer 를 설정합니다 .
- **3.** Windows 데스크탑 SSO 인증 서비스를 추가하고 구성합니다 .

Windows 2000 도메인 제어기에서 사용자를 생성하려면

- **1.** 도메인 제어기에서 Identity Server 인증 서비스에 사용할 사용자 계정을 만듭니 다 .
	- **a.** [ 시작 ] 메뉴에서 [ 프로그램 > 관리 도구 ] 로 이동합니다 .
	- **b.** [ 활성 디렉토리 및 컴퓨터 ] 를 선택합니다 .
	- **c.** 사용자 아이디 ( 로그인 이름 ) 로 Identity Server 호스트 이름을 포함하는 새 사용자를 만듭니다 . Identity Server 호스트 이름에는 도메인 이름이 포함되 지 않아야 합니다 .
- **2.** 사용자 계정을 서비스 공급자 이름과 연결하고 Identity Server 가 설치된 시스템 으로 키탭 파일을 내보냅니다 . 그러려면 다음 명령을 실행합니다 .

ktpass -princ host/*hostname.domainname*@DCDOMAIN -pass *password* -mapuser *userName-*out *hostname*.host.keytab

ktpass -princ HTTP/*hostname.domainname*@DCDOMAIN -pass *password* -mapuser *userName*-out *hostname*.host.keytab

ktpass 명령에는 다음과 같은 매개 변수가 사용됩니다 .

**hostname**. Identity Server 를 실행하는 호스트 이름 ( 도메인 이름 없는 ) 입니다 .

**domainname**. Identity Server 도메인 이름입니다 .

**DCDOMAIN**. 도메인 제어기의 도메인 이름입니다 . Identity Server 도메인 이 름과 다를 수도 있습니다 .

**password**. 사용자 계정의 비밀번호입니다 . ktpass 에서는 비밀번호를 확인하 지 않으므로 비밀번호가 정확한지 확인합니다 .

**userName**. 사용자 계정 아이디입니다 . 호스트 이름과 같아야 합니다 .

주 주 구 뒤탭 파일이 모두 안전하게 보존되는지 확인합니다.

**3.** 서버를 다시 시작합니다 .

#### Internet Explorer 를 설정하려면

- **1.** [ 도구 ] 메뉴에서 [ 인터넷 옵션 > 고급 / 보안 > 보안 ] 으로 갑니다 .
- **2.** 통합된 [ Windows 인증 사용 ] 옵션을 선택합니다 .
- **3.** [ 보안 > 로컬 인터넷 ] 으로 갑니다 .
	- **a.** [ 사용자 지정 수준 ] 을 선택합니다 . [ 사용자 인증 / 로그온 ] 창에서 [ 인트 라넷 영역에서만 자동으로 로그온 ] 옵션을 선택합니다 .
	- **b.** [ 사이트 ] 로 가서 옵션을 모두 선택합니다 .
	- **c.** [ 고급 ] 을 누르고 로컬 영역에 Identity Server 를 추가합니다 ( 아직 추가되 지 않은 경우 ).

Windows 데스크탑 SSO 인증을 추가하고 구성하려면

Identity Server 에 조직 관리자 또는 최상위 관리자로 로그인해야 합니다 .

주 이 단계는 Microsoft Internet Explorer™ 6 이상에 적용됩니다 . 이전 버전을 사용하 는 경우에는 Identity Server 가 브라우저의 인터넷 영역에 있는지 확인한 다음 고유 Windows 인증을 사용합니다 .

- **1.** Windows 데스크탑 SSO 인증을 추가할 조직으로 이동합니다 .
- **2.** [ 보기 ] 메뉴에서 [ 서비스 ] 를 선택합니다 .

핵심 서비스를 이미 추가한 경우 이 내용이 이동 창에 표시됩니다 . 핵심 서비스 를 아직 추가하지 않은 경우 Windows 데스크탑 SSO 인증 서비스와 함께 추가할 수 있습니다 .

**3.** [ 이동 ] 창에서 [ 추가 ] 를 누릅니다 .

사용 가능한 서비스 목록이 데이터 창에 표시됩니다 .

**4.** [Windows 데스크탑 SSO 인증 ] 확인란을 선택하고 [ 추가 ] 를 누릅니다 .

Windows 데스크탑 SSO 인증 서비스가 이동 창에 표시되며 관리자는 이를 통해 해당 서비스가 추가되었음을 확인할 수 있습니다 .

**5.** [Windows 데스크탑 SSO 인증 등록 정보 ] 화살표를 누릅니다 .

이 서비스에 대한 템플리트가 현재 없습니다 *.* 지금 템플리트를 만드시겠습니까 *?* 라는 메시지가 데이터 창에 표시됩니다 .

**6.** [ 만들기 ] 를 누릅니다 .

Windows 데스크탑 SSO 인증 속성이 데이터 창에 표시됩니다 . 필요에 따라 속 성을 수정합니다 . 이러한 속성에 대한 설명은 29 장 ["Windows](#page-282-0) 데스크탑 SSO 인 증 [속성](#page-282-0) " 에서 확인하거나 콘솔의 오른쪽 위 모서리에 있는 [ 도움말 ] 링크를 선 택하여 확인할 수 있습니다 .

**7.** [ 저장 ] 을 누릅니다 . Windows Desktop SSO 인증 서비스를 사용할 수 있게 됩 니다 .

## Windows 데스크탑 SSO 인증을 사용하여 로그인

Windows 데스크탑 SSO 인증을 사용하여 로그인하려면 244 [페이지의](#page-245-0) " 조직 인증 모 [듈](#page-245-0) " 핵심 인증 서비스를 수정하여 Windows 데스크탑 SSO 인증을 사용 가능하게 하 고 선택해야 합니다 . 이렇게 하면 Windows 2000 도메인 제어기의 일부이고 http://*hostname:port*/*deploy\_URI*/UI/Login?module=WindowsDesktopSSO를 사용하여 도메인 사용자로 로그인한 호스트에서 로그인하는 사용자가 인증을 받을 수 있습니다 . 사용 중인 인증 유형 ( 예 : 서비스 , 역할 , 사용자 , 조직 ) 에 따라 인증 모듈을 기본값으로 구성할 경우 URL 에 모듈 이름을 지정할 필요가 없습니다 .

## <span id="page-168-0"></span>인증 구성

인증 구성 서비스는 다음 인증 유형에 대한 인증 모듈을 정의하는 데 사용됩니다 .

- 조직
- 역할
- 서비스
- 사용자

이러한 인증 유형 중 하나에 대해 인증 모듈을 정의한 경우 , 인증 프로세스의 성공 또 는 실패 여부에 따라 사후 처리 Java 클래스 사양뿐만 아니라 리디렉션 URL 을 제공 하도록 해당 모듈을 구성할 수 있습니다 .

인증 모듈을 구성하기 전에 특정 인증 모듈 이름을 포함하도록 핵심 인증 서비스 속 성인 조직 인증 모듈을 수정해야 합니다 .

## 인증 구성 사용자 인터페이스

인증 구성 서비스를 사용하면 사용자가 Identity Server 내의 콘솔이나 보호된 자원에 액세스하기 전에 통과해야 하는 하나 이상의 인증 서비스 또는 모듈을 정의할 수 있 습니다 . 조직 , 역할 , 서비스 및 사용자 기반 인증에서는 공통 사용자 인터페이스를 사용하여 인증 모듈을 정의합니다 . ( 특정 객체 유형에 대한 인증 구성 인터페이스 액 세스 지침은 이후의 절에 설명되어 있습니다 .)

- **1.** 객체의 [ 인증 구성 ] 속성 옆에 있는 [ 편집 ] 링크를 눌러 [ 모듈 목록 ] 창을 표시 합니다.
- **2.** 이 창에는 객체에 할당된 인증 모듈이 나열됩니다 . 모듈이 없는 경우 [ 추가 ] 를 눌러 모듈 추가 창을 표시합니다 .

모듈 추가 창에는 정의할 다음과 같은 세 파일이 포함되어 있습니다 .

모듈 이름 **.** 이 풀다운 목록을 사용하여 Identity Server 에 사용 가능한 인증 모듈 ( 추 가될 수 있는 사용자 정의 모듈 포함 ) 을 선택할 수 있습니다 . 기본적으로 모듈은 다 음과 갇습니다 .

- $\Omega$  LDAP
- ❍ Cert
- $\circ$  익명
- ❍ SafeWord
- $\circ$  SecurID
- ❍ HTTP 기본
- ❍ 구성원
- $\alpha$  NT
- ❍ RADIUS
- ❍ Unix
- ❍ Windows 데스크탑 SSO

플래그 **.** 이 풀다운 메뉴를 사용하면 인증 모듈 요구 사항을 다음 중 하나로 지정할 수 있습니다 .

- 필수 인증 모듈이 성공적이어야 합니다 .성공 또는 실패한 경우 인증 모듈 목록의 그 다음 항목에 대해 인증이 계속 진행됩니다 .
- 필요 인증 모듈이 성공적이어야 합니다. 성공한 경우 인증 모듈 목록의 그 다음 항목에 대해 인증이 계속됩니다 . 실패한 경우 컨트롤이 응용 프로그램 에 반환됩니다 ( 인증 모듈 목록의 그 다음 항목에 대해 인증이 진행되지 않 음 ).
- 충분 인증 모듈이 반드시 성공적이지 않아도 됩니다. 성공한 경우 컨트롤이 즉시 응용 프로그램에 반환됩니다 ( 인증 모듈 목록의 그 다음 항목에 대해 인증이 진행되지 않음 ). 실패한 경우 목록의 그 다음 항목에 대해 인증이 계 속됩니다 .
- \_ 옵션 인증 모듈이 반드시 성공적이지 않아도 됩니다 .성공 또는 실패한 경 우 목록의 그 다음 항목에 대해 인증이 계속됩니다 .

이러한 플래그는 플래그가 정의된 인증 모듈에 대한 적용 기준을 설정하며 필수가 가 장 높고 옵션이 가장 낮은 단계입니다 .

예를 들어 , 관리자가 필수 플래그로 LDAP 모듈을 정의하면 사용자의 인증서는 주어 진 자원에 액세스하기 위해 LDAP 인증 요구 사항을 통과해야 합니다 .

여러 인증 모듈을 추가하고 각 모듈에 대해 플래그를 필수로 설정한 경우 사용자는 모든 인증 요구 사항을 통과해야만 액세스가 허가됩니다 .

플래그 정의에 대한 자세한 내용은 다음 위치에 있는 JAAS (Java Authentication and Authorization Service) 를 참조하십시오 .

http://java.sun.com/security/jaas/doc/module.html

옵션 **.** 키 = 값 쌍으로 모듈에 대한 추가 옵션을 허용합니다 . 여러 옵션을 사용할 경우 공백으 로 구분합니다 .

#### 그림 **8-1** 사용자에 대한 모듈 목록 추가 창

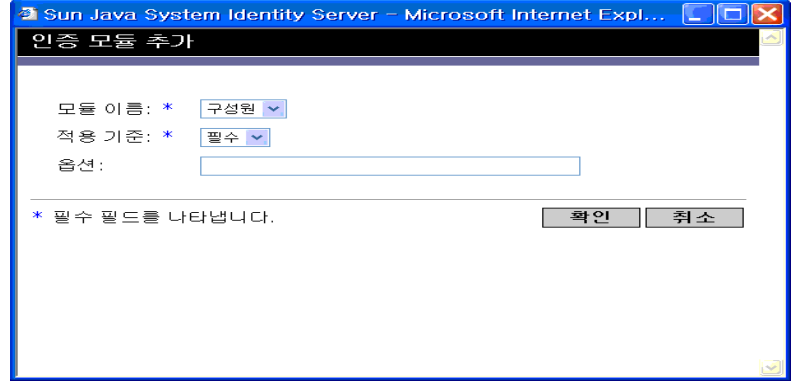

**3.** 필드를 선택했으면 [ 확인 ] 을 눌러 [ 모듈 목록 ] 창으로 돌아갑니다 . 정의한 인 증 모듈이 이 창에 나열됩니다 . [ 저장 ] 을 누릅니다 .

이 목록에 원하는 수의 인증 모듈을 추가할 수 있습니다 . 여러 인증 모듈을 추가 하는 것을 *연쇄화*라 합니다. 인증 모듈을 연쇄화할 경우 모듈이 나열되는 순서에 따라 적용 계층의 순서가 정의된다는 점에 유의하십시오 .

인증 모듈의 순서를 변경하려면 다음을 수행합니다 .

- **a.** [ 다시 정렬 ] 버튼을 누릅니다 .
- **b.** 다시 정렬할 모듈을 선택합니다 .
- **c.** 위로 및 아래로 버튼을 사용하여 모듈을 원하는 위치에 놓습니다 .
- **4.** 목록에서 인증 모듈을 제거하려면 인증 모듈 옆에 있는 확인란을 선택한 다음 [ 삭 제 ] 를 누릅니다.

.<br>주 체인의 모듈에 amadmin 인증서를 입력하면 amadmin 프로필을 받게 됩니다 . 인증 에서는 이 경우에 매핑하는 별칭을 검사하지 않고 , 체인에서 모듈을 검사하지도 않 습니다 .

## 조직에 대한 인증 구성

먼저 핵심 인증 서비스를 조직에 추가하여 조직에 인증 모듈을 설정합니다 .

조직의 인증 속성을 구성하려면 다음을 수행합니다 .

- **1.** 인증 속성을 구성할 조직으로 이동합니다 .
- **2.** [ 보기 ] 메뉴에서 [ 서비스 ] 를 선택합니다 .
- **3.** 서비스 목록에서 [ 핵심 등록 정보 ] 화살표를 누릅니다 .

핵심 인증 속성이 데이터 창에 표시됩니다 .

**4.** [ 과리자 인증자 ] 속성 옆에 있는 [ 편집 ] 링크를 누릅니다 . 여기서는 관리자에 대해서만 인증 서비스를 정의할 수 있습니다 . 관리자는 Identity Server 콘솔에 대한 액세스 권한이 필요한 사용자입니다 . 관리자의 인증 모듈이 최종 사용자의 모듈과 달라야 하는 경우 이 속성을 사용할 수 있습니다 . 기본 인증 모듈은 LDAP 입니다 .

인증 서비스를 정의했으면 [ 저장 ] 을 눌러 변경 내용을 저장한 다음 [ 닫기 ] 를 눌러 조직의 핵심 인증 속성으로 돌아갑니다 .

- **5.** [ 조직 인증 구성 ] 속성 옆에 있는 [ 편집 ] 링크를 누릅니다 . 여기서는 조직 내의 모든 사용자에 대한 인증 모듈을 정의할 수 있습니다 . 기본 인증 모듈은 LDAP 입니다 .
- **6.** 인증 서비스를 정의했으면 [ 저장 ] 을 눌러 변경 내용을 저장한 다음 [ 닫기 ] 를 눌러 조직의 핵심 인증 속성으로 돌아갑니다 .

#### 역할에 대한 인증 구성

인증 구성 서비스를 역할 수준에서 추가한 다음 역할에 대한 인증 모듈을 설정합니다.

- **1.** 인증 속성을 구성할 조직으로 이동합니다 .
- **2.** [ 보기 ] 메뉴에서 [ 역할 ] 을 선택합니다 .
- **3.** 인증 구성을 설정할 역할을 선택하고 [ 등록 정보 ] 화살표를 누릅니다 . 역할의 등록 정보가 데이터 창에 표시됩니다 .
- **4.** 데이터 창의 [ 보기 ] 메뉴에서 [ 서비스 ] 를 선택합니다 .
- **5.** 필요한 경우 인증 구성 속성을 수정합니다 . 이러한 속성에 대한 설명은 30 [장](#page-286-0) " 인 증 구성 [서비스](#page-286-0) 속성 " 에서 확인하거나 콘솔의 오른쪽 위 모서리에 있는 [ 도움말 ] 링크를 눌러 확인할 수 있습니다 .
- **6.** [ 저장 ] 을 누릅니다 .

주 새 역할을 만들 경우 인증 구성 서비스가 해당 역할에 자동으로 할당되지 않습니다 . 새 역할을 만들기 전에 역할 프로필 페이지의 위쪽에 있는 [ 인증 구성 ] 서비스 옵션 을 선택하십시오 . 역할 기반 인증이 사용 가능한 경우 구성원을 구성할 필요가 없으므로 LDAP 인증 모듈을 기본값으로 그대로 사용할 수 있습니다 .

#### 서비스에 대한 인증 구성

.

인증 구성 서비스를 추가한 다음 서비스에 대한 인증 모듈을 설정합니다 . 수행 방법 :

**1.** [Identity 관리 모듈 ] 의 [ 보기 ] 메뉴에서 [ 서비스 ] 를 선택합니다 .

추가된 서비스 목록이 표시됩니다 . 인증 구성 서비스가 추가되지 않으면 아래 단 계를 계속합니다 . 서비스가 추가되면 [단계](#page-172-0) 4 로 이동합니다 .

**2.** [ 이동 ] 창에서 [ 추가 ] 를 누릅니다 .

사용 가능한 서비스 목록이 데이터 창에 표시됩니다 .

**3.** [ 인증 구성 ] 확인란을 선택하고 [ 추가 ] 를 누릅니다 .

인증 구성 서비스가 이동 창에 표시되며 관리자는 이를 통해 해당 서비스가 추가 되었음을 확인할 수 있습니다 .

<span id="page-172-0"></span>**4.** [ 인증 구성 등록 정보 ] 화살표를 누릅니다 .

서비스 인스턴스 목록이 데이터 창에 표시됩니다 .

- **5.** 인증 모듈을 구성할 서비스 인스턴스를 누릅니다 .
- **6.** 인증 구성 속성을 수정하고 [ 저장 ] 을 누릅니다 . 이러한 속성에 대한 설명은 [30](#page-286-0) 장 " 인증 구성 [서비스](#page-286-0) 속성 " 에서 확인하거나 콘솔의 오른쪽 위 모서리에 있는 [ 도움말 ] 링크를 눌러 확인할 수 있습니다 .

#### 사용자에 대한 인증 구성

**1.** Identity 관리 모듈의 [ 보기 ] 메뉴에서 [ 사용자 ] 를 선택합니다 . 사용자 목록이 이동 창에 표시됩니다 .

**2.** 수정할 사용자를 선택하고 [ 등록 정보 ] 화살표를 누릅니다 .

사용자 프로필이 데이터 창에 표시됩니다 .

주 새 사용자를 만들 경우 인증 구성 서비스가 사용자에 자동으로 할당되지 않습니다 . 사용자를 만들기 전에 [ 사용자 프로필 ] 페이지의 위쪽에 있는 [ 인증 구성 ] 서비스 옵션을 선택하십시오 . 이 옵션을 선택하지 않으면 사용자가 해당 역할에 대해 정의 된 인증 구성을 상속하지 못합니다 .

- **3.** 인증 구성 서비스가 사용자에게 할당되게 하려면 [ 보기 ] 메뉴에서 [ 서비스 ] 를 선택합니다 . 사용자에게 할당되면 인증 구성 서비스가 할당된 서비스로 나열됩 니다 .
- **4.** 데이터 창의 [ 보기 ] 메뉴에서 [ 사용자 ] 를 선택합니다 .
- **5.** [ 사용자 인증 구성 ] 속성 옆에 있는 [ 편집 ] 링크를 눌러 사용자에 대한 인증 모 듈을 정의합니다 .
- **6.** [ 저장 ] 을 누릅니다 .

## <span id="page-173-0"></span>인증 수준 인증

각 인증 모듈에 해당 *인증 수준*에 대한 정수 값을 연결할 수 있습니다 . [ 서비스 구성 ] 에서 인증 모듈의 [ 등록 정보 ] 화살표를 누르고 모듈의 인증 수준 속성에 해당하는 값 을 변경하여 인증 수준을 할당할 수 있습니다 . 높은 인증 수준은 사용자가 하나 또는 여러 인증 모듈에 인증을 얻은 후에 사용자에 높은 신뢰도를 정의합니다 .

인증 수준은 사용자가 모듈에 성공적으로 인증한 후 사용자의 SSO 토큰에 설정됩니 다 . 사용자가 여러 인증 모듈에 성공적으로 인증되어야 하는 경우 가장 높은 인증 수 준 값이 사용자의 SSO 토큰에 설정됩니다 .

사용자가 서비스에 액세스하려고 시도하면 해당 서비스는 사용자의 SSO 토큰에서 인증 수준을 확인하여 사용자에게 액세스를 허용할지 여부를 결정할 수 있습니다 . 그런 다음 설정된 인증 수준을 사용하여 인증 모듈을 통해 이동하도록 사용자를 리디 렉션합니다 .

사용자는 특정 인증 수준을 사용하여 인증 모듈에 액세스할 수도 있습니다 . 예를 들 어 , 다음 구문을 사용하여 로그인을 수행합니다 .

http://*hostname:port*/*deploy\_URI*/UI/Login?authlevel=*auth\_level\_value*

인증 수준이 *auth\_level\_value* 보다 크거나 같은 모든 모듈은 사용자가 선택할 인 증 메뉴로 표시됩니다 . 일치하는 모듈이 하나이면 이 인증 모듈에 대한 인증 페이지 가 직접 표시됩니다 .

## <span id="page-174-0"></span>모듈 기반 인증

다음 구문을 사용하여 특정 인증 모듈에 액세스할 수 있습니다 .

http://*hostname:port*/*deploy\_URI*/UI/Login?module=*module\_name*

인증 모듈에 액세스하기 전에 인증 모듈 이름을 포함하도록 핵심 인증 서비스 속성인 조직 인증 모듈을 수정해야 합니다 . 인증 모듈 이름이 이 속성에 없으면 사용자가 인 증하려고 시도할 때 " 인증 모듈이 거부되었습니다 " 라는 페이지가 표시됩니다 . 세 부 사항에 대해서는 244 [페이지의](#page-245-0) " 조직 인증 모듈 " 을 참조하십시오 .

## <span id="page-174-1"></span>URL 리디렉션

인증 구성 서비스에서 성공적인 인증 또는 실패한 인증에 대한 URL 리디렉션을 할당 할 수 있습니다 . URL 은 이 서비스의 로그인 성공 URL 및 로그인 실패 URL 속성에 자동으로 정의됩니다 . URL 리디렉션을 사용 가능하게 하려면 조직에 인증 구성 서 비스를 추가하여 해당 서비스를 역할 , 조직 또는 사용자에 대해 구성 가능하게 만들 어야 합니다 . 인증 구성 서비스를 추가할 경우 LDAP - 필수와 같은 인증 모듈을 추가 해야 합니다 . Identity 객체에 대한 인증 구성 서비스 추가 방법은 167 [페이지의](#page-168-0) " 인 증 [구성](#page-168-0) " 을 참조하십시오 .

## 인증 서비스 페일오버

인증 서비스 페일오버는 하드웨어나 소프트웨어 문제 때문에 주 서버에 장애가 발생 하거나 서버가 일시적으로 다운될 경우 자동으로 인증 요청을 보조 서버로 리디렉션 합니다 .

인증 서비스를 사용할 수 있는 Identity Server 인스턴스에서 인증 컨텍스트가 먼저 생성되어야 합니다 . 이 Identity Server 인스턴스를 사용할 수 없는 경우 인증 페일오 버를 통해 다른 Identity Server 인스턴스에서 인증 컨텍스트를 생성할 수 있습니다 . 인증 컨텍스트는 다음 순서로 서버 가용성을 확인합니다 .

**1.** 인증 서비스 URL 이 AuthContext API 로 전달됩니다 . 예를 들면 다음과 같습니 다 .

```
AuthContext(orgName, url)
```
이 API 가 사용될 경우 URL 에 의해 참조되는 서버만 사용합니다 . 그 서버에서 인증 서비스를 사용할 수 있는 경우라도 페일오버는 이루어지지 않습니다 .

- **2.** 인증 컨텍스트는 AMConfig.properties 파일의 com.iplanet.am.server\* 속성 에 정의된 서버를 검사합니다 .
- **3.** 2 단계가 실패할 경우 인증 컨텍스트는 이름 지정 서비스를 사용할 수 있는 서버 에서 플랫폼 목록을 조회합니다 . 이 플랫폼 목록은 하나의 Directory Server 인스 턴스를 공유하는 다수의 Identity Server 인스턴스 ( 일반적으로 페일오버 목적 ) 가 설치될 때 자동으로 작성됩니다 .

예를 들어 , 플랫폼 목록에 Server1, Server2 및 Server3 을 위한 URL 이 포함되 면 인증 컨텍스트는 그 중 하나에서 인증이 성공할 때까지 Server1, Server2, Server3 를 차례로 순환합니다 .

플랫폼 목록은 이름 지정 서비스의 가용성에 따라 다르므로 항상 동일한 서버에서 얻 어질 수 있는 것은 아닙니다 . 더욱이 이름 지정 서비스 페일오버가 먼저 일어날 수도 있습니다 . AMConfing.properties 의 com.iplanet.am.naming.url 등록 정보에 다 수의 이름 지정 서비스 URL 이 지정됩니다 . 사용할 수 있는 첫 번째 이름 지정 서비 스 URL 은 인증 페일오버가 이루어지는 서버 목록이 포함된 서버를 식별하는 데 사 용됩니다 .

# 비밀번호 재설정 서비스

Sun Java™ System Identity Server 2004Q2 는 사용자가 Identity Server 에 의해 보호 되는 지정된 서비스 또는 응용 프로그램에 액세스하기 위한 비밀번호를 재설정할 수 있도록 비밀번호 재설정 서비스를 제공합니다. 최상위 수준 관리자에 의해 정의되는 비밀번호 재설정 서비스 속성은 사용자 검증 자격 증명 ( 비밀 문제 형식 ) 을 제어하 고 , 새 비밀번호 알림 또는 기존 비밀번호 알림에 대한 메커니즘을 제어하며 , 잘못된 사용자 검증에 대한 가능한 잠금 간격을 설정합니다 .

이번 장은 다음 절로 구성됩니다 .

- 175 페이지의 " [비밀번호](#page-176-0) 재설정 서비스 등록 "
- 176 페이지의 " [비밀번호](#page-177-0) 재설정 서비스 구성 "
- 178 페이지의 " 최종 [사용자에](#page-179-0) 대한 비밀번호 재설정 "

## <span id="page-176-0"></span>비밀번호 재설정 서비스 등록

사용자가 소속된 조직에 대해서는 비밀번호 재설정 서비스를 등록할 필요가 없습니 다 . 사용자가 위치한 조직에 비밀번호 재설정 서비스가 없는 경우 서비스 구성 모듈 에서 해당 서비스에 대해 정의된 값을 상속합니다 .

## 다른 조직의 사용자에 대해 비밀번호 재설정을 등 록하려면

**1.** [ 아이디 관리 ] 모듈에서 [ 조직 ] 을 선택하고 서비스를 등록할 조직을 선택합니 다 .

**2.** 이동 프레임에서 등록을 누릅니다 .

사용 가능한 서비스 목록이 데이터 프레임에 표시됩니다 .

**3.** [ 비밀번호 재설정 ] 확인란을 선택하고 [ 등록 ] 을 누릅니다 .

비밀번호 재설정 서비스가 이동 프레임에 표시되며 관리자는 이를 통해 해당 서 비스가 등록되었음을 확인할 수 있습니다 .

## <span id="page-177-0"></span>비밀번호 재설정 서비스 구성

비밀번호 재설정 서비스가 등록되어 있는 경우 관리자 권한이 있는 사용자가 서비스 를 구성해야 합니다 .

#### 서비스를 구성하려면

- **1.** 비밀번호 재설정 서비스를 등록할 조직을 선택합니다 .
- **2.** [ 비밀번호 재설정 등록 정보 ] 화살표를 누릅니다 .

데이터 프레임에 " 이 서비스에 사용 가능한 템플리트가 없습니다 " 라는 메시지 가 표시됩니다 . [ 만들기 ] 를 누릅니다 .

- **3.** 비밀번호 재설정 속성이 데이터 프레임에 표시되고 사용자는 이 속성을 사용하 여 비밀번호 재설정 서비스에 대한 요구 사항을 정의할 수 있습니다 . 비밀번호 재설정 서비스가 사용 가능 ( 기본값 ) 한지 확인합니다 . 최소한 다음 속성을 정 의해야 합니다 .
	- ❍ 사용자 검증
	- $\circ$  비밀 문제
	- $\circ$  바인드 DN
	- ❍ 바인드 비밀번호

바인드 DN 속성은 비밀번호 재설정 권한이 있는 사용자 ( 예 : 도움말 데스크 관 리자 ) 를 포함해야 합니다 . Directory Server 의 제한 때문에 바인드 DN 이 cn=directory manager 인 경우에는 비밀번호 재설정이 실행되지 않습니다 .

나머지 속성은 선택 사항입니다 . 비밀번호 재설정 속성에 대한 설명은 305 [페이](#page-306-0) 지의 " [비밀번호](#page-306-0) 재설정 서비스 속성 " 에서 확인하거나 콘솔의 오른쪽 위 모서리 에 있는 [ 도움말 ] 링크를 눌러 확인할 수 있습니다 .

주 Identity Server 는 임의의 비밀번호 생성을 위한 비밀번호 재설정 웹 응용 프로그램 을 자동으로 설치합니다 . 그러나 비밀번호 생성 및 비밀번호 알림을 위한 사용자 플 러그 인 클래스를 작성할 수 있습니다 . 이러한 플러그 인 클래스에 대해서는 다음 위치에 있는 다음 Readme.html 파일을 참조하십시오 .

#### PasswordGenerator:

IdentityServer\_base/SUNWam/samples/console/PasswordGenerator

#### NotifyPassword:

IdentityServer\_base/SUNWam/samples/console/NotifyPassword

**4.** 사용자가 고유 개인 문제를 직접 정의해야 하는 경우 [ 개인 문제 사용 가능 ] 속 성을 선택합니다 . 속성을 정의한 다음 [ 저장 ] 을 누릅니다 .

#### 비밀번호 재설정 잠금

비밀번호 재설정 서비스에는 사용자가 비밀 문제에 올바르게 응답하기 위해 시도할 수 있는 횟수를 제한하는 잠금 기능이 포함됩니다 . 잠금 기능은 비밀번호 재설정 서 비스 속성을 통해 구성됩니다 . 이러한 속성에 대한 설명은 305 페이지의 " [비밀번호](#page-306-0) [재설정](#page-306-0) 서비스 속성 " 에서 확인할 수 있습니다 . 비밀번호 재설정은 메모리 잠금과 물리적 잠금이라는 두 가지 유형의 잠금을 지원합니다 .

#### 메모리 잠금

일시적인 잠금이며 [비밀번호](#page-310-0) 재설정 실패 잠금 간격 속성 값이 0 보다 크고 [비밀번호](#page-309-0) [재설정](#page-309-0) 실패 잠금 사용 가능 속성이 사용 가능한 경우에만 적용됩니다 . 이 잠금은 사 용자가 비밀번호 재설정 웹 응용 프로그램을 통해 비밀번호를 재설정하지 못하게 합 니다 . 잠금은 비밀번호 재설정 실패 잠금 기간에 지정된 기간 동안 지속되거나 서버 가 다시 시작될 때까지 지속됩니다 .

#### 물리적 잠금

보다 영구적인 잠금입니다 . [비밀번호](#page-309-1) 재설정 실패 잠금 수 속성 값이 0 으로 설정되 어 있고 [비밀번호](#page-309-0) 재설정 실패 잠금 사용 가능 속성이 사용 가능한 경우 사용자가 비 밀 문제에 대해 틀린 답을 입력하는 경우 해당 사용자의 계정 상태가 비활성으로 변 경됩니다 .

## <span id="page-179-0"></span>최종 사용자에 대한 비밀번호 재설정

다음 절에서는 비밀번호 재설정 서비스에 대한 사용자 경험을 설명합니다 .

## 비밀번호 재설정 사용자 정의

비밀번호 재설정 서비스가 사용 가능하고 관리자가 속성을 정의한 경우 사용자는 Identity Server 콘솔에 로그인하여 비밀 문제를 사용자 정의할 수 있습니다 . 예를 들 면 다음과 같습니다 .

- **1.** 사용자가 아이디와 비밀번호를 제공하여 Identity Server 콘솔에 로그인하면 성 공적으로 인증됩니다 .
- **2.** 사용자 프로필 페이지에서 비밀번호 재설정 옵션을 선택합니다 . 사용 가능한 문 제 응답 화면이 표시됩니다 .
- **3.** 관리자가 해당 서비스에 대해 정의한 사용 가능한 문제가 표시됩니다. 예를 들면 다음과 같습니다 .
	- 애완 동물 이름은 ?
	- ❍ 가장 좋아하는 TV 쇼는 ?
	- $\Omega$  어머니의 성함은 ?
	- ❍ 자주 가는 식당은 ?
- **4.** 비밀 문제를 선택합니다 . 비밀 문제는 관리자가 조직에 대해 정의한 최대 문제 수 이하로 선택할 수 있습니다 ( 최대 양은 비밀번호 재설정 서비스를 통해 정의 됨 ). 그런 다음 선택한 문제에 대한 대답을 입력합니다 . 이러한 문제와 대답은 사용자의 비밀번호 재설정을 위한 기초가 됩니다 ( 다음 절 참조 ). 관리자가 개인 문제 사용 가능 속성을 선택한 경우 사용자가 고유한 비밀 문제를 입력하고 대답 을 제공할 수 있는 텍스트 필드가 제공됩니다 .
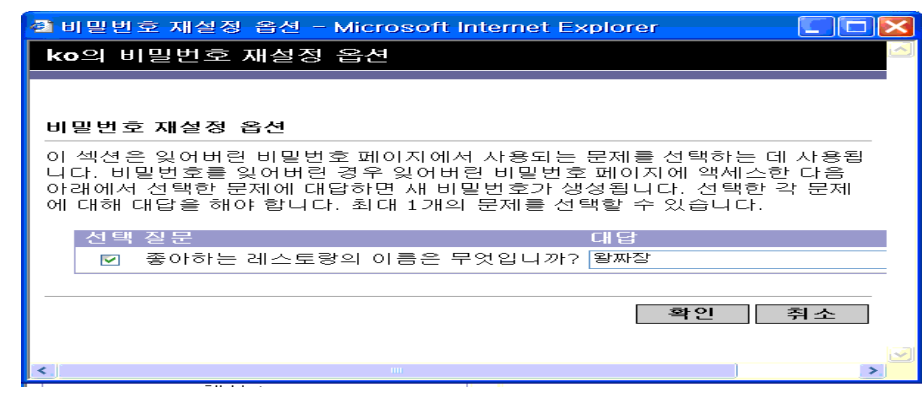

그림 **9-1** 개인 문제가 사용 가능으로 지정된 경우에 사용 가능한 문제 응답 화면

**5.** [ 저장 ] 을 누릅니다 .

### 잊어버린 비밀번호 재설정

사용자가 비밀번호를 잊어버린 경우 Identity Server 는 비밀번호 재설정 웹 응용 프 로그램을 사용하여 새 비밀번호를 임의로 생성하여 사용자에게 새 비밀번호를 알려 줍니다 . 다음은 일반적인 잊어버린 비밀번호 시나리오입니다 .

**1.** 관리자가 지정해 준 URL 에서 비밀번호 재설정 웹 응용 프로그램에 로그인합니 다 . 예를 들면 다음과 같습니다 .

http://*hostname:port*/ampassword ( 기본 조직의 경우 )

또는

http:/*/hostname: port*/*deploy\_uri*/UI/PWResetUserValidation?org=*orgname*, 여기서 *orgname* 은 조직의 이름입니다 .

주 상위 조직에 대해서는 비밀번호 재설정 서비스를 사용할 수 없지만 하위 조직에 대 해서는 사용 가능한 경우 다음 구문을 사용하여 서비스에 액세스해야 합니다 .

http:/*/hostname: port*/*deploy\_uri*/UI/PWResetUserValidation?org=*orgname*

**2.** 사용자 아이디를 입력합니다 .

**3.** 비밀번호 재설정 서비스에서 정의하고 사용자 정의 과정에서 사용자가 선택한 개인 문제가 표시됩니다 . 사용자 프로필 페이지에 로그인하지 않고 개인 문제를 사용자 정의한 경우 비밀번호가 생성되지 않습니다 .

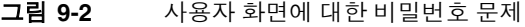

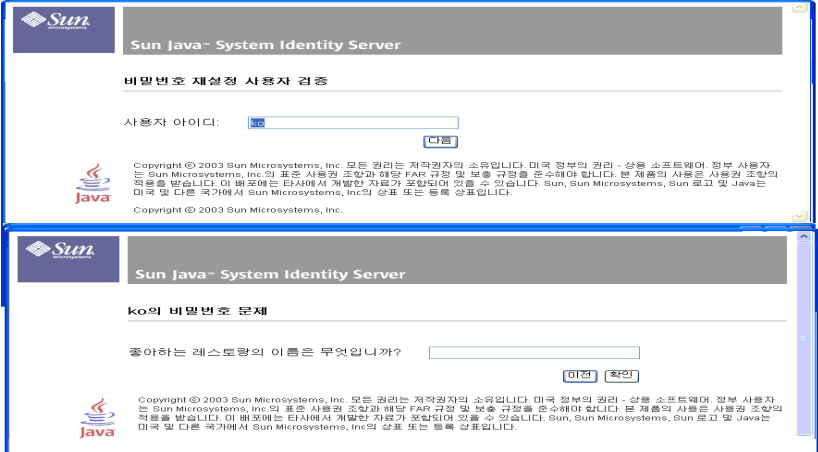

사용자가 문제에 올바르게 대답하면 새 비밀번호를 생성하여 전자 메일로 사용 자에게 알려 줍니다 . 문제에 올바르게 대답했는지 여부에 관계 없이 사용자에게 시도 알림을 보냅니다 . 새 비밀번호와 시도 알림을 받으려면 사용자 프로필 페이 지에 전자 메일 주소를 입력해야 합니다 .

## 비밀번호 정책

보안 비밀번호 정책은 다음을 적용하여 비밀번호를 쉽게 추측할 수 있는 위험을 최소 화합니다 .

- 일정에 따라 비밀번호를 변경해야 합니다 .
- 쉽게 추정할 수 없는 비밀번호를 지정해야 합니다 .
- 잘못된 비밀번호로 여러 번 바인드하면 계정이 잠길 수 있습니다 .

Directory Server 에서는 트리의 노드에서 여러 가지 방법으로 비밀번호 정책을 설정 할 수 있으며 여러 가지 정책 설정 방법을 제공합니다 . 자세한 내용은 다음 Directory Server 설명서를 참조하십시오 .

http://docs.sun.com/source/816-6700-10/aci.html#14773

http://docs.sun.com/source/816-6854-10/useracct.html#988695

# 명령줄 참조 설명서

Sun Java™ System Identity Server 2004Q2 관리 설명서의 3 부 명령줄 참조 설명서 입니다 . 이 부분은 다음 내용으로 구성되어 있습니다 .

- 185 페이지의 ["amadmin](#page-186-0) 명령줄 도구 "
- 193 페이지의 ["amserver](#page-194-0) 명령줄 도구 "
- 201 페이지의 ["ampassword](#page-202-0) 명령줄 도구 "
- 195 페이지의 ["am2bak](#page-196-0) 명령줄 도구 "
- 199 페이지의 ["bak2am](#page-200-0) 명령줄 도구 "
- 205 페이지의 ["VerifyArchive](#page-206-0) 명령줄 도구 "
- 207 페이지의 ["amsecuridd](#page-208-0) 도우미 "
- 이 부분에서 설명하는 모든 명령줄 도구는 다음 기본 위치에서 찾을 수 있습니다 .

IdentityServer\_base/SUNWam/bin (Solairs)

IdentityServer\_base/identity/bin (Linux)

# <span id="page-186-0"></span>amadmin 명령줄 도구

<span id="page-186-1"></span>이 장에서는 amadmin 명령줄 도구에 대해 설명하며 다음 내용으로 구성되어 있습니 다 .

• 185 페이지의 ["amadmin](#page-186-1) 명령줄 도구 "

## amadmin 명령줄 실행 파일

명령줄 실행 파일 amadmin 의 주 목적은 XML 서비스 파일을 Directory Server 로 로 드하고 DIT 에서 일괄 관리 작업을 수행하는 것입니다 . amadmin 은 IdentityServer\_base/SUNWam/bin 에 위치하며 다음 작업을 수행하는 데 사용됩

니다 .

- XML 서비스 파일 로드 관리자가 sms.dtd 에 정의된 XML 서비스 파일 형식을 사용하는 Identity Server 로 서비스를 로드합니다 . 모든 서비스는 amadmin 을 사용하여 로드해야 하며 , Identity Server 콘솔을 통해 가져올 수 없습니다 .
- 주 XML 서비스 파일은 Identity Server 에서 참조하는 XML 데이터의 정적 *blob* 으로 Directory Server 에 저장됩니다 . 이 정보는 LDAP 만 이해하는 Directory Server 에 서는 사용되지 않습니다 .
- DIT 에 대한 identity 객체 일괄 업데이트 수행 관리자는 amadmin.dtd 에 정의 된 일괄 처리 XML 파일 형식을 사용하여 Directory Server DIT 를 일괄적으로 업 데이트할 수 있습니다 . 예를 들어 , 관리자가 10 개의 조직 , 1000 명의 사용자 및 100 개의 그룹을 만들고자 할 경우 하나 이상의 일괄 처리 XML 파일에 요청을 입 력한 다음 amadmin 을 사용하여 로드하여 해당 작업을 한 번에 수행할 수 있습니 다 . 이 작업에 관한 자세한 내용은 *Identity Server Developer's Guide* 의 "Service Management" 장을 참조하십시오 .

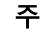

주 amadmin 은 Identity Server 콘솔에서 지원하고 교체할 필요가 없는 일부 기능만 지 원합니다 . 소량의 관리 작업에는 콘솔을 사용하고 대용량의 관리 작업에는 amadmin 을 사용하는 것이 좋습니다 .

## amadmin 구문

amadmin을 사용할 경우에 따라야 하는 많은 구조적 규칙이 있습니다. 도구 사용을 위 한 일반 구문은 다음과 같습니다 .

- amadmin -u | --runasdn *dnname* -w | --password *password* [-l | --locale *localename*] [[-v | --verbose] | [-d |--debug]] -t | --data *xmlfile1* [*xmlfile2* ...]
- amadmin -u | --runasdn *dnname* -w | --password *password* [-l | --locale *localename*] [[-v | --verbose] | [-d | --debug]] -s | --schema *xmlfile1* [*xmlfile2* ...]
- amadmin -u | --runasdn *dnname* -w | --password *password* [-l | --locale *localename*] [[-v | --verbose] | [-d | --debug]] -r | --deleteService *serviceName1* [*serviceName2* ...]
- amadmin -u | --runasdn *dnname* -w | --password *password* or -f | --password file *passwordfile* [-c | --continue] [-l | --locale *localename*] [[-v | --verbose] | [-d | --debug]] -m | --session *servername pattern*
- amadmin -h | --help
- amadmin -n | --version
- amadmin -u | --runasdn *dnname* -w | --password *password* or f |--passwordfile *passwordfile* [-l | --locale *localename*] [[-v | --verbose] | [-d] |--debug]] -a |--addAttributes *serviceName schemaType xmlfile*[*xmlfile2*] ...

주 구문에 표시된 것처럼 두 개의 하이픈을 정확하게 입력해야 합니다 .

### amadmin 옵션

amadmin 명령줄 매개 변수 옵션의 정의는 다음과 같습니다 .

### *--runasdn (-u)*

--runasdn 은 LDAP 서버에 사용자를 인증하는 데 사용됩니다 . 인자는 amadmin 을 실행하도록 인증된 사용자의 고유 이름 (DN) 인수와 동일한 값입니다 . 예를 들면 다 음과 같습니다 .

--runasdn uid=amAdmin,ou=People,o=iplanet.com,o=isp

각 도메인 구성 요소 사이에 공백을 삽입하고 전체 DN 을 큰 따옴표로 묶어 ( 예 : --runasdn "uid=amAdmin, ou=People, o=iplanet.com, o=isp") DN 서식을 지정할 수도 있습니다 .

#### *--password (-w)*

--password 는 필수 옵션이며 --runasdn 옵션으로 지정한 DN 의 비밀번호와 동일 한 값을 가집니다 .

#### *--locale (-l)*

--locale 은 로켈 이름과 동일한 값을 갖는 옵션입니다 . 이 옵션은 메시지 언어 사용 자 정의에 사용될 수 있습니다 . 이 옵션을 지정하지 않으면 기본 로켈 en\_US 가 사용 됩니다 .

#### *--continue (-c)*

--continue 는 오류가 발생하더라도 XML 파일 처리를 계속하라는 옵션입니다 . 예를 들어 , 세 XML 파일을 동시에 로드할 때 첫 번째 XML 파일이 실패할 경우 amadmin 은 나머지 파일을 계속해서 로드합니다 .

#### *--session (-m)*

--session (-m) 은 세션을 관리하거나 현재 세션을 표시하는 옵션입니다 .

--runasdn 을 지정할 경우 AMConfig.properties 에 있는 수퍼유저의 DN 또는 최 상위 관리자의 아이디와 같아야 합니다 .

다음 예에서는 특정 서비스 호스트 이름에 대한 모든 세션을 표시합니다 .

amadmin -u uid=amadmin,ou=people,dc=iplanet,dc=com -v -w 12345678 -m http://sun.com:58080

다음 예에서는 특정 사용자 세션을 표시합니다 .

amadmin -u uid=amadmin,ou=people,dc=iplanet,dc=com -v -w 12345678 -m http://sun.com:58080 *username*

해당 색인 번호를 입력하여 특정 세션을 종료할 수도 있고 여러 색인 번호 ( 공백으로 구분 ) 를 입력하여 여러 세션을 종료할 수도 있습니다 .

다음 옵션을 사용하는 경우 :

amadmin -m | --session *servername pattern*

*pattern* 은 와일드카드 (\*) 일 수 있습니다 . 이 패턴으로 와일드카드 (\*) 를 사용할 경 우 쉘에서 메타 문자 (\) 를 사용하여 패턴을 제어해야 합니다 .

### *--debug (-d)*

--debug 는 *identity\_server\_root*/var/opt/SUNWam/debug 디렉토리에 생성된 amadmin 파일에 메시지를 기록하는 옵션입니다 . 이러한 메시지는 기술적으로 자세 히 설명되지만 국제화 조건을 준수하지는 않습니다 . amadmin 작업 로그를 생성하려 면 데이터베이스에 기록할 때 데이터베이스 드라이브에 대한 클래스 경로를 수동으 로 추가해야 합니다 . 예를 들어 , amadmin 의 mysql 에 기록할 경우 다음 줄을 추가합 니다 .

CLASSPATH=\$CLASSPATH:/opt/IS61/SUNWam/lib/mysql-connector-java-3.0.6-st able-bin.jar

export CLASSPATH

### *--verbose (-v)*

--verbose는 화면에 amadmin 명령의 전체 진행 과정을 인쇄하는 옵션입니다 . 세부 정보는 파일에 인쇄되지 않습니다 . 명령줄에 대한 메시지 출력은 국제화 조건을 준 수합니다 .

*--data (-t)*

--data는 가져올 일괄 처리 XML 파일 이름을 값으로 갖는 옵션입니다. XML 파일을 하나 이상 지정할 수 있습니다 . 이 XML 파일은 서비스를 등록 및 등록 취소할 수 있 을 뿐만 아니라 다양한 디렉토리 객체를 만들고 , 삭제하고 , 읽을 수 있습니다 . 이 옵 션에 전달될 수 있는 XML 파일 유형에 대한 자세한 내용은 *Identity Server Developer's Guide* 의 "Servic Management" 장을 참조하십시오 .

### *--schema (-s)*

--schema는 Identity Server 서비스의 속성을 Directory Server로 로드하는 옵션입니 다 . 이 옵션은 서비스 속성이 정의되는 XML 서비스 파일을 인수로 가집니다 . 이 XML 서비스 파일은 sms.dtd 를 기반으로 합니다 . XML 파일을 하나 이상 지정할 수 있습니다 .

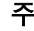

주 DIT 에 대한 일괄 업데이트를 구성하는지 서비스 스키마 및 구성 데이터를 로드하는 지에 따라 --data 또는 --schema 옵션을 지정해야 합니다 .

*--deleteservice (-r)*

--deleteservice 는 서비스와 해당 스키마만 삭제하는 옵션입니다 .

#### *--serviceName*

--serviceName은 XML 서비스 파일의 Service name=... 태그에 정의되는 서비스 이름과 같은 값을 갖는 옵션입니다 . 해당 내용이 189 [페이지의](#page-190-0) 코드 예 10-1 에 표시 되어 있습니다 .

<span id="page-190-0"></span>코드 예 **10-1** sampleMailService.xml 의 부분

```
...
<ServicesConfiguration>
     <Service name="sampleMailService" version="1.0">
         <Schema
  serviceHierarchy="/other.configuration/sampleMailService"
             i18nFileName="sampleMailService"
             i18nKey="iplanet-am-sample-mail-service-description">
```

```
...
```
#### *--help (-h)*

--help 는 amadmin 명령에 대한 구문을 표시하는 인수입니다 .

#### *--version (-n)*

--version은 유틸리티 이름, 제품 이름, 제품 버전 및 사용권에 대한 고지 사항을 표 시하는 인수입니다 .

### 연합 관리를 위해 amadmin 사용

이 절에서는 연합 관리와 함께 사용하는 amadmin 매개 변수를 나열합니다 . 연합 관 리에 대한 자세한 내용은 *Identity Server Federation Management Guide* 를 참조하십시 오 .

### Directory Server 에 Liberty 메타 호환 XML 로드

```
amadmin -u|--runasdn <user's DN>
   -w|--password <password> or -f|--passwordfile <passwordfile>
   -e|--entityname <entity name>
   -g|--import <xmlfile>
```

```
--runasdn (-u)
사용자의 DN
```
### *--password (-w)*

사용자의 비밀번호 .

```
--passwordfile (-f)
```
사용자의 비밀번호가 포함된 파일의 이름 .

```
--entityname (-e)
```
엔티티 이름 . 예 : http://www.example.com 하나의 엔티티는 하나의 조직에만 소속 되어야 합니다 .

```
--import (-g)
```
메타 정보가 포함된 XML 파일의 이름 . 이 파일은 Liberty 메타 사양과 XSD 를 준수 해야 합니다 .

XML 파일에 엔티티 내보내기 (XML 디지털 서명 사용 안함 ) amadmin -u|--runasdn <user's DN>

```
-w|--password <password> or -f|--passwordfile <passwordfile>
   -e|--entityname <entity name>
   -o|--export <filename>
--runasdn (-u)
사용자의 DN
--password (-w)
사용자의 비밀번호 .
--passwordfile (-f)
사용자의 비밀번호가 포함된 파일의 이름 .
--entityname (--e)
Directory Server 에 상주하는 엔티티의 이름
--export (-o)
```
엔티티의 XML 을 포함하는 파일의 이름 . XML 은 Liberty 메타 XSD 를 준수합니다 .

### XML 파일에 엔티티 내보내기 (XML 디지털 서명 사용 )

amadmin -u|--runasdn <user's DN>

-w|--password <password> or -f|--passwordfile <passwordfile>

-e|--entityname <entity name>

-q|--exportwithsig <filename>

*--runasdn (-u)* 사용자의 DN

*--password (-w)*

사용자의 비밀번호 .

*--passwordfile (-f)* 사용자의 비밀번호가 포함된 파일의 이름 .

--entityname (--e) Directory Server 에 상주하는 엔티티의 이름

--exportwithsig (-o)

엔티티의 XML 이 포함된 파일의 이름 . 이 파일에는 디지털 서명이 부가됩니다 . XML 은 Liberty 메타 XSD 호환이라야 합니다 .

### 자원 번들에 대해 amadmin 사용

다음 절에서는 자원 번들을 추가 , 위치 파악 및 제거하기 위한 amadmin 구문을 보여 줍니다 .

### 자원 번들 추가

amadmin -u|--runasdn <user-dn> -w|--password <user-password>

-b|--addresourcebundle <name-of-resource-bundle>

-i|--resourcebundlefilename <resource-bundle-file-name>

[-R|--resourcelocale] <locale>

### 자원 문자열 가져오기

```
amadmin -u|--runasdn <user-dn> -w|--password <user-password>
       -z|--getresourcestrings <name-of-resource-bundle>
       [-R|--resourcelocale] <locale>
```
### 자원 번들 제거

amadmin -u|--runasdn <user-dn> -w|--password <user-password>

-j|--deleteresourcebundle <name-of-resource-bundle>

[-R|--resourcelocale] <locale>

# <span id="page-194-0"></span>amserver 명령줄 도구

<span id="page-194-2"></span>이 장에서는 amserver 명령줄 도구에 대해 설명하며 이번 장은 다음 절로 구성됩니 다.

- 193 페이지의 ["amserver](#page-194-1) 명령줄 실행 파일 "
- [1](#page-194-2)93 페이지의 "stop 은 [Identity Server](#page-194-3) 를 중지하는 명령입니다 ."

# <span id="page-194-1"></span>amserver 명령줄 실행 파일

amserver 명령줄 실행 파일을 통해 Sloaris 플랫폼에서 추가 Identity Server 인스턴 스를 만들고 , 시작하고 , 중지하고 , 삭제할 수 있습니다 . Windows 2000 플랫폼에서 는 amserver 를 사용하여 Identity Server 를 시작 및 중지할 수만 있습니다 .

## amserver 구문

이 도구에 대한 일반 구문은 다음과 같습니다 .

```
./amserver { start | stop }
```
### *start*

start 는 Identity Server 를 시작하는 명령입니다 .

### *stop*

<span id="page-194-3"></span>stop 은 Identity Server 를 중지하는 명령입니다 .

amserver 명령줄 실행 파일

# <span id="page-196-0"></span>am2bak 명령줄 도구

이 장에서는 am2bak 명령줄 도구에 대해 설명하며 다음 내용으로 구성되어 있습니다 .

• 195 페이지의 ["am2bak](#page-196-1) 명령줄 실행 파일 "

## <span id="page-196-1"></span>am2bak 명령줄 실행 파일

Identity Server 에는 IdentityServer\_base/SUNWam/bin 아래에 am2bak 유틸리티 가 포함되어 있습니다 . 이 유틸리티는 Identity Server 의 모든 구성 요소 또는 선택 구성 요소에 대한 백업을 수행합니다 . 로그 백업을 가져오는 동안 Directory Server 가 실행되고 있어야 합니다 .

## am2bak 구문

Solaris 운영 체제에서 am2bak 도구 사용을 위한 일반 구문은 다음과 같습니다 .

```
./am2bak [ -v | --verbose ] [ -k | --backup backup-name ] [ -l | 
--location location ] [[-c | --config] | [-b | --debug] | [-g | --log] 
| [-t | --cert] | [-d | --ds] | [-a | --all]]*
```
 $./am2bak -h$  | --help

./am2bak -n | --version

Windows 2000 운영 체제에서 am2bak 도구 사용을 위한 일반 구문은 다음과 같습니 다 .

```
am2bak [ -v | --verbose ] [ -k | --backup backup-name ] [ -l | 
--location location ] [[-c | --config] | [-b | --debug] | [-g | --log] 
| [-t | --cert] | [-d | --ds] | [-a | --all]]* 
am2bak -h | --help
```
am2bak -n | --version

주 구문에 표시된 것처럼 두 개의 하이픈을 정확하게 입력해야 합니다.

### am2bak 옵션

*--verbose (-v)*

--verbose 는 백업 유틸리티를 세부 정보 표시 모드로 실행하는 데 사용됩니다 .

*--backup backup-name (-k)*

--backup *backup-name* 은 백업 파일의 이름을 지정합니다 . 기본값은 ambak 입니다 .

### *--location (-l)*

--location 은 백업의 디렉토리 위치를 지정합니다 . 기본 위치는 IdentityServer\_base/backup 입니다 .

### *--config (-c)*

--config 는 구성 파일에 대해서만 백업을 지정합니다 .

#### *--debug (-b)*

--debug 는 디버그 파일에 대해서만 백업을 지정합니다 .

### *--log (-g)*

--log 는 로그 파일에 대해서만 백업을 지정합니다 .

### *--cert (-t)*

--cert 는 인증서 데이터베이스 파일에 대해서만 백업을 지정합니다 .

### *--ds (-d)*

--ds 는 Directory Server 에 대해서만 백업을 지정합니다 .

*--all (-a)*

--all 은 전체 Identity Server 에 대한 전체 백업을 지정합니다 .

### *--help (-h)*

--help 는 am2bak 명령에 대한 구문을 표시하는 인수입니다 .

*--version (-n)*

--version은 유틸리티 이름, 제품 이름, 제품 버전 및 사용권에 대한 고지 사항을 표 시하는 인수입니다 .

#### 백업 절차

**1.** 루트로 로그인합니다 .

이 스크립트를 실행하는 사용자는 루트로 액세스해야 합니다 .

- **2.** 필요한 경우 스크립트를 실행하여 올바른 경로가 사용되는지 확인합니다 .
	- 이 스크립트가 백업하는 Solaris™ 운영 환경 파일은 다음과 같습니다 .
	- 구성 및 사용자 정의 파일 ·
		- **•** *IdentityServer\_base*/SUNWam/config/
		- **•** *IdentityServer\_base*/SUNWam/locale/
		- **•** *IdentityServer\_base*/SUNWam/servers/httpacl
		- **•** *IdentityServer\_base*/SUNWam/lib/\*.properties ( Java 등록 정보 파일 )
		- **•** *IdentityServer\_base*/SUNWam/bin/amserver.*instance-name*
		- **•** *IdentityServer\_base*/SUNWam/servers/https-*all\_instances*
		- **•** *IdentityServer\_base*/SUNWam/servers/web-apps-*all\_instances*
		- **•** *IdentityServer\_base*/SUNWam/web-apps/services/WEB-INF/config
		- **•** *IdentityServer\_base*/SUNWam/web-apps/services/config
		- **•** *IdentityServer\_base*/SUNWam/web-apps/applications/WEB-INF/cl asses
		- **•** *IdentityServer\_base*/SUNWam/web-apps/applications/console
		- **•** /etc/rc3.d/K55amserver.*all\_instances*
		- **•** /etc/rc3.d/S55amserver.*all\_instances*
		- **•** *DirectoryServer\_base*/slapd-*host*/config/schema/
		- **•** *DirectoryServer\_base*/slapd-*host*/config/slapd-collations.conf
		- **•** *DirectoryServer\_base*/slapd-*host*/config/dse.ldif
	- $\Omega$  로그 및 디버그 파일 :
		- **•** var/opt/SUNWam/logs (Identity Server 로그 파일 )
		- **•** var/opt/SUNWam/install (Identity Server 설치 로그 파일 )

**•** var/opt/SUNWam/debug (Identity Server 디버그 파일 )

❍ 인증서 :

- **•** *IdentityServer\_base*/SUNWam/servers/alias
- **•** *DirectoryServer\_base*/alias

스크립트가 백업하는 Microsoft® Windows 2000 운영 체제 파일은 다음과 같습 니다 .

- 구성 및 사용자 정의 파일 :
	- **•** *IdentityServer\_base*/web-apps/services/WEB-INF/config/\*
	- **•** *IdentityServer\_base*/locale/\*
	- **•** *IdentityServer\_base*/web-apps/applications/WEB-INF/classes/\* .properties ( java 등록 정보 파일 )
	- **•** *IdentityServer\_base*/servers/https-*host*/config/jvm12.conf
	- **•** *IdentityServer\_base*/servers/https-*host*/config/magnus.conf
	- **•** *IdentityServer\_base*/servers/https-*host*/config/obj.conf
	- **•** *DirectoryServer\_base*/slapd-host/config/schema/\*.ldif
	- **•** *DirectoryServer\_base*/slapd-host/config/slapd-collations.con f
	- **•** *DirectoryServer\_base*/slapd-host/config/dse.ldif
- ❍ 로그 및 디버그 파일 :
	- **•** var/opt/logs (Identity Server 로그 파일 )
	- **•** var/opt/debug (Identity Server 디버그 파일 )
- ❍ 인증서 :
	- **•** *IdentityServer\_base*/servers/alias
	- **•** *IdentityServer\_base*/alias

# <span id="page-200-0"></span>bak2am 명령줄 도구

이 장에서는 bak2am 명령줄 도구에 대해 설명하며 다음 내용으로 구성되어 있습니다 .

• 199 페이지의 ["bak2am](#page-200-1) 명령줄 실행 파일 "

# <span id="page-200-1"></span>bak2am 명령줄 실행 파일

Identity Server 에는 IdentityServer\_base/SUNWam/bin 아래에 bak2am 유틸리티 가 포함되어 있습니다 . 이 유틸리티는 am2back 유틸리티에 의해 백업된 Identity Server 구성 요소의 복원을 수행합니다 .

## bak2am 구문

Solaris 운영 체제에서 bak2am 도구 사용을 위한 일반 구문은 다음과 같습니다 .

```
./bak2am [ -v | --verbose ] -z | --gzip tar.gz-file
./bak2am [ -v | --verbose ] -t | --tar tar-file
./bak2am -h | --help
./bak2am -n | --version
Windows 2000 운영 체제에서 bak2am 도구 사용을 위한 일반 구문은 다음과 같습니
다.
bak2am [ -v | --verbose ] -d | --directory directory-name
bak2am -h | --help
bak2am -n | --version
```
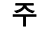

### bak2am 옵션

### *--gzip backup-name*

--gzip 은 백업 파일의 전체 경로와 파일 이름을 tar.gz 형식으로 지정합니다 . 기본 적으로 경로는 IdentityServer\_base/backup 입니다 . 이 옵션은 Solaris 전용입니 다 .

### *--tar backup-name*

--tar 는 백업 파일의 전체 경로와 파일 이름을 tar 형식으로 지정합니다 . 기본적으 로 경로는 IdentityServer\_base/backup 입니다 . 이 옵션은 Solaris 전용입니다 .

### *--verbose*

--verbose 는 백업 유틸리티를 세부 정보 표시 모드로 실행하는 데 사용됩니다 .

### *--directory*

--directory 는 백업 디렉토리를 지정합니다 . 기본적으로 경로는 IdentityServer\_base/backup 입니다 . 이 옵션은 Windows 2000 전용입니다 .

### *--help*

--help 는 bak2am 명령에 대한 구문을 표시하는 인수입니다 .

#### *--version*

--version은 유틸리티 이름, 제품 이름, 제품 버전 및 사용권에 대한 고지 사항을 표 시하는 인수입니다 .

**1.** 루트로 로그인합니다 .

이 스크립트를 실행하는 사용자는 루트로 액세스해야 합니다 .

**2.** 입력 tar 파일의 압축을 해제합니다 .

이 파일은 백업 스크립트를 실행할 때 생성되었습니다 .

# <span id="page-202-0"></span>ampassword 명령줄 도구

이 장에서는 amPassword 명령줄 도구에 대해 설명하며 다음 내용으로 구성되어 있 습니다 .

- 201 페이지의 ["ampassword](#page-202-1) 명령줄 실행 파일 "
- 202 페이지의 "SSL 에서 [ampassword](#page-203-0) 실행 "

# <span id="page-202-1"></span>ampassword 명령줄 실행 파일

Identity Server 에는 etc/opt/SUNWam/bin 에 ampassword 유틸리티가 포함되어 있 습니다 . 이 유틸리티를 사용하여 관리자 또는 사용자에 대한 Identity Server 비밀번 호를 변경할 수 있습니다 .

## ampassword 구문

ampassword 도구 사용을 위한 일반 구문은 다음과 같습니다 .

```
ampassword -a | --admin [ -o | --old oldPassword -n | --new newPassword
]
ampassword -p | --proxy [ -o | --old oldPassword -n | --new newPassword
]
ampassword -e | --encrypt [ password ]
```
-<br>주 구글에 표시된 것처럼 두 개의 하이픈을 정확하게 입력해야 합니다.

### ampassword 옵션

```
--admin (-a)
```
--admin 은 관리 비밀번호를 변경하는 데 사용됩니다 .

*--proxy (-p)*

--proxy 는 프록시 비밀번호를 변경하는 데 사용됩니다 . 프록시 사용자 (serverconfig.xml 의 사용자 유형 proxy) 에 해당합니다 .

```
--encrypt (-e)
```
--encrypt는 비밀번호를 암호화하는 데 사용됩니다. 명령줄에 인쇄됩니다. 예를 들 어 새 dsamuser 비밀번호를 암호화하려면 다음 명령을 사용합니다 .

```
ampassord -e newPassword
```
그리고 나서 새 dsamuser 비밀번호를 serverconfig.xml 에 넣은 후 웹 컨테이너 (Web Server 또는 Application Server) 를 다시 시작합니다 .

## <span id="page-203-0"></span>SSL 에서 ampassword 실행

SSL (Secure-Socket Layer) 모드로 실행 중인 Identity Server 에서 ampassword 를 실 행하려면 다음을 수행합니다 .

**1.** 다음 디렉토리에 있는 serverconfig.xml 파일을 수정합니다 .

IdentityServer\_base/SUNWam/config/

- **2.** port 서버 속성을 Identity Server 가 실행 중인 SSL 포트로 변경합니다 .
- **3.** type 속성을 SSL 로 변경합니다 .

예를 들면 다음과 같습니다 .

```
<iPlanetDataAccessLayer>
<ServerGroup name="default" minConnPool="1" maxConnPool="10">
    <Server name="Server1" host="sun.com" port="636" type="SSL" />
    <User name="User1" type="proxy">
```
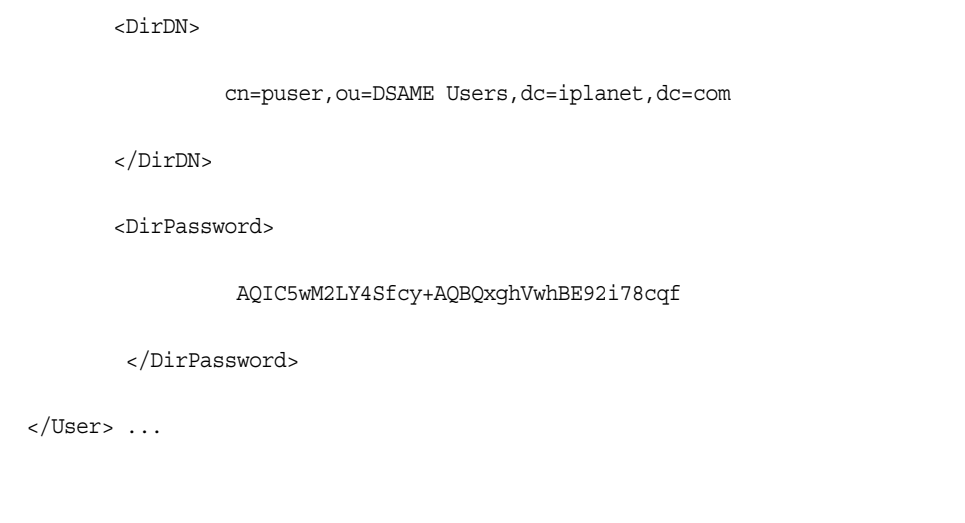

ampassword 는 Directory Server 에서만 비밀번호를 변경합니다 . Identity Server 의 ServerConfig.xml 및 모든 인증 템플리트에서는 비밀번호를 수동으로 변경해야 합니다 .

SSL 에서 ampassword 실행

# <span id="page-206-0"></span>VerifyArchive 명령줄 도구

이 장에서는 VerifyArchive 명령줄 도구에 대한 정보를 제공하며 다음 내용으로 구 성되어 있습니다 .

• 205 페이지의 ["VerifyArchive](#page-206-1) 명령줄 실행 파일 "

## <span id="page-206-1"></span>VerifyArchive 명령줄 실행 파일

VerifyArchive 의 목적은 로그 아카이브를 확인하는 것입니다 . 로그 아카이브는 타 임스탬프와 해당 키 저장소 집합입니다 . 키 저장소에는 로그 파일의 손상을 검색하 는 데 사용되는 MAC 및 디지털 서명을 생성하는 데 사용되는 키가 포함되어 있습니 다 . 아카이브 확인에서는 아카이브의 파일 손상 및 / 또는 삭제를 검색합니다 .

VerifyArchive 는 지정된 logName 에 대해 모든 아카이브 집합과 각 아카이브 집합 에 속하는 모든 파일을 추출합니다 . VerifyArchive 를 실행하면 각 로그 레코드에 서 손상을 검색하여 손상이 있을 경우 손상된 파일 및 레코드 수를 지정하는 메시지 를 인쇄합니다 .

또한 VerifyArchive 는 아카이브 집합에서 삭제된 파일을 확인합니다 . 삭제된 파 일이 검색되면 확인이 실패했다는 메시지가 인쇄됩니다 . 손상 또는 삭제된 파일이 검색되지 않으면 아카이브 확인이 성공적으로 완료되었다는 메시지가 반환됩니다 .

주 관리자 권한이 없는 사용자로 amverifyarchive 를 실행하면 오류가 발생할 수 있습니다 .

## VerifyArchive 구문

모든 매개 변수 옵션은 필수입니다 . 구문은 다음과 같습니다 .

VerifyArchive -l logName -p *path* -u *uname* -w *password*

### VerifyArchive 옵션

### *logName*

logName 은 확인할 로그 이름 ( 예 : amConsole, amAuthentication 등 ) 입니다 . VerifyArchive 는 지정된 logName 에 대한 액세스 로그와 오류 로그를 모두 확인합 니다 . 예를 들어 , amConsole 이 지정된 경우 검증기는 amConsole.access 및 amConsole.error 파일을 확인합니다 . 또는 logName 을 amConsole.access 또는 amConsole.error 로 지정하여 이러한 로그만 확인하도록 제한할 수 있습니다 .

### *path*

path 는 로그 파일이 저장되는 전체 디렉토리 경로입니다 .

### *uname*

uname 은 Identity Server 관리자의 사용자 아이디입니다 .

### *password*

password 는 Identity Server 관리자의 비밀번호입니다 .

# <span id="page-208-0"></span>amsecuridd 도우미

이 장에서는 amsecuiridd 도우미에 대한 정보를 제공하며 다음 내용으로 구성되어 있습니다 .

- 207 페이지의 ["amsecuridd](#page-208-1) 도우미 명령줄 실행 파일 "
- 208 페이지의 ["amsecuridd](#page-209-0) 도우미 실행 "

# <span id="page-208-1"></span>amsecuridd 도우미 명령줄 실행 파일

Identity Server SecurID 인증 모듈과 SecurID 서버 사이에서 통신하는 Security Dynamic ACE/Client C API 및 amsecruidd 도우미를 사용하여 Identity Server SecurID 인증 모듈을 구현합니다 . SecurID 인증 모듈은 localhost:57943 에 대한 소 켓을 열어 amsecuridd 데몬을 호출하여 SecurID 인증 요청을 수신합니다 .

주 기본 포트 번호는 <sup>57943</sup> 입니다 . 이 포트 번호가 이미 사용되고 있는 경우 SecurID 인증 모듈의 [SecurID](#page-277-0) 도우미 인증 포트 속성에서 다른 포트 번호를 지정할 수 있습니다 . 이 포트 번호는 조직 전체에서 고유 해야 합니다 .

amsecuridd에 대한 인터페이스가 stdin을 통해 일반 텍스트 형식이 되기 때문에 로컬 호스트 연결만 허용됩니다 . amsecuridd 는 데이터 암호화를 위해 백엔드에서 SecurID 원격 API ( 버전 5.x) 를 사용합니다 .

amsecuridd 도우미는 포트 번호 58943 ( 기본값 ) 에서 구성 정보를 수신합니다 . 이 포 트가 이미 사용되고 있는 경우 AMConfig.properties 파일 ( 기본적으로 *IdentityServer\_base*/SUNWam/config/ 에 있음 ) 의 securidHelper.ports 속성에서 포트 번호를 변경할 수 있습니다 . securidHelp.ports 속성에는 각 amsecuridd 도우 미 인스턴스에 대한 공백으로 구분된 포트 목록이 포함되어 있습니다 . AMConfig.properties 에 대한 변경 내용을 저장하고 Identity Sever 를 다시 시작합니 다 .

주 개별 ACE/Server ( 다른 sdconf.rec 파일을 포함함 ) 와 통신하는 각 조직에 대해 별도의 amsecuridd 인스턴스를 실행해야 합니다 .

### amsecuridd 구문

구문은 다음과 같습니다 .

amsecuridd [-v] [-c *portnum*]

### amsecuridd 옵션

*verbose (-v)*

세부 정보 표시 모드를 설정하고 /var/opt/SUNWam/debug/securidd\_client.debug 에 기록합니다 .

### *configure portnumber (-c portnm)*

수신 포트 번호를 구성합니다 . 기본값은 58943 입니다 .

## <span id="page-209-0"></span>amsecuridd 도우미 실행

amsecuridd 는 기본적으로 *IdentityServer\_base*/SUNWam/share/bin에 있습니다 . 기 본 포트에서 도우미를 실행하려면 다음 명령 ( 옵션 없이 ) 을 입력합니다 .

./amsecuridd

기본 포트가 아닌 포트에서 도우미를 실행하려면 다음 명령을 입력합니다 .

./amsecuridd [-v] [-c portnm]

amsecuridd 는 amserver 명령줄 유틸리티를 통해 실행될 수도 있지만 그 경우에는 기 본 포트에서만 실행됩니다 .

### 필수 라이브러리

도우미를 실행하려면 다음과 같은 라이브러리 ( 대부분 /usr/lib/ 의 운영 체제에 있 음 ) 가 필요합니다 .

- libnsl.so.1
- libthread.so.1
- libc.so.1
- libdl.so.1
- libmp.so.2
- librt.so.1
- libaio.so.1
- libmd5.so.1

주 libaceclnt.so 를 찾으려면 LD\_LIBRARY\_PATH 를 *IdentityServer\_base*/Sunwam/lib/ 로 설정합니다 . amsecuridd 도우미 명령줄 실행 파일

# 속성 참조 설명서

Sun Java System Identity Server 관리 설명서의 4 부 속성 참조 설명서입니다 . 이 부 분에서는 Identity Server 의 기본 서비스 내에 구성된 속성에 대해 설명하며 다음 내 용으로 구성되어 있습니다 .

- 213 [페이지의](#page-214-0) " 관리 서비스 속성 "
- 231 [페이지의](#page-232-0) " 익명 인증 속성 "
- 235 [페이지의](#page-236-0) " 인증서 인증 속성 "
- 241 [페이지의](#page-242-0) " 핵심 인증 속성 "
- 253 [페이지의](#page-254-0) "HTTP 기본 인증 속성 "
- 255 [페이지의](#page-256-0) "LDAP 인증 속성 "
- 261 [페이지의](#page-262-0) " 구성원 인증 속성 "
- 267 [페이지의](#page-268-0) "NT 인증 속성 "
- 269 페이지의 ["RADIUS](#page-270-0) 인증 속성 "
- 273 페이지의 ["SafeWord](#page-274-0) 인증 속성 "
- 275 페이지의 ["SecurID](#page-276-0) 인증 속성 "
- 277 [페이지의](#page-278-0) "Unix 인증 속성 "
- 285 [페이지의](#page-286-0) " 인증 구성 서비스 속성 "
- 289 페이지의 " [클라이언트](#page-290-0) 검색 서비스 속성 "
- 293 [페이지의](#page-294-0) " 국제화 설정 서비스 속성 "
- 295 [페이지의](#page-296-0) " 로깅 서비스 속성 "
- 301 [페이지의](#page-302-0) " 이름 지정 서비스 속성 "
- 175 페이지의 " [비밀번호](#page-176-0) 재설정 서비스 "
- 311 [페이지의](#page-312-0) " 플랫폼 서비스 속성 "
- 315 [페이지의](#page-316-0) " 정책 구성 서비스 속성 "
- 325 [페이지의](#page-326-0) "SAML 서비스 속성 "
- 333 [페이지의](#page-334-0) " 세션 서비스 속성 "
- 337 [페이지의](#page-338-0) " 사용자 속성 "

## <span id="page-214-0"></span>관리 서비스 속성

관리 서비스는 전역 속성과 조직 속성으로 구성됩니다 . 전역 속성에 적용되는 값은 Sun Java System Identity Server 구성 전체에 걸쳐 적용되며 구성된 모든 조직에서 상속합니다 . 전역 속성의 목표는 Identity Server 응용 프로그램을 사용자 정의하는 것이므로 이러한 값은 역할이나 조직에 직접 적용할 수 없습니다 . 조직 속성에 적용 되는 값은 구성된 각 조직에 대해 기본값이며 서비스가 조직에 등록될 때 변경할 수 있습니다 . 조직의 항목은 조직 속성을 상속하지 않습니다 . 관리 속성은 다음과 같이 구분됩니다 .

- 213 [페이지의](#page-214-1) " 전역 속성 "
- 222 [페이지의](#page-223-0) " 조직 속성 "

## <span id="page-214-1"></span>전역 속성

관리 서비스의 전역 속성은 다음과 같습니다 .

- 214 [페이지의](#page-215-0) " 연합 관리 사용 "
- 214 [페이지의](#page-215-1) " 사용자 관리 사용 "
- 214 [페이지의](#page-215-2) " 사용자 컨테이너 표시 "
- 215 [페이지의](#page-216-0) " 보기 메뉴에 컨테이너 표시 "
- 215 페이지의 " 그룹 [컨테이너](#page-216-1) 표시 "
- [관리](#page-216-2) 대상 그룹 유형
- 기본 역할 권한 [\(ACI\)](#page-217-0)
- [도메인](#page-218-0) 구성 요소 트리 사용 가능
- 218 [페이지의](#page-219-0) " 관리 그룹 사용 가능 "
- 218 [페이지의](#page-219-1) " 호환 사용자 삭제 사용 가능 "
- 218 [페이지의](#page-219-2) " 동적 관리 역할 ACI"
- 220 [페이지의](#page-221-0) " 사용자 프로필 서비스 클래스 "
- 221 [페이지의](#page-222-0) "DC 노드 속성 목록 "
- 221 [페이지의](#page-222-1) " 삭제된 객체에 대한 필터 검색 "
- 221 [페이지의](#page-222-2) " 기본 사용자 컨테이너 "
- 222 페이지의 " 기본 그룹 [컨테이너](#page-223-1) "
- 222 페이지의 " 기본 [에이전트](#page-223-2) 컨테이너 "

### <span id="page-215-0"></span>연합 관리 사용

이 필드를 선택하면 연합 관리가 사용 가능하게 됩니다 . 이 필드는 기본적으로 선택 됩니다 . 이 기능을 사용 불가능하게 하려면 연합 관리 서비스 탭이 콘솔에 표시되지 않는 필드를 선택 취소합니다 .

## <span id="page-215-1"></span>사용자 관리 사용

이 필드를 True 로 선택하면 사용자 관리가 사용 가능하게 됩니다 . 이 필드는 기본적 으로 사용 가능합니다 .

### <span id="page-215-2"></span>사용자 컨테이너 표시

이 속성은 Identity Server 콘솔에서 사용자 컨테이너를 표시할지 여부를 지정합니다 . 이 옵션을 선택하면 사용자 컨테이너 메뉴 항목이 조직, 컨테이너 및 그룹 컨테이너의 보기 메뉴에 표시됩니다 . 사용자 컨테이너는 플랫 DIT 의 경우에만 최상위 수준에 표 시됩니다 .

사용자 컨테이너는 사용자 프로필을 포함하는 조직 구성 단위입니다 . DIT 에서 단일 사용자 컨테이너를 사용하고 유연한 역할을 활용하여 계정과 서비스를 관리하는 것 이 좋습니다 . Identity Server 콘솔의 기본 동작은 사용자 컨테이너를 숨기는 것입니 다 . 그러나 DIT 에 여러 사용자 컨테이너가 있을 경우 사용자 컨테이너 표시를 선택 하여 사용자 컨테이너를 Identity Server 콘솔에서 관리 대상 객체로 표시합니다 .
# 보기 메뉴에 컨테이너 표시

이 속성은 Identity Server 콘솔의 보기 메뉴에 모든 컨테이너를 표시할지 여부를 지 정합니다 . 기본값은 false 입니다 . 관리자는 선택적으로 다음 중 하나를 선택할 수 있습니다.

- false ( 확인란을 선택하지 않음 ) 조직 및 기타 컨테이너의 최상위 수준에서 보기 메뉴의 항목에 컨테이너가 나열되지 않습니다 .
- true ( 확인란을 선택 ) 조직 및 기타 컨테이너의 최상위 수준에서 보기 메뉴 의 항목에 컨테이너가 나열됩니다 .

## 그룹 컨테이너 표시

이 속성은 Identity Server 콘솔에 그룹 컨테이너를 표시할지 여부를 지정합니다 . 이 옵션을 선택할 경우 조직 , 컨테이너 및 그룹 컨테이너의 보기 메뉴에 그룹 컨테이너 메뉴 항목이 표시됩니다 . 그룹 컨테이너는 그룹의 조직 구성 단위입니다 .

### 관리 대상 그룹 유형

이 옵션은 콘솔을 통해 만들어진 가입 그룹이 정적인지 아니면 동적인지 여부를 지정 합니다 . 콘솔은 정적 또는 동적이거나 둘 다 해당하지 않는 가입 그룹을 만들고 표시 합니다 . ( 필터링된 그룹은 이 속성에 주어진 값에 상관 없이 항상 지원됩니다 .) 기본 값은 동적입니다 .

- 정적 그룹은 groupOfNames 또는 groupOfUniqueNames 객체 클래스를 사용하 여 각 그룹 구성원을 명시적으로 나열합니다 . 그룹 항목은 그룹의 각 구성원에 대해 uniqueMember 속성을 포함합니다 . 정적 그룹의 구성원은 수동으로 추가 되므로 사용자 항목 자체가 바뀌지 않습니다 . 정적 그룹은 구성원이 거의 없는 그룹에 적합합니다 .
- 동적 그룹은 각 그룹 구성원의 항목에서 memberOf 속성을 사용합니다 . 동적 그룹 의 구성원은 memberOf 속성을 포함하는 모든 항목을 검색 및 반환하는 LDAP 필 터를 사용하여 생성됩니다 . 동적 그룹은 구성원 수가 많은 그룹에 적합합니다 .
- 필터링된 그룹은 LDAP 필터를 사용하여 필터의 요구 사항을 충족하는 구성원을 검색하여 반환합니다 . 예를 들어 , 필터는 특정 uid (uid=g\*) 나 전자 메일 주소 (mail=\*@sun.com) 를 가진 구성원을 생성할 수 있습니다 . 이러한 예에서 LDAP 필터는 각각 uid 가 g 로 시작하거나 전자 메일 주소가 sun.com 으로 끝나는 모 든 사용자를 반환합니다 . 필터링된 그룹은 필터링에 의한 구성원을 선택하여 사 용자 관리 보기 내에서만 만들 수 있습니다 .

관리자는 다음 중 하나를 선택할 수 있습니다 .

- 동적 가입에 의한 구성원 옵션을 통해 만든 그룹이 동적 그룹이 됩니다 .
- 정적 가입에 의한 구성원 옵션을 통해 만든 그룹이 정적 그룹이 됩니다 .

# 기본 역할 권한 (ACI)

이 속성은 새 역할을 만들 때 관리자 권한을 허가하는 데 사용되는 기본 액세스 제어 명령 (ACI) 또는 *사용 권한*의 목록을 정의합니다 . 원하는 권한 수준에 따라 이러한 ACI 중 하나가 선택됩니다 . Identity Server 에서는 다음 네 개의 기본 역할 권한을 제공합니다 .

#### 사용 권한 없음

역할에 사용 권한이 설정되지 않습니다 .

#### 조직 관리

조직 관리자는 구성된 조직의 모든 항목에 대한 읽기 및 쓰기 권한을 가집니다 .

#### 조직 지원 안내 관리

조직의 도움말 데스크 관리자는 구성된 조직의 모든 항목에 대한 읽기 권한과 userPassword 속성에 대한 쓰기 권한을 가집니다 .

#### 조직 정책 관리자

조직 정책 관리자는 조직의 모든 정책에 대한 읽기 및 쓰기 권한을 가집니다 . 조직 정 책 관리자는 피어 조직에 대한 참조 정책을 만들 수 없습니다 .

주 역할은 aci\_name | aci\_desc | dn:aci ## dn:aci ## dn:aci 형 식을 사용하여 정의합니다 . 이를 살펴보면 다음과 같습니다 .

- *aci\_name* 은 **ACI** 의 이름입니다 .
- *aci\_desc* 는 이러한 ACI 가 허용하는 액세스에 대한 설명입니다 . 최대한의 유용 성을 위해 이 설명을 읽는 사람이 ACI 나 다른 디렉토리 개념을 알지 못한다고 가정합니다 .

*aci\_name* 및 *aci\_desc* 는 amAdminUserMsgs.properties 파일에 포함된 i18n 키입니다. 콘솔에 표시되는 값은 .properties 파일로부터 가져오며 키는 이러한 값을 검색하는 데 사용됩니다 .

• *dn:aci* 는 ## 으로 분리된 DN 과 ACI 의 쌍을 나타냅니다 . Identity Server 는 관 련 DN 항목에서 각 ACI 를 설정합니다 . 이 형식은 또한 값으로 대체할 수 있는 태그를 지원하며 이러한 태그는 값으로 대체할 수 없는 경우 ACI 에서 문자 그대 로 지정해야 합니다 (ROLENAME, ORGANIZATION, GROUPNAME 및 PCNAME). 이러한 태그를 사용하여 기본으로 사용하기에 충분히 유연한 역할 을 정의할 수 있습니다 . 기본 역할 중 하나를 바탕으로 역할이 만들어지면 ACI 의 태그가 새 역할의 DN 에서 취해진 값을 확인합니다 .

# 도메인 구성 요소 트리 사용 가능

도메인 구성 요소 트리 ( DC 트리 ) 는 여러 Sun Java System 구성 요소에서 DNS 이 름과 조직의 항목 간을 매핑하기 위해 사용하는 특정 DIT 구조입니다 .

이 옵션이 사용 가능하면 조직을 만들 때 조직의 DNS 이름을 입력한 경우 조직에 대 한 DN 트리 항목이 만들어집니다 . 또한 DNS 이름 필드가 조직 만들기 페이지에 나 타납니다 . 이 옵션은 최상위 수준 조직에만 적용할 수 있으며 하위 조직의 경우에는 표시되지 않습니다 .

조직 트리에서 Identity Server SDK 를 통해 inetdomainstatus 속성의 상태를 변경 하면 해당하는 DC 트리 항목의 상태가 업데이트됩니다 . (Identity Server SDK 를 통 해 이루어지지 않은 상태 업데이트는 동기화되지 않습니다 .) 예를 들어 , DNS 이름 속성 sun.com 을 사용하여 새 조직 sun 을 만들 경우 DC 트리에 다음 항목이 만들어 집니다 .

dc=sun,dc=com,o=internet,*root suffix*

DC 트리는 AMConfig.properties 에서 com.iplanet.am.domaincomponent 를 설정하여 구성된 고유한 루트 접미어를 선택적으로 가질 수 있습니다 . 기본적으로 이 값은 Identity Server 루트로 설정됩니다 . 다른 접미어를 원할 경우 LDAP 명령을 사용하여 해당 접미어를 만들어야 합니다 . 또한 조직을 만든 관리자에 대한 ACI 를 수정하여 새로운 DC 트리 루트에 대해 무제한적인 액세스 권한을 가지도록 해야 합 니다 .

# 관리 그룹 사용 가능

이 옵션은 DomainAdministrators 및 DomainHelpDeskAdministrators 그룹을 만들 것인지 여부를 지정합니다 . 이 옵션을 선택할 경우 (true) 이러한 그룹이 작성되어 각각 조직 관리자 역할과 조직의 도움말 데스크 관리자 역할에 연결됩니다 . 그룹이 작성된 후 이러한 연결된 그룹 중 하나에서 사용자를 추가하거나 제거하면 해당 그룹 에서 사용자가 자동으로 추가 또는 제거됩니다 . 그러나 이 동작은 역으로는 작동하 지 않습니다 . 즉 , 이러한 그룹 중 하나에서 사용자를 추가하거나 제거해도 연결된 역 할에서 사용자가 추가 또는 제거되지 않습니다 .

DomainAdministrators 및 DomainHelpDeskAdministrators 그룹은 이 옵션을 사용 가능하게 한 후 작성한 조직에서만 만들어집니다 .

-<br>주 기술 이 옵션은 root org 를 제외하고 하위 조직에 적용되지 않습니다 . root\_org 에 서는 ServiceAdministrators 및 ServiceHelpDesk Administrators 그룹이 작성되어 각 각 최상위 수준 관리자 및 최상위 수준 도움말 데스크 관리자 역할에 연결됩니다 . 옵션의 동작 방식은 동일하게 적용됩니다 .

# 호환 사용자 삭제 사용 가능

이 옵션은 사용자의 항목을 디렉토리에서 삭제할 것인지 아니면 단순히 삭제된 것으 로 표시할 것인지 여부를 지정합니다 . 사용자 항목을 삭제하고 이 옵션을 선택하면 (true) 해당 사용자 항목은 여전히 디렉토리에 존재하지만 삭제된 것으로 표시됩니 다 . 삭제 표시된 사용자 항목은 Directory Server 검색 동안 반환되지 않습니다 . 이 옵션을 선택하지 않으면 사용자 항목이 디렉토리에서 삭제됩니다 .

# 동적 관리 역할 ACI

이 속성은 그룹이나 조직을 Identity Server 를 사용하여 구성할 때 동적으로 만들어 지는 관리자 역할에 대한 액세스 제어 명령을 정의합니다 . 이러한 역할은 작성된 항 목의 특정 그룹화에 대해 관리 권한을 허가하는 데 사용됩니다 . 기본 ACI 는 이 속성 목록 아래에서만 수정할 수 있습니다 .

주의 조직 수준의 관리자는 그룹 관리자보다 광범위한 액세스 권한을 가집니다. 그러나 기본적으로 사용자가 그룹 관리자 역할에 추가되면 해당 사용자는 그룹의 모든 사용 자에 대해 비밀번호를 변경할 수 있습니다 . 여기에는 해당 그룹의 구성원인 임의의 조직 관리자가 포함됩니다 .

#### 컨테이너 지원 안내 관리

컨테이너 도움말 데스크 관리자 역할은 조직 구성 단위의 모든 항목에 대한 읽기 권 한과 이 컨테이너 단위에 한하여 사용자 항목의 userPassword 속성에 대한 쓰기 권 한을 가집니다 .

#### 조직 지원 안내 관리

조직의 도움말 데스크 관리자는 조직의 모든 항목에 대한 읽기 권한과 userPassword 속성에 대한 쓰기 권한을 가집니다 .

주 하위 조직을 만들 때 관리 역할이 부모 조직이 아닌 하위 조직에서 만들어진다는 점 에 주의하십시오 .

#### 컨테이너 관리

컨테이너 관리자 역할은 LDAP 조직 구성 단위의 모든 항목에 대한 읽기 및 쓰기 권 한을 가집니다 . Identity Server 에서 LDAP 조직 구성 단위를 흔히 컨테이너라고 부 릅니다 .

#### 조직 정책 관리자

조직 정책 관리자는 모든 정책에 대한 읽기 및 쓰기 권한을 가지며 해당 조직 내의 모 든 정책을 작성 , 할당 , 수정 및 삭제할 수 있습니다 .

#### 사용자 컨테이너 관리

기본적으로 새로 만든 조직의 모든 사용자 항목은 해당 조직의 사용자 컨테이너에 속 한 구성원입니다 . 사용자 컨테이너 관리자는 조직의 사용자 컨테이너에 있는 모든 사용자 항목에 대한 읽기 및 쓰기 권한을 가집니다 . 이 역할은 역할 및 그룹 DN 을 포 함하는 속성에 대한 읽기 및 쓰기 권한을 갖지 않으므로 역할 또는 그룹의 속성을 수 정하거나 역할 또는 그룹에서 사용자를 제거할 수 없다는 점에 주의하십시오 .

주 Identity Server 에서 다른 컨테이너를 구성하여 사용자 항목 , 그룹 항목 또는 다른 컨테이너를 포함할 수 있습니다 . 조직이 이미 구성된 후에 만든 컨테이너에 관리자 역할을 할당하면 컨테이너 관리자 역할 또는 컨테이너 도움말 데스크 관리자 기본값 이 사용됩니다 .

#### 그룹 관리

그룹 관리자는 특정 그룹의 모든 구성원에 대한 읽기 및 쓰기 권한을 가지며 새 사용 자 작성 , 관리하는 그룹에 사용자 할당 , 작성한 그룹에서 사용자 삭제 등의 작업을 수행할 수 있습니다 .

그룹이 만들어지면 해당 그룹을 관리하는 데 필요한 권한과 함께 그룹 관리자 역할이 자동으로 생성됩니다 . 이 역할은 그룹 구성원에 자동으로 할당되지 않습니다 . 따라 서 그룹 작성자나 그룹 관리자 역할에 대한 액세스 권한을 가진 누군가가 이 역할을 할당해야 합니다 .

#### 최상위 수준 관리자

최상위 수준 관리자는 최상위 수준 조직의 모든 항목에 대한 읽기 및 쓰기 권한을 가 집니다 . 다시 말해서 이 최상위 수준 관리자 역할은 Identity Server 응용 프로그램 내 의 모든 구성 항목에 대한 권한을 가집니다 .

#### 조직 관리

조직 관리자는 조직의 모든 항목에 대한 읽기 및 쓰기 권한을 가집니다 . 조직이 만들 어지면 해당 조직을 관리하는 데 필요한 권한과 함께 조직 관리자 역할이 자동으로 생성됩니다.

# 사용자 프로필 서비스 클래스

이 속성은 사용자 프로필 페이지에서 사용자 정의 디스플레이를 가지는 서비스를 나 열합니다. 콘솔에 의해 생성되는 기본 디스플레이는 일부 서비스에서 충분하지 않을 수 있습니다 . 이 속성은 서비스 정보의 표시 방법과 내용을 완전하게 제어할 수 있게 함으로써 모든 서비스에 맞는 사용자 정의 디스플레이를 만듭니다 . 구문은 다음과 같습니다 .

서비스 이름 | 상대 *url*

주 이 속성에 나열되는 서비스는 사용자 만들기 페이지에 표시되지 않습니다 . 사용자 정의 서비스 디스플레이에 대한 모든 데이터 구성은 사용자 프로필 페이지에서 수행 해야 합니다 .

# DC 노드 속성 목록

이 필드는 객체를 만들 때 DC 트리 항목에 설정되는 속성 집합을 정의합니다 . 기본 매개 변수는 다음과 같습니다 .

- maildomainwelcomemessage
- preferredmailhost
- mailclientattachmentquota
- mailroutingsmarthost
- mailroutingsmarthost
- mailroutingsmarthost
- mailaccessproxyreplay
- preferredlanguage
- domainuidseparator
- maildomainmsgquota
- maildomainallowedserviceaccess
- preferredmailmessagestore
- maildomaindiskquota
- maildomaindiskquota
- objectclass=maildomain
- mailroutinghosts

# 삭제된 객체에 대한 필터 검색

이 필드는 사용자 호환 삭제 모드가 사용 가능할 때 제거할 객체에 대한 검색 필터를 정의합니다 .

# 기본 사용자 컨테이너

이 속성은 사용자가 만들어지는 기본 사용자 컨테이너를 지정합니다 .

# 기본 그룹 컨테이너

이 속성은 그룹이 만들어지는 기본 그룹 컨테이너를 지정합니다 .

### 기본 에이전트 컨테이너

이 속성은 에이전트가 만들어지는 기본 에이전트 컨테이너를 지정합니다 .

# 조직 속성

관리 서비스의 조직 속성은 다음과 같습니다 .

- 223 [페이지의](#page-224-0) " 그룹 기본 사용자 컨테이너 "
- 223 [페이지의](#page-224-1) " 그룹 사용자 컨테이너 목록 "
- 223 페이지의 " 사용자 프로필 [디스플레이](#page-224-2) 클래스 "
- 224 [페이지의](#page-225-0) " 사용자 프로필 페이지에 역할 표시 "
- 224 [페이지의](#page-225-1) " 사용자 프로필 페이지에 그룹 표시 "
- 224 [페이지의](#page-225-2) " 사용자 그룹 자동 가입 사용 가능 "
- 224 페이지의 " 사용자 프로필 [디스플레이](#page-225-3) 옵션 "
- 225 [페이지의](#page-226-0) " 사용자 작성 기본 역할 "
- 225 [페이지의](#page-226-1) " 관리 콘솔 탭 "
- 225 페이지의 " [검색에서](#page-226-2) 반환되는 최대 결과 수 "
- 225 [페이지의](#page-226-3) " 검색 시간 초과 "
- 226 페이지의 "ISP [디렉토리](#page-227-0) 이름 "
- 226 [페이지의](#page-227-1) " 온라인 도움말 문서 "
- 
- 226 [페이지의](#page-227-2) " 필수 서비스 "
- 226 [페이지의](#page-227-3) " 사용자 검색 키 "
- 227 [페이지의](#page-228-0) " 사용자 검색 반환 속성 "
- 227 [페이지의](#page-228-1) " 사용자 작성 알림 목록 "
- 227 [페이지의](#page-228-2) " 사용자 삭제 알림 목록 "
- 228 [페이지의](#page-229-0) " 사용자 수정 알림 목록 "
- 229 페이지의 " [페이지당](#page-230-0) 표시되는 최대 항목 "
- 229 페이지의 ["Event Listener](#page-230-1) 클래스 "
- 229 [페이지의](#page-230-2) " 사전 처리 및 사후 처리 클래스 "
- 229 페이지의 " 외부 속성 [불러오기](#page-230-3) 사용 가능 "
- 230 [페이지의](#page-231-0) " 사용자 아이디 및 비밀번호 검증 플러그 인 클래스 "

#### <span id="page-224-0"></span>그룹 기본 사용자 컨테이너

이 필드는 사용자를 만들 때 사용자가 위치하는 기본 사용자 컨테이너를 지정합니다 . 기본값은 없습니다 . 유효한 값은 사용자 컨테이너의 DN 입니다 . 그룹 [사용자](#page-224-1) 컨테이 너 [목록](#page-224-1) 속성 아래의 주에서 사용자 컨테이너 폴백 순서를 참조하십시오 .

#### <span id="page-224-1"></span>그룹 사용자 컨테이너 목록

이 필드는 새 사용자를 만들 때 그룹 관리자가 선택할 수 있는 사용자 컨테이너 목록 을 지정합니다 . 이 목록은 디렉토리 트리에 여러 사용자 컨테이너가 있는 경우 사용 할 수 있습니다. (이 목록이나 그룹 기본 사용자 컨테이너 필드에 사용자 컨테이너가 지정되어 있지 않을 경우 기본 Identity Server 사용자 컨테이너인 ou=people 에서 사용자가 만들어집니다 .) 이 필드에는 기본값이 없습니다 . 이 속성의 구문은 다음과 같습니다 .

그룹의 *dn |* 사용자 컨테이너의 *dn*

주 사용자가 만들어지면 항목이 배치될 컨테이너에 대해 이 속성이 선택됩니다 . 이 속 성이 비어 있는 경우 컨테이너에 대해 그룹 기본 사용자 컨테이너 속성이 선택됩니 다 . 그룹 기본 사용자 컨테이너 속성도 비어 있는 경우 ou=people 아래에 항목이 만들어집니다 .

#### <span id="page-224-2"></span>사용자 프로필 디스플레이 클래스

이 속성은 사용자 프로필 페이지를 표시할 때 Identity Server 콘솔에서 사용하는 Java 클래스를 지정합니다 .

## 최종 사용자 프로필 디스플레이 클래스

이 속성은 Identity Server 콘솔에서 최종 사용자 프로필 페이지를 표시할 때 사용하 는 Java 클래스를 지정합니다 .

### <span id="page-225-0"></span>사용자 프로필 페이지에 역할 표시

이 옵션은 사용자 프로필 페이지의 일부로 사용자에게 할당된 역할 목록을 표시할지 여부를 지정합니다 . 값이 false ( 선택되지 않음 ) 인 경우 사용자 프로필 페이지는 관리자에 대해서만 사용자 역할을 표시합니다 . 기본값은 false 입니다 .

#### <span id="page-225-1"></span>사용자 프로필 페이지에 그룹 표시

이 옵션은 사용자 프로필 페이지의 일부로 사용자에게 할당된 그룹 목록을 표시할지 여부를 지정합니다 . 값이 false ( 선택되지 않음 ) 인 경우 사용자 프로필 페이지는 관리자에 대해서만 사용자 그룹을 표시합니다 . 기본값은 false 입니다 .

# <span id="page-225-2"></span>사용자 그룹 자동 가입 사용 가능

이 옵션은 사용자가 가입이 허용된 그룹에 자신을 추가할 수 있는지 여부를 지정합니 다 . 값이 false 인 경우 사용자 프로필 페이지는 관리자만 사용자의 그룹 구성원을 수 정할 수 있게 허용합니다. 기본값은 false 입니다.

주 이 옵션은 사용자 프로필 [페이지에](#page-225-1) 그룹 표시 옵션이 선택된 경우에만 적용됩니다 .

#### <span id="page-225-3"></span>사용자 프로필 디스플레이 옵션

이 메뉴는 사용자 프로필 페이지에 표시되는 서비스 속성을 지정합니다 . 관리자는 다음을 선택할 수 있습니다 .

• 사용자 전용 — 사용자에게 할당된 서비스에 대한 보기 가능한 사용자 스키마 속 성을 표시합니다 .

속성에 Display 키워드가 포함된 경우 사용자 서비스 속성 값을 사용자가 볼 수 있습니다 . 자세한 내용은 *Identity Server Developer's Guide* 를 참조하십시오 .

• 결합형 — 사용자에게 할당된 서비스에 대한 보기 가능한 사용자 및 동적 스키마 속성을 표시합니다 .

#### <span id="page-226-0"></span>사용자 작성 기본 역할

이 목록은 새로 만든 사용자에게 자동으로 할당되는 역할을 정의합니다 . 기본값은 없습니다 . 관리자는 하나 이상의 역할 DN 을 입력할 수 있습니다 .

주 이 필드에는 역할 이름이 아니라 완전한 고유 이름 (DN) 주소만 입력해야 합니다 . 역할은 LDAP (Directory Server) 역할이 아닌 Identity Server 역할만 사용할 수 있습 니다 .

# <span id="page-226-1"></span>관리 콘솔 탭

이 필드는 콘솔의 맨 위에 표시되는 모듈의 Java 클래스를 나열합니다 . 구문은 i18N 키 | java 클래스 이름입니다 . (i18N 키는 보기 메뉴의 현지화된 항목 이름에 사용됩 니다 .)

# <span id="page-226-2"></span>검색에서 반환되는 최대 결과 수

이 필드는 검색에서 반환되는 최대 결과 수를 정의합니다 . 기본값은 100 입니다 .

주의 이 값을 큰 값으로 설정할 경우 주의하십시오 . 크기 제한은 다음 위치에 있는 *Sun Java System Directory Server Installation and Tuning Guide* 를 참조하십시오 . http://docs.sun.com/db/doc/816-6697-10

# <span id="page-226-3"></span>검색 시간 초과

이 필드는 시간이 초과되기 전에 검색이 수행되는 시간 ( 초 ) 을 정의합니다 . 이 필드 는 너무 오래 수행되는 검색을 정지하는 데 사용되며 최대 검색 시간에 도달하면 오 류가 반환됩니다 . 기본값은 5 초입니다 .

## <span id="page-227-0"></span>JSP 디렉토리 이름

이 필드는 콘솔을 구성하여 다른 모양으로 변경 ( 사용자 정의 ) 하는 데 사용되는 .jsp 파일을 포함하는 디렉토리의 이름을 지정합니다. 이 필드에 지정된 디렉토리에 .jsp 파일을 복사해야 합니다 .

### <span id="page-227-1"></span>온라인 도움말 문서

이 필드는 주 Identity Server 도움말 페이지에서 만들어지는 온라인 도움말 링크를 나열합니다 . 이를 통해 다른 응용 프로그램에서 자체 온라인 도움말 링크를 Identity Server 페이지에 추가할 수 있습니다 . 이 속성의 형식은 다음과 같습니다 .

*linki18nkey* | 눌렀을 때 로드할 *html* 페이지 | *i18n* 등록 정보 파일 *|* 원격 서버

#### -<br>주 *워격 서버*는 온라인 도움말 문서가 위치하는 원격 서버를 지정할 수 있는 선택적 인수입니다 .

예를 들면 다음과 같습니다 .

IdentityServer Help | /AMAdminHelp.html | amAdminModuleMsgs

# <span id="page-227-2"></span>필수 서비스

이 필드는 사용자 항목이 만들어질 때 사용자 항목에 동적으로 추가되는 서비스를 나 열합니다 . 관리자는 작성 시에 어떤 서비스를 추가할 것인지 선택할 수 있습니다 .

이 속성은 콘솔이 아니라 Identity Server SDK 에서 사용합니다 . 동적으로 만들어진 사용자 및 amadmin 명령줄 유틸리티에 의해 만들어진 사용자에게 이 속성에 나열된 서비스가 할당됩니다 .

# <span id="page-227-3"></span>사용자 검색 키

이 속성은 이동 페이지에서 단순 검색을 수행할 때 검색되는 속성 이름을 정의합니다. 이 속성의 기본값은 cn 입니다 . 예를 들어 , 이 속성에서 기본값을 사용할 경우에는 다 음과 같습니다 .

이동 프레임의 이름 필드에 j\* 를 입력할 경우 이름이 "j" 또는 "J" 로 시작되는 사용자 가 표시됩니다 .

### <span id="page-228-0"></span>사용자 검색 반환 속성

이 필드는 단순 검색에서 반환된 사용자를 표시하는 데 사용되는 속성 이름을 정의합 니다 . 이 속성의 기본값은 uid cn 입니다 . 이 속성은 사용자 아이디와 사용자의 성명 을 표시합니다 .

처음 나열되는 속성 이름은 반환되는 사용자 집합을 정렬하기 위한 키로도 사용됩니 다 . 성능 감소를 방지하려면 사용자 항목에 값이 설정되는 속성을 사용합니다 .

#### <span id="page-228-1"></span>사용자 작성 알림 목록

이 필드는 새 사용자를 만들 때 알림이 보내지는 전자 메일 주소의 목록을 정의합니 다 . 다음 구문과 같이 여러 전자 메일 주소를 지정할 수 있습니다 .

```
e-mail|locale|charset
```

```
e-mail|locale|charset
```

```
e-mail|locale|charset
```
또한 알림 목록에서 |locale 옵션을 사용하여 다른 로켈을 적용합니다 . 예를 들어 , 프랑스에 있는 관리자에게 알림을 보내려는 경우는 다음과 같습니다 .

someuser@example.com|fr|fr

로켈 목록은 247 [페이지의](#page-248-0) 표 20-1 을 참조하십시오 .

주 보낸 사람의 전자 메일 아이디는 기본적으로 IdentityServer\_base/SUNWam/locale 에 있는 amProfile.properties 의 등록 정보 497 을 수정하여 변경할 수 있습니다 .

## <span id="page-228-2"></span>사용자 삭제 알림 목록

이 필드는 사용자를 삭제할 때 알림이 보내지는 전자 메일 주소의 목록을 정의합니다. 다음 구문과 같이 여러 전자 메일 주소를 지정할 수 있습니다 .

```
e-mail|locale|charset
```

```
e-mail|locale|charset
```
*e-mail*|*locale*|*charset*

또한 알림 목록에서 |locale 옵션을 사용하여 다른 로켈을 적용합니다 . 예를 들어 , 프랑스에 있는 관리자에게 알림을 보내려는 경우는 다음과 같습니다 .

someuser@example.com|fr|fr

로켈 목록은 247 [페이지의](#page-248-0) 표 20-1 을 참조하십시오 .

주 보낸 사람의 전자 메일 아이디는 기본적으로 IdentityServer\_base/SUNWam/locale 에 있는 amProfile.properties의 등록 정보 497을 수정하여 변경할 수 있습니다. 보 낸 사람 아이디의 기본값은 DSAME 입니다 .

### <span id="page-229-0"></span>사용자 수정 알림 목록

이 필드는 속성 목록 및 속성과 연관된 전자 메일 주소의 목록을 정의합니다 . 목록에 정의된 속성에서 사용자 수정이 발생하면 해당 속성과 연관된 전자 메일 주소로 알림 이 보내집니다 . 각 속성에는 여러 주소 집합이 연관되어 있을 수 있습니다 . 다음 구 문과 같이 여러 전자 메일 주소를 지정할 수 있습니다 .

attrName *e-mail*|*locale*|*charset e-mail*|*locale*|*charset* .....

attrName *e-mail*|*locale*|*charset e-mail*|*locale*|*charset* .....

주소 중 하나 대신에 self 키워드를 사용할 수 있습니다 . 이 키워드는 프로필이 수정 된 사용자에게 전자 메일을 보냅니다 .

예를 들면 다음과 같습니다 .

manager someuser@sun.com|self|admin@sun.com

전자 메일은 manager 속성에 지정된 주소인 someuser@sun.com, admin@sun 및 사 용자를 수정한 사람 (self) 에게 보내집니다 .

또한 알림 목록에서 |locale 옵션을 사용하여 다른 로켈을 적용합니다 . 예를 들어 , 프랑스에 있는 관리자에게 알림을 보내려는 경우는 다음과 같습니다 .

manager someuser@sun.com|self|admin@sun.com|fr

로켈 목록은 247 [페이지의](#page-248-0) 표 20-1 을 참조하십시오 .

주 속성 이름은 콘솔의 디스플레이 이름이 아니라 Directory Server 스키마에 나타나는 이름과 동일합니다 .

# <span id="page-230-0"></span>페이지당 표시되는 최대 항목

이 속성을 사용하면 페이지당 표시할 수 있는 최대 행을 정의할 수 있습니다 . 기본값 은 25 입니다 . 예를 들어 , 검색 결과 100 개의 행이 반환될 경우 4 개의 페이지에 각각 25 개의 행이 표시됩니다 .

## <span id="page-230-1"></span>Event Listener 클래스

이 속성은 Identity Server 콘솔에서 작성, 수정 및 삭제 이벤트를 받는 수신기 목록을 포함합니다 .

#### <span id="page-230-2"></span>사전 처리 및 사후 처리 클래스

이 필드는 사용자 , 조직 , 역할 및 그룹에 대한 사전 처리 및 사후 처리 작업 중에 콜백 을 받도록 com.iplanet.am.sdk.AMCallBack 클래스를 확장하는 플러그 인을 통한 구현 클래스 목록을 정의합니다 . 작업은 다음과 같습니다 .

- 만들기
- 삭제
- 수정
- 역할 / 그룹에 사용자 추가
- 역할 / 그룹에서 사용자 삭제

플러그 인의 전체 클래스 이름을 입력해야 합니다 . 예를 들면 다음과 같습니다 .

com.iplanet.am.sdk.AMCallbacSample

그런 다음 플러그 인 클래스 위치에 대한 전체 경로를 포함하도록 (Identity Server 설 치 기본에서 ) 웹 컨테이너의 클래스 경로를 변경해야 합니다.

# <span id="page-230-3"></span>외부 속성 불러오기 사용 가능

이 옵션을 사용하면 플러그 인에 대한 콜백에서 외부 속성 ( 모든 외부 응용 프로그램 특정 속성 ) 을 검색할 수 있습니다 . 외부 속성은 Identity Server SDK 에 캐시되지 않 기 때문에 이 속성을 사용하면 조직 수준별 속성 검색이 가능합니다 . 기본적으로 이 옵션은 사용 불가능합니다 .

# <span id="page-231-0"></span>사용자 아이디 및 비밀번호 검증 플러그 인 클래 스

이 클래스는 사용자 아이디 및 비밀번호 검증 플러그 인 기법을 제공합니다 .

사용자의 사용자 아이디 및 / 또는 비밀번호를 검증하는 구현 플러그 인 모듈이 이 클 래스의 메소드를 대체해야 합니다 . 구현 플러그 인 모듈은 Identity Server 콘솔 , amadmin 명령줄 인터페이스 또는 SDK 를 사용하여 사용자 아이디 또는 비밀번호 값 을 추가하거나 수정할 때마다 호출됩니다 .

이 클래스를 확장하는 플러그 인은 조직별로 구성할 수 있습니다 . 조직에 대해 플러 그 인이 구성되지 않은 경우 전역 수준에서 구성된 플러그 인이 사용됩니다 .

플러그 인 검증이 실패할 경우 사용자가 제공한 사용자 아이디 또는 비밀번호에 오류 가 있다는 것을 응용 프로그램에 알리기 위해 플러그 인 모듈에서 예외가 발생할 수 있습니다 .

# 익명 인증 속성

익명 인증 속성은 조직 속성입니다 . 서비스 구성에서 이러한 속성에 적용되는 값이 익명 인증 템플리트의 기본값이 됩니다 . 조직의 서비스를 등록한 후 서비스 템플리 트를 만들어야 합니다 . 기본값은 조직의 관리자가 등록 후 변경할 수 있습니다 . 조직 의 하위 트리에 있는 항목은 조직 속성을 상속하지 않습니다 . 익명 인증 속성은 다음 과 갇습니다 .

- 231 [페이지의](#page-232-0) " 유효한 익명 사용자 목록 "
- 232 페이지의 " [대소문자](#page-233-0) 구분 사용자 아이디 사용 "
- 232 [페이지의](#page-233-1) " 기본 익명 아이디 "
- 232 [페이지의](#page-233-2) " 인증 수준 "

# <span id="page-232-0"></span>유효한 익명 사용자 목록

이 필드는 인증서를 제공하지 않고 로그인할 수 있는 사용 권한을 가진 사용자 아이 디 목록을 포함합니다 . 사용자의 로그인 이름이 이 목록의 사용자 아이디와 일치할 경우 액세스가 허가되며 지정된 사용자 아이디에 세션이 할당됩니다 .

이 목록이 비어 있는 경우 다음 기본 모듈 로그인 URL 에 액세스하면 기본 익명 아이 디로 인증됩니다 .

protocol://server\_host.server\_domain:server\_port/server\_deploy\_uri/UI/Logi n?module=Anonymous&org=org\_name

이 목록이 비어 있지 않은 경우 기본 모듈 로그인 URL ( 위와 동일 ) 에 액세스하면 유 효한 익명 아이디를 입력하라는 메시지가 표시됩니다 .

이 목록이 비어 있지 않은 경우 다음 URL 에 액세스하여 로그인 페이지를 표시하지 않고 로그인할 수 있습니다 .

protocol://server\_host.server\_domain:server\_port/server\_deploy\_uri/UI/Logi n?module=Anonymous&org=org\_name&IDToken1=<valid Anonymous username>

# <span id="page-233-1"></span>기본 익명 아이디

이 필드는 유효한 익명 사용자 목록이 비어 있고 다음 기본 모듈 로그인 URL 이 액세 스되는 경우에 세션이 할당되는 사용자 아이디를 정의합니다 .

protocol://server\_host.server\_domain:server\_port/server\_deploy\_uri/UI/Logi n?module=Anonymous&org=org\_name

기본값은 anonymous 입니다 . 또한 조직에서 익명 사용자를 만들어야 합니다 .

주 유효한 익명 사용자 목록이 비어 있지 않은 경우 기본 익명 아이디에 정의된 사용자 를 사용하여 로그인 페이지에 액세스하지 않고 로그인할 수 있습니다 . 그렇게 하려 면 다음 URL 에 액세스합니다 .

> protocol://server\_host.server\_domain:server\_port/server\_deplo y\_uri/UI/Login?module=Anonymous&org=org\_name&IDToken1=<Defaul tAnonymous User Name>

# <span id="page-233-0"></span>대소문자 구분 사용자 아이디 사용

이 옵션을 사용하면 사용자 아이디에서 대소문자를 구분할 수 있습니다. 기본적으로 이 속성은 사용하지 않는 것으로 설정됩니다 .

# <span id="page-233-2"></span>인증 수준

인증 수준은 각 인증 방법에 대해 별도로 설정됩니다 . 이 값은 인증을 어느 정도 신뢰 할 수 있는지 나타냅니다 . 사용자가 인증되고 나면 해당 세션의 SSO 토큰에 이 값이 저장됩니다 . 사용자가 액세스하려는 응용 프로그램에 이 SSO 토큰이 제공되면 응용 프로그램은 저장된 값을 사용하여 해당 수준이 사용자에게 액세스를 허가할 만큼 충 분한지 여부를 확인합니다 . SSO 토큰에 저장된 인증 수준이 필요한 최소값을 충족하 지 않을 경우 응용 프로그램은 더 높은 인증 수준을 가진 서비스를 통해 다시 인증을 받으라는 메시지를 사용자에게 표시할 수 있습니다 . 기본값은 0 입니다 .

-<br>주 지정된 인증 수준이 없을 경우 SSO 토큰은 핵심 인증 속성인 기본 인증 수준에 지정 된 값을 저장합니다 . 자세한 내용은 251 [페이지의](#page-252-0) " 기본 인증 수준 " 을 참조하십시 오 . 2004Q2 릴리스에서는 이 기능이 제대로 수행되지 않지만 이전 릴리스에서는 제대로 수행됩니다 .

# 인증서 인증 속성

인증서 인증 속성은 조직 속성입니다 . 서비스 구성에서 이러한 속성에 적용되는 값 이 인증서 인증 템플리트의 기본값이 됩니다 . 조직의 서비스를 등록한 후 서비스 템 플리트를 만들어야 합니다 . 기본값은 조직의 관리자가 등록 후 변경할 수 있습니다 . 조직의 하위 트리에 있는 항목은 조직 속성을 상속하지 않습니다 . 인증서 인증 속성 은 다음과 같습니다 .

- 236 [페이지의](#page-237-0) "LDAP 에서 인증서 일치 "
- 236 페이지의 "LDAP 에서 인증서 검색 시 [사용되는](#page-237-1) 주제 DN 속성 "
- 236 [페이지의](#page-237-2) "CRL 에 인증서 일치 "
- 236 페이지의 "LDAP 에서 CRL 검색 시 [사용되는](#page-237-3) 발급자 DN 속성 "
- 237 [페이지의](#page-238-0) "OCSP 검증 사용 가능 "
- 237 페이지의 " [인증서가](#page-238-1) 저장되는 LDAP 서버 "
- 238 [페이지의](#page-239-0) "LDAP 시작 검색 DN"
- 238 [페이지의](#page-239-1) "LDAP 서버 기본 사용자 "
- 238 [페이지의](#page-239-2) "LDAP 서버 기본 비밀번호 "
- 238 [페이지의](#page-239-3) " 프로필 아이디의 LDAP 속성 "
- 239 페이지의 "LDAP [액세스에](#page-240-0) SSL 사용 "
- 239 [페이지의](#page-240-1) " 사용자 프로필 액세스에 사용되는 인증서 필드 "
- 239 [페이지의](#page-240-2) " 사용자 프로필 액세스에 사용되는 기타 인증서 필드 "
- 239 [페이지의](#page-240-3) " 신뢰할 수 있는 원격 호스트 "
- 240 [페이지의](#page-241-0) "SSL 포트 번호 "
- 240 [페이지의](#page-241-1) " 인증 수준 "

# <span id="page-237-0"></span>LDAP 에서 인증서 일치

이 옵션은 로그인 시 제공되는 사용자 인증서가 LDAP 서버에 저장되어 있는지 검사 할지 여부를 지정합니다 . 일치하는 항목이 발견되지 않을 경우 사용자는 액세스가 거부됩니다 . 일치하는 항목이 발견되고 다른 검증이 필요하지 않을 경우 사용자는 액세스가 허가됩니다 . 기본값은 인증서 인증 서비스가 사용자 인증서를 검사하지 않 는 것입니다 .

주 Directory Server 에 저장된 인증서는 반드시 유효할 필요는 없으며 인증서 해지 목록 에 있어도 됩니다 . 236 [페이지의](#page-237-2) "CRL 에 인증서 일치 " 를 참조하십시오 . 그러나 웹 컨테이너는 로그인할 때 제공되는 사용자 인증서의 유효성을 확인할 수 있습니다 .

# <span id="page-237-1"></span>LDAP 에서 인증서 검색 시 사용되는 주제 DN 속 성

이 필드는 LDAP 에서 인증서를 검색하는 데 사용되는 인증서의 SubjectDN 값 속성 을 지정합니다 . 이 속성은 사용자 항목을 고유하게 식별해야 합니다 . 실제 값은 검색 에 사용됩니다 . 기본값은 CN 입니다 .

# <span id="page-237-2"></span>CRL 에 인증서 일치

이 옵션은 LDAP 서버의 인증서 해지 목록 (CRL) 에 대해 사용자 인증서를 비교할지 여부를 지정합니다 . CRL 은 발급자 SubjectDN 의 속성 이름 중 하나로 찾습니다 . 인증서가 CRL 에 있는 경우 사용자는 액세스가 거부되고 그렇지 않은 경우에는 액세 스가 허용됩니다 . 기본적으로 이 속성은 사용 불가능합니다 .

주 인증서 소유자가 상태를 변경했고 더 이상 인증서 사용 권한을 갖고 있지 않거나 , 인증서 소유자의 개인 키가 손상된 경우 인증서를 해지해야 합니다 .

# <span id="page-237-3"></span>LDAP 에서 CRL 검색 시 사용되는 발급자 DN 속 성

이 필드는 LDAP 에서 CRL 을 검색하는 데 사용되는 수신된 인증서의 발급자 subjectDN 값에 대한 속성을 지정합니다. 이 필드는 CRL에 인증서 일치 속성이 사용 가능한 경우에만 사용됩니다. 실제 값은 검색에 사용됩니다. 기본값은 CN 입니다

# CRL 업데이트용 HTTP 매개 변수

이 필드는 CRL 업데이트를 위해 서블릿에서 CRL 을 얻기 위한 HTTP 매개 변수를 지 정합니다 . 이러한 매개 변수에 대한 자세한 내용은 해당 CA 의 관리자에게 문의하십 시오 .

# <span id="page-238-0"></span>OCSP 검증 사용 가능

이 매개 변수를 사용하여 해당 OCSP 응답자에 연결하여 OCSP 검증을 수행할 수 있 습니다 . OCSP 응답자는 다음과 같이 런타임 도중에 결정됩니다 .

- com.sun.identity.authentication.ocspCheck 가 true 이고 OCSP 응답자 가 com.sun.identity.authentication.ocsp.repsonder.url 속성에 설정 된 경우 이 속성 값이 OCSP 응답자로 사용됩니다 .
- com.sun.identity.authentication.ocspCheck 가 true 로 설정되어 있는 경 우 및 속성 값이 AMConfig.properties 파일에 설정되지 않은 경우 클라이언트 인증서에 제공된 OCSP 응답자가 OCSP 응답자로 사용됩니다 .

com.sum.identity.authentication.ocspCheck가 false로 설정되어 있는 경우 또 는 com.sum.identity.authentication.ocspCheck 가 true 로 설정되어 있지만 OCSP 응답자가 없는 경우 OCSP 검증이 수행되지 않습니다 .

주 OCSP 검증을 사용할 수 있도록 하기 전에 Identity Server 시스템과 OCSP 응답자 시스템의 시간이 최대한 동기화되어 있는지 확인합니다 . 또한 Identity Server 시스 템의 시간이 OCSP 응답자의 시간보다 느려서는 안 됩니다 . 예를 들면 다음과 같습 니다 . OCSP 응답자 시스템 - 오후 12:00:00 Identity Server 시스템 - 오후 12:00:30

# <span id="page-238-1"></span>인증서가 저장되는 LDAP 서버

이 필드는 인증서가 저장되는 LDAP 서버의 이름과 포트 번호를 지정합니다 . 기본값 은 Identity Server 설치 시 지정된 호스트 이름과 포트입니다 . 인증서가 저장되는 모 든 LDAP 서버의 호스트 이름과 포트를 사용할 수 있습니다 . 형식은 *hostname:port* 입 니다 .

# <span id="page-239-0"></span>LDAP 시작 검색 DN

이 필드는 사용자 인증서에 대한 검색을 시작해야 하는 노드의 DN 을 지정합니다 . 기본값은 없습니다 . 이 필드는 모든 유효한 DN 을 인식합니다 . 여러 항목이 있을 경 우 로컬 서버 이름을 접두어로 지정해야 합니다 . 형식은 다음과 같습니다 .

servername|search dn

여러 항목이 있는 경우

servername1|search dn servername2|search dn servername3|search dn...

동일한 검색에서 여러 사용자가 발견될 경우 인증은 실패합니다 .

# <span id="page-239-1"></span>LDAP 서버 기본 사용자

이 필드는 인증서가 저장되는 LDAP 서버에 대한 기본 사용자 ( 일반적으로 디렉토 리 관리자 ) 의 DN 을 지정합니다 . 이 필드에는 기본값이 없으며 유효한 모든 DN 이 인식됩니다 . Directory Server 에 저장된 인증서 정보를 읽고 검색할 수 있는 권한이 기본 사용자에게 허가되어야 합니다 .

## <span id="page-239-2"></span>LDAP 서버 기본 비밀번호

이 필드는 [LDAP](#page-239-1) 서버 기본 사용자 필드에 지정된 사용자와 연관된 LDAP 비밀번호 를 지정합니다 . 이 필드에는 기본값이 없으며 지정된 기본 사용자에 대한 유효한 LDAP 비밀번호가 인식됩니다 .

주 이 값은 읽을 수 있는 텍스트로 디렉토리에 저장됩니다 .

## <span id="page-239-3"></span>프로필 아이디의 LDAP 속성

이 필드는 올바른 사용자 프로필을 식별하는 데 사용해야 하는 값을 가진 인증서와 일치하는 Directory Server 항목의 속성을 지정합니다. 이 필드에는 기본값이 없으며 사용자 아이디로 사용할 수 있는 사용자 항목의 모든 유효한 속성 ( 예 : cn, sn 등 ) 이 인식됩니다 .

# <span id="page-240-0"></span>LDAP 액세스에 SSL 사용

이 옵션은 SSL 을 사용하여 LDAP 서버에 액세스할지 여부를 지정합니다 . 기본값은 인증서 인증 서비스가 LDAP 액세스에 SSL 을 사용하지 않는 것입니다 .

### <span id="page-240-1"></span>사용자 프로필 액세스에 사용되는 인증서 필드

이 메뉴는 일치하는 사용자 프로필을 검색하는 데 사용해야 할 인증서 주제 DN 의 필 드를 지정합니다 . 예를 들어 , 전자 메일 주소를 선택할 경우 인증서 인증 서비스는 사용자 인증서의 emailAddr 속성과 일치하는 사용자 프로필을 검색합니다 . 그런 다 음 , 로그인하는 사용자는 일치하는 프로필을 사용하게 됩니다 . 기본값은 주제 CN 입 니다 . 목록에는 다음 항목이 포함되어 있습니다 .

- 이메일 주소
- 주제 CN
- 주제 DN
- 주제 UID
- 기타

# <span id="page-240-2"></span>사용자 프로필 액세스에 사용되는 기타 인증서 필 드

사용자 프로필 [액세스에](#page-240-1) 사용되는 인증서 필드 속성 값을 기타로 설정할 경우 이 필드 는 수신된 인증서의 subjectDN 값에서 선택할 속성을 지정합니다 . 그런 다음 , 인증 서비스는 해당 속성의 값과 일치하는 사용자 프로필을 검색합니다 .

# <span id="page-240-3"></span>신뢰할 수 있는 원격 호스트

이 속성은 Identity Server 에 인증서를 보내도록 신뢰할 수 있는 호스트 목록을 정의 합니다 . Identity Server 는 인증서가 신뢰할 수 있는 호스트 중 하나에서 온 것인지 확인해야 합니다 . 이 구성은 Sun Java System Portal Server 에만 사용됩니다 .

이 속성은 다음 값을 가집니다 .

• 없음 **.** 이 속성이 사용 불가능하게 됩니다 . 기본적으로 이 값이 설정됩니다 .

- 모두 . 모든 클라이언트 IP 주소로부터 Portal Server 게이트웨이 스타일의 인증 서 인증을 허용합니다 .
- *IP* 주소 . Portal Server 게이트웨이 스타일의 인증서 인증 요청을 허용할 IP 주소 를 나열합니다 ( 게이트웨이의 IP 주소 ). 이 속성은 조직별로 구성할 수 있습니다 .

### <span id="page-241-0"></span>SSL 포트 번호

이 속성은 Secure Socket Layer 의 포트 번호를 지정합니다 . 현재 이 속성은 게이트웨 이 서블릿에서만 사용됩니다 . SSL 포트 번호를 추가하거나 변경하기 이전에 Identity Server Developer's Guide 에서 7 장의 "Policy-Based Resource Management" 절을 참조하십시오 .

# <span id="page-241-1"></span>인증 수준

인증 수준은 각 인증 방법에 대해 별도로 설정됩니다 . 이 값은 인증을 어느 정도 신뢰 할 수 있는지 나타냅니다 . 사용자가 인증되고 나면 해당 세션의 SSO 토큰에 이 값이 저장됩니다 . 사용자가 액세스하려는 응용 프로그램에 이 SSO 토큰이 제공되면 응용 프로그램은 저장된 값을 사용하여 해당 수준이 사용자에게 액세스를 허가할 만큼 충 분한지 여부를 확인합니다 . SSO 토큰에 저장된 인증 수준이 필요한 최소값을 충족하 지 않을 경우 응용 프로그램은 더 높은 인증 수준을 가진 서비스를 통해 다시 인증을 받으라는 메시지를 사용자에게 표시할 수 있습니다 . 기본값은 0 입니다 .

주 지정된 인증 수준이 없을 경우 SSO 토큰은 핵심 인증 속성인 기본 인증 수준에 지정 된 값을 저장합니다 . 자세한 내용은 251 [페이지의](#page-252-0) " 기본 인증 수준 " 을 참조하십시 오 . 2004Q2 릴리스에서는 이 기능이 제대로 수행되지 않지만 이전 릴리스에서는 제대로 수행됩니다 .

# 핵심 인증 속성

핵심 인증 서비스는 모든 기본 인증 서비스뿐만 아니라 모든 사용자 정의 인증 모듈 속성에 대한 기본 서비스입니다 . 핵심 인증은 모든 형태의 인증을 사용하려는 각 조 직에 대해 서비스로 구성되어야 합니다 . 핵심 인증 속성은 전역 속성과 조직 속성으 로 구성됩니다 . 전역 속성에 적용되는 값은 Sun Java System Identity Server 구성 전 체에 걸쳐 적용되어 구성된 모든 조직이 상속합니다 . ( 전역 속성의 목표는 Identity Server 응용 프로그램을 사용자 정의하는 것이므로 이러한 값은 역할이나 조직에 직 접 적용할 수 없습니다 .) 서비스 구성에서 조직 속성에 적용되는 값이 핵심 인증 템플 리트의 기본값이 됩니다 . 조직의 서비스를 추가한 후 서비스 템플리트를 만들어야 합니다 . 기본값은 조직의 관리자가 추가 후 변경할 수 있습니다 . 조직의 항목은 조직 속성을 상속하지 않습니다 . 핵심 인증 속성은 다음과 같이 구분됩니다 .

- 241 [페이지의](#page-242-0) " 전역 속성 "
- 243 [페이지의](#page-244-0) " 조직 속성 "

# <span id="page-242-0"></span>전역 속성

핵심 인증 서비스의 전역 속성은 다음과 같습니다 .

- 242 [페이지의](#page-243-0) " 플러그 가능 인증 모듈 클래스 "
- 242 페이지의 " 지원되는 [클라이언트용](#page-243-1) 인증 모듈 "
- 242 [페이지의](#page-243-2) "LDAP 연결 풀 크기 "
- 242 [페이지의](#page-243-3) " 기본 LDAP 연결 풀 크기 "

# <span id="page-243-0"></span>플러그 가능 인증 모듈 클래스

이 필드는 Identity Server 플랫폼 내에서 구성된 모든 조직에서 사용할 수 있는 인증 모듈의 Java 클래스를 지정합니다 . 기본적으로 여기에는 LDAP, SafeWord, SecurID, 응용 프로그램 , 익명 , HTTP 기본 , 구성원 , Unix, 인증서 , NT, RADIUS 및 Windows 데스크탑 SSO 가 포함됩니다 . 또한 AMLoginModule SPI 또는 JAAS LoginModule SPI 를 구현하여 사용자 정의 인증 모듈을 작성할 수 있습니다 . 자세한 내용은 Identity Server Developer's Guide 를 참조하십시오 . 새 서비스를 정의하려 면 새로운 각 인증 서비스의 전체 클래스 이름 ( 패키지 이름 포함 ) 을 지정하는 텍스 트 문자열을 이 필드에 입력해야 합니다 .

# <span id="page-243-1"></span>지원되는 클라이언트용 인증 모듈

이 속성은 특정 클라이언트에 대해 지원되는 인증 모듈 목록을 지정합니다 . 형식은 다음과 같습니다 .

clientType | module1,module2,module3

이 속성은 클라이언트 검색이 사용 가능한 경우에 적용됩니다 .

# <span id="page-243-2"></span>LDAP 연결 풀 크기

이 속성은 특정 LDAP 서버와 포트에서 사용되는 최소 및 최대 연결 풀을 지정합니다. 이 속성은 LDAP 및 구성원 인증 서비스에만 사용됩니다 . 형식은 다음과 같습니다 .

host:port:min:max

주 이 연결 풀은 serverconfig.xml 에 구성된 SDK 연결 풀과 다릅니다 .

# <span id="page-243-3"></span>기본 LDAP 연결 풀 크기

이 속성은 모든 LDAP 인증 모듈 구성과 함께 사용되는 기본 최소 및 최대 연결 풀을 설정합니다 . 호스트와 포트에 대한 항목이 [LDAP](#page-243-2) 연결 풀 크기 속성에 존재할 경우 LDAP 연결 기본 풀 크기의 최소 및 최대 설정이 사용됩니다 .

- 251 [페이지의](#page-252-4) " 플러그 가능 아이디 생성기 클래스 "
- 251 [페이지의](#page-252-3) " 사용자 아이디 생성 모드 사용 가능 "
- 251 [페이지의](#page-252-2) " 인증 사후 처리 클래스 "
- 250 [페이지의](#page-251-4) " 기본 실패 로그인 URL"
- 
- 250 [페이지의](#page-251-3) " 기본 성공 로그인 URL"
- 250 [페이지의](#page-251-2) " 잠금 속성 값 "
- 250 [페이지의](#page-251-1) " 잠금 속성 이름 "
- 250 [페이지의](#page-251-0) " 로그인 실패 잠금 기간 "
- 249 페이지의 "N 회 실패 후 [사용자에게](#page-250-4) 경고 "
- 249 [페이지의](#page-250-3) " 잠금 알림을 보낼 전자 메일 주소 "
- 249 [페이지의](#page-250-2) " 로그인 실패 잠금 간격 "
- 249 [페이지의](#page-250-1) " 로그인 실패 잠금 수 "
- 249 [페이지의](#page-250-0) " 로그인 실패 잠금 모드 사용 가능 "
- 
- 248 [페이지의](#page-249-0) " 조직 인증 구성 "
- 247 [페이지의](#page-248-2) " 기본 인증 로켈 "
- 247 [페이지의](#page-248-1) " 아이디 지정 속성 "
- 251 [페이지의](#page-252-1) " 기본 인증 수준 "
- 246 [페이지의](#page-247-2) " 별칭 검색 속성 이름 "
- 246 페이지의 " 모든 [사용자를](#page-247-1) 위한 사용자 컨테이너 "
- 246 [페이지의](#page-247-0) " 영구 쿠키 최대 시간 "
- 245 [페이지의](#page-246-2) " 영구 쿠키 모드 사용 가능 "
- 245 [페이지의](#page-246-1) " 사용자 프로필 동적 작성 기본 역할 "
- 245 [페이지의](#page-246-0) " 관리자 인증 구성 "
- [2](#page-245-1)44 [페이지의](#page-245-2) " 사용자 프로필 "
- 244 [페이지의](#page-245-0) " 조직 인증 모듈 "
- 핵심 인증 서비스의 조직 속성은 다음과 같습니다 .

# <span id="page-244-0"></span>조직 속성

# <span id="page-245-0"></span>조직 인증 모듈

이 목록은 조직에서 사용할 수 있는 인증 모듈을 지정합니다 . 각 관리자는 각 특정 조 직에 대한 인증 유형을 선택할 수 있습니다 . 여러 인증 모듈이 유연성을 제공하지만 사용자는 자신의 로그인 설정이 선택된 인증 모듈에 적합한지 확인해야 합니다 . 기본 인증은 LDAP 입니다 . Identity Server 에 포함된 인증 서비스는 다음과 같습니다 .

- LDAP
- Cert
- 익명
- HTTP 기본
- 회원
- NT
- SafeWord
- RADIUS
- SecurID
- $\bullet$  Unix
- Windows 데스크탑 SSO

<span id="page-245-1"></span>주 관리자가 핵심 및 인증 모듈 템플리트를 작성하고 작성된 조직에서 이러한 사실을 알려야만 해당 조직이 제대로 작동합니다 .

# <span id="page-245-2"></span>사용자 프로필

이 옵션을 사용하면 사용자 프로필의 옵션을 지정할 수 있습니다 .

- 필수 인증에 성공한 경우 Identity Server 와 함께 설치된 로컬 Directory Server 에 사용자의 프로필이 있어야만 인증 서비스가 SSO 토큰을 발급하도록 지정합 니다 .
- 동적으로 작성 인증에 성공한 경우 인증 서비스가 사용자 프로필을 만들도록 지정합니다 ( 사용자 프로필이 이미 존재하지 않을 경우 ). 그런 다음 SSO 토큰이 발급됩니다 . 사용자 프로필은 Identity Server 와 함께 설치된 로컬 Directory Server 에 만들어집니다 .

• 무시 - 인증 서비스가 성공적인 인증을 위해 SSO 토큰을 발급하는 데 사용자 프 로필이 필요하지 않도록 지정합니다 .

# <span id="page-246-0"></span>관리자 인증 구성

편집 링크를 클릭하면 관리자에 대해서만 인증 서비스를 정의할 수 있습니다 . 관리 자는 Identity Server 콘솔에 대한 액세스 권한이 필요한 사용자입니다 . 관리자의 인 증 모듈이 최종 사용자의 모듈과 달라야 하는 경우 이 속성을 사용할 수 있습니다 . 이 속성에 구성된 모듈은 Identity Server 콘솔에 액세스할 때 선택됩니다 . 예를 들면 다 음과 같습니다 .

http://*servername.port*/*console\_deploy\_uri*

## <span id="page-246-1"></span>사용자 프로필 동적 작성 기본 역할

이 필드는 244 [페이지의](#page-245-2) " 사용자 프로필 " 기능을 통해 동적 작성을 선택한 경우 프로 필이 작성되는 새 사용자에게 할당되는 역할을 지정합니다 . 기본값은 없습니다 . 관 리자는 새 사용자에게 할당할 역할의 DN 을 지정해야 합니다 .

주 지정된 역할은 인증이 구성되고 있는 조직 아래에 있어야 합니다. 이 역할은 Identity Server 또는 LDAP 역할 중 하나일 수 있지만 필터링된 역할일 수는 없습니다 .

### <span id="page-246-2"></span>영구 쿠키 모드 사용 가능

이 옵션은 사용자가 브라우저를 다시 시작하고 자신의 인증된 세션으로 돌아갈 수 있 는지 여부를 결정합니다 . 영구 쿠키 모드 사용 가능을 사용 가능하게 하여 사용자 세 션을 유지할 수 있습니다 . 영구 쿠키 모드 사용 가능을 사용 가능하게 하면 영구 쿠키 가 만료되거나 사용자가 명시적으로 로그아웃할 때까지 사용자 세션이 만료되지 않 습니다 . 만료 시간은 영구 [쿠키](#page-247-0) 최대 시간에 지정됩니다 . 기본값은 영구 쿠키 모드가 사용 가능하지 않고 인증 서비스가 메모리 쿠키만 사용하는 것입니다 .

주 로그인 URL 에서 iPSPCookie=yes 매개 변수를 사용하여 클라이언트가 영구 쿠 키를 명시적으로 요청해야 합니다 .

# <span id="page-247-0"></span>영구 쿠키 최대 시간

이 필드는 그 이후에 영구 쿠키가 만료되는 간격을 지정합니다 . ( 해당 확인란을 선택 하여 영구 쿠키 모드 사용 [가능을](#page-246-2) 사용 가능하게 해야 합니다 .) 이 간격은 사용자의 세션이 성공적으로 인증되었을 때 시작됩니다 . 기본값은 2147483( 초 ) 입니다 . 이 필드는 0 에서 2147483 사이의 모든 정수 값을 가집니다 .

# <span id="page-247-1"></span>모든 사용자를 위한 사용자 컨테이너

사용자별로 인증이 성공한 후 사용자의 프로필이 검색됩니다 . 이 필드의 값은 프로 필을 검색하는 위치를 지정합니다 . 일반적으로 이 값은 기본 사용자 컨테이너의 DN 이 됩니다 . 조직에 추가되는 모든 사용자 항목은 조직의 기본 사용자 컨테이너에 자 동으로 추가됩니다 . 기본값은 ou=People 이며 일반적으로 조직 이름과 루트 접두어 로 완성됩니다 . 이 필드는 모든 조직 구성 단위의 유효한 DN 을 가집니다 .

#### 주 인증은 다음 작업을 차례로 수행하여 사용자 프로필을 검색합니다 .

- 기본 사용자 컨테이너에서 검색
- 기본 조직에서 검색
- 별칭 검색 속성 이름 속성을 사용하여 기본 조직에서 사용자 검색

최종 검색은 인증에 사용되는 아이디가 프로필의 이름 지정 속성이 아닐 수 있는 SSO 경우에 대한 것입니다 . 예를 들어 , 사용자는 jn10191의 Safeword 아이디를 사용하여 인증할 수 있지만 해당 프로필은 uid=jamie 일 수 있습니다 .

# <span id="page-247-2"></span>별칭 검색 속성 이름

사용자별로 인증이 성공한 후 사용자의 프로필이 검색됩니다 . 이 필드는 247 [페이지](#page-248-1) 의 " [아이디](#page-248-1) 지정 속성 " 에 지정된 첫 번째 LDAP 속성에 대한 검색에서 일치하는 사 용자 프로필을 찾지 못한 경우 검색할 두 번째 LDAP 속성을 지정합니다 . 주로 이 속 성은 인증 모듈에서 반환된 사용자 아이디가 아이디 지정 속성에 지정된 것과 다를 경우에 사용됩니다 . 예를 들어 , RADIUS 서버는 abc1234 를 반환하지만 아이디는 abc일 수 있습니다. 이 필드에는 기본값이 없으며 유효한 모든 LDAP 속성(예: cn)이 사용될 수 있습니다 .

## <span id="page-248-1"></span>아이디 지정 속성

사용자별로 인증이 성공한 후 사용자의 프로필이 검색됩니다 . 이 속성 값은 검색에 사용할 LDAP 속성을 지정합니다 . 기본적으로 Identity Server 는 사용자 항목이 uid 속성에 의해 식별된다고 가정합니다 . Directory Server 가 다른 속성 ( 예 : givenname) 을 사용할 경우 이 필드에 속성 이름을 지정합니다 .

# <span id="page-248-2"></span>기본 인증 로켈

이 필드는 인증 서비스에 사용되는 기본 언어 서브 타입을 지정합니다 . 기본값은 en US 입니다 . 유효한 언어 서브 타입 목록은 표 [20-1](#page-248-3) 에서 확인할 수 있습니다 .

> 다른 로켈을 사용하려면 해당 로켈에 대한 모든 인증 템플리트를 먼저 만들어야 합 니다 . 그런 다음 이러한 템플리트에 대해 새 디렉토리를 만들어야 합니다 . 자세한 내용은 *Identity Server Developer's Guide* 의 "3 장 : Authentication Service" 를 참조 하십시오 .

<span id="page-248-3"></span>

| .                            |        |
|------------------------------|--------|
| 언어 태그                        | 언어     |
| af                           | 아프리칸스어 |
| be                           | 벨로루시어  |
| bg                           | 불가리아어  |
| ca                           | 카탈로니아어 |
| $_{\rm CS}$                  | 체코어    |
| da                           | 덴마크어   |
| de                           | 독일어    |
| e                            | 그리스어   |
| en                           | 영어     |
| es                           | 스페인어   |
| eu                           | 바스크어   |
| fi                           | 핀란드어   |
| $\operatorname{\mathsf{fo}}$ | 페로어    |
| fr                           | 프랑스어   |
| ga                           | 아일랜드어  |

<span id="page-248-0"></span>표 **20-1** 지원되는 언어 로켈

| $-$    |  |
|--------|--|
| 언어     |  |
| 갈리시아어  |  |
| 크로아티아어 |  |
| 헝가리어   |  |
| 인도네시아어 |  |
| 아이슬란드어 |  |
| 이탈리아어  |  |
| 일본어    |  |
| 한국어    |  |
| 네덜란드어  |  |
| 노르웨이어  |  |
| 폴란드어   |  |
| 포르투갈어  |  |
| 루마니아어  |  |
| 러시아어   |  |
| 슬로바키아어 |  |
| 슬로베니아어 |  |
| 알바니아어  |  |
| 세르비아어  |  |
| 스웨덴어   |  |
| 터키어    |  |
| 우크라이나어 |  |
| 중국어    |  |
|        |  |

표 **20-1** 지원되는 언어 로켈 *(* 계속 *)*

# <span id="page-249-0"></span>조직 인증 구성

이 속성은 조직의 인증 모듈을 설정합니다 . 기본 인증 모듈은 LDAP 입니다 . 편집 링 크를 눌러 하나 이상의 인증 모듈을 선택할 수 있습니다 . 여러 모듈을 선택할 경우 사 용자는 선택된 모든 모듈 체인을 통과해야 합니다 .

이 속성에 구성된 모듈은 사용자가 /server\_deploy\_uri/UL/Login 형식을 사용하 여 인증 모듈에 액세스할 때 인증을 위해 사용됩니다 . 자세한 내용은 Identity Server Developer's Guide 를 참조하십시오 .

### <span id="page-250-0"></span>로그인 실패 잠금 모드 사용 가능

이 기능은 첫 번째 인증이 실패할 경우 사용자가 두 번째 인증을 시도할 수 있는지 여 부를 지정합니다 . 이 속성을 선택하면 잠금이 사용 가능하고 사용자는 한 번만 인증 할 수 있습니다 . 기본적으로 잠금 기능은 사용 불가능으로 설정되어 있습니다 . 이 속 성은 잠금 관련 및 알림 속성과 함께 사용됩니다 .

### <span id="page-250-1"></span>로그인 실패 잠금 수

이 속성은 사용자가 잠기기 전에 [로그인](#page-250-2) 실패 잠금 간격에 정의된 시간 간격 내에서 사용자가 인증을 시도할 수 있는 횟수를 정의합니다 .

# <span id="page-250-2"></span>로그인 실패 잠금 간격

이 속성은 실패한 두 로그인 시도 사이의 간격 ( 분 ) 을 정의합니다 . 로그인에 실패한 다음 잠금 간격 내에 다시 로그인에 실패할 경우 잠금 개수가 증가됩니다 . 그렇지 않 으면 잠금 개수가 재설정됩니다 .

#### <span id="page-250-3"></span>잠금 알림을 보낼 전자 메일 주소

이 속성은 사용자 잠금이 발생한 경우 알림을 받게 될 전자 메일 주소를 지정합니다 . 여러 주소로 전자 메일 알림을 보내려면 각 전자 메일 주소를 공백으로 구분합니다 .

#### <span id="page-250-4"></span>N 회 실패 후 사용자에게 경고

이 속성은 사용자가 잠길 것이라는 경고 메시지를 Identity Server 가 보내기 전에 발 생할 수 있는 인증 실패 수를 지정합니다 .

# <span id="page-251-0"></span>로그인 실패 잠금 기간

이 속성은 메모리 잠금을 사용 가능하게 합니다 . 기본적으로 잠금 기법은 잠금 속성 이름에 정의된 사용자 프로필 ( 로그인 실패 이후 ) 을 비활성화합니다 . 로그인 실패 잠금 기간 값이 0 보다 큰 경우 메모리 잠금과 해당 사용자 계정이 지정된 기간 ( 분 ) 동안 잠깁니다 .

# <span id="page-251-1"></span>잠금 속성 이름

이 속성은 잠금에 대해 설정할 LDAP 속성을 지정합니다 . 잠금 속성 값에서 값을 변 경하여 이 속성 이름에 대해 잠금을 사용 가능하게 할 수도 있습니다 . 기본적으로 잠 금 속성 이름은 Identity Server 콘솔에서 비어 있습니다 . 기본 구현 값은 사용자가 잠 기고 로그인 실패 잠금 기간이 0 으로 설정되어 있는 경우 inetuserstatus (LDAP 속성 ) 및 inactive 입니다 .

# <span id="page-251-2"></span>잠금 속성 값

이 속성은 [잠금](#page-251-1) 속성 이름에 정의된 속성에 대해 잠금이 사용 가능한지 사용 불가능 한지 여부를 지정합니다 . 기본적으로 inetuserstatus 에 대해 값이 0 으로 설정됩 니다 .

# <span id="page-251-3"></span>기본 성공 로그인 URL

이 필드는 성공적인 인증 후 사용자가 리디렉션되는 URL 을 지정하는 다수의 값 목 록을 받아 들입니다 . 기본 HTML 유형을 가정하는 URL 의 값만 지정할 수 있지만 이 속성의 형식은 clientType|URL 입니다 . 성공 로그인 URL 이 remote-auth.dtd 의 LoginStatus 요소에 설정됩니다. 자세한 내용은 *Identity Server Developer's Guide*를 참조하십시오 .

# <span id="page-251-4"></span>기본 실패 로그인 URL

이 필드는 인증에 실패한 후 사용자가 리디렉션되는 URL 을 지정하는 다수의 값 목 록을 받아 들입니다 . 기본 HTML 유형을 가정하는 URL 의 값만 지정할 수 있지만 이 속성의 형식은 clientType|URL 입니다 . 실패 로그인 URL 은 remote-auth.dtd 의 LoginStatus 요소에서 설정됩니다 . 자세한 내용은 *Identity Server Developer's Guide* 를 참조하십시오 .
#### 인증 사후 처리 클래스

이 필드는 성공 또는 실패 로그인에 대한 인증 사후 프로세스를 사용자 정의하는 데 사용되는 Java 클래스의 이름을 지정합니다 . 예를 들면 다음과 같습니다 .

com.abc.authentication.PostProcessClass

Java 클래스는 다음과 같은 Java 인터페이스를 구현해야 합니다 .

com.sun.identity.authentication.spi.AMPostAuthProcessInterface

또한 , Web Server 의 Java Classpath 속성에 클래스를 찾을 경로를 추가해야 합니다 .

## <span id="page-252-1"></span>사용자 아이디 생성 모드 사용 가능

이 속성은 구성원 인증 모듈에 사용됩니다 . 이 속성 필드가 사용 가능하면 구성원 모 듈은 사용자 아이디가 이미 존재할 경우 자동 등록 프로세스 중에 특정 사용자에 대 한 사용자 아이디를 생성할 수 있습니다 . 사용자 아이디는 [플러그](#page-252-0) 가능 아이디 생성 기 [클래스에](#page-252-0) 지정된 Java 클래스로부터 생성됩니다 .

#### <span id="page-252-0"></span>플러그 가능 아이디 생성기 클래스

이 필드는 [사용자](#page-252-1) 아이디 생성 모드 사용 가능이 사용 가능한 경우 사용자 아이디를 생성하는 데 사용되는 Java 클래스의 이름을 지정합니다 .

## <span id="page-252-2"></span>기본 인증 수준

이 인증 수준 값은 인증을 어느 정도 신뢰할 수 있는지를 나타냅니다 . 사용자가 인증 되고 나면 해당 세션의 SSO 토큰에 이 값이 저장됩니다 . 사용자가 액세스하려는 응 용 프로그램에 이 SSO 토큰이 제공되면 응용 프로그램은 저장된 값을 사용하여 해당 수준이 사용자에게 액세스를 허가할 만큼 충분한지 여부를 확인합니다 . SSO 토큰에 저장된 인증 수준이 필요한 최소값을 충족하지 않을 경우 응용 프로그램은 더 높은 인증 수준을 가진 서비스를 통해 다시 인증을 받으라는 메시지를 사용자에게 표시할 수 있습니다 .

인증 수준은 조직의 특정 인증 템플리트 내에서 설정해야 합니다 . 여기에 설명된 기 본 인증 수준 값은 특정 조직의 인증 템플리트에 대한 인증 수준 필드에 인증 수준이 지정되지 않을 경우에만 적용됩니다 . 기본 인증 수준의 기본값은 0 입니다 ( 이 속성 값은 Identity Server 에서 사용되는 것이 아니라 이 값을 사용하도록 선택한 모든 외 부 응용 프로그램에서 사용됨 ). 2004Q2 릴리스에서는 이 기능이 제대로 수행되지 않 지만 이전 릴리스에서는 제대로 수행됩니다 .

## HTTP 기본 인증 속성

HTTP 기본 인증 속성은 조직 속성입니다 . 서비스 구성에서 이러한 속성에 적용되는 값이 HTTP 기본 인증 템플리트의 기본값이 됩니다 . 조직의 서비스를 등록한 후 서 비스 템플리트를 만들어야 합니다 . 기본값은 조직의 관리자가 등록 후 변경할 수 있 습니다 . 조직의 항목은 조직 속성을 상속하지 않습니다 .

HTTP 기본 인증 속성은 다음과 같습니다 .

## 인증 수준

인증 수준은 각 인증 방법에 대해 별도로 설정됩니다 . 이 값은 인증을 어느 정도 신뢰 할 수 있는지 나타냅니다 . 사용자가 인증되고 나면 해당 세션의 SSO 토큰에 이 값이 저장됩니다 . 사용자가 액세스하려는 응용 프로그램에 이 SSO 토큰이 제공되면 응용 프로그램은 저장된 값을 사용하여 해당 수준이 사용자에게 액세스를 허가할 만큼 충 분한지 여부를 확인합니다 . SSO 토큰에 저장된 인증 수준이 필요한 최소값을 충족하 지 않을 경우 응용 프로그램은 더 높은 인증 수준을 가진 서비스를 통해 다시 인증을 받으라는 메시지를 사용자에게 표시할 수 있습니다 . 기본값은 0 입니다 .

주 지정된 인증 수준이 없을 경우 SSO 토큰은 핵심 인증 속성인 기본 인증 수준에 지정 된 값을 저장합니다 . 자세한 내용은 251 [페이지의](#page-252-2) " 기본 인증 수준 " 을 참조하십시 오 . 2004Q2 릴리스에서는 이 기능이 제대로 수행되지 않지만 이전 릴리스에서는 제대로 수행됩니다 .

# LDAP 인증 속성

LDAP 인증 속성은 조직 속성입니다. 서비스 구성에서 이러한 속성에 적용되는 값이 LDAP 인증 템플리트의 기본값이 됩니다 . 조직의 서비스를 등록한 후 서비스 템플리 트를 만들어야 합니다 . 기본값은 조직의 관리자가 등록 후 변경할 수 있습니다 . 조직 의 항목은 조직 속성을 상속하지 않습니다 . LDAP 인증 속성은 다음과 같습니다 .

- 256 [페이지의](#page-257-0) " 주 LDAP 서버 "
- 
- 
- 
- 
- 256 [페이지의](#page-257-1) " 보조 LDAP 서버 "
- 
- 256 [페이지의](#page-257-2) " 사용자 검색을 시작할 DN" • 257 [페이지의](#page-258-0) " 루트 사용자 바인드용 DN"

• 257 페이지의 "루트 사용자 바인드용 [비밀번호](#page-258-1) "

• 257 페이지의 " 루트 사용자 바인드용 [비밀번호](#page-258-2) ( 확인 )"

- 
- 
- 
- 
- 
- 

- 
- 258 [페이지의](#page-259-1) " 인증될 사용자 검색 시 사용되는 LDAP 속성 "

• 258 [페이지의](#page-259-0) " 사용자 프로필 검색 시 사용되는 LDAP 속성 "

- 258 [페이지의](#page-259-2) " 사용자 검색 필터 "
- 
- 258 [페이지의](#page-259-3) " 검색 범위 "
- 259 [페이지의](#page-260-0) "SSL 이 LDAP 서버에 액세스 가능 "
- 
- 
- 259 [페이지의](#page-260-1) " 인증할 사용자 DN 반환 "
- 
- 259 [페이지의](#page-260-2) "LDAP 서버 확인 간격 "
- 259 [페이지의](#page-260-3) " 사용자 작성 속성 목록 "
- 260 [페이지의](#page-261-0) " 인증 수준 "

## <span id="page-257-0"></span>주 LDAP 서버

이 필드는 Identity Server 설치 도중 지정된 주 LDAP 서버의 호스트 이름과 포트 번호 를 지정합니다 . 이 LDAP 서버는 LDAP 인증을 위해 연결되는 첫 번째 서버입니다 . 형식은 hostname:port 입니다 . ( 포트 번호가 없을 경우 포트 번호를 389 라고 가정 합니다 .)

Identity Server 를 여러 도메인으로 배포한 경우 Identity Server 의 특정 인스턴스와 Directory Server 의 특정 인스턴스 간의 통신 링크를 다음 형식으로 지정할 수 있습 니다 ( 여러 항목에서 로컬 서버 이름을 접두어로 사용해야 함 ).

local servername|server:port local servername2|server:port ...

예를 들어 , Identity Server 의 서로 다른 인스턴스 (L1-machine1-DS 및 L2-machine2-DS) 와 통신하는 두 Identity Server 를 서로 다른 위치 (L1-machine1-IS 및 L2- machine2-IS) 에 배포한 경우 형식은 다음과 같습니다 .

L1-machine1-IS.example.com|L1-machine1-DS.example.com:389 L2-machine2-IS.example.com|L2-machine2-DS.example.com:389

## <span id="page-257-1"></span>보조 LDAP 서버

이 필드는 Identity Server 플랫폼에 사용할 수 있는 보조 LDAP 서버의 호스트 이름 과 포트 번호를 지정합니다 . 주 LDAP 서버가 인증 요청에 응답하지 않을 경우 이 서 버에 연결됩니다 . 주 서버가 실행 중인 경우 Identity Server 는 주 서버로 다시 전환 합니다 . 형식은 hostname:port 입니다 . 여러 항목이 있을 경우 로컬 서버 이름을 접 두어로 지정해야 합니다 .

주의 Identity Server 엔터프라이즈와 떨어져 있는 원격 Directory Server 에서 사용자를 인증하는 경우 주 LDAP 서버 포트와 보조 LDAP 서버 포트 모두에 값이 있어야 합니 다 . 하나의 Directory Server 위치에 대한 값을 두 필드 모두에 사용할 수 있습니다 .

## <span id="page-257-2"></span>사용자 검색을 시작할 DN

이 필드는 사용자 검색이 시작되는 노드의 DN 을 지정합니다 . ( 성능상의 이유 때문 에 이 DN 은 가능한 구체적이어야 합니다 .) 기본값은 디렉토리 트리의 루트입니다 . 유효한 모든 DN 이 인식됩니다 . [검색](#page-259-3) 범위 속성에서 객체를 선택한 경우에는 DN 에 서 프로필이 있는 수준보다 한 수준 위를 지정해야 합니다 .

여러 항목이 있을 경우 로컬 서버 이름을 접두어로 지정해야 합니다 . 형식은 다음과 같습니다 .

servername|search dn

여러 항목이 있는 경우

servername1|search dn servername2|search dn servername3|search dn...

동일한 검색에서 여러 사용자가 발견될 경우 인증은 실패합니다 .

## <span id="page-258-0"></span>루트 사용자 바인드용 DN

이 필드는 관리자로서 주 LDAP 서버 및 포트 필드에 지정된 Directory Server 에 바 인딩하는 데 사용되는 사용자의 DN 을 지정합니다 . 사용자 로그인 아이디에 기초하 여 일치하는 사용자 DN 을 검색하려면 인증 서비스가 이 DN 으로 바인드되어야 합 니다 . 기본값은 amldapuser 입니다 . 유효한 모든 DN 이 인식됩니다 .

비밀번호가 잘못된 경우 사용자가 잠기기 때문에 로그아웃하기 전에 비밀번호가 올 바른지 확인합니다 . 사용자가 잠길 경우에는 AMConfig.Properties 파일의 com.iplanet.authentication.super.user 등록 정보에 있는 수퍼유저 DN 을 사 용하여 로그인할 수 있습니다 . 기본적으로 전체 DN 을 사용하더라도 이 amAdmin 계정을 사용하여 로그인하게 됩니다 . 예를 들면 다음과 같습니다 .

uid\_amAdmin,ou=People,*IdentityServer\_base*

## <span id="page-258-1"></span>루트 사용자 바인드용 비밀번호

이 필드는 루트 사용자 바인드용 DN 필드에 지정된 관리자 프로필의 비밀번호를 포 함합니다 . 기본값은 없습니다 . 관리자의 유효한 LDAP 비밀번호만 인식됩니다 .

## <span id="page-258-2"></span>루트 사용자 바인드용 비밀번호 ( 확인 )

비밀번호를 확인합니다 .

## <span id="page-259-0"></span>사용자 프로필 검색 시 사용되는 LDAP 속성

사용자별로 인증이 성공한 후 사용자의 프로필이 검색됩니다 . 이 속성의 값은 검색 을 수행하는 데 사용됩니다 . 이 필드는 사용할 LDAP 속성을 지정합니다 . 기본적으 로 Identity Server 는 사용자 항목이 uid 속성에 의해 식별된다고 가정합니다 . Directory Server 가 다른 속성 ( 예 : givenname) 을 사용할 경우 이 필드에 속성 이름 을 지정합니다 .

주 사용자 검색 필터는 검색 필터 속성과 사용자 프로필 검색 시 사용되는 LDAP 속성 을 결합한 것이 됩니다 .

#### <span id="page-259-1"></span>인증될 사용자 검색 시 사용되는 LDAP 속성

이 필드는 인증될 사용자에 대한 검색 필터를 구성하는 데 사용되는 속성을 나열하며 사용자가 사용자 항목의 여러 속성으로 인증될 수 있게 합니다 . 예를 들어 , 이 필드 를 uid, employeenumber 및 mail 로 설정한 경우 이러한 이름 중 하나로 사용자가 인증될 수 있습니다 .

#### <span id="page-259-2"></span>사용자 검색 필터

이 필드는 사용자 검색을 시작할 DN 필드에서 사용자를 찾는 데 사용될 속성을 지정 하며 사용자 항목 이름 지정 속성과 함께 작동합니다 . 기본값은 없습니다 . 유효한 모 든 사용자 항목 속성이 인식됩니다 .

## <span id="page-259-3"></span>검색 범위

이 메뉴는 일치하는 사용자 프로필을 검색할 Directory Server 의 수준 수를 나타냅니 다 . 검색은 256 [페이지의](#page-257-2) " 사용자 검색을 시작할 DN" 속성에 지정된 노드에서 시작 됩니다 . 기본값은 하위 트리입니다 . 다음 항목 중 하나를 목록에서 선택할 수 있습니 다 .

- 객체 지정된 노드만 검색합니다 .
- 한 수준 지정된 노드 수준과 한 수준 아래에서 검색합니다 .
- 하위 트리 지정된 노드와 그 아래 수준에 있는 모든 항목을 검색합니다 .

주의 하위 조직의 사용자는 하위 조직이 비활성 상태인 경우에도 로그인할 수 있습니다 . 이렇게 하지 못하도록 하려면 검색 범위와 기본 DN 이 해당 사용자가 속하는 특정 조직으로 설정해야 합니다 .

## <span id="page-260-0"></span>SSL 이 LDAP 서버에 액세스 가능

이 옵션은 주 및 보조 LDAP 서버 및 포트 필드에 지정된 Directory Server 에 대한 SSL 액세스를 사용 가능하게 합니다 . 기본적으로 이 옵션은 사용 불가능하므로 Directory Server 에 액세스하는 데 SSL 프로토콜이 사용되지 않습니다 . 그러나 이 속성이 사용 가능한 경우 비 SSL 서버에 바인드할 수 있습니다 .

## <span id="page-260-1"></span>인증할 사용자 DN 반환

Identity Server 디렉토리가 LDAP 용으로 구성된 디렉토리와 동일한 경우 이 옵션을 사용 가능하게 할 수 있습니다 . 이 옵션을 사용 가능하게 한 경우 LDAP 인증 모듈은 userId 대신 DN 을 반환할 수 있으며 검색이 필요하지 않습니다 . 일반적으로 인증 모듈은 userId 만 반환하며 인증 서비스는 로컬 Identity Server LDAP 에서 사용자 를 검색합니다 . 외부 LDAP 디렉토리가 사용될 경우 일반적으로 이 옵션은 사용 가 능하지 않습니다 .

#### <span id="page-260-2"></span>LDAP 서버 확인 간격

이 속성은 LDAP 서버 페일백에 사용됩니다 . 이 속성은 LDAP 주 서버가 실행 중인 지 확인하기 전에 스레드가 " 일시 정지 " 되는 시간 ( 분 ) 을 정의합니다 .

## <span id="page-260-3"></span>사용자 작성 속성 목록

이 속성은 LDAP 서버가 외부 LDAP 서버로 구성된 경우에 LDAP 인증 모듈에서 사 용됩니다 . 이 속성은 로컬 Directory Server 와 외부 Directory Server 간의 속성 매핑 을 포함합니다 . 이 속성의 형식은 다음과 같습니다 .

```
attr1|externalattr1
```

```
attr2|externalattr2
```
이 속성을 채우면 외부 Directory Server 에서 외부 속성 값을 읽은 다음 내부 Directory Server 속성 값을 설정합니다 . 외부 속성 값은 [사용자](#page-245-0) 프로필 속성 ( 핵심 인증 모듈에 있음 ) 이 " 동적으로 작성 " 으로 설정되고 사용자가 로컬 Directory Server 인스턴스에 없는 경우에만 내부 속성에 설정됩니다 . 새로 작성된 사용자는 사 용자 작성 속성 목록에 지정된 대로 매핑되는 외부 속성 값이 있는 내부 속성 값을 포 함합니다 .

## <span id="page-261-0"></span>인증 수준

인증 수준은 각 인증 방법에 대해 별도로 설정됩니다 . 이 값은 인증을 어느 정도 신뢰 할 수 있는지 나타냅니다 . 사용자가 인증되고 나면 해당 세션의 SSO 토큰에 이 값이 저장됩니다 . 사용자가 액세스하려는 응용 프로그램에 이 SSO 토큰이 제공되면 응용 프로그램은 저장된 값을 사용하여 해당 수준이 사용자에게 액세스를 허가할 만큼 충 분한지 여부를 확인합니다 . SSO 토큰에 저장된 인증 수준이 필요한 최소값을 충족하 지 않을 경우 응용 프로그램은 더 높은 인증 수준을 가진 서비스를 통해 다시 인증을 받으라는 메시지를 사용자에게 표시할 수 있습니다 . 기본값은 0 입니다 .

-<br>주 지정된 인증 수준이 없을 경우 SSO 토큰은 핵심 인증 속성인 기본 인증 수준에 지정 된 값을 저장합니다 . 자세한 내용은 251 [페이지의](#page-252-2) " 기본 인증 수준 " 을 참조하십시 오 . 2004Q2 릴리스에서는 이 기능이 제대로 수행되지 않지만 이전 릴리스에서는 제대로 수행됩니다 .

## 구성원 인증 속성

구성원 인증 속성은 조직 속성입니다 . 서비스 구성에서 이러한 속성에 적용되는 값 이 구성원 인증 템플리트의 기본값이 됩니다 . 조직의 서비스를 등록한 후 서비스 템 플리트를 만들어야 합니다 . 기본값은 조직의 관리자가 등록 후 변경할 수 있습니다 . 조직의 하위 트리에 있는 항목은 조직 속성을 상속하지 않습니다 . 구성원 인증 속성 은 다음과 같습니다 .

- 262 페이지의 " 최소 [비밀번호](#page-263-0) 길이 "
- 262 [페이지의](#page-263-1) " 기본 사용자 역할 "
- 262 [페이지의](#page-263-2) " 등록 후 사용자 상태 "
- 262 [페이지의](#page-263-3) " 주 LDAP 서버 "
- 263 [페이지의](#page-264-0) " 보조 LDAP 서버 "
- 263 [페이지의](#page-264-1) " 사용자 검색을 시작할 DN"
- 264 [페이지의](#page-265-0) " 루트 사용자 바인드용 DN"
- 264 페이지의 " 루트 사용자 바인드용 [비밀번호](#page-265-1) "
- 264 페이지의 " 루트 사용자 바인드용 [비밀번호](#page-265-2) ( 확인 )"
- 264 [페이지의](#page-265-3) " 사용자 프로필 검색 시 사용되는 LDAP 속성 "
- 264 [페이지의](#page-265-4) " 인증될 사용자 검색 시 사용되는 LDAP 속성 "
- 264 [페이지의](#page-265-5) " 사용자 검색 필터 "
- 265 [페이지의](#page-266-0) " 검색 범위 "
- 265 [페이지의](#page-266-1) "SSL 이 LDAP 서버에 액세스 가능 "
- 265 [페이지의](#page-266-2) " 인증할 사용자 DN 반환 "
- 265 [페이지의](#page-266-3) " 인증 수준 "

## <span id="page-263-0"></span>최소 비밀번호 길이

이 필드는 자가 등록 동안 비밀번호 집합에 필요한 최소 문자 수를 지정합니다 . 기본 값은 8 입니다 .

이 값이 변경되면 다음 파일의 등록 및 오류 텍스트에서도 값을 변경해야 합니다 .

*IdentityServer\_base*/locale/amAuthMembership.properties *(*PasswdMinChars *entry)*

## <span id="page-263-1"></span>기본 사용자 역할

이 필드는 자가 등록을 통해 프로필이 만들어지는 새 사용자에 할당되는 역할을 지정 합니다 . 기본값은 없습니다 . 관리자는 새 사용자에게 할당할 역할의 DN 을 지정해 야 합니다 .

주 지정된 역할은 인증이 구성되고 있는 조직 아래에 있어야 합니다 . 사용자에게 할당 될 수 있는 역할만 자동 등록 중에 추가됩니다 . 다른 DN 은 모두 무시됩니다 . 역할 은 Identity Server 역할 또는 LDAP 역할 중 하나일 수 있지만 필터링된 역할은 허용 되지 않습니다 .

## <span id="page-263-2"></span>등록 후 사용자 상태

이 메뉴는 자가 등록한 사용자가 서비스를 즉시 사용할 수 있는지 여부를 지정합니다. 기본값은 Active 이며 이 경우 새 사용자가 서비스를 사용할 수 있습니다 . 관리자는 Inactive 을 선택하여 새 사용자가 서비스를 사용할 수 없게 만들 수 있습니다 .

## <span id="page-263-3"></span>주 LDAP 서버

이 필드는 Identity Server 설치 도중 지정된 주 LDAP 서버의 호스트 이름과 포트 번호 를 지정합니다 . 이 LDAP 서버는 LDAP 인증을 위해 연결되는 첫 번째 서버입니다 . 형식은 hostname :port 입니다 . ( 포트 번호가 없을 경우 포트 번호를 389 라고 가정 합니다 .)

Identity Server 를 여러 도메인으로 배포한 경우 Identity Server 의 특정 인스턴스와 Directory Server 의 특정 인스턴스 간의 통신 링크를 다음 형식으로 지정할 수 있습 니다 ( 여러 항목에서 로컬 서버 이름을 접두어로 사용해야 함 ).

local servername|server:port local servername2|server:port ...

예를 들어 , Identity Server 의 서로 다른 인스턴스 (L1-machine1-DS 및 L2-machine2-DS) 와 통신하는 두 Identity Server 를 서로 다른 위치 (L1-machine1-IS 및 L2- machine2-IS) 에 배포한 경우 형식은 다음과 같습니다 .

L1-machine1-IS.example.com|L1-machine1-DS.example.com:389 L2-machine2-IS.example.com|L2-machine2-DS.example.com:389

#### <span id="page-264-0"></span>보조 LDAP 서버

이 필드는 Identity Server 플랫폼에 사용할 수 있는 보조 LDAP 서버의 호스트 이름 과 포트 번호를 지정합니다 . 주 LDAP 서버가 인증 요청에 응답하지 않을 경우 이 서 버에 연결됩니다 . 주 서버가 실행 중인 경우 Identity Server 는 주 서버로 다시 전환 합니다 . 형식은 hostname:port 입니다 . 여러 항목이 있을 경우 로컬 서버 이름을 접 두어로 지정해야 합니다 .

주의 Identity Server 엔터프라이즈와 떨어져 있는 원격 Directory Server 에서 사용자를 인증하는 경우 주 LDAP 서버 포트와 보조 LDAP 서버 포트 모두에 값이 있어야 합니 다 . 하나의 Directory Server 위치에 대한 값을 두 필드 모두에 사용할 수 있습니다 .

#### <span id="page-264-1"></span>사용자 검색을 시작할 DN

이 필드는 사용자 검색이 시작되는 노드의 DN 을 지정합니다 . ( 성능상의 이유 때문 에 이 DN 은 가능한 구체적이어야 합니다 .) 기본값은 디렉토리 트리의 루트입니다 . 유효한 모든 DN 이 인식됩니다 . 검색 [범위](#page-266-0) 속성에서 객체를 선택한 경우에는 DN 에 서 프로필이 있는 수준보다 한 수준 위를 지정해야 합니다 .

여러 항목을 사용할 경우 로컬 서버 이름을 접두어로 지정해야 합니다 . 형식은 다음 과 갇습니다 .

servername|search dn

여러 항목이 있는 경우

servername1|search dn servername2|search dn servername3|search dn...

동일한 검색에서 여러 사용자가 발견될 경우 인증은 실패합니다 .

## <span id="page-265-0"></span>루트 사용자 바인드용 DN

이 필드는 관리자로서 주 LDAP 서버 및 포트 필드에 지정된 Directory Server 에 바 인딩하는 데 사용되는 사용자의 DN 을 지정합니다 . 사용자 로그인 아이디에 기초하 여 일치하는 사용자 DN 을 검색하려면 인증 서비스가 이 DN 으로 바인드되어야 합 니다 . 기본값은 amldapuser 입니다 . 유효한 모든 DN 이 인식됩니다 .

#### <span id="page-265-1"></span>루트 사용자 바인드용 비밀번호

이 필드는 루트 사용자 바인드용 DN 필드에 지정된 관리자 프로필의 비밀번호를 포 함합니다 . 기본값은 없습니다 . 관리자의 유효한 LDAP 비밀번호만 인식됩니다 .

#### <span id="page-265-2"></span>루트 사용자 바인드용 비밀번호 ( 확인 )

비밀번호를 확인합니다 .

## <span id="page-265-3"></span>사용자 프로필 검색 시 사용되는 LDAP 속성

이 필드는 사용자 항목의 이름 지정 규칙에 사용되는 속성을 지정합니다 . 기본적으 로 Identity Server 는 사용자 항목이 uid 속성에 의해 식별된다고 가정합니다 . Directory Server 가 다른 속성 ( 예 : givenname) 을 사용할 경우 이 필드에 속성 이름 을 지정합니다 .

## <span id="page-265-4"></span>인증될 사용자 검색 시 사용되는 LDAP 속성

이 필드는 인증될 사용자에 대한 검색 필터를 구성하는 데 사용되는 속성을 나열하며 사용자가 사용자 항목의 여러 속성으로 인증될 수 있게 합니다 . 예를 들어 , 이 필드 를 uid, employeenumber 및 mail 로 설정한 경우 이러한 이름 중 하나로 사용자가 인증될 수 있습니다 .

## <span id="page-265-5"></span>사용자 검색 필터

이 필드는 사용자 검색을 시작할 DN 필드에서 사용자를 찾는 데 사용될 속성을 지정 하며 아이디 지정 속성과 함께 작동합니다 . 기본값은 없습니다 . 유효한 모든 사용자 항목 속성이 인식됩니다 .

#### <span id="page-266-0"></span>검색 범위

이 메뉴는 일치하는 사용자 프로필을 검색할 Directory Server 의 수준 수를 나타냅니 다 . 검색은 263 [페이지의](#page-264-1) " 사용자 검색을 시작할 DN" 속성에 지정된 노드에서 시작 됩니다 . 기본값은 하위 트리입니다 . 다음 항목 중 하나를 목록에서 선택할 수 있습니 다 .

- 객체 지정된 노드만 검색합니다 .
- 한 수준 지정된 노드 수준과 한 수준 아래에서 검색합니다 .
- 하위 트리 지정된 노드와 그 아래 수준에 있는 모든 항목을 검색합니다.

## <span id="page-266-1"></span>SSL 이 LDAP 서버에 액세스 가능

이 옵션은 주 및 보조 LDAP 서버 및 포트 필드에 지정된 Directory Server 에 대한 SSL 액세스를 사용 가능하게 합니다 . 기본적으로 이 상자는 선택되어 있지 않으므로 Directory Server 에 액세스하는 데 SSL 프로토콜이 사용되지 않습니다 .

## <span id="page-266-2"></span>인증할 사용자 DN 반환

Identity Server 디렉토리가 LDAP 용으로 구성된 디렉토리와 동일한 경우 이 옵션을 사용 가능하게 할 수 있습니다 . 이 옵션을 사용 가능하게 한 경우 LDAP 인증 모듈은 userId 대신 DN 을 반환할 수 있으며 검색이 필요하지 않습니다 . 일반적으로 인증 모듈은 userId 만 반환하며 인증 서비스는 로컬 Identity Server LDAP 에서 사용자 를 검색합니다 . 외부 LDAP 디렉토리가 사용될 경우 일반적으로 이 옵션은 사용 가 능하지 않습니다 .

## <span id="page-266-3"></span>인증 수준

인증 수준은 각 인증 방법에 대해 별도로 설정됩니다 . 이 값은 인증을 어느 정도 신뢰 할 수 있는지 나타냅니다 . 사용자가 인증되고 나면 해당 세션의 SSO 토큰에 이 값이 저장됩니다 . 사용자가 액세스하려는 응용 프로그램에 이 SSO 토큰이 제공되면 응용 프로그램은 저장된 값을 사용하여 해당 수준이 사용자에게 액세스를 허가할 만큼 충 분한지 여부를 확인합니다 . SSO 토큰에 저장된 인증 수준이 필요한 최소값을 충족하 지 않을 경우 응용 프로그램은 더 높은 인증 수준을 가진 서비스를 통해 다시 인증을 받으라는 메시지를 사용자에게 표시할 수 있습니다. 기본값은 ∩ 입니다

-<br>주 지정된 인증 수준이 없을 경우 SSO 토큰은 핵심 인증 속성인 기본 인증 수준에 지정 된 값을 저장합니다 . 자세한 내용은 251 [페이지의](#page-252-2) " 기본 인증 수준 " 을 참조하십시 오 . 2004Q2 릴리스에서는 이 기능이 제대로 수행되지 않지만 이전 릴리스에서는 제대로 수행됩니다 .

# NT 인증 속성

NT 인증 속성은 조직 속성입니다 . 서비스 구성에서 이러한 속성에 적용되는 값이 NT 인증 템플리트의 기본값이 됩니다 . 조직의 서비스를 등록한 후 서비스 템플리트 를 만들어야 합니다 . 기본값은 조직의 관리자가 등록 후 변경할 수 있습니다 . 조직의 하위 트리에 있는 항목은 조직 속성을 상속하지 않습니다 .

NT 인증 모듈을 활성화하려면 Samba Client 2.2.2 를 다운로드하여 다음 디렉토리에 설치해야 합니다 .

*IdentityServer\_base*/SUNWam/bin

Samba Client 는 별도의 Windows NT/2000 Server 를 필요로 하지 않고 Windows 시 스템과 UNIX 시스템을 블렌딩하는 파일 및 인쇄 서버입니다 . 자세한 내용을 보거나 Samba Client 를 다운로드하려면

http://wwws.sun.com/software/download/products/3e3af224.html에 액세스하십시오.

Red Hat Linux 는 Samba 클라이언트와 함께 제공됩니다 . 이 클라이언트는 다음 디 렉토리에 있습니다 .

/usr/bin

Linux 용 NT 인증 서비스를 사용하여 인증하려면 다음 Identity Server 디렉토리에 클라이언트 바이너리를 복사합니다 .

*IdentityServer\_base*/identity/bin

NT 인증 속성은 다음과 같습니다 .

- 268 [페이지의](#page-269-0) "NT 인증 도메인 "
- 268 [페이지의](#page-269-1) "NT 인증 호스트 "
- 268 [페이지의](#page-269-2) " 인증 수준 "

#### <span id="page-269-0"></span>NT 인증 도메인

이 속성은 사용자가 속하는 도메인 이름을 정의합니다 .

#### <span id="page-269-1"></span>NT 인증 호스트

이 속성은 NT 인증 호스트 이름을 정의합니다 . 호스트 이름은 정규화된 도메인 이름 (FQDN) 이 아니라 netBIOS 이름이어야 합니다 . 기본적으로 FQDN 의 첫 번째 부분 은 netBIOS 이름입니다 .

DHCP ( 동적 호스트 구성 프로토콜 ) 가 사용될 경우 Windows 2000 시스템에서 HOSTS 파일에 적절한 항목을 입력합니다 .

netBIOS 이름에 기초하여 이름 확인이 수행됩니다 . netBIOS 이름 확인을 제공하는 서브넷에 서버가 없을 경우 매핑을 하드 코드해야 합니다 .

예를 들어 , 호스트 이름은 example1.company1.com 이 아니라 example1 이어야 합니다 .

#### <span id="page-269-2"></span>인증 수준

인증 수준은 각 인증 방법에 대해 별도로 설정됩니다 . 이 값은 인증을 어느 정도 신뢰 할 수 있는지 나타냅니다 . 사용자가 인증되고 나면 해당 세션의 SSO 토큰에 이 값이 저장됩니다 . 사용자가 액세스하려는 응용 프로그램에 이 SSO 토큰이 제공되면 응용 프로그램은 저장된 값을 사용하여 해당 수준이 사용자에게 액세스를 허가할 만큼 충 분한지 여부를 확인합니다 . SSO 토큰에 저장된 인증 수준이 필요한 최소값을 충족하 지 않을 경우 응용 프로그램은 더 높은 인증 수준을 가진 서비스를 통해 다시 인증을 받으라는 메시지를 사용자에게 표시할 수 있습니다 . 기본값은 0 입니다 .

주 지정된 인증 수준이 없을 경우 SSO 토큰은 핵심 인증 속성인 기본 인증 수준에 지정 된 값을 저장합니다 . 자세한 내용은 251 [페이지의](#page-252-2) " 기본 인증 수준 " 을 참조하십시 오 . 2004Q2 릴리스에서는 이 기능이 제대로 수행되지 않지만 이전 릴리스에서는 제대로 수행됩니다 .

# RADIUS 인증 속성

RADIUS 인증 속성은 조직 속성입니다 . 서비스 구성에서 이러한 속성에 적용된 값 이 RADIUS 인증 템플리트의 기본값이 됩니다 . 조직의 서비스를 등록한 후 서비스 템플리트를 만들어야 합니다 . 기본값은 조직의 관리자가 등록 후 변경할 수 있습니 다 . 조직의 항목은 조직 속성을 상속하지 않습니다 . RADIUS 인증 속성은 다음과 같 습니다 .

- 269 페이지의 ["RADIUS](#page-270-0) 서버 1"
- 270 페이지의 ["RADIUS](#page-271-0) 서버 2"
- 270 페이지의 ["RADIUS](#page-271-1) 공유 비밀 "
- 270 페이지의 ["RADIUS](#page-271-2) 공유 비밀 ( 확인 )"
- 270 페이지의 ["RADIUS](#page-271-3) 서버 포트 "
- 270 [페이지의](#page-271-4) " 시간 초과 "
- 270 [페이지의](#page-271-5) " 인증 수준 "

## <span id="page-270-0"></span>RADIUS 서버 1

이 필드는 주 RADIUS 서버의 IP 주소나 정규화된 호스트 이름을 표시합니다 . 기본 IP 주소는 127.0.0.1 입니다 . 이 필드는 유효한 모든 IP 주소나 호스트 이름을 인식 합니다 . 여러 항목이 있는 경우 다음 구문과 같이 로컬 서버 이름을 사용하여 접두어 를 지정해야 합니다 .

local servername|ip address local servername2|ip adress ...

## <span id="page-271-0"></span>RADIUS 서버 2

이 필드는 보조 RADIUS 서버의 IP 주소나 정규화된 도메인 이름 (FQDN) 을 표시합 니다 . 이 서버는 주 서버에 연결할 수 없는 경우 연결되는 페일오버 서버입니다 . 기 본 IP 주소는 127.0.0.1 입니다 . 여러 항목이 있는 경우 다음 구문과 같이 로컬 서버 이름을 사용하여 접두어를 지정해야 합니다 .

local servername|ip address local servername2|ip adress ...

## <span id="page-271-1"></span>RADIUS 공유 비밀

이 필드는 RADIUS 인증을 위한 공유 비밀을 가집니다 . 공유 비밀은 적절히 선택된 비밀번호와 동일한 자격을 가져야 합니다 . 이 필드에는 기본값이 없습니다 .

## <span id="page-271-2"></span>RADIUS 공유 비밀 ( 확인 )

RADIUS 인증을 위한 공유 비밀을 확인합니다 .

## <span id="page-271-3"></span>RADIUS 서버 포트

이 필드는 RADIUS 서버가 수신하는 포트를 지정합니다 . 기본값은 1645 입니다 .

#### <span id="page-271-4"></span>시간 초과

이 필드는 RADIUS 서버의 응답을 대기하는 시간 간격 ( 초 ) 을 지정합니다 . 기본값 은 3 초입니다 . 이 필드는 시간 초과를 지정하는 모든 숫자를 초 단위로 인식합니다 .

## <span id="page-271-5"></span>인증 수준

인증 수준은 각 인증 방법에 대해 별도로 설정됩니다 . 이 값은 인증을 어느 정도 신뢰 할 수 있는지 나타냅니다 . 사용자가 인증되고 나면 해당 세션의 SSO 토큰에 이 값이 저장됩니다 . 사용자가 액세스하려는 응용 프로그램에 이 SSO 토큰이 제공되면 응용 프로그램은 저장된 값을 사용하여 해당 수준이 사용자에게 액세스를 허가할 만큼 충 분한지 여부를 확인합니다 . SSO 토큰에 저장된 인증 수준이 필요한 최소값을 충족하 지 않을 경우 응용 프로그램은 더 높은 인증 수준을 가진 서비스를 통해 다시 인증을 받으라는 메시지를 사용자에게 표시할 수 있습니다 . 기본값은 0 입니다 . 2004Q2 릴 리스에서는 이 기능이 제대로 수행되지 않지만 이전 릴리스에서는 제대로 수행됩니 다.

# SafeWord 인증 속성

SafeWord 인증 속성은 조직 속성입니다 . 서비스 구성에서 이러한 속성에 적용된 값 이 SafeWord 인증 템플리트의 기본값이 됩니다 . 조직의 서비스를 등록한 후 서비스 템플리트를 만들어야 합니다 . 기본값은 조직의 관리자가 등록 후 변경할 수 있습니 다 . 조직의 하위 트리에 있는 항목은 조직 속성을 상속하지 않습니다 .

이 서비스는 Secure Computing 의 SafeWord 또는 SafeWord PremierAccess 인증 서버를 사용하여 사용자를 인증할 수 있게 합니다 . SafeWord 인증 속성은 다음과 같 습니다 .

- 273 페이지의 ["SafeWord](#page-274-0) 서버 "
- 273 페이지의 ["SafeWord](#page-274-1) 서버 검증 파일 디렉토리 "
- 274 페이지의 ["SafeWord](#page-275-0) 로깅 수준 "
- 274 페이지의 ["SafeWord](#page-275-1) 로그 파일 "
- 274 [페이지의](#page-275-2) " 인증 수준 "

## <span id="page-274-0"></span>SafeWord 서버

이 필드는 SafeWord 또는 SafeWord PremiereAccess 서버 이름과 포트를 지정합니 다 . 기본 포트 번호는 SafeWord 서버의 경우 7482 이고 SafeWord PremierAccess 서 버의 경우 5030 입니다 .

## <span id="page-274-1"></span>SafeWord 서버 검증 파일 디렉토리

이 필드는 SafeWord 클라이언트 라이브러리가 확인 파일을 두는 디렉토리를 지정합 니다 . 기본값은 다음과 같습니다 .

/var/opt/SUNWam/auth/safeword/serverVerification

이 필드에 다른 디렉토리가 지정된 경우 SafeWord 인증을 시도하기 전에 해당 디렉 토리가 존재해야 합니다 .

## <span id="page-275-0"></span>SafeWord 로깅 수준

이 속성은 사용되지 않습니다 .

## <span id="page-275-1"></span>SafeWord 로그 파일

이 속성은 SafeWord 클라이언트 로깅의 디렉토리 경로와 로그 파일 이름을 지정합 니다 . 기본 경로는 다음과 같습니다 .

/var/opt/SUNWam/auth/safeword/safe.log

다른 경로나 파일 이름을 지정할 경우 SafeWord 인증을 시도하기 전에 해당 경로나 파일 이름이 존재해야 합니다 .

여러 조직이 SafeWord 인증을 사용하도록 구성되어 있고 다른 SafeWord 서버가 사 용될 경우에는 다른 경로를 지정해야 합니다 . 그렇지 않을 경우 SafeWord 인증이 수 행되는 첫 번째 조직만 작동합니다 . 마찬가지로 조직에서 SafeWord 서버를 변경할 경우 새로 구성한 SafeWord 서버에 대한 인증이 수행되기 전에 지정된 디렉토리의 swec.dat 파일을 삭제해야 합니다 .

#### <span id="page-275-2"></span>인증 수준

인증 수준은 각 인증 방법에 대해 별도로 설정됩니다 . 이 값은 인증을 어느 정도 신뢰 할 수 있는지 나타냅니다 . 사용자가 인증되고 나면 해당 세션의 SSO 토큰에 이 값이 저장됩니다 . 사용자가 액세스하려는 응용 프로그램에 이 SSO 토큰이 제공되면 응용 프로그램은 저장된 값을 사용하여 해당 수준이 사용자에게 액세스를 허가할 만큼 충 분한지 여부를 확인합니다 . SSO 토큰에 저장된 인증 수준이 필요한 최소값을 충족하 지 않을 경우 응용 프로그램은 더 높은 인증 수준을 가진 서비스를 통해 다시 인증을 받으라는 메시지를 사용자에게 표시할 수 있습니다 . 기본값은 0 입니다 .

주 지정된 인증 수준이 없을 경우 SSO 토큰은 핵심 인증 속성인 기본 인증 수준에 지정 된 값을 저장합니다 . 자세한 내용은 251 [페이지의](#page-252-2) " 기본 인증 수준 " 을 참조하십시 오 . 2004Q2 릴리스에서는 이 기능이 제대로 수행되지 않지만 이전 릴리스에서는 제대로 수행됩니다 .

# SecurID 인증 속성

SecurID 인증 속성은 조직 속성입니다 . 서비스 구성에서 이러한 속성에 적용된 값이 SecurID 인증 템플리트의 기본값이 됩니다 . 조직의 서비스를 등록한 후 서비스 템플 리트를 만들어야 합니다 . 기본값은 조직의 관리자가 등록 후 변경할 수 있습니다 . 조 직의 하위 트리에 있는 항목은 조직 속성을 상속하지 않습니다 .

이 서비스는 RSA 의 ACE/ 서버 인증 서버를 사용하여 사용자를 인증할 수 있게 합 니다 . SecurID 인증 속성은 다음과 같습니다 .

- 275 페이지의 ["SecurID ACE /](#page-276-0) 서버 구성 경로 "
- 276 페이지의 ["SecurID](#page-277-0) 도우미 구성 포트 "
- 276 페이지의 ["SecurID](#page-277-1) 도우미 인증 포트 "
- 276 [페이지의](#page-277-2) " 인증 수준 "

주 이 버전의 Identity Server 에서는 Linux 및 x86 운영 체제에 대해 SecurID 인증 서비 스가 지원되지 않습니다 .

## <span id="page-276-0"></span>SecurID ACE / 서버 구성 경로

이 필드는 SecurID ACE/ 서버 sdconf.rec 파일이 위치하는 디렉토리를 지정합니 다 . 기본값은 다음과 같습니다 .

/opt/ace/data

이 필드에 다른 디렉토리를 지정할 경우 SecurID 인증을 시도하기 전에 해당 디렉토 리가 존재해야 합니다 .

## <span id="page-277-0"></span>SecurID 도우미 구성 포트

이 속성은 SecurID 도우미가 시작될 때 SecurID 도우미 인증 포트 속성에 포함된 구 성 정보를 ' 수신 ' 하는 포트를 지정합니다 . 기본값은 58943 입니다 .

이 속성이 변경될 경우 AMConfig.properties 파일에서 securidHelper.ports 항 목을 변경하고 Identity Server 를 다시 시작해야 합니다 . AMConfig.properties 파 일의 항목은 SecurID 도우미 인스턴스에 대한 포트 목록입니다 . 각 포트는 공백으로 구분되어 있습니다 . 다른 sdconf.rec 파일을 가진 다른 ACE/ 서버와 통신하는 각 조직에 대해 별도의 SecurID 도우미가 있어야 합니다 .

#### <span id="page-277-1"></span>SecurID 도우미 인증 포트

이 속성은 조직의 SecurID 인증 모듈이 SecurID 도우미 인스턴스를 구성하여 인증 요 청을 ' 수신 ' 하는 포트를 지정합니다 . 이 포트 번호는 SecurID 또는 Unix 인증을 사 용하는 모든 조직에서 고유해야 합니다 . 기본 포트는 57943 입니다 .

#### <span id="page-277-2"></span>인증 수준

인증 수준은 각 인증 방법에 대해 별도로 설정됩니다 . 이 값은 인증을 어느 정도 신뢰 할 수 있는지 나타냅니다 . 사용자가 인증되고 나면 해당 세션의 SSO 토큰에 이 값이 저장됩니다 . 사용자가 액세스하려는 응용 프로그램에 이 SSO 토큰이 제공되면 응용 프로그램은 저장된 값을 사용하여 해당 수준이 사용자에게 액세스를 허가할 만큼 충 분한지 여부를 확인합니다 . SSO 토큰에 저장된 인증 수준이 필요한 최소값을 충족하 지 않을 경우 응용 프로그램은 더 높은 인증 수준을 가진 서비스를 통해 다시 인증을 받으라는 메시지를 사용자에게 표시할 수 있습니다 . 기본값은 0 입니다 .

주 지정된 인증 수준이 없을 경우 SSO 토큰은 핵심 인증 속성인 기본 인증 수준에 지정 된 값을 저장합니다 . 자세한 내용은 251 [페이지의](#page-252-2) " 기본 인증 수준 " 을 참조하십시 오 . 2004Q2 릴리스에서는 이 기능이 제대로 수행되지 않지만 이전 릴리스에서는 제대로 수행됩니다 .

# Unix 인증 속성

Unix 인증 서비스는 전역 및 조직 속성으로 구성됩니다 . 전역 변수에 적용되는 값은 Sun Java System Identity Server 구성에서 적용되며 구성된 모든 조직이 상속합니다 . ( 전역 속성의 목표가 Identity Server 응용 프로그램을 사용자 정의하는 것이므로 이 러한 값은 역할이나 조직에 직접 적용할 수 없습니다 .) 조직 속성에 적용되는 값은 구 성된 각 조직에 대해 기본값이며 서비스가 조직에 등록될 때 변경할 수 있습니다 . 조 직의 항목은 조직 속성을 상속하지 않습니다 . Unix 인증 속성은 다음과 같이 구분됩 니다 .

- 277 [페이지의](#page-278-0) " 전역 속성 "
- 279 [페이지의](#page-280-0) " 조직 속성 "
- 주 임의의 Unix 인증 속성이 수정된 경우 Identity Server 와 amunixd 도우미를 둘 다 다 시 시작해야 합니다 .

## <span id="page-278-0"></span>전역 속성

Unix 인증 서비스의 전역 속성은 다음과 같습니다 .

- 278 [페이지의](#page-279-0) "Unix 도우미 구성 포트 "
- 278 [페이지의](#page-279-1) "Unix 도우미 인증 포트 "
- 278 [페이지의](#page-279-2) "Unix 도우미 시간 초과 "
- 278 [페이지의](#page-279-3) "Unix 도우미 스레드 "

#### <span id="page-279-0"></span>Unix 도우미 구성 포트

이 속성은 Unix 도우미가 시작될 때 Unix [도우미](#page-279-1) 인증 포트 , Unix [도우미](#page-279-2) 시간 초과 및 Unix 도우미 [스레드](#page-279-3) 속성에 포함된 구성 정보를 ' 수신 ' 하는 포트를 지정합니다 . 기본값은 58946 입니다 .

이 속성이 변경될 경우 AMConfig.properties 파일에서 unixHelper.port 항목을 변경하고 Identity Server 를 다시 시작해야 합니다 .

## <span id="page-279-1"></span>Unix 도우미 인증 포트

이 속성은 구성 후 Unix 도우미가 인증 요청을 ' 수신 ' 하는 포트를 지정합니다 . 기본 포트는 57946 입니다 .

## <span id="page-279-2"></span>Unix 도우미 시간 초과

이 속성은 사용자가 인증을 완료해야 하는 시간 ( 분 ) 을 지정합니다 . 할당된 시간을 초과할 경우 인증이 자동으로 실패합니다 . 기본 시간은 3 분으로 설정됩니다 .

## <span id="page-279-3"></span>Unix 도우미 스레드

이 속성은 허용되는 동시 Unix 인증 세션의 최대 개수를 지정합니다 . 특정 시점에 최 대값에 도달하면 세션이 해제될 때까지 후속 인증 시도가 허용되지 않습니다 . 기본 값은 5 로 설정됩니다 .

## <span id="page-280-0"></span>조직 속성

Unix 인증 서비스의 조직 속성은 다음과 같습니다 .

#### 인증 수준

인증 수준은 각 인증 방법에 대해 별도로 설정됩니다 . 값 인증 수준은 각 인증 방법에 대해 별도로 설정됩니다 . 이 값은 인증을 어느 정도 신뢰할 수 있는지 나타냅니다 . 사용자가 인증되고 나면 해당 세션의 SSO 토큰에 이 값이 저장됩니다 . 사용자가 액 세스하려는 응용 프로그램에 이 SSO 토큰이 제공되면 응용 프로그램은 저장된 값을 사용하여 해당 수준이 사용자에게 액세스를 허가할 만큼 충분한지 여부를 확인합니 다 . SSO 토큰에 저장된 인증 수준이 필요한 최소값을 충족하지 않을 경우 응용 프로 그램은 더 높은 인증 수준을 가진 서비스를 통해 다시 인증을 받으라는 메시지를 사 용자에게 표시할 수 있습니다 . 기본값은 0 입니다 .

주 지정된 인증 수준이 없을 경우 SSO 토큰은 핵심 인증 속성인 기본 인증 수준에 지정 된 값을 저장합니다 . 자세한 내용은 251 [페이지의](#page-252-2) " 기본 인증 수준 " 을 참조하십시 오 . 2004Q2 릴리스에서는 이 기능이 제대로 수행되지 않지만 이전 릴리스에서는 제대로 수행됩니다 .

조직 속성

## Windows 데스크탑 SSO 인증 속성

Windows 데스크탑 SSO 인증 속성은 조직 속성입니다 . 서비스 구성에서 이러한 속 성에 적용되는 값이 Windows 데스크탑 SSO 인증 템플리트의 기본값이 됩니다 . 조 직의 서비스를 등록한 후 서비스 템플리트를 만들어야 합니다 . 기본값은 조직의 관 리자가 등록 후 변경할 수 있습니다 . 조직의 하위 트리에 있는 항목은 조직 속성을 상 속하지 않습니다 .

이 인증 모듈에는 도메인 제어기로 실행되는 Windows 2000 서버에서 제공하는 커버 로스 인증 서비스가 필요합니다.

Windows 데스크탑 SSO 인증 속성은 다음과 같습니다 .

- 281 [페이지의](#page-282-0) " 서비스 기본 "
- 282 [페이지의](#page-283-0) " 키탭 파일 이름 "
- 282 페이지의 " [커버로스](#page-283-1) 영역 "
- 282 페이지의 " [커버로스](#page-283-2) 서버 이름 "
- 282 [페이지의](#page-283-3) " 도메인 이름과 함께 기본 반환 "
- 282 [페이지의](#page-283-4) " 인증 수준 "

#### <span id="page-282-0"></span>서비스 기본

이 속성은 인증에 사용되는 커버로스 기본을 지정합니다 . 다음 형식을 사용합니다 .

HTTP/*hostname.domainname*@*dc\_domain\_name*

*hostname* 및 *domainame* 은 Identity Server 인스턴스의 호스트 이름과 도메인 이름을 나타냅니다 . *dc\_domain\_name* 은 Windows 2000 커버로스 서버 ( 도메인 제어기 ) 가 상주하는 커버로스 도메인입니다 . 이것은 Identity Server 의 도메인 이름과 다를 수 있습니다 .

## <span id="page-283-0"></span>키탭 파일 이름

이 속성은 인증에 사용되는 커버로스 키탭 파일을 지정합니다 . 다음 형식을 사용합 니다 ( 반드시 따라야 하는 형식은 아님 ).

*hostname*.HTTP.keytab

*hostname* 은 Identity Server 인스턴스의 호스트 이름입니다 .

#### <span id="page-283-1"></span>커버로스 영역

이 속성은 커버로스 배포 센터 ( 도메인 제어기 ) 의 도메인 이름을 지정합니다 . 구성 에 따라 도메인 제어기의 도메인 이름은 Identity Server 도메인 이름과 다를 수 있습 니다 .

## <span id="page-283-2"></span>커버로스 서버 이름

이 속성은 커버로스 배포 센터 ( 도메인 제어기 ) 의 호스트 이름을 지정합니다 . 도메 인 제어기의 정규화된 도메인 이름 (FQDN) 을 입력해야 합니다 .

#### <span id="page-283-3"></span>도메인 이름과 함께 기본 반환

사용 가능하게 된 경우 이 속성은 Identity Server 가 인증 도중에 도메인 제어기의 도 메인 이름과 함께 커버로스 기본을 자동으로 반환할 수 있게 합니다 .

## <span id="page-283-4"></span>인증 수준

인증 수준은 각 인증 방법에 대해 별도로 설정됩니다 . 이 값은 인증을 어느 정도 신뢰 할 수 있는지 나타냅니다 . 사용자가 인증되고 나면 해당 세션의 SSO 토큰에 이 값이 저장됩니다 . 사용자가 액세스하려는 응용 프로그램에 이 SSO 토큰이 제공되면 응용 프로그램은 저장된 값을 사용하여 해당 수준이 사용자에게 액세스를 허가할 만큼 충 분한지 여부를 확인합니다 . SSO 토큰에 저장된 인증 수준이 필요한 최소값을 충족하 지 않을 경우 응용 프로그램은 더 높은 인증 수준을 가진 서비스를 통해 다시 인증을 받으라는 메시지를 사용자에게 표시할 수 있습니다 . 기본값은 0 입니다 .

-<br>주 지정된 인증 수준이 없을 경우 SSO 토큰은 핵심 인증 속성인 기본 인증 수준에 지정 된 값을 저장합니다 . 자세한 내용은 251 [페이지의](#page-252-2) " 기본 인증 수준 " 을 참조하십시 오 . 2004Q2 릴리스에서는 이 기능이 제대로 수행되지 않지만 이전 릴리스에서는 제대로 수행됩니다 .

## 인증 구성 서비스 속성

인증 구성 서비스 속성은 동적이며 조직 속성입니다 . 이러한 속성은 조직 , 서비스 또 는 역할에 대해 정의할 수 있습니다 . 조직 속성은 핵심 인증 모듈에 정의됩니다 .

사용자에게 역할이 할당되거나 사용자가 조직에 할당될 경우 해당 사용자는 기본적 으로 이러한 속성을 상속합니다 . 인증 구성 속성은 다음과 같습니다 .

- 285 [페이지의](#page-286-0) " 인증 구성 "
- 286 [페이지의](#page-287-0) " 로그인 성공 URL"
- 286 [페이지의](#page-287-1) " 로그인 실패 URL"
- 287 [페이지의](#page-288-0) " 인증 사후 처리 클래스 "

#### <span id="page-286-0"></span>인증 구성

편집 링크를 누르면 인증 구성 인터페이스가 표시됩니다. 이 인터페이스를 사용하면 역할 기반 또는 조직 기반 인증을 위한 인증 모듈을 구성할 수 있습니다 .

다음 표에는 인증 모듈 구성 옵션이 나열되어 있습니다 .

모듈 이름 Identity Server에서 사용할 수 있는 기본 인증 모듈 목록에서 선택할 수 있습니다 .

플래그 이 풀다운 메뉴를 사용하면 인증 모듈 요구 사항을 다음 중 하나로 지정할 수 있습니다 . • 필수 - 인증 모듈이 성공적이어야 합니다 . 성공 또는 실패한 경 우 인증 모듈 목록의 그 다음 항목에 대해 인증이 계속 진행됩니 다 . • 필요 - 인증 모듈이 성공적이어야 합니다 . 성공한 경우 인증 모 듈 목록의 그 다음 항목에 대해 인증이 계속됩니다 . 실패한 경우 컨트롤이 응용 프로그램에 반환됩니다 ( 인증 모듈 목록의 그 다 음 항목에 대해 인증이 진행되지 않음 ). • 충분 - 인증 모듈이 반드시 성공적이지 않아도 됩니다 . 성공한 경우 컨트롤이 즉시 응용 프로그램에 반환됩니다 ( 인증 모듈 목 록의 그 다음 항목에 대해 인증이 진행되지 않음 ). 실패한 경우 목록의 그 다음 항목에 대해 인증이 계속됩니다 . • 옵션 - 인증 모듈이 반드시 성공적이지 않아도 됩니다 . 성공 또 는 실패한 경우 목록의 그 다음 항목에 대해 인증이 계속됩니다 . 이러한 플래그는 플래그가 정의된 인증 모듈에 대한 적용 기준을 설 정하며 필수가 가장 높고 옵션이 가장 낮은 단계입니다 . 예를 들어 , 관리자가 필수 플래그로 LDAP 모듈을 정의하면 사용자 의 인증서는 주어진 자원에 액세스하기 위해 LDAP 인증 요구 사항 을 통과해야 합니다 . 여러 인증 모듈을 추가하고 각 모듈에 대해 플래그를 필수로 설정한 경우 사용자는 모든 인증 요구 사항을 통과해야만 액세스가 허가됩 니다 . 플래그 정의에 대한 자세한 내용은 다음 위치에 있는 JAAS (Java Authentication and Authorization Service) 를 참조하십시오 . http://java.sun.com/security/jaas/doc/module .html

옵션 기 = 7 1 = 값 쌍으로 모듈에 대한 추가 옵션을 허용합니다 . 여러 옵션을 사용할 경우 공백으로 구분합니다 .

## <span id="page-287-0"></span>로그인 성공 URL

이 속성은 인증 성공 시 사용자가 리디렉션되는 URL 을 지정합니다 .

## <span id="page-287-1"></span>로그인 실패 URL

이 속성은 인증 실패 시 사용자가 리디렉션되는 URL 을 지정합니다 .
# 인증 사후 처리 클래스

이 속성은 로그인 성공 또는 실패 후에 인증 사후 처리를 사용자 정의하는 데 사용되 는 Java 클래스의 이름을 정의합니다 .

### 충돌 해결 수준

이 속성은 역할에만 적용됩니다 . 확인 수준 충돌은 동일한 사용자를 포함할 수 있는 역할의 인증 구성 속성에 대한 우선 순위 수준을 설정합니다 . 예를 들어 , User1 이 Role1 및 Role2 에 할당된 경우 Role1 에 더 높은 우선 순위 수준을 정의할 수 있으며 이 경우 사용자가 인증을 시도할 때 Role1 이 성공 또는 실패 리디렉션과 인증 사후 처리에 대해 가장 높은 우선 순위를 갖게 됩니다 .

# 클라이언트 검색 서비스 속성

클라이언트 검색 서비스 속성은 전역 속성입니다 . 이러한 속성에 적용되는 값은 Identity Server 구성 전체에 걸쳐 적용되며 구성된 모든 조직이 상속합니다 . 전역 속 성의 목표는 Identity Server 응용 프로그램을 사용자 정의하는 것이므로 이러한 값은 역할이나 조직에 직접 적용할 수 없습니다 . 클라이언트 검색 속성은 다음과 같습니 다 .

- 289 페이지의 " [클라이언트](#page-290-0) 유형 "
- 292 페이지의 " 기본 [클라이언트](#page-293-0) 유형 "
- 292 페이지의 " [클라이언트](#page-293-1) 검색 클래스 "
- 292 페이지의 " [클라이언트](#page-293-2) 검색 사용 가능 "

# <span id="page-290-0"></span>클라이언트 유형

클라이언트 유형을 검색하려면 Identity Server 가 해당 식별 특징을 인식해야 합니 다 . 이러한 특징은 지원되는 모든 유형의 등록 정보를 클라이언트 데이터 형식으로 식별합니다 . 이 속성을 사용하면 클라이언트 관리자 인터페이스를 통해 클라이언트 데이터를 수정할 수 있습니다 . 클라이언트 관리자에 액세스하려면 편집 링크를 누릅 니다 .

Identity Server 에는 다음 클라이언트 유형이 포함되어 있습니다 .

- HDML
- HTML
- JHTML
- VoiceX
- WML
- XHTML
- $\bullet$  cHTML
- iHTML
- 이러한 클라이언트 유형에 대한 자세한 내용은 다음 위치에서 Sun Java System Portal Server, Mobile Access 2004Q2 관리 설명서를 참조하십시오 .

http://docs.sun.com/prod/entsys#hic

#### 클라이언트 관리자

클라이언트 관리자는 기본 클라이언트 , 스타일 및 연결된 등록 정보를 나열하는 인 터페이스이며 장치를 추가 및 구성하는 데 사용할 수 있습니다 .

#### 기본 클라이언트 유형

기본 클라이언트 유형은 클라이언트 관리자의 위쪽에 나열됩니다 . 이러한 클라이언 트 유형에는 해당 클라이언트 유형에 속하는 모든 장치가 상속할 수 있는 기본 등록 정보가 포함됩니다 .

#### 스타일 프로필

클라이언트 관리자는 기본 클라이언트 유형을 포함하여 사용 가능한 모든 클라이언 트를 스타일 풀다운 메뉴에 그룹화합니다 . 선택한 스타일 ( 또는 상위 프로필 ) 은 구 성된 하위 장치에 공통되는 등록 정보를 정의합니다 . 장치는 상위 프로필의 등록 정 보를 동적으로 상속합니다 .

현재 스타일 등록 정보 링크를 누르면 스타일 등록 정보를 볼 수 있는 읽기 전용 클라 이언트 편집기 창이 시작됩니다 .

#### 장치 프로필

스타일을 선택하면 클라이언트 관리자가 해당 스타일에 대해 구성된 장치 프로필을 표시합니다 . 장치는 사용자 에이전트 ( 장치 이름 ) 별로 정렬되며 필터 필드에 사용 자 에이전트 문자열 ( 와일드카드 허용 ) 을 입력하여 장치를 필터링할 수 있습니다 .

각 장치에 대해 각 장치 이름 옆에 있는 [ 편집 ] 링크를 눌러 클라이언트 등록 정보를 수정할 수 있습니다 . 그러면 등록 정보가 클라이언트 편집기 창에 표시됩니다 . 등록 정보를 편집하려면 풀다운 목록에서 다음 분류를 선택합니다 .

하드웨어 플랫폼 **.** 디스플레이 크기 , 지원되는 문자 집합 등과 같은 장치 하드웨어 등 록 정보를 포함합니다 .

소프트웨어 플랫폼 **.** 장치의 응용 프로그램 환경 , 운영 체제 , 설치된 소프트웨어 등 에 대한 등록 정보를 포함합니다 .

네트워크 특징**.** 지원되는 베어러를 포함하여 네트워크 환경을 설명하는 등록 정보를 포함합니다 .

**BrowserUA.** 장치에서 실행 중인 브라우저 사용자 에이전트 관련 속성을 포함합니 다 .

**WapCharacteristics.** 장치에서 지원하는 WAP (Wireless Application Protocol) 환경 의 등록 정보를 포함합니다 .

**PushCharacteristicsNames.** 장치에서 지원하는 WAP 환경의 등록 정보를 포함합니 다.

추가 등록 정보 **.** 장치에 대한 등록 정보를 추가하는 데 사용할 수 있습니다 .

특정 등록 정보에 대한 정의는 다음 위치에 있는 Open Mobile Alliance Ltd. (OMA) *Wireless Application Protocol, Version 20-Oct-2001* 을 참조하십시오 .

http://www1.wapforum.org/tech/terms.asp?doc=WAP-248-UAProf-20011020-a. pdf

등록 정보를 수정한 경우 저장을 누릅니다. 장치는 "\*\*" 문자를 표시하여 해당 장치가 사용자 정의되었음을 나타냅니다. 사용자 정의된 등록 정보를 제거하고 장치를 다시 기본 설정으로 재설정하려면 기본 링크를 사용합니다 .

스타일에 대해 새 장치를 추가하려면 [ 새 장치 ] 버튼을 누릅니다 . 다음과 같은 필드 가 있는 새 장치 만들기 창이 표시됩니다 .

스타일 **.** 장치에 대한 기본 스타일 ( 예 : HTML) 을 표시합니다 .

장치 사용자 에이전트 **.** 장치에 대한 이름을 지정합니다 .

다음 필드를 표시하려면 다음을 누르십시오 .

클라이언트 유형 이름 **.** 클라이언트 유형 ( 예 : HTML) 을 표시합니다 . 클라이언트 유형 이름은 모든 장치에서 고유해야 합니다 .

이 장치의 바로 상위 **.** 장치의 상위 ( 기본 ) 클라이언트 유형을 지정합니다 . 예 : HTML

**HTTP** 사용자 에이전트 문자열 **.** HTTP 요청 헤더에 사용자 에이전트를 정의합니다 . 예 : Mozilla/4.0

확인을 누르고 장치 등록 정보를 사용자 정의합니다 . 특정 등록 정보에 대한 정의는 다음 위치에 있는 Open Mobile Alliance Ltd. (OMA) *Wireless Application Protocol, Version 20-Oct-2001* 을 참조하십시오 .

http://www1.wapforum.org/tech/

장치와 장치 등록 정보를 복제하려면 [ 복제 ] 링크를 누릅니다 . 장치 이름은 고유해 야 합니다 . 기본적으로 Identity Server 는 장치의 이름을 copy\_of\_*devicename* 으 로 변경합니다 .

장치를 삭제하려면 장치와 함께 나열된 [ 삭제 ] 링크를 누릅니다 .

# <span id="page-293-0"></span>기본 클라이언트 유형

이 속성은 클라이언트 유형 속성의 클라이언트 유형 목록에서 파생된 기본 클라이언 트 유형을 정의합니다 . 기본값은 genericHTML 입니다 .

# <span id="page-293-1"></span>클라이언트 검색 클래스

이 속성은 모든 클라이언트 검색 요청이 라우팅되는 클라이언트 검색 클래스를 정의 합니다 . 이 속성이 반환하는 문자열은 클라이언트 유형 속성에 나열된 클라이언트 유형 중 하나와 일치해야 합니다 . 기본 클라이언트 검색 클래스는 com.sun.mobile.cdm.FEDIClientDetector 입니다 . Identity Server 에는 또한 com.iplanet.services.cdm.ClientDetectionDefaultImpl 이 포함되어 있습니다 .

# <span id="page-293-2"></span>클라이언트 검색 사용 가능

이 속성을 사용하면 클라이언트 검색을 사용 가능하게 할 수 있습니다 . 클라이언트 검색이 사용 가능하면 ( 선택되면 ) 클라이언트 검색 클래스 속성에 지정된 클래스를 통해 모든 요청이 라우팅됩니다 .

기본적으로 클라이언트 검색 기능은 사용 가능합니다 . 이 속성을 선택하지 않은 경 우 Identity Server 는 클라이언트가 genericHTML 이고 HTML 브라우저를 통해 액 세스된다고 가정합니다 .

# 국제화 설정 서비스 속성

국제화 설정 서비스 속성은 전역 속성입니다 . 이러한 속성에 적용되는 값은 Identity Server 구성 전체에 걸쳐 적용되며 구성된 모든 조직이 상속합니다 . 전역 속성의 목 표는 Identity Server 응용 프로그램을 사용자 정의하는 것이므로 이러한 값은 역할이 나 조직에 직접 적용할 수 없습니다 . 국제화 설정 속성은 다음과 같습니다 .

- 293 페이지의 " 각 로켈이 [지원하는](#page-294-0) 문자 세트 "
- 293 [페이지의](#page-294-1) " 문자 세트 별칭 "
- 294 [페이지의](#page-295-0) " 자동 생성된 공통 이름 형식 "

## <span id="page-294-0"></span>각 로켈이 지원하는 문자 세트

이 속성은 로켈 및 문자 집합 간의 매핑을 나타내는 각 로켈에 대한 문자 집합 지원을 나열합니다 . 형식은 다음과 같습니다

locale=*localename*|charset=charset1;charset2;charset3;...;charsetn

속성의 아래쪽에 있는 버튼을 사용하여 문자 집합을 추가 , 편집 , 복제 및 제거할 수 있습니다 .

#### <span id="page-294-1"></span>문자 세트 별칭

이 속성은 응답을 보내는 데 사용되는 코드 집합 이름 (IANA 이름에 매핑됨 ) 을 나 열합니다 . 이러한 코드 집합 이름은 java 코드 집합 이름과 일치할 필요가 없습니다 . 현재는 java 문자 집합을 IANA 문자 집합으로 매핑하고 또한 그 반대로 매핑하기 위 한 해시 테이블이 있습니다 . 별칭 형식은 다음과 같습니다 .

mimeName=*charset*|javaName=*charset*

예를 들면 다음과 같습니다 .

mimeName=Shift\_JIS|javaName=SJIS

이 예에서는 둘 다 동일한 문자 집합을 나타냅니다 .

속성의 아래쪽에 있는 버튼을 사용하여 문자 집합 별칭을 추가 , 편집 , 복제 및 제거 할 수 있습니다.

### <span id="page-295-0"></span>자동 생성된 공통 이름 형식

이 디스플레이 옵션을 사용하면 다른 로켈 및 문자 집합에 대한 이름 형식을 적용하 여 이름을 자동으로 생성하는 방법을 정의할 수 있습니다 . 기본 구문은 다음과 같습 니다 ( 정의에 포함된 쉼표 및 / 또는 공백이 이름 형식에 표시됨 ).

en us =  $\{q$ ivenname $\}$   $\{initials\}$   $\{sn\}$ 

예를 들어 , 중국어 문자 집합의 uid (11111) 인 사용자 (User One) 에 대한 새 이름 형 식을 표시할 경우 다음 표준을 사용합니다 .

 $zh = \{sn\}$ {qivenname}({uid})

이 형식을 사용하면 다음과 같이 표시됩니다 .

OneUser 11111

# 로깅 서비스 속성

로깅 서비스 속성은 전역 속성입니다 . 이러한 속성에 적용되는 값은 Sun Java System Identity Server 구성 전체에 걸쳐 적용되며 구성된 모든 조직이 상속합니다 . ( 전역 속 성의 목표는 Identity Server 응용 프로그램을 사용자 정의하는 것이므로 이러한 값은 역할이나 조직에 직접 적용할 수 없습니다 .) 로깅 속성은 다음과 같습니다 .

- 296 [페이지의](#page-297-0) " 최대 로그 크기 "
- 296 [페이지의](#page-297-1) " 기록 파일 수 "
- 296 [페이지의](#page-297-2) " 로그 파일 위치 "
- 297 [페이지의](#page-298-0) " 로깅 유형 "
- 297 페이지의 " [데이터베이스](#page-298-1) 사용자 이름 "
- 297 페이지의 " [데이터베이스](#page-298-2) 사용자 비밀번호 "
- 297 페이지의 " [데이터베이스](#page-298-3) 사용자 비밀번호 ( 확인 )"
- 297 페이지의 " [데이터베이스](#page-298-4) 드라이버 이름 "
- 297 [페이지의](#page-298-5) " 구성 가능한 로그 필드 "
- 298 [페이지의](#page-299-0) " 로그 확인 빈도 "
- 298 [페이지의](#page-299-1) " 로그 서명 시간 "
- 298 [페이지의](#page-299-2) " 보안 로깅 사용 가능 "
- 298 [페이지의](#page-299-3) " 최대 레코드 수 "
- 298 페이지의 " [아카이브당](#page-299-4) 파일 수 "
- 299 [페이지의](#page-300-0) " 버퍼 크기 "
- 299 [페이지의](#page-300-1) " 버퍼 시간 "
- 299 [페이지의](#page-300-2) " 시간 버퍼링 사용 가능 "

### <span id="page-297-0"></span>최대 로그 크기

이 속성은 Identity Server 로그 파일의 최대 크기 ( 바이트 ) 에 대한 값을 가집니다 . 기본값은 1000000 입니다 .

#### <span id="page-297-1"></span>기록 파일 수

이 속성은 기록 분석을 위해 보유되는 백업 로그 파일의 수에 해당하는 값을 가집니 다 . 로컬 시스템의 분할 영역 크기와 사용 가능한 디스크 공간에 따라 임의의 정수를 입력할 수 있습니다 . 기본값은 3 입니다 .

-<br>**주** 0 을 입력하는 것은 1 값과 같은 것으로 해석되며 , 이는 0 을 지정하면 백업 로그 파일이 만들어지는 것을 의미합니다 .

#### <span id="page-297-2"></span>로그 파일 위치

파일 기반 로깅 기능에는 로그 파일을 저장할 수 있는 위치가 필요합니다 . 이 필드는 해당 위치에 대한 전체 디렉토리 경로를 가집니다. 기본 위치는 다음과 같습니다.

/var/opt/SUNWam/logs

기본값이 아닌 디렉토리가 사용될 경우 해당 디렉토리는 Identity Server 를 실행 중 인 사용자에 대한 쓰기 권한을 갖고 있어야 합니다 .

DB ( 데이터베이스 ) 로깅을 위한 로그 위치 ( 예 : Oracle 또는 MySQL) 를 구성할 때 로그 위치 부분은 대소문자 구분이 있습니다 .

예를 들어 , Oracle 데이터베이스에 기록하는 경우 로그 위치는 다음과 같습니다 .

jdbc:oracle:thin:@machine.domain:port:DBName

jdbc:oracle:thin 은 소문자이어야 합니다 .

주 로깅 속성 값을 변경한 경우 변경 사항을 활성화하기 전에 Identity Server 를 다시 시 작해야 합니다 .

### <span id="page-298-0"></span>로깅 유형

이 속성을 사용하면 플랫 파일 로깅을 위한 파일 또는 데이터베이스 로깅을 위한 DB 를 지정할 수 있습니다 .

### <span id="page-298-1"></span>데이터베이스 사용자 이름

이 속성은 [로깅](#page-298-0) 유형 속성이 DB 로 설정된 경우 데이터베이스에 연결하는 사용자의 이름을 가집니다 .

# <span id="page-298-2"></span>데이터베이스 사용자 비밀번호

이 속성은 [로깅](#page-298-0) 유형 속성이 DB 로 설정된 경우 데이터베이스 사용자 비밀번호를 가 집니다 .

#### <span id="page-298-3"></span>데이터베이스 사용자 비밀번호 ( 확인 )

데이터베이스 비밀번호를 확인합니다 .

#### <span id="page-298-4"></span>데이터베이스 드라이버 이름

이 속성을 사용하면 로깅 구현 클래스에 사용할 드라이버를 지정할 수 있습니다 .

#### <span id="page-298-5"></span>구성 가능한 로그 필드

이 매개 변수는 기록할 필드 목록을 나타냅니다 . 기본적으로 다음 필드가 기록됩니 다.

- 도메인
- 호스트 이름
- IP 주소
- 기록자
- 로그 수준
- 로그인 아이디
- 모듈 이름

#### <span id="page-299-0"></span>로그 확인 빈도

이 속성은 서버가 손상을 감지하기 위해 로그를 확인해야 하는 빈도 ( 초 ) 를 설정합 니다 . 기본 시간은 3600 초입니다 . 이 매개 변수는 보안 로깅에만 적용됩니다 .

#### <span id="page-299-1"></span>로그 서명 시간

이 매개 변수는 로그가 서명되는 빈도 ( 초 ) 를 설정합니다 . 기본 시간은 900 초입니 다 . 이 매개 변수는 보안 로깅에만 적용됩니다 .

### <span id="page-299-2"></span>보안 로깅 사용 가능

이 속성은 보안 로깅을 사용 가능하게 할지 여부를 지정합니다. 기본적으로 보안 로 깅은 사용되지 않습니다 . 보안 로깅은 보안 로그의 인증되지 않은 변경이나 손상을 감지할 수 있게 합니다 .

#### <span id="page-299-3"></span>최대 레코드 수

이 속성은 읽기 쿼리와 일치하는 레코드 수에 상관 없이 Java LogReader 인터페이스 가 반환하는 최대 레코드 수를 설정합니다 . 기본적으로 이 속성은 500 으로 설정되며 로깅 API 의 호출자가 LogQuery 매개 변수를 통해 이 속성을 대체할 수 있습니다 .

# <span id="page-299-4"></span>아카이브당 파일 수

이 속성은 보안 로깅에만 적용됩니다 . 이 속성은 로그 파일과 키 저장소를 아카이브 해야 하는 시점과 후속 보안 로깅을 위해 보안 키 저장소를 다시 생성해야 하는 시점 을 지정합니다 . 기본값은 로거당 파일 5 개입니다 .

#### <span id="page-300-0"></span>버퍼 크기

이 속성은 기록할 로깅 서비스에 보내지기 전에 메모리에서 버퍼되는 로그 레코드의 최대 크기를 지정합니다 . 기본값은 레코드 한 개입니다 .

#### <span id="page-300-1"></span>버퍼 시간

이 속성은 기록할 로깅 서비스에 보내지기 전에 로그 레코드가 메모리에 버퍼되는 시 간을 정의합니다 . 기본값은 3600 초입니다 .

# <span id="page-300-2"></span>시간 버퍼링 사용 가능

이 속성을 설정하면 Identity Server 는 로그 레코드를 메모리에 버퍼하는 시간 제한 을 설정합니다 . 시간은 버퍼 [시간](#page-300-1) 속성에 설정됩니다 .

# 이름 지정 서비스 속성

이름 지정 서비스 속성은 전역 속성입니다 . 이러한 속성에 적용된 값은 Sun Java System Identity Server 구성 전체에 걸쳐 적용되며 구성된 모든 조직이 상속합니다 . ( 전역 속성의 목표는 Identity Server 응용 프로그램을 사용자 정의하는 것이므로 이 러한 값은 역할이나 조직에 직접 적용할 수 없습니다 .)

이름 지정 서비스를 사용하면 클라이언트는 플랫폼이 둘 이상의 Identity Server 를 실행하는 경우 올바른 서비스 URL 을 찾을 수 있습니다 . 이름 지정 URL 이 발견되면 이름 지정 서비스는 사용자 세션을 해독하고 프로토콜 , 호스트 및 포트를 세션의 매 개 변수로 동적으로 대체합니다 . 이는 서비스에 대해 반환된 URL 이 사용자 세션이 만들어진 호스트에 대한 URL 이 되도록 합니다 . 이름 지정 속성은 다음과 같습니다 .

- 302 [페이지의](#page-303-0) " 프로필 서비스 URL"
- 302 [페이지의](#page-303-1) " 세션 서비스 URL"
- 302 [페이지의](#page-303-2) " 로깅 서비스 URL"
- 302 [페이지의](#page-303-3) " 정책 서비스 URL"
- 302 [페이지의](#page-303-4) " 인증 서비스 URL"
- 303 페이지의 "SAML 웹 프로필 / [아티팩트](#page-304-0) 서비스 URL"
- 303 페이지의 ["SAML SOAP](#page-304-1) 서비스 URL"
- 303 [페이지의](#page-304-2) "SAML 웹 프로필 /POST 서비스 URL"
- 303 [페이지의](#page-304-3) "SAML 명제 관리자 서비스 URL"
- 304 [페이지의](#page-305-0) " 연합 명제 관리자 서비스 URL"
- 304 페이지의 ["Identity SDK](#page-305-1) 서비스 URL"

# <span id="page-303-0"></span>프로필 서비스 URL

이 필드는 다음과 동일한 값을 가집니다 .

%protocol://%host:%port/*Server\_DEPLOY\_URI*/profileservice

이 구문은 특정 세션 매개 변수에 기초하여 프로필 URL 을 동적으로 대체할 수 있게 합니다 .

# <span id="page-303-1"></span>세션 서비스 URL

이 필드는 다음과 동일한 값을 가집니다 .

%protocol://%host:%port/*Server\_DEPLOY\_URI*/sessionservice

이 구문은 특정 세션 매개 변수에 기초하여 세션 URL 을 동적으로 대체할 수 있게 합 니다 .

# <span id="page-303-2"></span>로깅 서비스 URL

이 필드는 다음과 동일한 값을 가집니다 .

%protocol://%host:%port/*Server\_DEPLOY\_URI*/loggingservice

이 구문은 특정 세션 매개 변수에 기초하여 로깅 URL 을 동적으로 대체할 수 있게 합 니다 .

# <span id="page-303-3"></span>정책 서비스 URL

이 필드는 다음과 동일한 값을 가집니다 .

%protocol://%host:%port/*Server\_DEPLOY\_URI*/policyservice

이 구문은 특정 세션 매개 변수에 기초하여 정책 URL 을 동적으로 대체할 수 있게 합 니다 .

# <span id="page-303-4"></span>인증 서비스 URL

이 필드는 다음과 동일한 값을 가집니다 .

%protocol://%host:%port/*Server\_DEPLOY\_URI*/authservice

이 구문은 특정 세션 매개 변수에 기초하여 인증 URL 을 동적으로 대체할 수 있게 합 니다 .

#### <span id="page-304-0"></span>SAML 웹 프로필 / 아티팩트 서비스 URL

이 필드는 다음과 동일한 값을 가집니다 .

%protocol://%host:%port/*Server\_DEPLOY\_URI*/SAMLAwareServlet

이 구문은 특정 세션 매개 변수에 기초하여 SAML 웹 프로필 / 아티팩트 URL 을 동 적으로 대체할 수 있게 합니다 .

#### <span id="page-304-1"></span>SAML SOAP 서비스 URL

이 필드는 다음과 동일한 값을 가집니다 .

%protocol://%host:%port/*Server\_DEPLOY\_URI*/SAMLSOAPReceiver

이 구문은 특정 세션 매개 변수에 기초하여 SAML SOAP URL을 동적으로 대체할 수 있게 합니다 .

#### <span id="page-304-2"></span>SAML 웹 프로필 /POST 서비스 URL

이 필드는 다음과 동일한 값을 가집니다 .

%protocol://%host:%port/*Server\_DEPLOY\_URI*/SAMLPOSTProfileServlet

이 구문은 특정 세션 매개 변수에 기초하여 SAML 웹 프로필 /POST URL 을 동적으 로 대체할 수 있게 합니다 .

#### <span id="page-304-3"></span>SAML 명제 관리자 서비스 URL

이 필드는 다음과 동일한 값을 가집니다 .

%protocol://%host:%port/*Server\_DEPLOY\_URI*/AssertionManagerServlet/AssertionM anagerIF

이 구문은 특정 세션 매개 변수에 기초하여 SAML 명제 관리자 서비스 URL 을 동적 으로 대체할 수 있게 합니다 .

# <span id="page-305-0"></span>연합 명제 관리자 서비스 URL

이 필드는 다음과 동일한 값을 가집니다 .

%protocol://%host:%port/amserver/FSAssertionManagerServlet/FSAssertionMana gerIF

이 구문은 특정 세션 매개 변수에 기초하여 연합 명제 관리자 서비스 URL 을 동적으 로 대체할 수 있게 합니다 .

# <span id="page-305-1"></span>Identity SDK 서비스 URL

이 필드는 다음과 동일한 값을 가집니다 .

%protocol://%host:%port/amserver/UserManagementServlet/

이 구문은 특정 세션 매개 변수에 기초하여 Identity SDK 서비스 URL 을 동적으로 대 체할 수 있게 합니다 .

# 비밀번호 재설정 서비스 속성

비밀번호 재설정 서비스 속성은 조직 속성입니다 . 서비스 구성에서 이러한 속성에 적용된 값이 주어진 조직의 비밀번호 재설정 서비스의 기본값이 됩니다 . 조직의 하 위 트리에 있는 항목은 조직 속성을 상속하지 않습니다 .

비밀번호 재설정 속성은 다음과 같습니다 .

- 306 [페이지의](#page-307-0) " 사용자 검증 "
- 306 [페이지의](#page-307-1) " 비밀 문제 "
- 306 [페이지의](#page-307-2) " 검색 필터 "
- 306 [페이지의](#page-307-3) " 기본 DN"
- 306 [페이지의](#page-307-4) " 바인드 DN"
- 307 [페이지의](#page-308-0) " 바인드 비밀번호 "
- 307 페이지의 " [비밀번호](#page-308-1) 재설정 옵션 "
- 307 페이지의 " [비밀번호](#page-308-2) 변경 알림 옵션 "
- 307 페이지의 " [비밀번호](#page-308-3) 재설정 사용 가능 "
- 307 [페이지의](#page-308-4) " 개인 질문 사용 가능 "
- 308 [페이지의](#page-309-0) " 최대 질문 수 "
- 308 [페이지의](#page-309-1) " 다음 로그인 시 반드시 비밀번호 변경 "
- 308 페이지의 " [비밀번호](#page-309-2) 재설정 실패 잠금 사용 가능 "
- 
- 308 페이지의 " [비밀번호](#page-309-3) 재설정 실패 잠금 수 "
- 308 페이지의 " [비밀번호](#page-309-4) 재설정 실패 잠금 간격 "
- 308 [페이지의](#page-309-5) " 잠금 알림을 보낼 전자 메일 주소 "
- 309 페이지의 "N 회 실패 후 [사용자에게](#page-310-0) 경고 "
- 309 페이지의 " [비밀번호](#page-310-1) 재설정 실패 잠금 간격 "
- 309 페이지의 " [비밀번호](#page-310-2) 재설정 잠금 속성 이름 "
- 309 페이지의 " [비밀번호](#page-310-3) 재설정 잠금 속성 값 "

#### <span id="page-307-0"></span>사용자 검증

이 속성은 비밀번호를 재설정할 사용자를 검색하는 데 사용되는 값을 지정합니다 .

#### <span id="page-307-1"></span>비밀 문제

이 필드를 사용하면 사용자가 비밀번호를 재설정하는 데 사용할 수 있는 문제 목록을 추가할 수 있습니다 . 문제를 추가하려면 비밀 문제 필드에 문제를 입력하고 추가를 누릅니다 . 선택된 문제가 사용자의 사용자 프로필 페이지에 나타납니다 . 그런 다음 사용자는 비밀번호 재설정을 위한 문제를 선택할 수 있습니다 .

사용자는 개인 문제 사용 가능 속성이 선택된 경우 고유한 문제를 만들 수 있습니다 .

#### <span id="page-307-2"></span>검색 필터

이 속성은 사용자 항목을 찾는 데 사용되는 검색 필터를 지정합니다 .

# <span id="page-307-3"></span>기본 DN

이 속성은 사용자 검색이 시작되는 DN 을 지정합니다 . DN 을 지정하지 않으면 검색 은 조직 DN 에서 시작됩니다 . cn=directorymanager 를 기본 DN 으로 사용하지 마십시오 . 프록시 인증 충돌이 발생합니다 .

# <span id="page-307-4"></span>바인드 DN

이 속성 값은 사용자 비밀번호를 재설정하기 위해 바인드 비밀번호와 함께 사용됩니 다.

#### <span id="page-308-0"></span>바인드 비밀번호

이 속성 값은 바인드 DN 과 함께 사용되어 사용자 비밀번호를 재설정합니다 .

#### <span id="page-308-1"></span>비밀번호 재설정 옵션

이 속성은 비밀번호 재설정을 위한 클래스 이름을 결정합니다 . 기본 클래스 이름은 다음과 같습니다 .

com.sun.identity.password.RandomPasswordGenerator

비밀번호 재설정 클래스는 플러그 인을 통해 사용자 정의할 수 있습니다 . 이 클래스 는 PasswordGenerator 인터페이스를 통해 구현해야 합니다 . 자세한 내용은 *Identity Server Developer's Guide* 를 참조하십시오 .

#### <span id="page-308-2"></span>비밀번호 변경 알림 옵션

이 속성은 비밀번호가 재설정되었음을 사용자에게 알리는 방법을 결정합니다 . 기본 클래스 이름은 다음과 같습니다 .

com.sun.identity.password.EmailPassword

비밀번호 알림 클래스는 플러그 인을 통해 사용자 정의할 수 있습니다 . 이 클래스는 NotifyPassword 인터페이스로 구현해야 합니다 . 자세한 내용은 *Identity Server Developer's Guide* 를 참조하십시오 .

## <span id="page-308-3"></span>비밀번호 재설정 사용 가능

이 속성을 선택하면 비밀번호 재설정 기능을 사용할 수 있습니다 .

### <span id="page-308-4"></span>개인 질문 사용 가능

이 속성을 선택하면 사용자가 비밀번호 재설정을 위한 고유한 문제를 만들 수 있습니 다 .

#### <span id="page-309-0"></span>최대 질문 수

이 값은 비밀번호 재설정 페이지에서 묻는 최대 문제 수를 지정합니다 .

#### <span id="page-309-1"></span>다음 로그인 시 반드시 비밀번호 변경

사용 가능하게 된 경우 이 옵션은 사용자가 다음 로그인 시에 반드시 비밀번호를 변 경하게 합니다 . 최상위 수준 관리자가 아니라 관리자가 비밀번호 재설정 강제 옵션 을 설정할 수 있게 하려면 기본 권한 ACI 를 수정하여 해당 속성에 대한 액세스를 허 용해야 합니다 .

#### <span id="page-309-2"></span>비밀번호 재설정 실패 잠금 사용 가능

이 속성은 사용자가 처음으로 비밀번호 재설정 응용 프로그램을 사용하여 비밀번호 재설정에 실패한 경우 해당 사용자가 비밀번호를 재설정할 수 없게 할지 여부를 지정 합니다 . 기본적으로 이 기능은 사용 불가능으로 설정되어 있습니다 .

#### <span id="page-309-3"></span>비밀번호 재설정 실패 잠금 수

이 속성은 잠기기 전에 비밀번호 재설정 실패 잠금 간격에 정의된 시간 간격 내에서 사용자가 비밀번호 재설정을 시도할 수 있는 횟수를 정의합니다 .

예를 들어 , 비밀번호 재설정 실패 잠금 수가 5 로 설정되고 로그인 실패 잠금 간격이 5 분으로 설정된 경우 사용자는 잠기기 전에 5 분 동안 5 회에 걸쳐 비밀번호 재설정 을 시도할 수 있습니다 .

#### <span id="page-309-4"></span>비밀번호 재설정 실패 잠금 간격

이 속성은 사용자가 잠기기 전에 비밀번호 재설정 시도 ( 비밀번호 재설정 실패 잠금 수에 정의됨 ) 를 완료할 수 있는 시간 ( 분 ) 을 정의합니다 .

#### <span id="page-309-5"></span>잠금 알림을 보낼 전자 메일 주소

이 속성은 사용자가 비밀번호 재설정 서비스로부터 잠길 경우 알림을 받을 전자 메일 주소를 지정합니다 . 공백으로 구분된 목록에서 여러 전자 메일 주소를 지정합니다 .

#### <span id="page-310-0"></span>N 회 실패 후 사용자에게 경고

이 속성은 Identity Server 에서 사용자가 잠길 것이라는 경고 메시지를 보내기 전에 발생할 수 있는 비밀번호 재설정 실패 수를 지정합니다 .

#### <span id="page-310-1"></span>비밀번호 재설정 실패 잠금 간격

이 속성은 잠금이 발생한 경우 사용자의 비밀번호 재설정 시도가 허용되지 않는 기간 ( 분 ) 을 정의합니다 .

#### <span id="page-310-2"></span>비밀번호 재설정 잠금 속성 이름

이 속성은 비밀번호 재설정 잠금 속성 값에 설정되는 inetuserstaus 값을 포함합 니다 . 사용자가 비밀번호 재설정으로부터 잠겼으며 비밀번호 재설정 실패 잠금 기 간 ( 분 ) 변수가 0 으로 설정된 경우 inetuserstatus 가 비활성으로 설정되어 사용 자가 비밀번호 재설정을 시도하지 못하도록 합니다 .

#### <span id="page-310-3"></span>비밀번호 재설정 잠금 속성 값

이 속성은 사용자 상태의 inetuserstatus 값 ( 비밀번호 재설정 잠금 속성 이름에 포함됨 ) 을 활성 또는 비활성으로 지정합니다 . 사용자가 비밀번호 재설정으로부터 잠겼으며 비밀번호 재설정 실패 잠금 기간 ( 분 ) 변수가 0 으로 설정된 경우 inetuserstatus 가 비활성으로 설정되어 사용자가 비밀번호 재설정을 시도하지 못 하도록 합니다 .

# 플랫폼 서비스 속성

플랫폼 서비스 속성은 전역 속성입니다 . 이러한 속성에 적용된 값은 Sun Java System Identity Server 구성 전체에 걸쳐 적용되며 구성된 모든 조직이 상속합니다 . ( 전역 속성의 목표는 Identity Server 응용 프로그램을 사용자 정의하는 것이므로 이 러한 값은 역할이나 조직에 직접 적용할 수 없습니다 .) 플랫폼 속성은 다음과 같습니 다 .

- 311 [페이지의](#page-312-0) " 서버 목록 "
- 312 [페이지의](#page-313-0) " 플랫폼 로켈 "
- 312 [페이지의](#page-313-1) " 쿠키 도메인 "
- 312 [페이지의](#page-313-2) " 로그인 서비스 URL"
- 313 페이지의 " [로그아웃](#page-314-0) 서비스 URL"
- 313 [페이지의](#page-314-1) " 사용 가능한 로켈 "
- 313 페이지의 " [클라이언트](#page-314-2) 문자 집합 "

# <span id="page-312-0"></span>서버 목록

이름 지정 서비스는 초기화 시점에 이 속성을 읽습니다 . 이 목록에는 단일 Identity Server 구성의 여러 Identity Server 세션 서버가 있습니다 . 예를 들어 , 두 개의 Identity Server 가 설치되어 하나인 것처럼 작동해야 할 경우에는 이 목록에 두 서버 를 모두 포함해야 합니다 . 서비스 URL 에 대한 요청에서 지정된 호스트가 이 목록에 없으면 네임 서비스가 요청을 거부합니다 . 목록의 첫 번째 값은 설치 중에 지정된 서 버의 호스트 이름과 포트를 지정합니다 . 목록의 끝에는 서버를 고유하게 식별하는 2 바이트 값이 있습니다 . 로드 균형 조정 또는 페일오버에 참여하는 각 서버는 고유한 식별자를 가져야 합니다 . 또한 이 식별자는 서버 URL 을 서버 아이디에 매핑하여 쿠 키 길이를 줄이는 데 사용됩니다 . 예를 들면 다음과 같습니다 .

protocol://*server\_domain*:*port*|01

추가 서버는 protocol://*server\_domain*: *port* |01|*instance\_name* 형식을 사용하여 추 가할 수 있습니다 .

이 속성에는 이름 지정 서비스 프로토콜만 사용되어야 합니다 .

#### <span id="page-313-0"></span>플랫폼 로켈

플랫폼 로켈 값은 Identity Server 설치 시 사용된 기본 언어 서브 타입입니다 . 인증 , 로깅 및 관리 서비스는 이 값의 언어로 관리됩니다. 기본값은 en\_US 입니다. 지원되 는 모든 언어 서브 타입 목록은 247 [페이지의](#page-248-0) 표 20-1 을 참조하십시오 .

#### <span id="page-313-1"></span>쿠키 도메인

인증하는 동안 사용자의 브라우저에 쿠키를 설정한 경우 쿠키 헤더에서 반환되는 도 메인 목록입니다 . 이 목록이 비어 있으면 쿠키 도메인이 설정되지 않습니다 . 다시 말 해서 Identity Server 세션 쿠키는 Identity Server 자체에만 전달되며 도메인의 다른 서버에는 전달되지 않습니다 . 도메인의 다른 서버에서 SSO 가 필요할 경우 쿠키 도 메인으로 이 속성을 설정해야 합니다 . 하나의 Identity Server 에서 서로 다른 도메인 에 두 개의 인터페이스가 있을 경우 이 속성에서 두 쿠키 도메인을 모두 설정해야 합 니다 . 로드 밸런서가 사용된 경우 쿠키 도메인은 로드 밸런서 뒤에 있는 서버가 아니 라 로드 밸런서 도메인의 쿠키 도메인이어야 합니다 . 이 필드의 기본값은 설치된 Identity Server 의 도메인입니다 .

주 올바른 쿠키 도메인을 입력했는지 확인합니다 . 쿠키 도메인이 올바르 지 않으면 Identity Server 에 로그인할 수 없습니다 .

### <span id="page-313-2"></span>로그인 서비스 URL

이 필드는 로그인 페이지의 URL 을 지정합니다 . 이 속성의 기본값은 /*Service\_DEPLOY\_URI*/UI/Login. 입니다 .

# <span id="page-314-0"></span>로그아웃 서비스 URL

이 필드는 로그아웃 페이지의 URL 을 지정합니다 . 이 속성의 기본값은 /*Service\_DEPLOY\_URI*/UI/Logout 입니다 .

## <span id="page-314-1"></span>사용 가능한 로켈

이 속성은 플랫폼용으로 구성된 사용 가능한 모든 로켈을 저장합니다 . 사용자가 로 켈을 선택할 수 있는 응용 프로그램이 있다고 가정합니다 . 이 응용 프로그램은 플랫 폼 프로필에서 이 속성을 가져와 로켈 목록을 사용자에게 제공합니다 . 사용자는 로 켈을 선택하고 응용 프로그램은 사용자 항목 preferredLocale 에서 이를 설정합니 다.

# <span id="page-314-2"></span>클라이언트 문자 집합

이 속성은 플랫폼 수준에서 다른 클라이언트의 문자 집합을 지정합니다 . 이 속성에 는 클라이언트 유형과 해당 문자 집합의 목록이 포함됩니다 . 형식은 다음과 같습니 다.

clientType|charset

clientType2|charset

예를 들면 다음과 같습니다 .

genericHTML|UTF-8

# 정책 구성 서비스 속성

정책 구성 서비스 속성은 전역 속성과 조직 속성으로 구성됩니다 . 전역 속성에 적용 되는 값은 Sun Java System Identity Server 구성 전체에 걸쳐 적용되며 구성된 모든 조직이 상속합니다 . ( 전역 속성의 목표는 Identity Server 응용 프로그램을 사용자 정의하는 것이므로 이러한 값은 역할이나 조직에 직접 적용할 수 없습니다 .) 서비스 관리에서 조직 속성에 적용된 값이 정책 구성의 기본값이 됩니다 . 조직의 서비스를 등록한 후 서비스 템플리트를 만들어야 합니다 . 기본값은 조직의 관리자가 등록 후 변경할 수 있습니다 . 조직의 항목은 조직 속성을 상속하지 않습니다 . 정책 구성 속성 은 다음과 같이 구분됩니다 .

- 315 [페이지의](#page-316-0) " 전역 속성 "
- 316 [페이지의](#page-317-0) " 조직 속성 "

# <span id="page-316-0"></span>전역 속성

정책 구성 서비스의 전역 속성은 다음과 같습니다 .

- 316 [페이지의](#page-317-1) " 자원 비교기 "
- 316 [페이지의](#page-317-2) " 거부 결정에 대한 평가 계속 "

#### <span id="page-317-1"></span>자원 비교기

이 속성은 정책 규칙 정의에 지정된 자원을 비교하는 데 사용되는 자원 비교기 정보 를 지정합니다 . 자원 비교는 정책 작성과 평가에 모두 사용됩니다 . 이 속성은 다음 값을 포함합니다 .

serviceType 비교기를 사용해야 하는 서비스를 지정합니다 .

class 자원 비교 알고리즘을 구현하는 java 클래스를 정의합니다 .

wildcard 자원 이름에 정의할 수 있는 와일드카드를 지정합니다 .

delimiter 자원 이름에 사용되는 분리자를 지정합니다 .

caseSensitivity 두 자원의 비교에서 대소문자를 구분하는지 아니면 무시하는지 여 부를 지정합니다 . False 인 경우 대소문자를 무시하며 True 인 경우 대소문자를 구분합니다 .

#### <span id="page-317-2"></span>거부 결정에 대한 평가 계속

이 속성은 DENY 정책 결정이 존재하는 경우에도 정책 프레임워크가 계속해서 후속 정책을 평가해야 하는지 여부를 지정합니다 . 선택되지 않은 경우 ( 기본값 ) DENY 결정이 인식되고 나면 정책 평가가 후속 정책을 건너뜁니다 .

# <span id="page-317-0"></span>조직 속성

정책 구성 서비스의 조직 속성은 다음과 같습니다 .

- 317 [페이지의](#page-318-0) "LDAP 서버 및 포트 "
- 318 [페이지의](#page-319-0) "LDAP 기본 DN"
- 318 [페이지의](#page-319-1) "LDAP 사용자 기본 DN"
- 319 페이지의 ["Identity Server](#page-320-0) 역할 기본 DN"
- 319 [페이지의](#page-320-1) "LDAP 바인드 DN"
- 319 페이지의 "LDAP 바인드 [비밀번호](#page-320-2) "
- 319 페이지의 "LDAP 바인드 [비밀번호](#page-320-3) ( 확인 )"
- 319 [페이지의](#page-320-4) "LDAP 조직 검색 필터 "

#### • 319 [페이지의](#page-320-5) "LDAP 조직 검색 범위 "

- 320 [페이지의](#page-321-0) "LDAP 그룹 검색 필터 "
- 320 [페이지의](#page-321-1) "LDAP 그룹 검색 범위 "

• 320 [페이지의](#page-321-2) "LDAP 사용자 검색 필터 " • 320 [페이지의](#page-321-3) "LDAP 사용자 검색 범위 " • 320 [페이지의](#page-321-4) "LDAP 역할 검색 필터 " • 321 [페이지의](#page-322-0) "LDAP 역할 검색 범위 "

• 321 페이지의 ["Identity Server](#page-322-1) 역할 검색 범위 "

• 322 페이지의 " [검색에서](#page-323-0) 반환되는 최대 결과 수 "

• 321 [페이지의](#page-322-2) "LDAP 조직 검색 속성 " • 321 [페이지의](#page-322-3) "LDAP 그룹 검색 속성 " • 321 [페이지의](#page-322-4) "LDAP 사용자 검색 속성 " • 321 [페이지의](#page-322-5) "LDAP 역할 검색 속성 "

• 322 [페이지의](#page-323-1) " 검색 시간 초과 "

• 322 [페이지의](#page-323-5) " 선택한 정책 주제 " • 322 [페이지의](#page-323-6) " 선택한 정책 조건 " • 323 [페이지의](#page-324-0) " 선택한 정책 참조 "

• 323 [페이지의](#page-324-1) " 주제 결과 수명 "

<span id="page-318-0"></span>LDAP 서버 및 포트

machine1.example.com:389

• 323 [페이지의](#page-324-2) " 사용자 별칭 사용 가능 "

이 필드는 정책 주제 ( 예 : LDAP 사용자 , LDAP 역할 , LDAP 그룹 등 ) 를 검색하는 데 사용할 Identity Server 를 설치하는 동안 지정된 주 LDAP 서버의 호스트 이름과 포트 번호를 지정합니다 . 형식은 *hostname:port* 입니다 . 예를 들면 다음과 같습니다 .

• 322 페이지의 ["LDAP SSL](#page-323-2) 사용 가능 "

• 322 [페이지의](#page-323-3) "LDAP 연결 풀 최소 크기 " • 322 [페이지의](#page-323-4) "LDAP 연결 풀 최대 크기 "

- 
- 
- 
- 
- 

여러 LDAP 서버 호스트에 대한 페일오버 구성의 경우 이 값은 공백으로 구분된 호스 트 목록일 수 있습니다 . 형식은 hostname1:port1 hostname2:port2... 입니다 . 예를 들면 다음과 같습니다 . machine1.example1.com:389 machine2.example1.com:389 여러 항목이 있을 경우 로컬 서버 이름을 접두어로 지정해야 합니다. 이렇게 지정해야 특정 Identity Server 가 특정 Directory Server 와 통신하도록 구성할 수 있습니다 . 형식은 servername|hostname:port 입니다 . 예를 들면 다음과 같습니다 . machine1.example1.com|machine1.example1.com:389 machine1.example2.com|machine1.example2.com:389 페일오버 구성의 경우 :

IS\_Server1.example1.com|machine1.example1.com:389 machine2.example.com1:389

IS\_Server2.example2.com|machine1.example2.com:389 machine2.example2.com:389

주 값 목록을 사용하여 여러 서버를 지원하도록 이 속성을 변경했습니다 . 6.0 SP1 릴리스에서는 이 속성이 단일 값만을 사용했습니다 .

> 이렇게 하면 6.0 SP1 과 6.1 이 단일 배포 환경에서 공존하게 할 경우 특 히 , Identity Server 6.0 SP1 인스턴스가 6.1 DIT 를 가리키는 시나리오 에서 문제가 발생할 수 있습니다 .

> 성공적인 공존을 위해 이 속성에는 단일 LDAP 서버만 있어야 합니다 .

# <span id="page-319-0"></span>LDAP 기본 DN

이 필드는 검색이 시작되는 LDAP 서버의 기본 DN 을 지정합니다 . 기본값은 Identity Server 설치의 최상위 수준 조직입니다 .

# <span id="page-319-1"></span>LDAP 사용자 기본 DN

이 속성은 검색을 시작할 LDAP 서버의 LDAP 사용자 주제에 사용되는 기본 DN 을 지정합니다 . 기본값은 Identity Server 설치 기본의 최상위 수준 조직입니다 .

# <span id="page-320-0"></span>Identity Server 역할 기본 DN

이 속성은 검색을 시작할 LDAP 서버의 Identity Server 역할 주제에 사용되는 기본 DN 을 지정합니다 . 기본값은 Identity Server 설치 기본의 최상위 수준 조직입니다 .

## <span id="page-320-1"></span>LDAP 바인드 DN

이 필드는 LDAP 서버의 바인드 DN 을 지정합니다 .

## <span id="page-320-2"></span>LDAP 바인드 비밀번호

이 속성은 LDAP 서버에 바인드하는 데 사용되는 비밀번호를 정의합니다 . 기본적으 로 설치하는 동안 입력된 amldapuser 비밀번호가 바인드 사용자로 사용됩니다 .

# <span id="page-320-3"></span>LDAP 바인드 비밀번호 ( 확인 )

LDAP 바인드 비밀번호를 확인합니다 .

#### <span id="page-320-4"></span>LDAP 조직 검색 필터

조직 항목을 찾는 데 사용되는 검색 필터를 지정합니다 . 기본값은 (objectclass=sunMangagedOrganization) 입니다 .

# <span id="page-320-5"></span>LDAP 조직 검색 범위

이 속성은 조직 항목을 찾는 데 사용되는 범위를 정의합니다 . 이 범위는 다음 중 하나 가 되어야 합니다 .

- SCOPE\_BASE
- SCOPE\_ONE
- SCOPE SUB (기본값 )

# <span id="page-321-0"></span>LDAP 그룹 검색 필터

그룹 항목을 찾는 데 사용되는 검색 필터를 지정합니다 . 기본값은 (objectclass=groupOfUniqueNames) 입니다 .

# <span id="page-321-1"></span>LDAP 그룹 검색 범위

이 속성은 그룹 항목을 찾는 데 사용되는 범위를 정의합니다 . 이 범위는 다음 중 하나 가 되어야 합니다 .

- SCOPE\_BASE
- SCOPE\_ONE
- SCOPE SUB (기본값 )

# <span id="page-321-2"></span>LDAP 사용자 검색 필터

사용자 항목을 찾는 데 사용되는 검색 필터를 지정합니다 . 기본값은 (objectclass=inetorgperson) 입니다 .

# <span id="page-321-3"></span>LDAP 사용자 검색 범위

이 속성은 사용자 항목을 찾는 데 사용되는 범위를 정의합니다 . 이 범위는 다음 중 하 나가 되어야 합니다 .

- SCOPE\_BASE
- SCOPE\_ONE
- SCOPE SUB (기본값 )

# <span id="page-321-4"></span>LDAP 역할 검색 필터

역할에 대한 항목을 찾는 데 사용되는 검색 필터를 지정합니다 . 기본값은 (&(objectclass=ldapsubentry)(objectclass=nsroledefinitions)) 입니다 .

#### <span id="page-322-0"></span>LDAP 역할 검색 범위

이 속성은 역할에 대한 항목을 찾는 데 사용되는 범위를 정의합니다 . 이 범위는 다음 중 하나가 되어야 합니다 .

- SCOPE\_BASE
- SCOPE\_ONE
- SCOPE SUB (기본값 )

# <span id="page-322-1"></span>Identity Server 역할 검색 범위

이 속성은 Identity Server 역할 주제에 대한 항목을 찾는 데 사용되는 범위를 정의합 니다 . 이 범위는 다음 중 하나가 되어야 합니다 .

- SCOPE\_BASE
- SCOPE\_ONE
- SCOPE SUB (기본값 )

#### <span id="page-322-2"></span>LDAP 조직 검색 속성

이 필드는 조직에서 검색을 수행하는 속성 유형을 정의합니다 . 기본값은 o 입니다 .

#### <span id="page-322-3"></span>LDAP 그룹 검색 속성

이 필드는 그룹에서 검색을 수행하는 속성 유형을 정의합니다 . 기본값은 cn 입니다 .

#### <span id="page-322-4"></span>LDAP 사용자 검색 속성

이 필드는 사용자에서 검색을 수행하는 속성 유형을 정의합니다 . 기본값은 uid 입니 다.

#### <span id="page-322-5"></span>LDAP 역할 검색 속성

이 필드는 역할에서 검색을 수행하는 속성 유형을 정의합니다 . 기본값은 cn 입니다 .

#### <span id="page-323-0"></span>검색에서 반환되는 최대 결과 수

이 필드는 검색에서 반환되는 최대 결과 수를 정의합니다 . 기본값은 100 입니다 . 검 색 제한이 지정된 양을 초과할 경우 해당 지점까지 발견된 항목이 반환됩니다 .

#### <span id="page-323-1"></span>검색 시간 초과

이 속성은 검색 시간 초과가 발생하기 전까지의 시간을 지정합니다 . 검색이 지정된 시간을 초과할 경우 해당 시점까지 발견된 항목이 반환됩니다 .

# <span id="page-323-2"></span>LDAP SSL 사용 가능

이 속성은 LDAP 서버가 SSL 을 실행 중인지 여부를 지정합니다 . 선택할 경우 SSL 이 사용 가능하고 선택하지 않을 경우 ( 기본값 ) SSL 이 사용 불가능합니다 .

#### <span id="page-323-3"></span>LDAP 연결 풀 최소 크기

이 속성은 LDAP 서버 속성에 지정된 대로 Directory Server에 연결하는 데 사용되는 연결 풀의 최소 크기를 지정합니다 . 기본값은 1 입니다 .

### <span id="page-323-4"></span>LDAP 연결 풀 최대 크기

이 속성은 LDAP 서버 속성에 지정된 대로 Directory Server에 연결하는 데 사용되는 연결 풀의 최대 크기를 지정합니다 . 기본값은 10 입니다 .

#### <span id="page-323-5"></span>선택한 정책 주제

이 속성을 사용하면 조직의 정책 정의에 사용할 수 있는 주제 유형 집합을 선택할 수 있습니다 .

#### <span id="page-323-6"></span>선택한 정책 조건

이 속성을 사용하면 조직의 정책 정의에 사용할 수 있는 조건 유형 집합을 선택할 수 있습니다.
#### 선택한 정책 참조

이 속성을 사용하면 조직의 정책 정의에 사용할 수 있는 참조 유형 집합을 선택할 수 있습니다 .

#### 주제 결과 수명

이 속성은 단일 사인 온 (SSO) 토큰에 기반한 동일한 정책 요청을 평가하기 위해 캐시 된 주제 결과를 사용할 수 있는 시간 ( 분 ) 을 지정합니다 .

초기에 SSO 토큰에 대해 정책을 평가할 때 주어진 사용자에 정책을 적용할 수 있는지 여부를 확인하기 위해 해당 정책의 주제 인스턴스를 평가합니다. SSO 토큰 아이디가 키로 사용되는 주제 결과는 정책에 캐시됩니다 . 주제 결과 수명 속성에 지정된 시간 내에 동일한 SSO 토큰 아이디의 동일한 정책에 대해 다른 평가가 수행되면 정책 프레 임워크는 주제 인스턴스를 평가하는 대신 캐시된 주제 결과를 검색합니다 . 따라서 정책 평가를 위한 시간이 크게 줄어듭니다 .

#### 사용자 별칭 사용 가능

이 속성은 원격 Directory Server 에서 자원 주제 구성원이 로컬 사용자의 별칭을 지 정하는 자원을 보호하는 정책을 만들 경우에 사용 가능으로 지정해야 합니다 .

예를 들어 , 원격 Directory Server 에서 uid=rmuser 를 만든 다음 rmuser 를 Identity Server 의 로컬 사용자 ( 예 : uid=luser) 에 별칭으로 추가할 경우에 이 속성을 사용 가능으로 지정해야 합니다 . rmuser 로 로그인하면 세션이 로컬 사용자 (luser) 에 만들어지고 정책이 성공적으로 적용됩니다 .

조직 속성

# SAML 서비스 속성

SAML (Security Assertion Markup Language) 서비스 속성은 전역 속성입니다 . 이 러한 속성에 적용된 값은 Sun Java System Identity Server 구성 전체에 걸쳐 적용되 며 구성된 모든 조직이 상속합니다 . ( 전역 속성의 목표는 Identity Server 응용 프로 그램을 사용자 정의하는 것이므로 이러한 값은 역할이나 조직에 직접 적용할 수 없습 니다 .)

SAML 서비스 구조에 대한 자세한 내용은 *Identity Server Developer's Guide* 를 참조하 십시오 .

SAML 속성은 다음과 같습니다 .

- 326 [페이지의](#page-327-0) " 사이트 아이디 및 사이트 발급자 이름 "
- 326 [페이지의](#page-327-1) "SAML 요청에 서명 "
- 326 [페이지의](#page-327-2) "SAML 응답에 서명 "
- 326 [페이지의](#page-327-3) " 서명 명제 "
- 326 페이지의 "SAML [아티팩트](#page-327-4) 이름 "
- 327 [페이지의](#page-328-0) " 대상 지정자 "
- 327 페이지의 " [아티팩트](#page-328-1) 시간 초과 "
- 327 페이지의 ["notBefore](#page-328-2) 시간에 대한 명제 비대칭 요소 "
- 327 [페이지의](#page-328-3) " 명제 시간 초과 "
- 327 [페이지의](#page-328-4) " 신뢰할 수 있는 파트너 사이트 "
- 331 [페이지의](#page-332-0) " 대상 URL 에 POST"

# <span id="page-327-0"></span>사이트 아이디 및 사이트 발급자 이름

이 속성은 항목 목록을 포함하며 각 항목은 인스턴스 아이디 , 사이트 아이디 및 사이 트 발급자 이름을 포함합니다 . 기본값은 설치하는 동안 할당됩니다 . 형식은 다음과 같습니다 .

instanceid=serverprotocol://servername:portnumber|siteid=*site\_id*|issuerName=*sit e\_issuer\_name*

SSL 에 대해 이 속성을 구성한 후 ( 소스 사이트와 대상 사이트 모두에서 ) instanceid 프로토콜이 HTTPS// 인지 확인합니다 .

### <span id="page-327-1"></span>SAML 요청에 서명

이 속성은 모든 SAML 요청을 전달하기 전에 디지털 서명할 것인지 (XML DSIG) 여부 를 지정합니다 . 이 옵션을 누르면 이 기능을 사용할 수 있습니다 .

# <span id="page-327-2"></span>SAML 응답에 서명

이 속성은 모든 SAML 응답을 전달하기 전에 디지털 서명할 것인지 (XML DSIG) 여 부를 지정합니다 . 이 옵션을 누르면 이 기능을 사용할 수 있습니다 .

이 옵션의 사용 가능 여부에 상관 없이 SAML 웹 게시 프로필이 사용하는 모든 SAML 응답이 디지털 서명됩니다 .

#### <span id="page-327-3"></span>서명 명제

이 속성은 모든 SAML 명제를 전달하기 전에 디지털 서명할 것인지 (XML DSIG) 여부 를 지정합니다 . 이 옵션을 누르면 이 기능을 사용할 수 있습니다 .

### <span id="page-327-4"></span>SAML 아티팩트 이름

이 속성은 SAML 서비스 구성에 정의된 SAML 아티팩트에 변수 이름을 할당합니다. SAML 아티팩트는 명제와 소스 사이트를 식별하는 바운드 크기 데이터입니다 . SAML 아티팩트는 URL 쿼리 문자열의 일부로 보내지며 리디렉션에 의해 대상 사이 트로 전달됩니다 . 기본값은 SAMLart 입니다 . 예를 들어 , 기본 SAMLart 서비스 구성 을 사용할 경우 리디렉션 쿼리 문자열이 다음과 같을 수 있습니다 .

http:/*host:port*/*deploy\_URI*/SamlAwareServlet?TARGET=http://*URL*/&SAMLart=artifact 123

#### <span id="page-328-0"></span>대상 지정자

이 속성은 리디렉션에 사용되는 대상 사이트 URL 에 변수 이름을 할당합니다 . 기본 값은 Target 입니다 .

#### <span id="page-328-1"></span>아티팩트 시간 초과

이 속성은 아티팩트에 대해 작성된 명제의 시간 초과를 지정합니다 . 기본값은 400 입 니다 .

### <span id="page-328-2"></span>notBefore 시간에 대한 명제 비대칭 요소

이 속성은 명제의 notBefore 시간을 계산하는 데 사용됩니다 . 예를 들어 , IssueInstant 가 2002-09024T21:39:49Z 이고 명제 비대칭 요소 notBefore 시간 값 이 300 초 ( 기본값 : 180) 로 설정된 경우 명제에 대한 조건 요소의 notBefore 속성은 2002-09-24T21:34:49Z 입니다 .

### <span id="page-328-3"></span>명제 시간 초과

이 속성은 명제에서 시간 초과가 발생하기까지의 시간 ( 초 ) 을 지정합니다 . 기본값 은 420 입니다 .

주 명제의 총 유효 기간은 notBefore 시간에 대한 명제 비대칭 요소 속성과 명제 시간 초과 속성 모두에 설정된 값에 의해 정의됩니다 .

### <span id="page-328-4"></span>신뢰할 수 있는 파트너 사이트

이 속성은 특정 사이트가 신뢰할 수 있는 관계를 설정하여 다른 파트너 사이트와 통 신할 수 있도록 파트너의 정보를 저장합니다 .

이 속성은 각각 키 / 값 쌍 ("|" 로 분리 ) 을 포함하는 항목의 목록을 포함합니다 . 각 항목에는 소스 아이디가 필요합니다 . 예를 들면 다음과 같습니다 .

SourceID=siteid|SOAPURL=https://servername:portnumber/amserver/SAMLSOAPRec eiver|AuthType=SSL|hostlist=ipaddress ( 또는 *, server DNS name, or cert alias*) 매개 변수는 다음과 같습니다 .

#### 표 **38-1** 신뢰할 수 있는 파트너 사이트 매개 변수

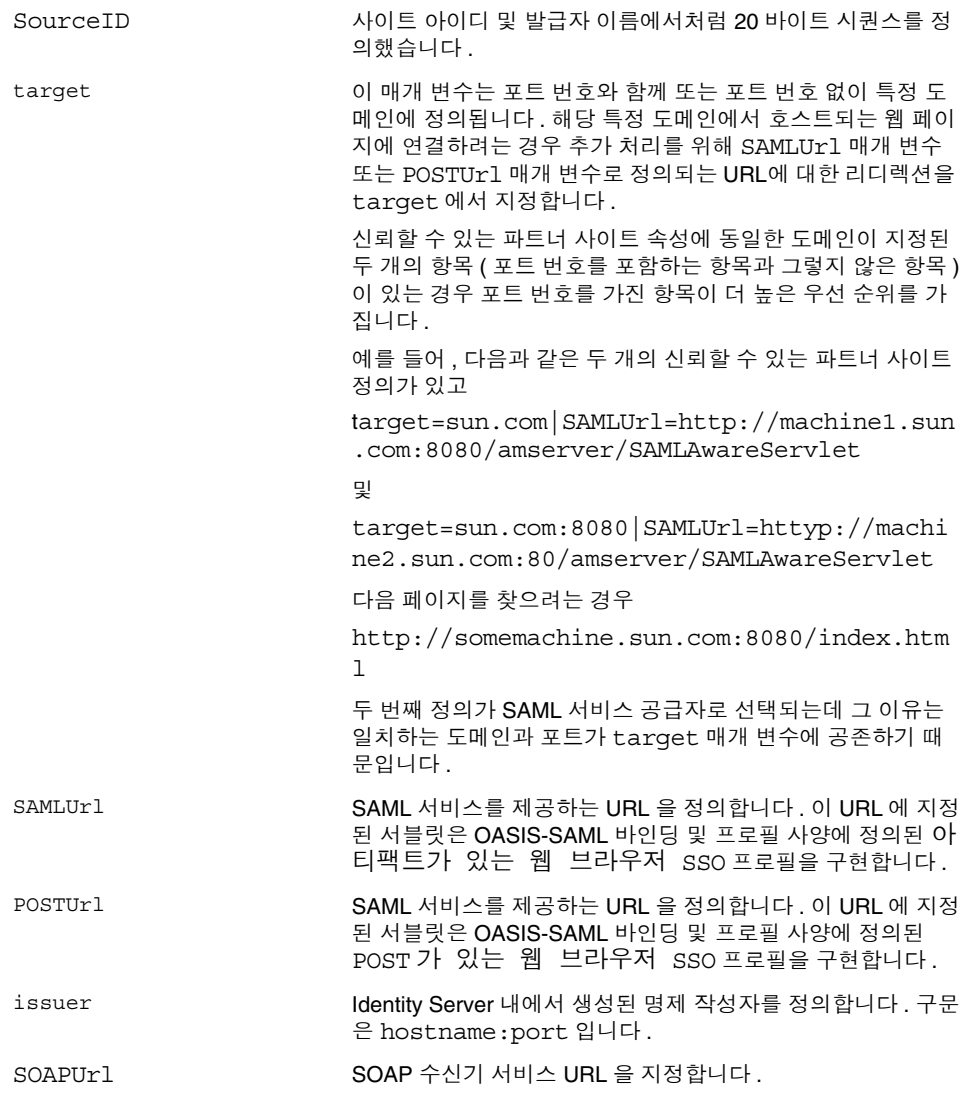

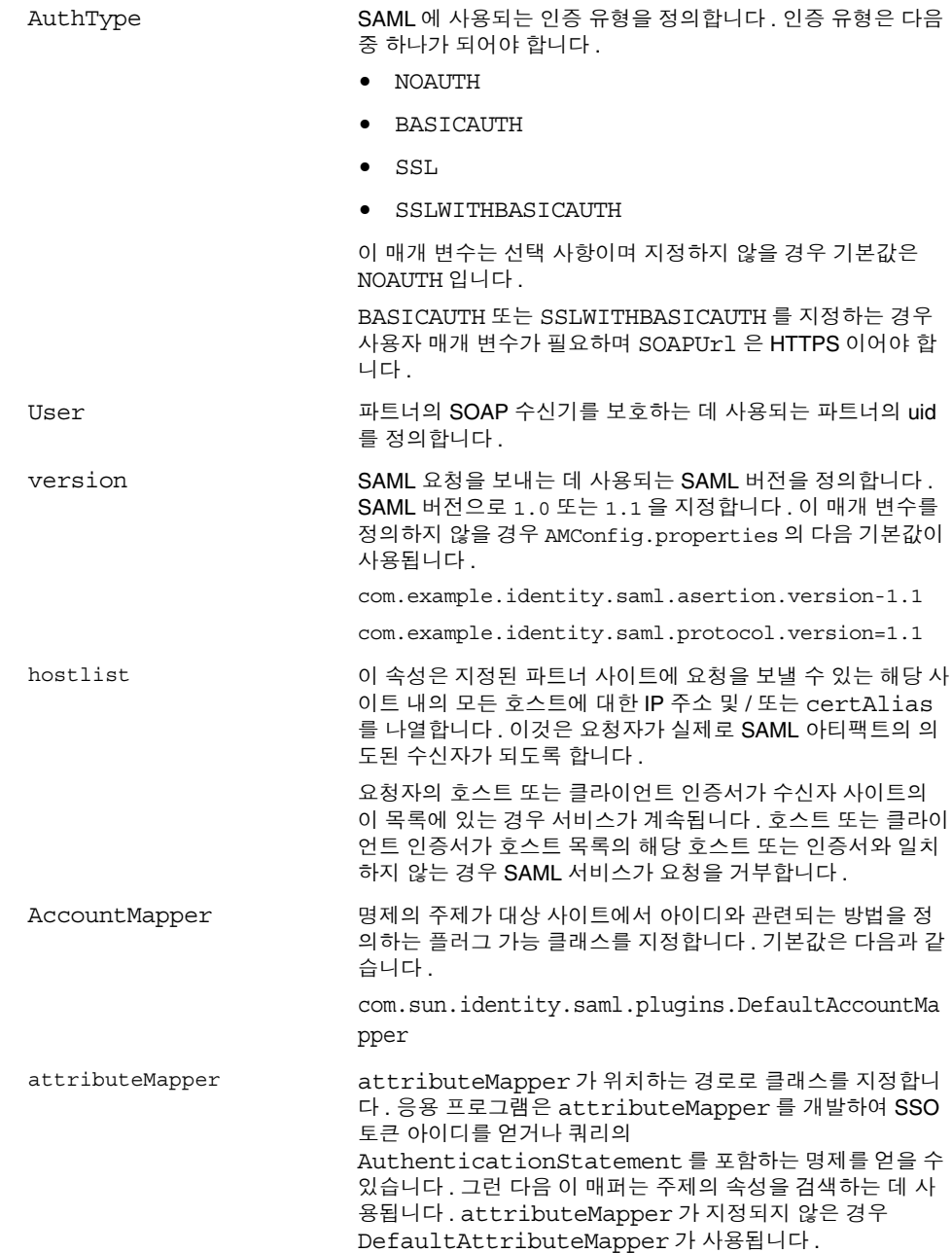

actionMapper actionMapper 가 위치하는 경로로 클래스를 지정합니다 . 응용 프로그램은 actionMapper 를 개발하여 SSO 토큰 아 이디를 얻거나 쿼리의 AuthenticationStatement 를 포 함하는 명제를 얻을 수 있습니다 . 그런 다음 이 매퍼는 쿼리에 정의된 작업에 대한 권한 부여 결정을 검색하는 데 사용됩니다. actionMapper 가 지정되지 않은 경우 DefaultActionMapper 가 사용됩니다 . siteAttributeMapper siteAttributeMapper 가 위치하는 경로로 클래스를 지 정합니다 . 응용 프로그램은 siteAttributeMapper 를 개 발하여 SSO 동안 명제에 포함되는 속성을 얻습니다 . siteAttributeMapper 를 찾을 수 없으면 SSO 동안 명제 에 속성이 포함되지 않습니다 . certAlias=*aliasName* 파트너가 명제에 서명하고 파트너 인증서를 서명된 명제의 KeyInfo 부분에서 찾을 수 없을 경우 명제의 서명을 확인하는 데 사용되는 certAlias 이름을 지정합니다 .

다음 표에는 신뢰할 수 있는 파트너 사이트의 구성 예가 나열되어 있습니다 . 모든 매 개 변수가 항상 필요한 것은 아니며 선택적 매개 변수는 대괄호로 묶여 있습니다 .

hostlist

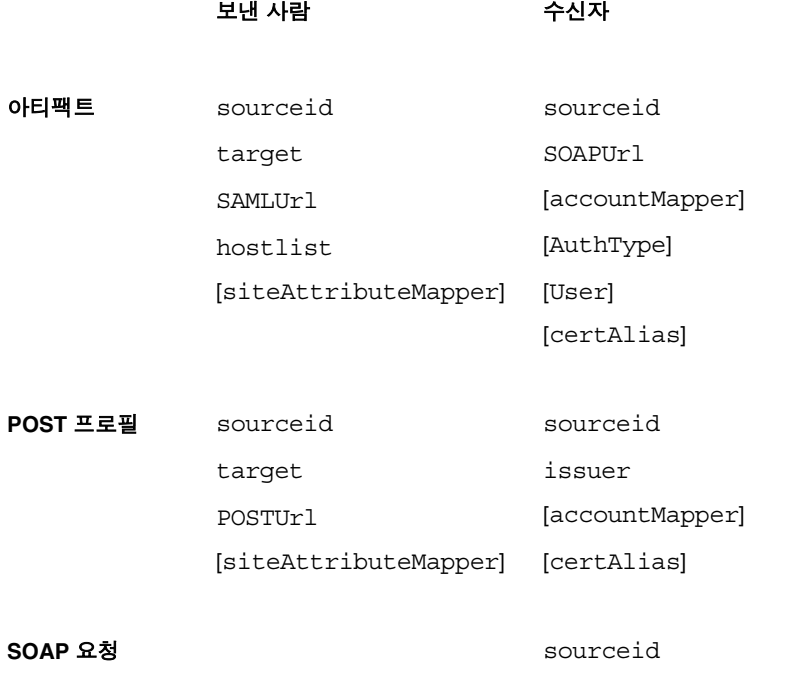

보낸 사람 수신자

[attributeMapper] [actionMapper] [certAlias] [issuer]

# <span id="page-332-0"></span>대상 URL 에 POST

사이트에서 SSO ( 아티팩트 프로필 또는 POST 프로필 ) 를 통해 받은 대상 URL 이 이 속성에 나열된 경우 SSO 에서 받은 명제가 http: FORM POST 에 의해 대상 URL 로 보내집니다 . POST 에 테스트 URL 또는 기타 추가 URL 을 사용하지 마십시오 .

# 세션 서비스 속성

세션 서비스 속성은 전역 속성이자 동적 속성입니다 . 전역 속성에 적용되는 값은 Identity Server 구성 전체에 걸쳐 적용되며 구성된 모든 조직에서 상속합니다 . 전역 속성의 목표는 Identity Server 응용 프로그램을 사용자 정의하는 것이므로 이러한 값 은 역할이나 조직에 직접 적용할 수 없습니다 .

동적 속성에 적용되는 값은 역할 또는 조직에 적용됩니다 . 사용자에게 역할이 할당 되거나 사용자가 조직에 할당될 경우 해당 사용자는 기본적으로 이러한 속성을 상속 합니다 . 기본 세션 값은 등록된 모든 Identity Server 조직에 대한 서비스 구성에 설정 됩니다 . 특정 조직에 대한 세션 서비스를 등록하고 템플리트를 만든 다음 기본값이 아닌 값을 입력하여 이러한 값을 개별 조직에 대해 다르게 설정할 수 있습니다 .

# 전역 속성

전역 속성은 다음과 같습니다 .

- 333 [페이지의](#page-334-0) " 최대 검색 결과 수 "
- 333 [페이지의](#page-334-1) " 검색 시간 초과 ( 초 )"

#### <span id="page-334-0"></span>최대 검색 결과 수

이 속성은 세션 검색에서 반환되는 최대 결과 수를 지정합니다 . 기본값은 120 입니다 .

### <span id="page-334-1"></span>검색 시간 초과 ( 초 )

이 속성은 세션 검색이 종료되기 이전의 최대 시간을 정의합니다 . 기본값은 5 초입니 다.

# 동적 속성

동적 속성은 다음과 같습니다 .

- 334 [페이지의](#page-335-0) " 최대 세션 시간 ( 분 )"
- 334 [페이지의](#page-335-1) " 최대 유휴 시간 ( 분 )"
- 334 [페이지의](#page-335-2) " 최대 캐싱 시간 ( 분 )"

### <span id="page-335-0"></span>최대 세션 시간 ( 분 )

이 속성은 세션이 만료되고 사용자가 액세스 권한을 다시 얻기 위해 재인증을 수행하 기 전까지의 최대 시간을 나타내는 값 ( 분 ) 을 가집니다 . 1 이상의 값이 사용되며 기 본값은 120 입니다 . ( 보안과 편의에 대한 요구 사항 사이에서 균형을 이루려면 최대 세션 시간 간격을 더 높은 값으로 설정하고 최대 유휴 시간 간격을 상대적으로 낮은 값으로 설정하는 것을 고려합니다 .) 최대 세션 시간은 구성된 값 이상으로 확장되지 않도록 세션의 유효성을 제한합니다 .

### <span id="page-335-1"></span>최대 유휴 시간 ( 분 )

이 속성은 세션이 만료되고 사용자가 액세스 권한을 다시 얻기 위해 재인증을 수행하 기 전까지 활동이 없는 최대 시간을 나타내는 값 ( 분 ) 을 가집니다 . 1 이상의 값이 사 용되며 기본값은 30 입니다 . ( 보안과 편의에 대한 요구 사항 사이에서 균형을 이루 려면 최대 세션 시간 간격을 더 높은 값으로 설정하고 최대 유휴 시간 간격을 상대적 으로 낮은 값으로 설정하는 것을 고려합니다 .)

# <span id="page-335-2"></span>최대 캐싱 시간 ( 분 )

이 속성은 클라이언트가 캐시된 세션 정보를 새로 고치기 위해 Identity Server 에 연 결하기 전까지의 최대 간격 값 ( 분 ) 을 가집니다 . 0 이상의 값이 사용되며 기본값은 3 입니다 . 최대 캐싱 시간을 최대 유휴 시간보다 항상 짧게 지정해야 합니다 .

# SOAP 바인드 서비스 속성

SOAP 바인드 서비스 속성은 전역 속성입니다 . 이러한 속성에 적용된 값은 Sun Java System Identity Server 구성 전체에 걸쳐 적용되며 구성된 모든 조직이 상속합니다 . ( 전역 속성의 목표는 Identity Server 응용 프로그램을 사용자 정의하는 것이므로 이 러한 값은 역할이나 조직에 직접 적용할 수 없습니다 .)

SOAP 바인드 서비스 속성은 다음과 같습니다 .

- 335 [페이지의](#page-336-0) " 요청 처리기 목록 "
- 336 [페이지의](#page-337-0) " 웹 서비스 인증자 "
- 336 페이지의 " [지원되는](#page-337-1) 인증 기법 "

# <span id="page-336-0"></span>요청 처리기 목록

이 속성은 Identity Server 에 배포된 웹 서비스 공급자 (WSP) 에 대한 정보를 저장합 니다 . 이 속성은 키 / 값 쌍 ("|" 으로 구분 ) 을 포함하는 항목을 나열합니다 . 예를 들면 다음과 같습니다 .

key=disco|class=com.example.identity.liberty.ws.disco.DiscoveryService|soa pActions=sa1 sa2 sa2

새 요청 처리기를 추가하려면 추가 버튼을 누릅니다 . 키 및 클래스 매개 변수는 필수 항목입니다 . 매개 변수는 다음과 같습니다 .

**key.** 이 매개 변수는 WAP 의 SOAP 종점에 대한 URI 경로의 두 번째 부분을 정 의합니다 . 첫 번째 부분은 SOAP 서비스의 리버티로 정의됩니다 . 예를 들어 , disco 를 key 매개 변수로 정의할 경우 검색 서비스에 대한 SOAP 종점은 다음과 같습니다 .

*protocol*://*hostname:port*/*deloy\_uri*/Liberty/disco

**class.** WSP 에 대한 구현 클래스의 이름을 지정합니다 . 리버티 SOAP 계층은 요 청된 메시지를 처리한 다음 응답을 반환하기 위해 각 WSP 에 의해 구현되는 처 리기 인터페이스를 제공합니다 .

**soapActions**. 지원되는 SOAPAction 을 지정하는 선택적 매개 변수입니다 . 이 매개 변수를 지정하지 않을 경우 모든 SOAPAction 이 지원됩니다 . 웹 서비스 사 용자 (WSC) 가 지원되지 않는 SOAPAction 을 사용하여 요청을 보낼 경우 해당 요청은 SOAP 계층에 의해 거부되며 해당하는 WSP 로 전달되지 않습니다 .

## <span id="page-337-0"></span>웹 서비스 인증자

이 속성은 요청에 기초하여 웹 서비스 사용자 (WSC) 에 대한 자격 증명을 인증 및 생 성하는 WebServiceAuthenicator 인터페이스에 대한 구현 클래스를 정의합니다 .

## <span id="page-337-1"></span>지원되는 인증 기법

이 속성은 SOAP 종점에 의해 지원되는 인증 기법을 지정합니다 . 기본적으로 모든 기법이 선택됩니다 . 인증 기법을 선택하지 않았으며 WSC 가 해당 인증 기법을 사용 하여 요청을 보낼 경우 요청은 SOAP 계층에 의해 거부되며 해당하는 WSP 로 전달되 지 않습니다 .

# 사용자 속성

사용자 속성이 보관되는 위치는 서비스 구성 창과 사용자 관리 창입니다 . 서비스 구 성 창에는 등록된 조직에 대한 기본 속성이 포함되며 사용자 관리 창에는 사용자 항 목 속성이 포함됩니다 .

- 337 [페이지의](#page-338-0) " 사용자 서비스 속성 "
- 339 [페이지의](#page-340-0) " 사용자 프로필 속성 "
- 342 [페이지의](#page-343-0) " 고유 사용자 아이디 "

# <span id="page-338-0"></span>사용자 서비스 속성

사용자 서비스 속성은 동적 속성입니다 . 동적 속성에 적용된 값은 Identity Server 에 서 구성된 역할이나 조직에 할당됩니다 . 역할이 사용자에게 할당되거나 사용자가 조 직에 할당되면 동적 속성이 해당 사용자의 특성이 됩니다 . 사용자 속성은 다음과 같 이 구분됩니다 .

- [사용자](#page-339-0) 기본 언어
- [사용자](#page-339-1) 기본 표준 시간대
- [상속된](#page-339-2) 로켈
- [관리자](#page-339-3) DN 시작 보기
- 기본 [사용자](#page-339-4) 상태

기본 사용자 값은 등록된 모든 Identity Server 조직에 대해 설정됩니다 . 이러한 값은 특정 조직에 대한 사용자 서비스를 등록하고 템플리트를 만든 다음 기본값이 아닌 값 을 입력하여 개별 조직에 대해 다르게 설정할 수 있습니다 .

### <span id="page-339-0"></span>사용자 기본 언어

이 필드는 Identity Server 콘솔에 표시되는 텍스트 언어에 대해 사용자가 선택할 수 있는 항목을 지정합니다 . 기본값은 en 입니다 . 이 값은 화면 상의 텍스트가 사용자에 게 적합한 언어로 표시되도록 현지화 키 집합을 사용자 세션에 매핑합니다 .

#### <span id="page-339-1"></span>사용자 기본 표준 시간대

이 필드는 사용자가 Identity Server 콘솔에 액세스하는 표준 시간대를 지정합니다 . 기본값은 없습니다 .

#### <span id="page-339-2"></span>상속된 로켈

이 필드는 사용자의 로켈을 지정합니다. 기본값은 en\_US 입니다. 247 [페이지의](#page-248-0) 표 [20-1](#page-248-0) 의 값을 사용할 수 있습니다 .

## <span id="page-339-3"></span>관리자 DN 시작 보기

이 사용자가 Identity Server 관리자인 경우 이 필드는 이 사용자가 로그인했을 때 Identity Server 콘솔에 시작 지점으로 표시되는 노드를 지정합니다 . 기본값은 없으 며 사용자가 최소한 읽기 권한을 가진 유효한 DN 을 사용할 수 있습니다.

## <span id="page-339-4"></span>기본 사용자 상태

이 옵션은 새로 만든 사용자의 기본 상태를 나타냅니다 . 이 상태는 사용자 항목 상태 로 대체됩니다 . 활성 사용자만 Identity Server 를 통해 인증될 수 있습니다 . 기본값 은 value 입니다 . 다음 중 하나를 풀다운 메뉴에서 선택할 수 있습니다 .

- Active 사용자가 Identity Server 를 통해 인증될 수 있습니다 .
- Inactive 사용자가 Identity Server 를 통해 인증될 수 없지만 사용자 프로필은 디렉토리에 저장된 상태로 남습니다 .

개별 사용자 상태는 사용자 서비스를 등록하고 값을 선택하여 역할에 적용한 다음 역 할을 사용자 프로필에 추가하여 설정합니다 .

# <span id="page-340-0"></span>사용자 프로필 속성

사용자 프로필 속성은 사용자 프로필의 기본 속성입니다 . 이러한 값은 관리자나 사 용자가 로그인 시 사용자 프로필 보기에서 설정합니다 . 관리자는 고유한 사용자 속 성을 사용자 프로필에 추가하거나 새 서비스를 만들 수 있습니다 . 자세한 내용은 *Identity Server Developer's Guide* 를 참조하십시오 .

-<br>주 Identity Server 에서는 사용자 항목 내의 속성이 고유할 필요가 없습니다 . 예를 들어 , userA 와 userB 를 동일한 조직에서 만들어 둘 다에 대해 전자 메일 주소 속성을 jimb@madisonparc.com 으로 설정할 수 있습니다 . 관리자는 Sun Java System Directory Server 의 속성 고유성 플러그 인을 구성하여 고유한 속성 값을 적 용하도록 할 수 있습니다 . 자세한 내용은 이 장의 끝에 있는 고유 사용자 아이디나 *Sun Java System Directory Server* 관리자 설명서를 참조하십시오 .

### 이름

이 필드는 사용자의 이름을 가집니다 . ( 이름 값과 성 값은 Identity Server 콘솔의 오 른쪽 위 모서리에 있는 현재 로그인 필드의 사용자를 식별합니다 .)

#### 성

이 필드는 사용자의 성을 가집니다 . ( 이름 값과 성 값은 Identity Server 콘솔의 오른 쪽 위 모서리에 있는 현재 로그인 필드의 사용자를 식별합니다 .)

### 전체 이름

이 필드는 사용자의 성명을 가집니다 .

#### 비밀번호

이 필드는 사용자 아이디 필드에 지정된 이름의 비밀번호를 가집니다 .

### 비밀번호 ( 확인 )

비밀번호를 확인합니다 .

#### 전자 메일 주소

이 필드는 사용자의 전자 메일 주소를 가집니다 .

#### 사원 번호

이 필드는 사용자의 사원 번호를 가집니다 .

#### 전화 번호

이 필드는 사용자의 전화 번호를 가집니다 .

## 주소 ( 집 )

이 필드는 사용자의 집 주소를 가질 수 있습니다 .

### 사용자 상태

이 옵션은 사용자가 Identity Server 를 통해 인증될 수 있는지 여부를 나타냅니다 . 활 성 사용자만 Identity Server 를 통해 인증될 수 있습니다 . 기본값은 활성입니다 . 다 음 중 하나를 풀다운 메뉴에서 선택할 수 있습니다 .

- 활성 사용자가 Identity Server 를 통해 인증될 수 있습니다 .
- 비활성 사용자가 Identity Server 를 통해 인증될 수 없지만 사용자 프로필은 디 렉토리에 저장된 상태로 남습니다 .

.<br>주 생각 사용자 상태를 비활성으로 변경하는 것은 Identity Server 를 통한 인증에만 영향을 줍니다 . Directory Server 는 nsAccountLock 속성을 사용하여 사용자 계정 상태 를 결정합니다 . Identity Server 인증에 대해 비활성화된 사용자 계정은 Identity Server 가 필요하지 않은 작업을 계속 수행할 수 있습니다 . 단순히 Identity Server 인증에 대해서가 아니라 디렉토리에서 사용자 계정을 비활성화하려면 nsAccountLock 값을 true 로 설정합니다 . 사이트의 위임된 관리자가 정기적 으로 사용자를 비활성화할 경우 nsAccountLock 속성을 Identity Server 사용자 프로필 페이지에 추가하는 방법을 고려하십시오 . 자세한 내용은 *Identity Server Developer's Guide* 를 참조하십시오 .

#### 계정 만료일

이 속성이 있으면 현재 날짜와 시간이 지정된 계정 만료일을 지난 경우 인증 서비스 는 로그인을 허용하지 않습니다 . 이 속성의 형식은 다음과 같습니다 .

(mm/dd/yyyy hh:mm)

### 사용자 인증 구성

이 속성은 사용자의 인증 방법을 설정합니다 . 기본 인증 방법은 LDAP 입니다 . 편집 링크를 눌러 하나 이상의 인증 방법을 선택할 수 있습니다 . 여러 인증 방법을 선택할 경우 사용자는 선택된 모든 방법으로 성공적으로 인증되어야 할 수 있습니다 .

#### 사용자 별칭 목록

이 필드는 사용자에게 적용될 수 있는 별칭 목록을 정의합니다 . 이 속성에 구성된 별칭 을 사용하려면 LDAP 서비스의 사용자 항목 검색 속성 필드에 iplanet-am-user-alias-list 속성을 추가하여 LDAP 서비스를 수정해야 합니다 .

#### 기본 로켈

이 필드는 사용자의 로켈을 지정합니다. 기본값은 en\_US 입니다 . 247 [페이지의](#page-248-0) 표 [20-1](#page-248-0) 의 값을 사용할 수 있습니다 .

풀다운 메뉴에서 다음 속성 중 하나를 사용할 수 있습니다 .

- 무시
- 사용자 정의
- 상속

### 성공 URL

이 필드는 성공적인 인증 후 사용자가 리디렉션되는 URL 을 지정하는 다수의 값 목 록을 허용합니다 . 기본 HTML 유형을 가정하는 URL 의 값만 지정할 수 있지만 이 속 성의 형식은 clientType|URL 입니다 .

## 실패 URL

인증에 실패한 후 사용자가 리디렉션되는 URL 을 지정하는 다수의 값 목록을 허용합 니다 . 기본 HTML 유형을 가정하는 URL 의 값만 지정할 수 있지만 이 속성의 형식은 clientType|URL 입니다 .

# <span id="page-343-0"></span>고유 사용자 아이디

Identity Server 응용 프로그램 내에서 uid 고유성을 강제하려면 Directory Server 에 서 사용할 수 있는 플러그 인을 다음과 같이 구성해야 합니다 .

dn: cn=uid uniqueness,cn=plugins,cn=config

objectClass: top

objectClass: nsSlapdPlugin

objectClass: extensibleObject

cn: uid uniqueness

nsslapd-pluginPath: /ids908/lib/uid-plugin.so

nsslapd-pluginInitfunc: NSUniqueAttr\_Init

nsslapd-pluginType: preoperation

nsslapd-pluginEnabled: 날짜

nsslapd-pluginarg0: attribute=uid

nsslapd-pluginarg1: markerObjectClass=nsManagedDomain

nsslapd-plugin-depends-on-type: 데이터베이스

nsslapd-pluginId: NSUniqueAttr

nsslapd-pluginVersion: 6.1

nsslapd-pluginVendor: Sun | SunONE

nsslapd-pluginDescription: Enforce unique attribute values

nsManagedDomain 객체 클래스를 사용하여 uid 고유성을 강제하려는 조직을 표시하 는 것이 좋습니다 . 이 플러그 인은 기본적으로 사용 가능하지 않습니다 .

조직별로 uid 의 고유성을 구성하려면 플러그 인 항목에서 각 조직에 대해 DN 을 추 가하거나 표시자 객체 클래스 옵션을 사용하여 nsManagedDomain을 각 최상위 수준 조직 항목에 추가합니다 .

nsslapd-pluginEnabled: 날짜

nsslapd-pluginarg0: attribute=uid

nsslapd-pluginarg1: markerObjectClass=nsManagedDomain

# 오류 코드

이 부록은 Sun Java System Identity Server 에서 생성되는 오류 메시지의 목록을 제 공합니다 . 이 목록이 완벽하지는 않지만 이 장에 설명된 정보는 일반 문제의 해결을 위한 훌륭한 출발점으로서의 역할을 수행할 것입니다 . 이 부록에 나열된 표에서는 오류 코드 , 오류에 대한 설명 및 / 또는 가능한 원인을 제공하고 발생한 문제를 수정 하기 위해 수행할 수 있는 작업에 대해 설명합니다 .

이 부록에서는 기능적으로 다음과 같은 영역으로 구분하여 오류 코드를 나열합니다 .

- [Identity Server](#page-346-0) 콘솔 오류
- [인증](#page-347-0) 오류 코드
- [정책](#page-350-0) 오류 코드
- [amadmin](#page-352-0) 오류 코드

오류 진단에 대한 도움이 필요한 경우 Sun 기술 지원부에 문의하십시오 .

http://www.sun.com/service/sunone/software/index.html

# <span id="page-346-0"></span>Identity Server 콘솔 오류

다음 표에서는 Identity Server 콘솔에서 생성되고 표시되는 오류 코드에 대해 설명합 니다 .

표 **A-1** Identity Server 콘솔 오류

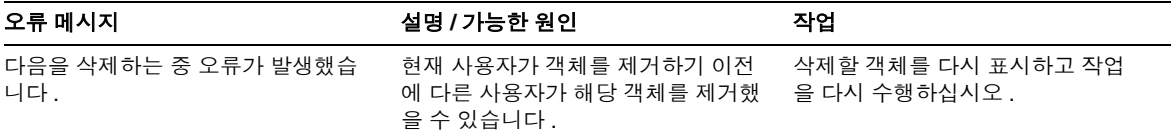

표 **A-1** Identity Server 콘솔 오류

| 오류 메시지                                                           | 설명 / 가능한 원인                                                                       | 작업                                                                                                |
|------------------------------------------------------------------|-----------------------------------------------------------------------------------|---------------------------------------------------------------------------------------------------|
| 잘못된 URL 을 입력했습니다.                                                | 이 메시지는 Identity Server 콘솔 창에<br>대한 URL 을 잘못 입력한 경우에 발생<br>합니다.                    |                                                                                                   |
| 검색 기준과 일치하는 항목이 없습니<br>다.                                        | 검색 창 또는 필터 필드에 입력한 매개<br>변수가 디렉토리에 있는 객체와 일치<br>하지 않습니다.                          | 다른 매개 변수 집합을 사용하여 검<br>색을 다시 실행하십시오.                                                              |
| 표시할 속성이 없습니다.                                                    | 선택된 객체의 스키마에 편집 가능한<br>속성이 정의되어 있지 않습니다.                                          |                                                                                                   |
| 이 서비스에 대해 표시할 정보가 없습<br>니다.                                      | 서비스 구성 모듈에서 표시되는 서비<br>스에 전역 또는 조직 기반 속성이 없습<br>니다.                               |                                                                                                   |
| 검색 크기 제한을 초과했습니다. 검색<br>조건을 구체화하십시오.                             | 검색에 지정된 매개 변수가 허용된 것<br>보다 더 많은 항목을 반환했습니다.                                       | 관리 서비스의 검색에서 반환되는<br>최대 결과 수 속성을 더 큰 값으로 수<br>정해야 합니다. 검색 매개 변수를 보<br>다 제한적으로 수정할 수도 있습니<br>다.    |
| 검색 시가 제한을 초과했습니다 . 검색<br>조건을 구체화하십시오.                            | 지정된 매개 변수에 대한 검색 작업이<br>허용된 검색 시간보다 더 오래 걸립니<br>다.                                | 관리 서비스에서 검색 시간 초과 속<br>성을 더 큰 값으로 수정해야 합니다.<br>많은 값을 반환하도록 검색 매개 변<br>수를 덜 제한적으로 수정할 수도 있<br>습니다. |
| 사용자 시작 위치가 유효하지 않습니<br>다. 관리자에게 문의하십시오.                          | 사용자 항목의 시작 위치 DN 이 더 이<br>상 유효하지 않습니다.                                            | 사용자 프로필 페이지에서 시작 DN<br>값을 유효한 DN 으로 변경합니다.                                                        |
| <i>identity 객체</i> 를 만들지 못했습니다 . 사<br>용자에게 충분한 액세스 권한이 없습<br>니다. | 충분한 권한이 없는 사용자가 작업을<br>실행했습니다. 사용자가 정의한 권한<br>에 따라 해당 사용자가 수행할 수 있는<br>작업이 결정됩니다. |                                                                                                   |

# <span id="page-347-0"></span>인증 오류 코드

다음 표에서는 인증 서비스에서 생성되는 오류 코드에 대해 설명합니다 . 이러한 오 류는 인증 모듈에서 사용자 / 관리자에게 표시됩니다 .

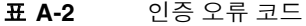

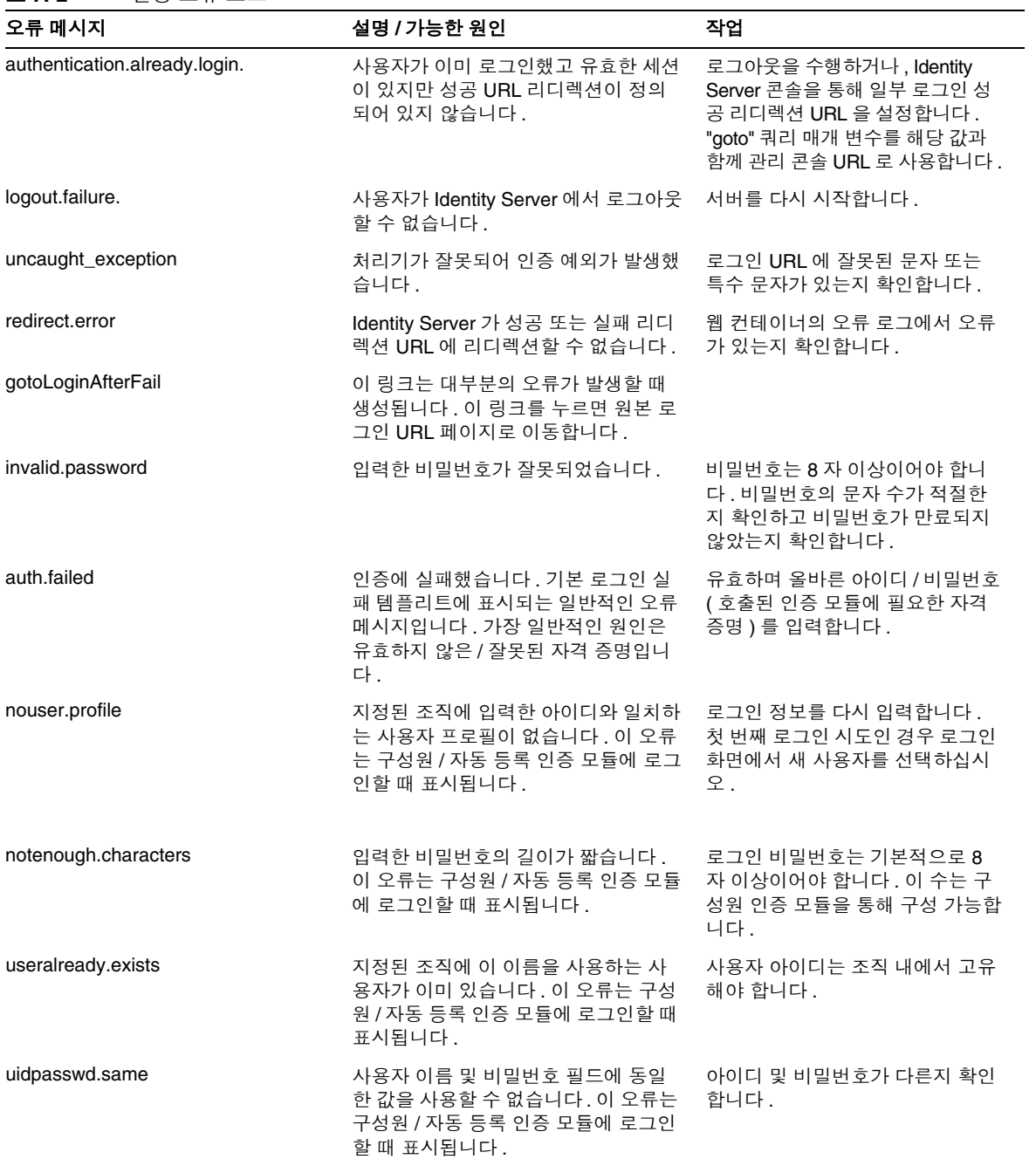

#### 표 **A-2** 인증 오류 코드

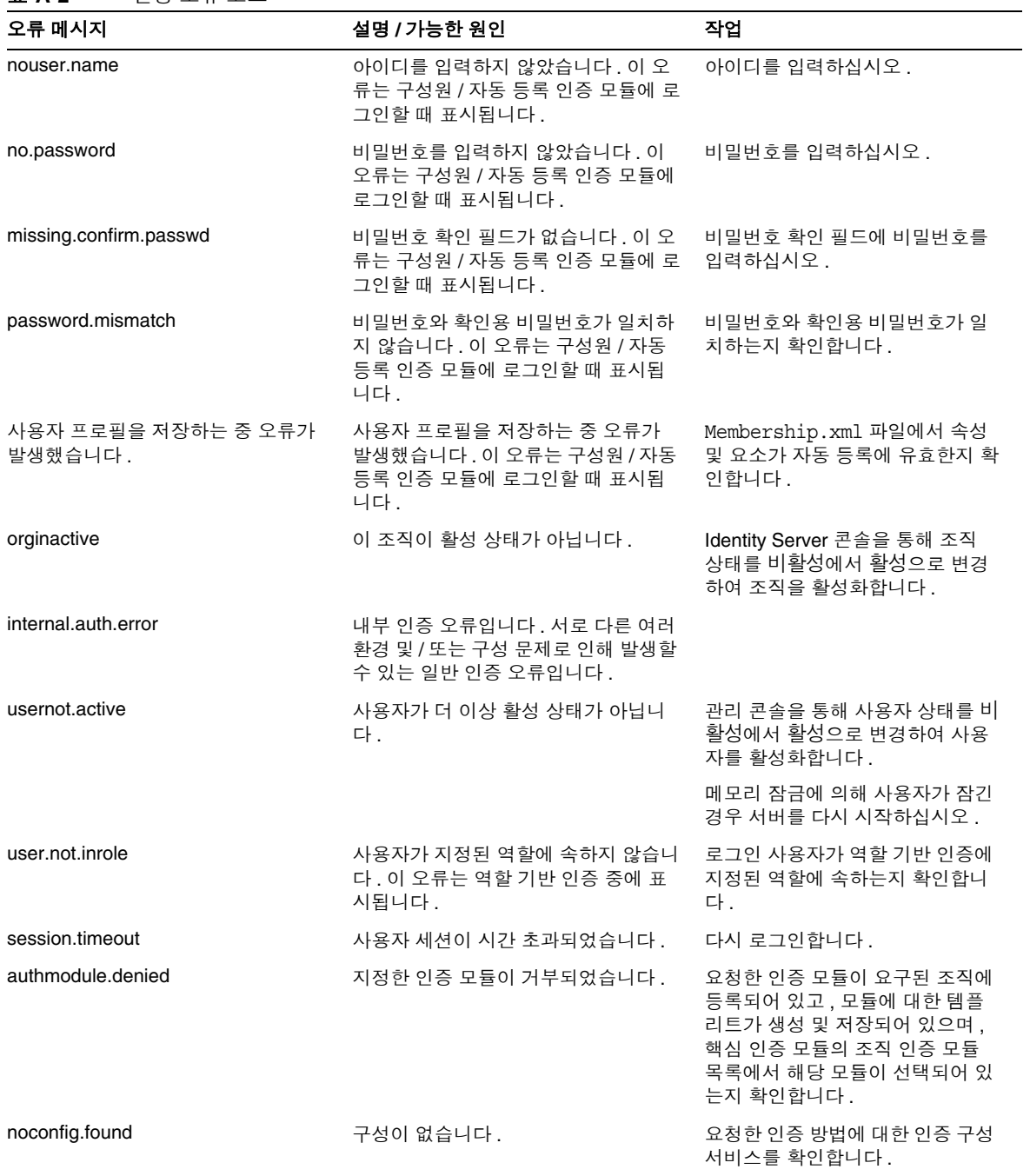

| 오류 메시지               | 설명 / 가능한 원인                                              | 작업                                                         |
|----------------------|----------------------------------------------------------|------------------------------------------------------------|
| cookie.notpersistent | 영구 쿠키 사용자 이름이 영구 쿠키 도<br>메인에 없습니다.                       |                                                            |
| nosuch.domain        | 조직이 있습니다 .                                               | 요청된 조직이 유효하고 올바른지<br>확인합니다.                                |
| userhasnoprofile.org | 지정된 조직에 사용자의 프로필이 없습<br>니다.                              | 로컬 Directory Server 에서 사용자<br>가 있으며 지정된 조직에 유효한지<br>확인합니다. |
| reqfield.missing     | 필수 필드 중 하나를 입력하지 않았습<br>니다 . 모든 필수 필드에 입력했는지 확<br>인하십시오. | 모든 필수 필드를 입력하십시오.                                          |
| session.max.limit    | 최대 세션 제한에 도달했습니다.                                        | 로그아웃한 다음 다시 로그인합니<br>다.                                    |

표 **A-2** 인증 오류 코드

# <span id="page-350-0"></span>정책 오류 코드

다음 표에서는 정책 프레임워크에서 생성되고 Identity Server 콘솔에 표시되는 오류 코드에 대해 설명합니다 .

표 **A-3** 정책 오류 코드

| 오류 메시지                       | 설명 / 가능한 원인                   | 작업                            |
|------------------------------|-------------------------------|-------------------------------|
| illegal_character / in name  | 정책 이름에 잘못된 문자 "/" 가 있습니<br>다. | 정책 이름에 "/" 문자가 있는지 확인<br>합니다. |
| policy_already_exists_in_org | 동일한 이름의 규칙이 이미 있습니다 .         | 정책 작성에 다른 이름을 사용하십<br>시오.     |
| rule_name_already_present    | 지정된 이름을 갖는 다른 규칙이 이미<br>있습니다. | 정책 작성에 다른 규칙 이름을 사용<br>하십시오.  |
| rule_already_present         | 동일한 이름 값을 갖는 규칙이 이미 있<br>습니다. | 다른 규칙 값을 사용하십시오.              |

표 **A-3** 정책 오류 코드

| 오류 메시지                                          | 설명 / 가능한 원인                                                                   | 작업                                                                                             |
|-------------------------------------------------|-------------------------------------------------------------------------------|------------------------------------------------------------------------------------------------|
| no_referral_can_not_create_policy               | 조직에 참조가 없습니다.                                                                 | 하위 조직에서 정책을 만들려면 상<br>위 조직에서 참조 정책을 만들어 이<br>하위 조직에서 참조할 수 있는 자원<br>을 나타내야 합니다.                |
| Idap_search_exceed_size_limit                   | LDAP 검색 크기 제한을 초과했습니다.<br>검색에서 최대 결과 수보다 더 많은 결<br>과를 찾았기 때문에 오류가 발생했습니<br>다. | 검색 제어 매개 변수에 대한 조직의<br>검색 패턴 또는 정책 구성을 변경하<br>십시오. 검색 크기 제한은 정책 구<br>성 서비스에 있습니다.              |
| Idap_search_exceed_time_limit                   | LDAP 검색 시간 제한을 초과했습니다.<br>검색에서 최대 결과 수보다 더 많은 결<br>과를 찾았기 때문에 오류가 발생했습니<br>다. | 검색 제어 매개 변수에 대한 조직의<br>검색 패턴 또는 정책 구성을 변경하<br>십시오. 검색 시간 제한은 정책 구<br>성 서비스에 있습니다.              |
| Idap_invalid_password                           | LDAP 바인드 비밀번호가 잘못되었습<br>니다.                                                   | 정책 구성에 정의된 LDAP 바인드<br>사용자에 대한 비밀번호가 잘못되<br>었습니다. 인증된 LDAP 연결을 구<br>성하여 정책 작업을 수행할 수 없습<br>니다. |
| app_sso_token_invalid                           | 응용 프로그램 SSO 토큰이 잘못되었습<br>니다.                                                  | 서버에서 응용 프로그램 SSO 토큰<br>을 검증하지 못했습니다 . SSO 토<br>큰이 만료되었을 수 있습니다.                                |
| user_sso_token_invalid                          | 사용자 SSO 토큰이 잘못되었습니다.                                                          | 서버에서 사용자 SSO 토큰을 검증<br>하지 못했습니다. SSO 토큰이 만<br>료되었을 수 있습니다.                                     |
| property is not an Integer                      | 등록 정보 값이 정수가 아닙니다 .                                                           | 이 플러그 인 등록 정보 값은 정수<br>이어야 합니다.                                                                |
| property_value_not_defined                      | 등록 정보 값을 정의해야 합니다 .                                                           | 지정된 등록 정보에 대한 값을 제공<br>하십시오.                                                                   |
| start_ip_can_not_be_greater_than_e<br>$nd$ $ip$ | 시작 IP 가 끝 IP 보다 더 큽니다.                                                        | 끝 IP 주소를 IP 주소 조건의 시작<br>IP 주소보다 더 크게 설정하려고 시<br>도했습니다. 시작 IP 가 끝 IP 보다<br>크지 않아야 합니다.         |
| start_date_can_not_be_larger_than_<br>end_date  | 시작 날짜가 종료 날짜보다 더 큽니다 .                                                        | 종료 날짜를 정책 시간 조건의 시작<br>날짜보다 더 크게 설정하려고 시도<br>했습니다 . 시작 날짜가 종료 날짜<br>보다 크지 않아야 합니다.             |
| policy_not_found_in_organization                | 조직에 정책이 없습니다 . 조직에서 존<br>재하지 않는 정책을 찾는 중 오류가 발<br>생했습니다.                      | 정책이 지정된 조직에 있는지 확인<br>합니다.                                                                     |
| insufficient_access_rights                      | 사용자에게 충분한 액세스 권한이 없습<br>니다. 사용자에게 정책 작업 수행을 위<br>한 충분한 권한이 없습니다 .             | 적절한 액세스 권한이 있는 사용자<br>가 정책 작업을 수행합니다.                                                          |

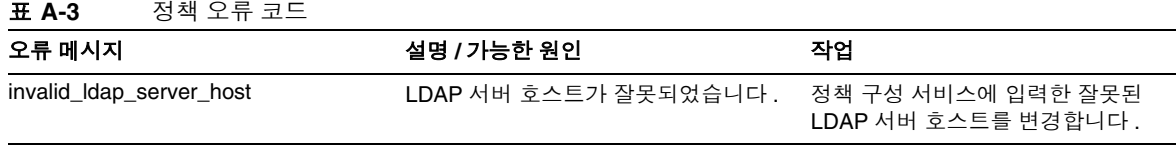

# <span id="page-352-0"></span>amadmin 오류 코드

다음 표에서는 amadmin 명령줄 도구에 의해 Identity Server 의 디버그 파일에 생성 되는 오류 코드를 설명합니다 .

표 **A-4** amadmin 오류 코드

| 오류 메시지        | 코드             | 설명 / 가능한 원인                                      | 작업                                                                                                    |
|---------------|----------------|--------------------------------------------------|----------------------------------------------------------------------------------------------------|
| nocomptype    | 1.             | 인수가 너무 적습니다.                                     | 필수 인수 (--runasdn,<br>--password,<br>--passwordfile,--schema,<br>--data, 및<br>--addAttributes) 및 해당 값<br>을 명령줄에 입력했는지 확인합니<br>다. |
| file          | $\overline{2}$ | 입력 XML 파일이 없습니다.                                 | 구문을 확인하고 입력 XML 이 유효<br>한지 확인합니다.                                                                                               |
| nodnforadmin  | 3              | --runasdn 값에 대한 사용자 DN 이<br>없습니다.                | 사용자 DN 을 -- runasdn 에 대<br>한 값으로 제공합니다.                                                                                         |
| noservicename | 4              | --deletservice 값에 대한 서비스<br>이름이 없습니다.            | 서비스 이름을<br>--deleteservice 에 대한 값<br>으로 제공합니다.                                                                                  |
| nopwdforadmin | 5              | --password 값에 대한 비밀번호가<br>없습니다.                  | 비밀번호를 --password에 대한<br>값으로 제공합니다.                                                                                              |
| nolocalename  | 6              | 로켈 이름을 지정하지 않았습니다 . 로켈<br>은 en_US 를 기본값으로 사용합니다. | 로켈 목록은 기본 인증 로켈을 참조<br>하십시오.                                                                                                    |
| nofile        | $\overline{7}$ | XML 입력 파일이 없습니다.                                 | 처리할 입력 XML 파일 이름을 하나<br>이상 지정하십시오.                                                                                              |
| invopt        | 8              | 하나 이상의 인수가 잘못되었습니다.                              | 모든 인수가 유효한지 확인합니다.<br>유효한 인수 집합을 보려면<br>amadmin --help를입력하십시<br>오.                                                              |

표 **A-4** amadmin 오류 코드

| 오류 메시지               | 코드 | 설명 / 가능한 원인                                           | 작업                                                                                   |
|----------------------|----|-------------------------------------------------------|--------------------------------------------------------------------------------------|
| oprfailed            | 9  | 작업에 실패했습니다.                                           | amadmin이 실패할 경우 세부적인<br>오류 코드를 생성하여 특정 오류를<br>나타냅니다. 이러한 오류 코드를<br>참조하여 문제를 평가하십시오.  |
| execfailed           | 10 | 요청을 처리할 수 없습니다.                                       | amadmin이 실패할 경우 세부적인<br>오류 코드를 생성하여 특정 오류를<br>나타냅니다 . 이러한 오류 코드를<br>참조하여 문제를 평가하십시오. |
| policycreatexception | 12 | 정책을 만들 수 없습니다.                                        | amadmin은 특정 오류를 나타내는<br>예외 메시지를 생성합니다. 이러한<br>메시지를 참조하여 문제를 평가하<br>십시오.              |
| policydelexception   | 13 | 정책을 삭제할 수 없습니다.                                       | amadmin은 특정 오류를 나타내는<br>예외 메시지를 생성합니다. 이러한<br>메시지를 참조하여 문제를 평가하<br>십시오.              |
| smsdelexception      | 14 | 서비스를 삭제할 수 없습니다.                                      | amadmin은 특정 오류를 나타내는<br>예외 메시지를 생성합니다. 이러한<br>메시지를 참조하여 문제를 평가하<br>십시오.              |
| Idapauthfail         | 15 | 사용자를 인증할 수 없습니다.                                      | 사용자 DN 및 비밀번호가 올바른<br>지 확인합니다.                                                       |
| parserror            | 16 | 입력 XML 파일을 구문 분석할 수 없습<br>니다.                         | XML 이 올바르게 서식 지정되어 있<br>고 amAdmin.dtd 를 준수하는지<br>확인합니다.                              |
| parseiniterror       | 17 | 응용 프로그램 오류 또는 구문 분석기<br>초기화 오류로 인해 구문 분석할 수 없<br>습니다. | XML 이 올바르게 서식 지정되어 있<br>고 amAdmin.dtd 를 준수하는지<br>확인합니다.                              |
| parsebuilterror      | 18 | 지정한 옵션으로 구문 분석기를 만들 수<br>없기 때문에 구문 분석할 수 없습니다.        | amadmin은 특정 오류를 나타내는<br>예외 메시지를 생성합니다. 이러한<br>메시지를 참조하여 문제를 평가하<br>십시오.              |
| ioexception          | 19 | 입력 XML 파일을 읽을 수 없습니다.                                 | amadmin은 특정 오류를 나타내는<br>예외 메시지를 생성합니다. 이러한<br>메시지를 참조하여 문제를 평가하<br>십시오.              |
| fatalvalidationerror | 20 | XML 파일이 유효한 파일이 아니기 때문<br>에 구문 분석할 수 없습니다.            | 구문을 확인하고 입력 XML 이 유효<br>한지 확인합니다.                                                    |

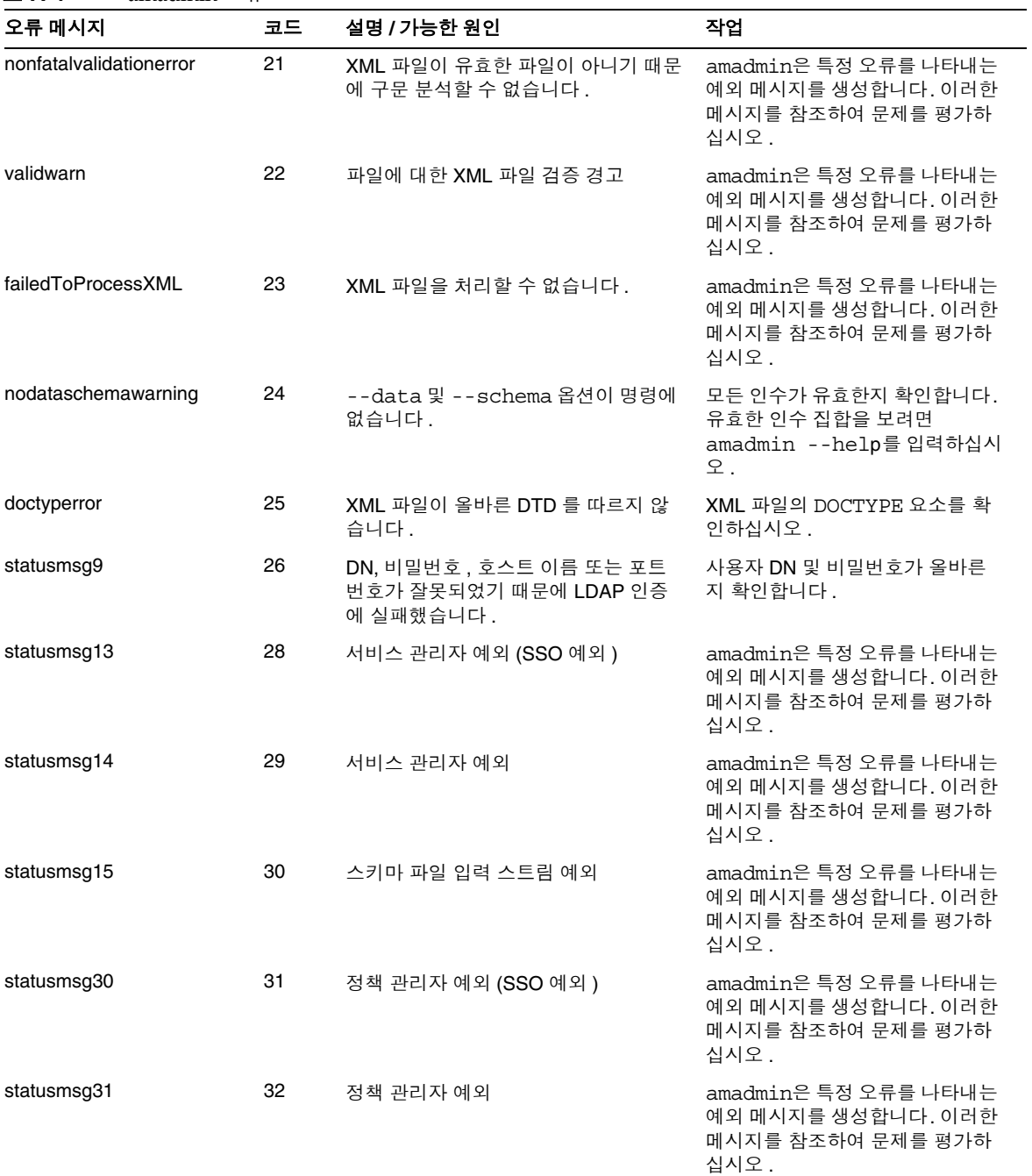

표 **A-4** amadmin 오류 코드

표 **A-4** amadmin 오류 코드

| 오류 메시지                               | 코드 | 설명 / 가능한 원인                                 | 작업                                                                      |
|--------------------------------------|----|---------------------------------------------|-------------------------------------------------------------------------|
| dbugerror                            | 33 | 여러 디버그 옵션을 지정했습니다.                          | 디버그 옵션은 하나만 지정해야 합<br>니다.                                               |
| loginFalied                          | 34 | 로그인에 실패했습니다.                                | amadmin은 특정 오류를 나타내는<br>예외 메시지를 생성합니다. 이러한<br>메시지를 참조하여 문제를 평가하<br>십시오. |
| levelerr                             | 36 | 속성 값이 잘못되었습니다.                              | LDAP 검색에 대한 수준 설정을 확<br>인합니다.SCOPE SUB 또는<br>SCOPE ONE 이어야 합니다.         |
| failToGetObjType                     | 37 | 객체 유형을 가져오는 중 오류가 발생했<br>습니다.               | XML 파일의 DN 이 유효하며 올바<br>른 객체 유형을 포함하는지 확인합<br>니다.                       |
| invalidOrgDN                         | 38 | 조직 DN 이 잘못되었습니다.                            | XML 파일의 DN 이 유효하고 조직<br>객체인지 확인합니다.                                     |
| invalidRoleDN                        | 39 | 역할 DN 이 잘못되었습니다.                            | XML 파일의 DN 이 유효하고 역할<br>객체인지 확인합니다.                                     |
| invalidStaticGroupDN                 | 40 | 정적 그룹 DN 이 잘못되었습니다.                         | XML 파일의 DN 이 유효하고 정적<br>그룹 객체인지 확인합니다.                                  |
| invalidPeopleContainerDN             | 41 | 사용자 컨테이너 DN 이 잘못되었습니<br>다.                  | XML 파일의 DN 이 유효하고 사용<br>자 컨테이너 객체인지 확인합니다.                              |
| invalidOrgUnitDN                     | 42 | 조직 구성 단위 DN 이 잘못되었습니다.                      | XML 파일의 DN 이 유효하고 컨테<br>이너 객체인지 확인합니다.                                  |
| invalidServiceHostName               | 43 | 서비스 호스트 이름이 잘못되었습니다 .                       | 유효한 세션 검색을 위한 호스트 이<br>름이 올바른지 확인합니다.                                   |
| subschemaexception                   | 44 | 하위 스키마 오류                                   | 하위 스키마는 전역 및 조직 속성에<br>만 지원됩니다.                                         |
| serviceschemaexception               | 45 | 서비스에 대한 서비스 스키마를 찾을 수<br>없습니다.              | XML 파일에서 하위 스키마가 유효<br>한지 확인합니다.                                        |
| roletemplateexception                | 46 | 역할 템플리트는 스키마가 동적 유형인<br>경우에만 true 일 수 있습니다. | XML 파일에서 역할 템플리트가 유<br>효한지 확인합니다.                                       |
| cannotAddusersToFileredR<br>ole      | 47 | 필터링된 역할에 사용자를 추가할 수 없<br>습니다.               | XML 파일의 역할 DN 이 필터링된<br>역할이 아닌지 확인합니다.                                  |
| templateDoesNotExist                 | 48 | 템플리트가 없습니다.                                 | XML 파일에서 서비스 템플리트가<br>유효한지 확인합니다.                                       |
| cannotAdduUersToDynami<br>cGroup     | 49 | 동적 그룹에 사용자를 추가할 수 없습니<br>다.                 | XML 파일의 그룹 DN 이 동적 그룹<br>이 아닌지 확인합니다.                                   |
| cannotCreatePolicyUnderC<br>ontainer | 50 | 컨테이너의 하위 조직인 조직에서 정책<br>을 만들 수 없습니다.        | 정책을 만들 조직이 컨테이너의 하<br>위 조직이 아닌지 확인합니다.                                  |

#### 표 **A-4** amadmin 오류 코드

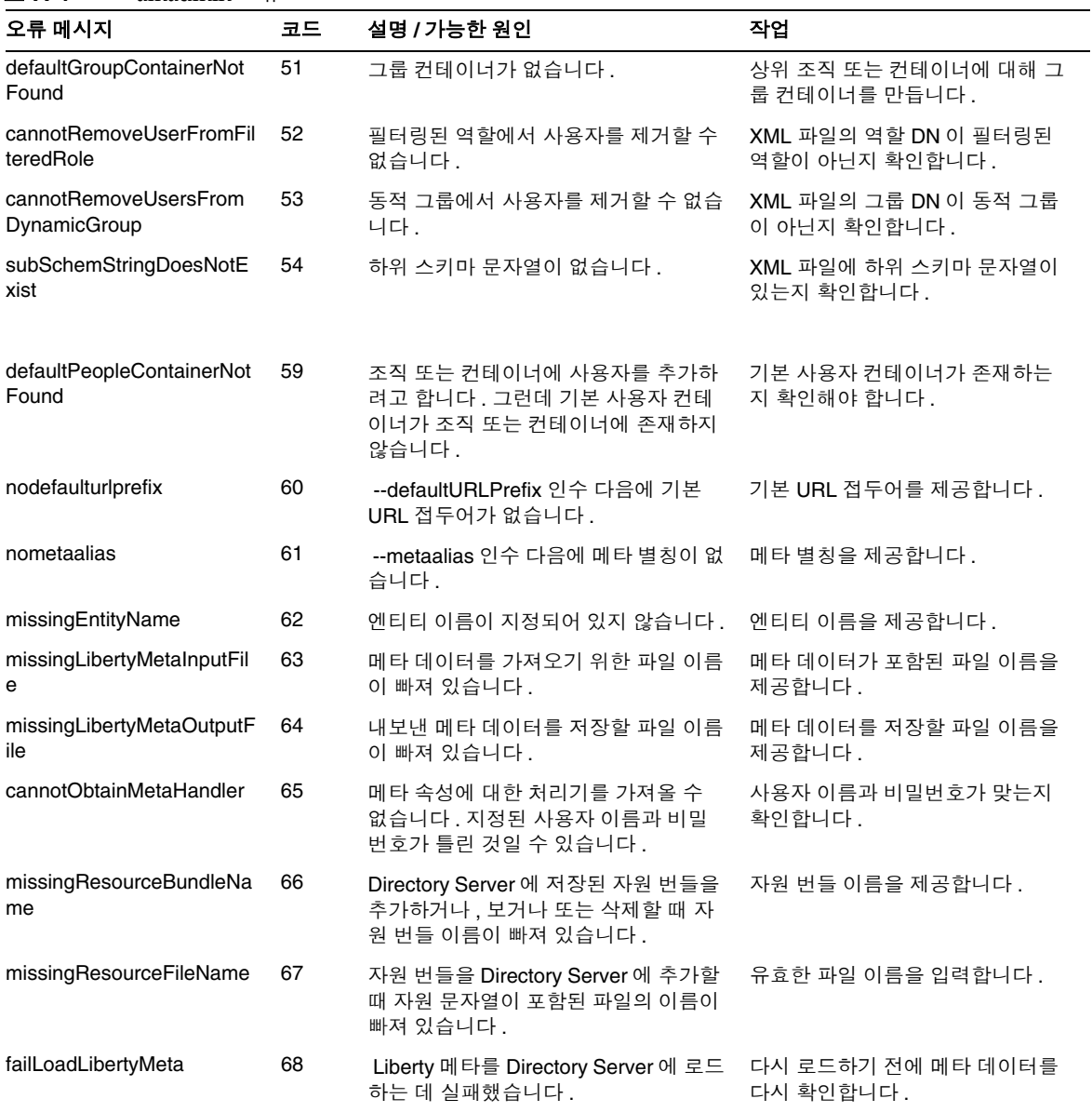

amadmin 오류 코드

용어

이 설명서 세트에 사용된 용어 목록은 최신 *Sun Java™ Enterprise System Glossary* 를 참조하십시오 .

http://docs.sun.com/doc/816-6873
# **A**

am.encryption.pwd 등록 정보 [45](#page-46-0) am2bak 명령줄 도구 [195](#page-196-0) 구문 [195](#page-196-1) 백업 절차 [197](#page-198-0) amadmin 명령줄 도구 [185](#page-186-0) 구문 [186](#page-187-0) amconfig 스크립트 구문 [43](#page-44-0) 배포 시나리오 [44](#page-45-0) 작업 [31](#page-32-0) AMConfig.properties 파일 [45](#page-46-0) AM\_ENC\_PWD 변수 [45](#page-46-0) ampassword 명령줄 도구 [201](#page-202-0) SSL 에서 실행 [202](#page-203-0) 구문 [201](#page-202-1) amsamplesilent 파일 [30](#page-31-0) amsecuridd 도우미 [43](#page-44-1) 구문 [208](#page-209-0) amserver 명령줄 도구 [193](#page-194-0) 구문 [193](#page-194-1) amserver 스크립트 [43](#page-44-2) amserver.instance 스크립트 [43](#page-44-3) amunixd 도우미 [43](#page-44-1) Application Server 구성 변수 [37](#page-38-0) 지원 [37](#page-38-0)

# **B**

bak2am 명령줄 도구 [199](#page-200-0) 구문 [199](#page-200-1)

BEA WebLogic Server 지원 [31](#page-32-1) BEA WebLogic 서버 구성 변수 [39](#page-40-0)

# **C**

CRL 업데이트용 HTTP 매개 변수 [237](#page-238-0)

## **D**

DC 노드 속성 목록 [221](#page-222-0) DEPLOY\_LEVEL 변수 [32](#page-33-0) DSAME 콘솔 데이터 표시 영역 [73](#page-74-0) DTD 파일 policy.dtd [123](#page-124-0)

# **E**

Event Listener 클래스 [229](#page-230-0)

# **H**

HTTP 기본 인증 [148](#page-149-0) 등록 및 사용 [148](#page-149-1) 로그인 [149](#page-150-0) HTTP 기본 인증 속성 [253](#page-254-0) 조직 속성 인증 수준 [253](#page-254-1)

|<br>IBM WebSphere<br>|자동 지역 31<br>|Identity Server SDK, 배포 31<br>|Identity Server SDK, 배포 31<br>|Identity Server SDK, 배포 31<br>|Identity Server 인스턴스 구성 해제<br>|Identity Server 인스턴스 제거 47<br>|Identity Server 인스턴스 제거 47<br>|Identity Server 인스턴스 제거 47 IBM WebSphere 지원 [31](#page-32-2) Identity Server 관련 제품 정보 [24](#page-25-0) 설치 개요 [30](#page-31-1) 콘솔 [71](#page-72-0) Identity Server SDK, 배포 [31](#page-32-3) Identity Server 객체 관리 [76](#page-77-0) Identity Server 인스턴스 구성 해제 [47](#page-48-0) Identity Server 인스턴스 재구성 [46](#page-47-0) Identity Server 인스턴스 제거 [47](#page-48-0) Identity Server 콘솔 위치 표시 영역 검색 링크 [73](#page-74-1) 도움말 링크 [73](#page-74-2) 로그아웃 [73](#page-74-3) 모듈 [72](#page-73-0) 위치 필드 [72](#page-73-1) 환영합니다 [72](#page-73-2) 탐색 표시 영역 [73](#page-74-4) Identity 관리 [71](#page-72-1) Identity 관리 인터페이스 [75](#page-76-0) Identity 관리 보기 [74](#page-75-0) 사용자 프로필 보기 [74](#page-75-1) Properties [74](#page-75-2) 그룹 [78](#page-79-0) 가입에 의한 구성원 [79](#page-80-0) 관리 대상 그룹 만들기 [79](#page-80-1) 동적 그룹 [215](#page-216-0) 정적 그룹 [215](#page-216-1) 정책에 추가 [82](#page-83-0) 필터링된 그룹 [215](#page-216-2) 필터링에 의한 구성원 [79](#page-80-0) 그룹 컨테이너 [99](#page-100-0) 만들기 [99](#page-100-1) 삭제 [99](#page-100-2) 사용자 [82](#page-83-1) 만들기 [82](#page-83-2) 삭제 [83](#page-84-0)

```
서비스 , 역할
및 그룹에 추가 83
  정책에 추가 84
사용자 컨테이너 98
 만들기 98
 삭제 98
서비스 84
  등록 84
 제거 85
 템플리트 만들기 84
에이전트 95
 삭제 96
역할 85
 만들기 86
 사용자 제거 93
 사용자 추가 89
 삭제 95
 정책에 추가 93, 95
정책 95
조직 76
 만들기 77
 삭제 78
 정책에 추가 78
컨테이너 97
 만들기 97
 삭제 97
```
## **J**

Java Enterprise System 설치 프로그램 [30](#page-31-2), [44](#page-45-0) JSP 디렉토리 이름 [226](#page-227-0)

## **L**

LDAP SSL 사용 가능 [322](#page-323-0) LDAP 검색 시 사용되는 주제 DN 속성 [236](#page-237-0) LDAP 그룹 검색 범위 [320](#page-321-0) LDAP 그룹 검색 속성 [321](#page-322-0)

LDAP 그룹 검색 필터 [320](#page-321-1) LDAP 기본 DN [319](#page-320-0) LDAP 디렉토리 인증 [149](#page-150-1) 등록 및 사용 [150](#page-151-0) 로그인 [151](#page-152-0) 페일오버 사용 [151](#page-152-1) LDAP 바인드 DN [318](#page-319-0) LDAP 바인드 비밀번호 [319](#page-320-1) LDAP 사용자 검색 범위 [320](#page-321-2) LDAP 사용자 검색 속성 [321](#page-322-1) LDAP 사용자 검색 필터 [320](#page-321-3) LDAP 서버 기본 비밀번호 [238](#page-239-0) LDAP 서버 기본 사용자 [238](#page-239-1) LDAP 서버 및 포트 [317](#page-318-0) LDAP 시작 검색 DN [238](#page-239-2) LDAP 액세스에 SSL 사용 [239](#page-240-0) LDAP 역할 검색 범위 [321](#page-322-2) LDAP 역할 검색 속성 [321](#page-322-3) LDAP 역할 검색 필터 [320](#page-321-4) LDAP 연결 풀 최대 크기 [322](#page-323-1) LDAP 연결 풀 최소 크기 [322](#page-323-2) LDAP 연결 풀 크기 [242](#page-243-0) LDAP 인증 속성 [255](#page-256-0) 조직 속성 SSL 이 LDAP 서버에 액세스 가능 [259](#page-260-0) 검색 범위 [258](#page-259-0) 루트 사용자 바인드용 비밀번호 [257](#page-258-0), [264](#page-265-0) 루트 사용자 바인드의 DN [257](#page-258-1) 보조 LDAP 서버 [256](#page-257-0) 사용자 검색 필터 [258](#page-259-1) 사용자 검색을 시작할 DN [256](#page-257-1) 사용자 프로필 검색 시 사용되는 LDAP 속성 [258](#page-259-2) 인증 수준 [253](#page-254-1), [260](#page-261-0) 인증될 사용자 검색 시 사용되는 LDAP 속성 [258](#page-259-3)

인증할 사용자 DN 반환 [259](#page-260-1)

주 LDAP 서버 [256](#page-257-2) LDAP 조직 검색 범위 [319](#page-320-2) LDAP 조직 검색 속성 [321](#page-322-4) LDAP 조직 검색 필터 [319](#page-320-3) LDAP 에서 CRL 검색 시 사용되는 발급자 DN 속성 [236](#page-237-1) LDAP 에서 인증서 일치 [236](#page-237-2) Linux 시스템 , 기본 설치 디렉토리 [30](#page-31-3)

# **N**

notBefore 시간에 대한 명제 비대칭 요소 [327](#page-328-0) NT 모듈 인증 수준 [268](#page-269-0), [282](#page-283-0) NT 인증 [153](#page-154-0) 등록 및 사용 [154](#page-155-0) 로그인 [155](#page-156-0) 조직 속성 NT 모듈 인증 수준 [268](#page-269-0), [282](#page-283-0) NT 인증 도메인 [268](#page-269-1) NT 인증 호스트 [268](#page-269-2) NT 인증 도메인 [268](#page-269-1) NT 인증 속성 [267](#page-268-0) NT 인증 호스트 [268](#page-269-2) N 회 실패 후 사용자에게 경고 [249](#page-250-0), [309](#page-310-0)

# **O**

OCSP 검증 사용 가능 [237](#page-238-1)

## **P**

Policy 일반 정책 [120](#page-121-0)

규칙 추가 [131](#page-132-0) 수정 [131](#page-132-1) 조건 추가 [135](#page-136-0) 참조 정책 [122](#page-123-0) 수정 [137](#page-138-0) 참조 추가 [138](#page-139-0) 피어 및 하위 조직에 대해 만들기 [130](#page-131-0) policy.dtd [123](#page-124-0) Properties [74](#page-75-2)

# **R**

RADIUS 공유 비밀 [270](#page-271-0) RADIUS 서버 1 [269](#page-270-0) RADIUS 서버 2 [270](#page-271-1) RADIUS 서버 인증 [155](#page-156-1) 등록 및 사용 [155](#page-156-2) 로그인 [156](#page-157-0) RADIUS 서버 포트 [270](#page-271-2) RADIUS 인증 속성 [269](#page-270-1) 조직 속성 RADIUS 공유 비밀 [270](#page-271-0) RADIUS 서버 1 [269](#page-270-0) RADIUS 서버 2 [270](#page-271-1) RADIUS 서버 포트 [270](#page-271-2) 시간 초과 [270](#page-271-3) 인증 수준 [270](#page-271-4)

# **S**

SafeWord 로그 파일 [274](#page-275-0) SafeWord 로깅 수준 [274](#page-275-1) SafeWord 모듈 인증 수준 [274](#page-275-2) SafeWord 서버 [273](#page-274-0) SafeWord 서버 검증 파일 디렉토리 [273](#page-274-1)

SafeWord 인증 [158](#page-159-0) 등록 및 사용 [158](#page-159-1) 로그인 [159](#page-160-0) SafeWord 인증 속성 조직 속성 SafeWord 로그 파일 [274](#page-275-0) SafeWord 로깅 수준 [274](#page-275-1) SafeWord 모듈 인증 수준 [274](#page-275-2) SafeWord 서버 [273](#page-274-0) SafeWord 서버 검증 파일 디렉토리 [273](#page-274-1) SAML SOAP 서비스 URL [303](#page-304-0) SAML 명제 관리자 서비스 URL [303](#page-304-1) SAML 속성 [325](#page-326-0) 전역 속성 notBefore 시간에 대한 명제 비대칭 요소 [327](#page-328-0) SAML 아티팩트 이름 [326](#page-327-0) SAML 요청에 서명 [326](#page-327-1) SAML 응답에 서명 [326](#page-327-2) 대상 URL 에 POST [331](#page-332-0) 대상 지정자 [327](#page-328-1) 명제 시간 초과 [327](#page-328-2) 사이트 아이디 및 사이트 발급자 이름 [326](#page-327-3) 서명 명제 [326](#page-327-4) 신뢰할 수 있는 파트너 사이트 [327](#page-328-3) 아티팩트 시간 초과 [327](#page-328-4) SAML 아티팩트 이름 [326](#page-327-0) SAML 요청에 서명 [326](#page-327-1) SAML 웹 프로필 /POST 서비스 URL [303](#page-304-2) SAML 웹 프로필 / 아티팩트 서비스 URL [303](#page-304-3) SAML 응답에 서명 [326](#page-327-2) SecurID ACE/ 서버 구성 경로 [275](#page-276-0) SecurID 도우미 구성 포트 [276](#page-277-0) SecurID 도우미 인증 포트 [276](#page-277-1) SecurID 인증 [160](#page-161-0) 등록 및 사용 [161](#page-162-0) 로그인 [162](#page-163-0) SecurID 인증 속성 [275](#page-276-1) 조직 속성 SecurID ACE/ 서버 구성 경로 [275](#page-276-0)

SecurID 도우미 구성 포트 [276](#page-277-0) SecurID 도우미 인증 포트 [276](#page-277-1) 인증 수준 [276](#page-277-2) Solaris 지원 [24](#page-25-1) 패치 [24](#page-25-1) Solaris 시스템 , 기본 설치 디렉토리 [30](#page-31-3) **SSL** Identity Server 구성 [59](#page-60-0) SSL 이 LDAP 서버에 액세스 가능 LDAP 인증 [259](#page-260-0) 구성원 인증 [265](#page-266-0)

# **U**

Unix 도우미 구성 포트 [278](#page-279-0) Unix 도우미 스레드 [278](#page-279-1) Unix 도우미 시간 초과 [278](#page-279-2) Unix 도우미 인증 포트 [278](#page-279-3) Unix 인증 [162](#page-163-1) 등록 및 사용 [163](#page-164-0) 로그인 [164](#page-165-0), [166](#page-167-0) Unix 인증 속성 [277](#page-278-0) 전역 속성 Unix 도우미 구성 포트 [278](#page-279-0) Unix 도우미 스레드 [278](#page-279-1) Unix 도우미 시간 초과 [278](#page-279-2) Unix 도우미 인증 포트 [278](#page-279-3) 조직 속성 Unix 모듈 인증 수준 [279](#page-280-0)

## **V**

VerifyArchive 명령줄 도구 [205](#page-206-0), [207](#page-208-0) 구문 [206](#page-207-0)

## **W**

Web Server 구성 변수 [36](#page-37-0) 지원 [36](#page-37-0) WEB\_CONTAINER 변수 [36](#page-37-1) WebLogic Server 구성 변수 [39](#page-40-0) 지원 [31](#page-32-1) WebSphere 구성 변수 [41](#page-42-0) 지원 [31](#page-32-2) Windows 데스크탑 SSO 인증 [164](#page-165-1) 등록 및 사용 [164](#page-165-2)

#### ㄱ

개요 정책 [118](#page-119-0) 정책 에이전트 [119](#page-120-0) 정책 프로세스 [120](#page-121-1) 개요 , Identity Server 설치 [30](#page-31-1) 개인 질문 사용 가능 [307](#page-308-0) 검색 링크 [73](#page-74-1) 검색 범위 LDAP 인증 [258](#page-259-0) 구성원 인증 [265](#page-266-1) 검색 시간 초과 [322](#page-323-3) 검색 시간 초과 ( 초 ) [225](#page-226-0) 검색 필터 [306](#page-307-0) 검색에서 반환되는 최대 결과 수 [225](#page-226-1) 고유 사용자 아이디 [342](#page-343-0) 관리 대상 그룹 유형 [215](#page-216-3)

관리 속성 [213](#page-214-0) 전역 속성 [213](#page-214-1) DC 노드 속성 목록 [221](#page-222-0) 관리 그룹 사용 가능 [218](#page-219-0) 관리 대상 그룹 유형 [215](#page-216-3) 그룹 컨테이너 표시 [215](#page-216-4) 기본 그룹 컨테이너 [222](#page-223-0) 기본 사용자 컨테이너 [221](#page-222-1) 기본 에이전트 컨테이너 [222](#page-223-1) 기본 역할 권한 (ACI) [216](#page-217-0) 도메인 구성 요소 트리 사용 가능 [217](#page-218-0) 동적 관리 역할 ACI [218](#page-219-1) 보기 메뉴에 컨테이너 표시 [215](#page-216-5) 사용자 컨테이너 표시 [214](#page-215-0) 사용자 프로필 서비스 클래스 [220](#page-221-0) 삭제된 객체의 검색 필터 [221](#page-222-2) 호환 사용자 삭제 사용 가능 [218](#page-219-2) 조직 속성 [222](#page-223-2) Event Listener 클래스 [229](#page-230-0) JSP 디렉토리 이름 [226](#page-227-0) 검색 시간 초과 ( 초 ) [225](#page-226-0) 검색에서 반환되는 최대 결과 수 [225](#page-226-1) 그룹 기본 사용자 컨테이너 [223](#page-224-0) 그룹 사용자 컨테이너 목록 [223](#page-224-1) 메뉴 항목 보기 [225](#page-226-2) 사용자 검색 반환 속성 [227](#page-228-0) 사용자 검색 키 [226](#page-227-1) 사용자 그룹 자동 가입 [224](#page-225-0) 사용자 삭제 알림 목록 [227](#page-228-1) 사용자 수정 알림 목록 [228](#page-229-0) 사용자 아이디 및 비밀번호 검증 플러그 인 클래  $\approx$  [230](#page-231-0) 사용자 작성 기본 역할 [225](#page-226-3) 사용자 작성 알림 목록 [227](#page-228-2) 사용자 프로필 디스플레이 옵션 [224](#page-225-1) 사용자 프로필 디스플레이 클래스 [223](#page-224-2) 사용자 프로필 페이지에 그룹 표시 [224](#page-225-2) 사용자 프로필 페이지에 역할 표시 [224](#page-225-3) 사전 처리 및 사후 처리 클래스 [229](#page-230-1) 온라인 도움말 문서 [226](#page-227-2) 외부 속성 불러오기 사용 가능 [229](#page-230-2) 최종 사용자 프로필 디스플레이 클래스 [224](#page-225-4) 페이지당 표시되는 최대 항목 [229](#page-230-3) 필수 서비스 [226](#page-227-3) 관리자 DN 시작 보기 [338](#page-339-0)

관리자 인증 구성 [245](#page-246-0) 구성 가능한 로그 필드 [297](#page-298-0) 구성 변수 Application Server [37](#page-38-0) BEA WebLogic 서버 [39](#page-40-0) IBM WebSphere Server [41](#page-42-0) Identity Server [32](#page-33-1) Web Server [36](#page-37-0) 구성원 인증 [151](#page-152-2) 등록 및 사용 [152](#page-153-0) 로그인 [153](#page-154-1) 구성원 인증 속성 [261](#page-262-0) 조직 속성 SSL 이 LDAP 서버에 액세스 가능 [265](#page-266-0) 검색 범위 [265](#page-266-1) 기본 사용자 역할 [262](#page-263-0) 등록 후 사용자 상태 [262](#page-263-1) 루트 사용자 바인드의 DN [264](#page-265-1) 보조 LDAP 서버 [263](#page-264-0) 사용자 검색 필터 [264](#page-265-2) 사용자 검색을 시작할 DN [263](#page-264-1) 사용자 프로필 검색 시 사용되는 LDAP 속성 [264](#page-265-3) 인증 수준 [265](#page-266-2) 인증될 사용자 검색 시 사용되는 LDAP 속성 [264](#page-265-4) 인증에 사용자 DN 반환 [265](#page-266-3) 주 LDAP 서버 [262](#page-263-2) 최소 비밀번호 길이 [262](#page-263-3) 국제화 설정 서비스 속성 [293](#page-294-0) 규칙 추가 [131](#page-132-0) 그룹 [78](#page-79-0) 가입에 의한 구성원 [79](#page-80-0) 관리 대상 그룹 만들기 [79](#page-80-1) 동적 그룹 [215](#page-216-0) 정적 그룹 [215](#page-216-1) 정책에 추가 [82](#page-83-0) 필터링된 그룹 [215](#page-216-2) 필터링에 의한 구성원 [79](#page-80-0)

그룹 기본 사용자 컨테이너 [223](#page-224-0) 그룹 사용자 컨테이너 목록 [223](#page-224-1) 그룹 컨테이너 [99](#page-100-0) 만들기 [99](#page-100-1) 삭제 [99](#page-100-2) 그룹 컨테이너 표시 [215](#page-216-4) 기본 DN [306](#page-307-1) 기본 LDAP 연결 풀 크기 [242](#page-243-1) 기본 그룹 컨테이너 [222](#page-223-0) 기본 사용자 상태 [338](#page-339-0) 기본 사용자 역할 [262](#page-263-0) 기본 사용자 컨테이너 [221](#page-222-1) 기본 성공 로그인 URL [250](#page-251-0) 기본 실패 로그인 URL [250](#page-251-1) 기본 에이전트 컨테이너 [222](#page-223-1) 기본 역할 권한 (ACI) [216](#page-217-0) 기본 익명 아이디 [232](#page-233-0) 기본 인증 로켈 [247](#page-248-0) 기본 인증 수준 [251](#page-252-0) 기본 클라이언트 유형 [292](#page-293-0)

## $\mathbf{L}$

나중에 구성 옵션 , Java Enterprise System 설치 프로 그램 [30](#page-31-4) 내역 파일 수 [296](#page-297-0)

## ㄷ

다음 로그인 시 반드시 비밀번호 변경 [308](#page-309-0) 대상 URL 에 POST [331](#page-332-0)

대상 지정자 [327](#page-328-1) 데이터베이스 드라이버 이름 [297](#page-298-1) 데이터베이스 사용자 비밀번호 [297](#page-298-2) 데이터베이스 사용자 이름 [297](#page-298-3) 도움말 링크 [73](#page-74-2) 동적 관리 역할 ACI [218](#page-219-1) 동적 그룹 [215](#page-216-0) 동적 속성 관리자 DN 시작 보기 [338](#page-339-0) 기본 사용자 상태 [338](#page-339-0) 사용자 기본 로켈 [338](#page-339-1) 사용자 기본 언어 [338](#page-339-2) 사용자 기본 표준 시간대 [338](#page-339-3) 최대 세션 시간 ( 분 ) [334](#page-335-0) 최대 유휴 시간 ( 분 ) [334](#page-335-1) 최대 캐싱 시간 ( 분 ) [334](#page-335-2) 등록 후 사용자 상태 [262](#page-263-1)

#### ㄹ

로그 서명 시간 [298](#page-299-0) 로그 파일 위치 [296](#page-297-1) 로그 확인 빈도 [298](#page-299-1) 로그아웃 [73](#page-74-3) 로그아웃 서비스 URL [313](#page-314-0) 로그인 서비스 URL [312](#page-313-0) 로그인 성공 URL [286](#page-287-0) 로그인 실패 URL [286](#page-287-1) 로그인 실패 잠금 간격 [249](#page-250-1) 로그인 실패 잠금 기간 [250](#page-251-2) 로그인 실패 잠금 모드 사용 가능 [249](#page-250-2) 로그인 실패 잠금 수 [249](#page-250-3) 로깅 서비스 URL [302](#page-303-0)

로깅 속성 [295](#page-296-0) 전역 속성 구성 가능한 로그 필드 [297](#page-298-0) 내역 파일 수 [296](#page-297-0) 데이터베이스 드라이버 이름 [297](#page-298-1) 데이터베이스 사용자 비밀번호 [297](#page-298-2) 데이터베이스 사용자 이름 [297](#page-298-3) 로그 서명 시간 [298](#page-299-0) 로그 파일 위치 [296](#page-297-1) 로그 확인 빈도 [298](#page-299-1) 로깅 유형 [297](#page-298-4) 보안 로깅 사용 가능 [298](#page-299-2) 아카이브당 파일 수 [298](#page-299-3) 최대 레코드 수 [298](#page-299-4) 최대 로그 크기 [296](#page-297-2) 로깅 유형 [297](#page-298-4) 루트 사용자 바인드용 비밀번호 LDAP 인증 [257](#page-258-0) 구성원 인증 [264](#page-265-0) 루트 사용자 바인드의 DN LDAP 인증 [257](#page-258-1) 구성원 인증 [264](#page-265-1)

## $\Box$

메뉴 항목 보기 [225](#page-226-2) 명령줄 도구 am2bak [195](#page-196-0) 구문 [195](#page-196-1) 백업 절차 [197](#page-198-0) amadmin [185](#page-186-0) 구문 [186](#page-187-0) ampassword [201](#page-202-0) SSL 에서 실행 [202](#page-203-0) 구문 [201](#page-202-1) amsecuridd 도우미 구문 [208](#page-209-0) amserver [193](#page-194-0) 구문 [193](#page-194-1) bak2am [199](#page-200-0)

구문 [199](#page-200-1) VerifyArchive [205](#page-206-0), [207](#page-208-0) 구문 [206](#page-207-0) 명제 시간 초과 [327](#page-328-2) 모든 사용자를 위한 사용자 컨테이너 [246](#page-247-0)

## ㅂ

바인드 DN [306](#page-307-2) 바인드 비밀번호 [307](#page-308-1) 방법 인증 정책 기반 [140](#page-141-0) 배포 시나리오 , Identity Server [44](#page-45-0) 별칭 검색 속성 이름 [246](#page-247-1) 보기 메뉴에 컨테이너 표시 [215](#page-216-5) 보안 로깅 사용 가능 [298](#page-299-2) 보조 LDAP 서버 [256](#page-257-0), [263](#page-264-0) 비밀 문제 [306](#page-307-3) 비밀번호 [339](#page-340-0) 비밀번호 변경 알림 옵션 [307](#page-308-2) 비밀번호 암호화 키 [45](#page-46-0) 비밀번호 재설정 사용 가능 [307](#page-308-3) 비밀번호 재설정 서비스 속성 [305](#page-306-0) 조직 속성 N 회 실패 후 사용자에게 경고 [309](#page-310-0) 개인 질문 사용 가능 [307](#page-308-0) 검색 필터 [306](#page-307-0) 기본 DN [306](#page-307-1) 다음 로그인 시 반드시 비밀번호 변경 [308](#page-309-0) 바인드 DN [306](#page-307-2) 바인드 비밀번호 [307](#page-308-1) 비밀 문제 [306](#page-307-3) 비밀번호 변경 알림 옵션 [307](#page-308-2) 비밀번호 재설정 사용 가능 [307](#page-308-3) 비밀번호 재설정 실패 잠금 간격 [308](#page-309-1), [309](#page-310-1) 비밀번호 재설정 실패 잠금 사용 가능 [308](#page-309-2)

비밀번호 재설정 실패 잠금 수 [308](#page-309-3) 비밀번호 재설정 옵션 [307](#page-308-4) 비밀번호 재설정 잠금 속성 값 [309](#page-310-2) 비밀번호 재설정 잠금 속성 이름 [309](#page-310-3) 사용자 검증 [306](#page-307-4) 잠금 알림을 보낼 전자 메일 주소 [308](#page-309-4) 최대 질문 수 [308](#page-309-5) 비밀번호 재설정 실패 잠금 간격 [308](#page-309-1), [309](#page-310-1) 비밀번호 재설정 실패 잠금 사용 가능 [308](#page-309-2) 비밀번호 재설정 실패 잠금 수 [308](#page-309-3) 비밀번호 재설정 옵션 [307](#page-308-4) 비밀번호 재설정 잠금 속성 값 [309](#page-310-2) 비밀번호 재설정 잠금 속성 이름 [309](#page-310-3) 비밀번호 확인 [339](#page-340-1)

## ㅅ

사용 가능한 로켈 [313](#page-314-1) 사용되는 기타 인증서 필드 [239](#page-240-1) 사용자 [82](#page-83-1) 만들기 [82](#page-83-2) 삭제 [83](#page-84-0) 서비스 , 역할 및 그룹에 추가 [83](#page-84-1) 정책에 추가 [84](#page-85-0) 사용자 검색 반환 속성 [227](#page-228-0) 사용자 검색 키 [226](#page-227-1) 사용자 검색 필터 LDAP 인증 [258](#page-259-1) 구성원 인증 [264](#page-265-2) 사용자 검색을 시작할 DN LDAP 인증 [256](#page-257-1) 구성원 인증 [263](#page-264-1) 사용자 검증 [306](#page-307-4) 사용자 그룹 자동 가입 [224](#page-225-0) 사용자 기본 로켈 [338](#page-339-1)

사용자 기본 언어 [338](#page-339-2) 사용자 기본 표준 시간대 [338](#page-339-3) 사용자 삭제 알림 목록 [227](#page-228-1) 사용자 상태 [340](#page-341-0) 사용자 속성 [337](#page-338-0) 사용자 프로필 속성 [339](#page-340-2) 고유 사용자 아이디 [342](#page-343-0) 비밀번호 [339](#page-340-0) 비밀번호 확인 [339](#page-340-1) 사용자 상태 [340](#page-341-0) 사원 번호 [340](#page-341-1) 성 [339](#page-340-3) 이름 [339](#page-340-4) 전자 메일 주소 [340](#page-341-2) 전체 이름 [339](#page-340-5) 전화 번호 [340](#page-341-3) 주소 ( 집 ) [340](#page-341-4) 서비스 관리 동적 속성 관리자 DN 시작 보기 [338](#page-339-0) 기본 사용자 상태 [338](#page-339-0) 사용자 기본 로켈 [338](#page-339-1) 사용자 기본 언어 [338](#page-339-2) 사용자 기본 표준 시간대 [338](#page-339-3) 사용자 수정 알림 목록 [228](#page-229-0) 사용자 아이디 및 비밀번호 검증 플러그 인 클래스 [230](#page-231-0) 사용자 아이디 생성 모드 사용 가능 [251](#page-252-1) 사용자 작성 기본 역할 [225](#page-226-3) 사용자 작성 알림 목록 [227](#page-228-2) 사용자 컨테이너 [98](#page-99-0) 만들기 [98](#page-99-1) 삭제 [98](#page-99-2) 사용자 컨테이너 표시 [214](#page-215-0) 사용자 프로필 [244](#page-245-0) 사용자 프로필 검색 시 사용되는 LDAP 속성 [258](#page-259-2), [264](#page-265-3) 사용자 프로필 동적 작성 기본 역할 [245](#page-246-1)

사용자 프로필 디스플레이 옵션 [224](#page-225-1) 사용자 프로필 디스플레이 클래스 [223](#page-224-2) 사용자 프로필 속성 [339](#page-340-2) 고유 사용자 아이디 [342](#page-343-0) 비밀번호 [339](#page-340-0) 비밀번호 확인 [339](#page-340-1) 사용자 상태 [340](#page-341-0) 사원 번호 [340](#page-341-1) 성 [339](#page-340-3) 이름 [339](#page-340-4) 전자 메일 주소 [340](#page-341-2) 전체 이름 [339](#page-340-5) 전화 번호 [340](#page-341-3) 주소 ( 집 ) [340](#page-341-4) 사용자 프로필 액세스에 사용되는 인증서 필드 [239](#page-240-2) 사용자 프로필 페이지에 그룹 표시 [224](#page-225-2) 사용자 프로필 페이지에 역할 표시 [224](#page-225-3) 사원 번호 [340](#page-341-1) 사이트 아이디 및 사이트 발급자 이름 [326](#page-327-3) 사전 처리 및 사후 처리 클래스 [229](#page-230-1) 삭제된 객체의 검색 필터 [221](#page-222-2) 상태 파일 , Java Enterprise System 설치 프로그램 [31](#page-32-4) 새 설치 , Identity Server [30](#page-31-5) 서명 명제 [326](#page-327-4) 서버 목록 [311](#page-312-0) 서비스 [84](#page-85-1) 기본 서비스 정의 [104](#page-105-0) 인증서 기반 인증 [105](#page-106-0) HTTP 기본 인증 [105](#page-106-1) LDAP 인증 [105](#page-106-2) NT 인증 [105](#page-106-3) RADIUS 인증 [105](#page-106-4) SafeWord 인증 [106](#page-107-0) SAML [108](#page-109-0)

Unix 인증 [106](#page-107-2) User [109](#page-110-0) 관리 [104](#page-105-1) 국제화 설정 [107](#page-108-0) 로깅 [107](#page-108-1) 세션 [108](#page-109-1) 이름 지정 [107](#page-108-2) 익명 인증 [104](#page-105-2) 인증 구성 [106](#page-107-3) 정책 구성 [108](#page-109-2) 클라이언트 검색 [107](#page-108-3) 플랫폼 [108](#page-109-3) 핵심 인증 [105](#page-106-5) 회원 인증 [105](#page-106-6) 등록 [84](#page-85-2) 정의 [103](#page-104-0) 정책 [118](#page-119-0) 제거 [85](#page-86-0) 템플리트 만들기 [84](#page-85-3) 서비스 구성 서비스 구성 모듈 [111](#page-112-0) 서비스 구성 인터페이스 [110](#page-111-0) 선택한 정책 조건 [322](#page-323-4) 선택한 정책 주제 [322](#page-323-5) 선택한 정책 참조 [323](#page-324-0) 설명서 개요 [20](#page-21-0) 용어 [23](#page-24-0) 표기 규칙 [22](#page-23-0) 설치 디렉토리 , Identity Server [30](#page-31-3) 설치 프로그램 , Java Enterprise System [30](#page-31-2) 성 [339](#page-340-3) 세션 서비스 URL [302](#page-303-1) 세션 속성 [333](#page-334-0) 동적 속성 최대 세션 시간 ( 분 ) [334](#page-335-0) 최대 유휴 시간 ( 분 ) [334](#page-335-1) 최대 캐싱 시간 ( 분 ) [334](#page-335-2) 세션 종료 [115](#page-116-0)

SecurID 인증 [106](#page-107-1)

소유자 및 그룹 , 변경 [46](#page-47-1) 속성 속성 유형 [109](#page-110-1) 동적 속성 [109](#page-110-2) 사용자 속성 [109](#page-110-3) 전역 속성 [110](#page-111-1) 정책 속성 [110](#page-111-2) 조직 속성 [110](#page-111-3) 시간 초과 [270](#page-271-3) 신뢰할 수 있는 파트너 사이트 [327](#page-328-3)

## $\Omega$

아이디 지정 속성 핵심 인증 [247](#page-248-1) 아카이브당 파일 수 [298](#page-299-3) 아티팩트 시간 초과 [327](#page-328-4) 에이전트 삭제 [96](#page-97-0) 역할 [85](#page-86-1) 만들기 [86](#page-87-0) 사용자 제거 [93](#page-94-0) 사용자 추가 [89](#page-90-0) 삭제 [95](#page-96-1) 정책에 추가 [93](#page-94-1), [95](#page-96-2) 연합 관리 모듈 , 배포 [31](#page-32-5) 영구 쿠키 모드 사용 가능 [245](#page-246-2) 영구 쿠키 최대 시간 [246](#page-247-2) 온라인 도움말 문서 [226](#page-227-2) 외부 속성 불러오기 사용 가능 [229](#page-230-2) 유효한 익명 사용자 목록 [231](#page-232-0) 이름 [339](#page-340-4) 이름 지정 서비스 및 정책 [120](#page-121-2)

이름 지정 속성 [301](#page-302-0) 전역 속성 SAML SOAP 서비스 URL [303](#page-304-0) SAML 명제 관리자 서비스 URL [303](#page-304-1) SAML 웹 프로필 /POST 서비스 URL [303](#page-304-2) SAML 웹 프로필 / 아티팩트 서비스 URL [303](#page-304-3) 로깅 서비스 URL [302](#page-303-0) 세션 서비스 URL [302](#page-303-1) 인증 서비스 URL [302](#page-303-2) 정책 서비스 URL [302](#page-303-3) 프로필 서비스 URL [302](#page-303-4) 익명 인증 [145](#page-146-0) 등록 및 사용 [145](#page-146-1) 로그인 [146](#page-147-0) 익명 인증 속성 [231](#page-232-1) 조직 속성 기본 익명 아이디 [232](#page-233-0) 유효한 익명 사용자 목록 [231](#page-232-0) 인증 수준 [232](#page-233-1) 인스턴스 , 새 Identity Server [44](#page-45-1) 인증 모듈별 [173](#page-174-0) 방법 정책 기반 [140](#page-141-0) 인증 수준별 [172](#page-173-0) 인증 구성 [167](#page-168-0), [285](#page-286-0) 사용자 [171](#page-172-0) 사용자 인터페이스 [167](#page-168-1) 서비스에 대한 [171](#page-172-1) 역할 [170](#page-171-0) 조직 [169](#page-170-0) 인증 구성 속성 [285](#page-286-1) 조직 속성 로그인 성공 URL [286](#page-287-0) 로그인 실패 URL [286](#page-287-1) 인증 구성 [285](#page-286-0) 인증 사후 처리 클래스 [287](#page-288-0) 충돌 해결 수준 [287](#page-288-1) 인증 사후 처리 클래스 [251](#page-252-2), [287](#page-288-0) 인증 서비스 URL [302](#page-303-2)

인증 수준 [253](#page-254-1), [276](#page-277-2) LDAP 인증 [253](#page-254-1), [260](#page-261-0) RADIUS 인증 [270](#page-271-4) SafeWord 모듈 인증 수준 [274](#page-275-2) Unix 모듈 인증 수준 [279](#page-280-0) 구성원 인증 [265](#page-266-2) 익명 인증 [232](#page-233-1) 인증될 사용자 검색 시 사용되는 LDAP 속성 [258](#page-259-3) 인증서 기반 인증 [146](#page-147-1) 등록 및 사용 [147](#page-148-0) 로그인 [148](#page-149-2) 인증서 인증 속성 [235](#page-236-0) 조직 속성 CRL 업데이트용 HTTP 매개 변수 [237](#page-238-0) LDAP 서버 기본 비밀번호 [238](#page-239-0) LDAP 서버 기본 사용자 [238](#page-239-1) LDAP 시작 검색 DN [238](#page-239-2) LDAP 액세스에 SSL 사용 [239](#page-240-0) LDAP 에서 CRL 검색 시 사용되는 발급자 DN 속성 [236](#page-237-1) LDAP 에서 인증서 검색 시 사용되는 주제 DN 속성 [236](#page-237-0) LDAP 에서 인증서 일치 [236](#page-237-2) OCSP 검증 사용 가능 [237](#page-238-1) 사용자 프로필 액세스에 사용되는 기타 인증서 필드 [239](#page-240-1) 사용자 프로필 액세스에 사용되는 인증서 필드 [239](#page-240-2) 인증서가 저장되는 LDAP 서버 [237](#page-238-2) 인증서를 CRL 과 일치시킵니다 . [236](#page-237-3) 프로필 아이디의 LDAP 속성 [238](#page-239-3) 인증서가 저장되는 LDAP 서버 [237](#page-238-2) 인증서를 CRL 과 일치시킵니다 . [236](#page-237-3) 인증에 사용자 DN 반환 구성원 인증 [265](#page-266-3) 인증할 사용자 DN 반환 [259](#page-260-1) 일반 정책 [120](#page-121-0), [131](#page-132-0), [135](#page-136-0) 수정 [131](#page-132-1)

#### ㅈ

자동 모드 입력 파일 , amconfig 스크립트 [30](#page-31-0) 자원 비교기 [316](#page-317-0) 작업 , amconfig 사용 [31](#page-32-0) 잠금 속성 값 [250](#page-251-3) 잠금 속성 이름 [250](#page-251-4) 잠금 알림을 보낼 전자 메일 주소 [249](#page-250-4), [308](#page-309-4) 전역 속성 [241](#page-242-0) DC 노드 속성 목록 [221](#page-222-0) LDAP 연결 풀 크기 [242](#page-243-0) notBefore 시간에 대한 명제 비대칭 요소 [327](#page-328-0) SAML SOAP 서비스 URL [303](#page-304-0) SAML 명제 관리자 서비스 URL [303](#page-304-1) SAML 아티팩트 이름 [326](#page-327-0) SAML 요청에 서명 [326](#page-327-1) SAML 웹 프로필 /POST 서비스 URL [303](#page-304-2) SAML 웹 프로필 / 아티팩트 서비스 URL [303](#page-304-3) SAML 응답에 서명 [326](#page-327-2) Unix 도우미 구성 포트 [278](#page-279-0) Unix 도우미 스레드 [278](#page-279-1) Unix 도우미 시간 초과 [278](#page-279-2) Unix 도우미 인증 포트 [278](#page-279-3) 관리 그룹 사용 가능 [218](#page-219-0) 관리 대상 그룹 유형 [215](#page-216-3) 구성 가능한 로그 필드 [297](#page-298-0) 그룹 컨테이너 표시 [215](#page-216-4) 기본 LDAP 연결 풀 크기 [242](#page-243-1) 기본 그룹 컨테이너 [222](#page-223-0) 기본 사용자 컨테이너 [221](#page-222-1) 기본 에이전트 컨테이너 [222](#page-223-1) 기본 역할 권한 (ACI) [216](#page-217-0) 기본 클라이언트 유형 [292](#page-293-0) 내역 파일 수 [296](#page-297-0) 대상 URL 에 POST [331](#page-332-0)

대상 지정자 [327](#page-328-1) 데이터베이스 드라이버 이름 [297](#page-298-1) 데이터베이스 사용자 비밀번호 [297](#page-298-2) 데이터베이스 사용자 이름 [297](#page-298-3) 도메인 구성 요소 트리 사용 가능 [217](#page-218-0) 동적 관리 역할 ACI [218](#page-219-1) 로그 서명 시간 [298](#page-299-0) 로그 파일 위치 [296](#page-297-1) 로그 확인 빈도 [298](#page-299-1) 로그아웃 서비스 URL [313](#page-314-0) 로그인 서비스 URL [312](#page-313-0) 로깅 서비스 URL [302](#page-303-0) 로깅 유형 [297](#page-298-4) 명제 시간 초과 [327](#page-328-2) 보기 메뉴에 컨테이너 표시 [215](#page-216-5) 보안 로깅 사용 가능 [298](#page-299-2) 사용 가능한 로켈 [313](#page-314-1) 사용자 컨테이너 표시 [214](#page-215-0) 사용자 프로필 서비스 클래스 [220](#page-221-0) 사이트 아이디 및 사이트 발급자 이름 [326](#page-327-3) 삭제된 객체의 검색 필터 [221](#page-222-2) 서명 명제 [326](#page-327-4) 서버 목록 [311](#page-312-0) 세션 서비스 URL [302](#page-303-1) 신뢰할 수 있는 파트너 사이트 [327](#page-328-3) 아카이브당 파일 수 [298](#page-299-3) 아티팩트 시간 초과 [327](#page-328-4) 인증 서비스 URL [302](#page-303-2) 자원 비교기 [316](#page-317-0) 정책 서비스 URL [302](#page-303-3) 지원되는 클라이언트용 인증 모듈 [242](#page-243-2) 최대 레코드 수 [298](#page-299-4) 최대 로그 크기 [296](#page-297-2) 쿠키 도메인 [312](#page-313-1) 클라이언트 검색 사용 가능 [292](#page-293-1)

클라이언트 검색 클래스 [292](#page-293-2) 클라이언트 문자 세트 [313](#page-314-2) 클라이언트 유형 [289](#page-290-0) 프로필 서비스 URL [302](#page-303-4) 플랫폼 로켈 [312](#page-313-2) 플러그 가능 인증 모듈 클래스 [242](#page-243-3) 호환 사용자 삭제 사용 가능 [218](#page-219-2) 전자 메일 주소 [340](#page-341-2) 전체 이름 [339](#page-340-5) 전화 번호 [340](#page-341-3) 정적 그룹 [215](#page-216-1) 정책 [117](#page-118-0) DTD 파일 policy.dtd [123](#page-124-0) 개요 [118](#page-119-0) 및 이름 지정 서비스 [120](#page-121-2) 정책 기반 자원 관리 ( 인증 ) [140](#page-141-0) 프로세스 개요 [120](#page-121-1) 정책 구성 서비스 [138](#page-139-1) 정책 구성 속성 [315](#page-316-0) 전역 속성 자원 비교기 [316](#page-317-0) 조직 속성 LDAP SSL 사용 가능 [322](#page-323-0) LDAP 그룹 검색 범위 [320](#page-321-0) LDAP 그룹 검색 속성 [321](#page-322-0) LDAP 그룹 검색 필터 [320](#page-321-1) LDAP 기본 DN [319](#page-320-0) LDAP 바인드 DN [318](#page-319-0) LDAP 바인드 비밀번호 [319](#page-320-1) LDAP 사용자 검색 범위 [320](#page-321-2) LDAP 사용자 검색 속성 [321](#page-322-1) LDAP 사용자 검색 필터 [320](#page-321-3) LDAP 서버 및 포트 [317](#page-318-0) LDAP 역할 검색 범위 [321](#page-322-2) LDAP 역할 검색 속성 [321](#page-322-3) LDAP 역할 검색 필터 [320](#page-321-4) LDAP 연결 풀 최대 크기 [322](#page-323-1) LDAP 연결 풀 최소 크기 [322](#page-323-2) LDAP 조직 검색 범위 [319](#page-320-2)

LDAP 조직 검색 속성 [321](#page-322-4) LDAP 조직 검색 필터 [319](#page-320-3) 검색 시간 초과 [322](#page-323-3) 검색에서 반환되는 최대 결과 수 [322](#page-323-6) 선택한 정책 조건 [322](#page-323-4) 선택한 정책 주제 [322](#page-323-5) 선택한 정책 참조 [323](#page-324-0) 주제 결과 수명 [323](#page-324-1) 정책 기반 자원 관리 ( 인증 ) [140](#page-141-0) 정책 서비스 URL [302](#page-303-3) 정책 에이전트 개요 [119](#page-120-0) 조건 추가 [135](#page-136-0) 조직 [76](#page-77-1) 만들기 [77](#page-78-0) 삭제 [78](#page-79-1) 정책에 추가 [78](#page-79-2) 조직 속성 [222](#page-223-2) CRL 업데이트용 HTTP 매개 변수 [237](#page-238-0) Event Listener 클래스 [229](#page-230-0) JSP 디렉토리 이름 [226](#page-227-0) LDAP SSL 사용 가능 [322](#page-323-0) LDAP 그룹 검색 범위 [320](#page-321-0) LDAP 그룹 검색 속성 [321](#page-322-0) LDAP 그룹 검색 필터 [320](#page-321-1) LDAP 기본 DN [319](#page-320-0) LDAP 바인드 DN [318](#page-319-0) LDAP 바인드 비밀번호 [319](#page-320-1) LDAP 사용자 검색 범위 [320](#page-321-2) LDAP 사용자 검색 속성 [321](#page-322-1) LDAP 사용자 검색 필터 [320](#page-321-3) LDAP 서버 기본 비밀번호 [238](#page-239-0) LDAP 서버 기본 사용자 [238](#page-239-1) LDAP 서버 및 포트 [317](#page-318-0) LDAP 시작 검색 DN [238](#page-239-2) LDAP 액세스에 SSL 사용 [239](#page-240-0) LDAP 역할 검색 범위 [321](#page-322-2)

LDAP 역할 검색 속성 [321](#page-322-3) LDAP 역할 검색 필터 [320](#page-321-4) LDAP 연결 풀 최대 크기 [322](#page-323-1) LDAP 연결 풀 최소 크기 [322](#page-323-2) LDAP 조직 검색 범위 [319](#page-320-2) LDAP 조직 검색 속성 [321](#page-322-4) LDAP 조직 검색 필터 [319](#page-320-3) LDAP 에서 CRL 검색 시 사용되는 발급자 DN 속 성 [236](#page-237-1) LDAP 에서 인증서 검색 시 사용되는 주제 DN 속 성 [236](#page-237-0) LDAP 에서 인증서 일치 [236](#page-237-2) NT 모듈 인증 수준 [268](#page-269-0), [282](#page-283-0) NT 인증 도메인 [268](#page-269-1) NT 인증 호스트 [268](#page-269-2) N 회 실패 후 사용자에게 경고 [249](#page-250-0), [309](#page-310-0) OCSP 검증 사용 가능 [237](#page-238-1) RADIUS 공유 비밀 [270](#page-271-0) RADIUS 서버 1 [269](#page-270-0) RADIUS 서버 2 [270](#page-271-1) RADIUS 서버 포트 [270](#page-271-2) SafeWord 로그 파일 [274](#page-275-0) SafeWord 로깅 수준 [274](#page-275-1) SafeWord 모듈 인증 수준 [274](#page-275-2) SafeWord 서버 [273](#page-274-0) SecurID ACE/ 서버 구성 경로 [275](#page-276-0) SecurID 도우미 구성 포트 [276](#page-277-0) SecurID 도우미 인증 포트 [276](#page-277-1) SSL 이 LDAP 서버에 액세스 가능 LDAP 인증 [259](#page-260-0) 구성원 인증 [265](#page-266-0) Unix 모듈 인증 수준 Unix 모듈 인증 수준 [279](#page-280-0) 개인 질문 사용 가능 [307](#page-308-0) 검색 범위 LDAP 인증 [258](#page-259-0) 구성원 인증 [265](#page-266-1)

검색 시간 초과 [322](#page-323-3) 검색 시간 초과 ( 초 ) [225](#page-226-0) 검색 필터 [306](#page-307-0) 검색에서 반환되는 최대 결과 수 [225](#page-226-1), [322](#page-323-6) 관리자 인증 구성 [245](#page-246-0) 그룹 기본 사용자 컨테이너 [223](#page-224-0) 그룹 사용자 컨테이너 목록 [223](#page-224-1) 기본 DN [306](#page-307-1) 기본 사용자 역할 [262](#page-263-0) 기본 성공 로그인 URL [250](#page-251-0) 기본 실패 로그인 URL [250](#page-251-1) 기본 익명 아이디 [232](#page-233-0) 기본 인증 로켈 [247](#page-248-0) 기본 인증 수준 [251](#page-252-0) 다음 로그인 시 반드시 비밀번호 변경 [308](#page-309-0) 등록 후 사용자 상태 [262](#page-263-1) 로그인 성공 URL [286](#page-287-0) 로그인 실패 URL [286](#page-287-1) 로그인 실패 잠금 간격 [249](#page-250-1) 로그인 실패 잠금 기간 [250](#page-251-2) 로그인 실패 잠금 모드 사용 가능 [249](#page-250-2) 로그인 실패 잠금 수 [249](#page-250-3) 루트 사용자 바인드용 비밀번호 LDAP 인증 [257](#page-258-0) 구성원 인증 [264](#page-265-0) 루트 사용자 바인드의 DN LDAP 인증 [257](#page-258-1) 구성원 인증 [264](#page-265-1) 메뉴 항목 보기 [225](#page-226-2) 모든 사용자를 위한 사용자 컨테이너 [246](#page-247-0) 바인드 DN [306](#page-307-2) 바인드 비밀번호 [307](#page-308-1) 별칭 검색 속성 이름 [246](#page-247-1) 보조 LDAP 서버 [256](#page-257-0), [263](#page-264-0) 비밀 문제 [306](#page-307-3) 비밀번호 변경 알림 옵션 [307](#page-308-2) 비밀번호 재설정 사용 가능 [307](#page-308-3)

비밀번호 재설정 실패 잠금 간격 [308](#page-309-1), [309](#page-310-1) 비밀번호 재설정 실패 잠금 사용 가능 [308](#page-309-2) 비밀번호 재설정 실패 잠금 수 [308](#page-309-3) 비밀번호 재설정 옵션 [307](#page-308-4) 비밀번호 재설정 잠금 속성 값 [309](#page-310-2) 비밀번호 재설정 잠금 속성 이름 [309](#page-310-3) 사용자 검색 반환 속성 [227](#page-228-0) 사용자 검색 키 [226](#page-227-1) 사용자 검색 필터 LDAP 인증 [258](#page-259-1) 구성원 인증 [264](#page-265-2) 사용자 검색을 시작할 DN LDAP 인증 [256](#page-257-1) 구성원 인증 [263](#page-264-1) 사용자 검증 [306](#page-307-4) 사용자 그룹 자동 가입 [224](#page-225-0) 사용자 삭제 알림 목록 [227](#page-228-1) 사용자 수정 알림 목록 [228](#page-229-0) 사용자 아이디 및 비밀번호 검증 플러그 인 클래스 [230](#page-231-0) 사용자 아이디 생성 모드 사용 가능 [251](#page-252-1) 사용자 작성 기본 역할 [225](#page-226-3) 사용자 작성 알림 목록 [227](#page-228-2) 사용자 프로필 [244](#page-245-0) 사용자 프로필 검색 시 사용되는 LDAP 속성 [258](#page-259-2), [264](#page-265-3) 사용자 프로필 동적 작성 기본 역할 [245](#page-246-1) 사용자 프로필 디스플레이 옵션 [224](#page-225-1) 사용자 프로필 디스플레이 클래스 [223](#page-224-2) 사용자 프로필 액세스에 사용되는 기타 인증서 필  $\equiv$  [239](#page-240-1) 사용자 프로필 액세스에 사용되는 인증서 필드 [239](#page-240-2) 사용자 프로필 페이지에 그룹 표시 [224](#page-225-2) 사용자 프로필 페이지에 역할 표시 [224](#page-225-3) 사전 처리 및 사후 처리 클래스 [229](#page-230-1) 선택한 정책 조건 [322](#page-323-4) 선택한 정책 주제 [322](#page-323-5)

선택한 정책 참조 [323](#page-324-0) 시간 초과 [270](#page-271-3) 아이디 지정 속성 핵심 인증 [247](#page-248-1) 영구 쿠키 모드 사용 가능 [245](#page-246-2) 영구 쿠키 최대 시간 [246](#page-247-2) 온라인 도움말 문서 [226](#page-227-2) 외부 속성 불러오기 사용 가능 [229](#page-230-2) 유효한 익명 사용자 목록 [231](#page-232-0) 인증 구성 [285](#page-286-0) 인증 사후 처리 클래스 [251](#page-252-2), [287](#page-288-0) 인증 수준 [253](#page-254-1), [276](#page-277-2) LDAP 인증 [253](#page-254-1), [260](#page-261-0) RADIUS 인증 [270](#page-271-4) 구성원 인증 [265](#page-266-2) 익명 인증 [232](#page-233-1) 인증될 사용자 검색 시 사용되는 LDAP 속성 [258](#page-259-3) 구성원 인증 [264](#page-265-4) 인증서가 저장되는 LDAP 서버 [237](#page-238-2) 인증서를 CRL 과 일치시킵니다 . [236](#page-237-3) 인증에 사용자 DN 반환 구성원 인증 [265](#page-266-3) 인증할 사용자 DN 반환 LDAP 인증 [259](#page-260-1) 잠금 속성 값 [250](#page-251-3) 잠금 속성 이름 [250](#page-251-4) 잠금 알림을 보낼 전자 메일 주소 [249](#page-250-4), [308](#page-309-4) 조직 인증 구성 [248](#page-249-0) 조직 인증 메뉴 [244](#page-245-1) 주 LDAP 서버 [256](#page-257-2), [262](#page-263-2) 주제 결과 수명 [323](#page-324-1) 최대 질문 수 [308](#page-309-5) 최소 비밀번호 길이 [262](#page-263-3) 최종 사용자 프로필 디스플레이 클래스 [224](#page-225-4) 충돌 해결 수준 [287](#page-288-1) 페이지당 표시되는 최대 항목 [229](#page-230-3) 프로필 아이디의 LDAP 속성 [238](#page-239-3) 필수 서비스 [226](#page-227-3)

조직 인증 구성 [248](#page-249-0) 조직 인증 메뉴 [244](#page-245-1) 주 LDAP 서버 [256](#page-257-2), [262](#page-263-2) 주소 ( 집 ) [340](#page-341-4) 주제 결과 수명 [323](#page-324-1) 지금 구성 옵션 , Java Enterprise System 설치 프로그 램 [30](#page-31-6) 지원 Solaris [24](#page-25-1) 지원되는 언어 로켈 [247](#page-248-2) 지원되는 클라이언트용 인증 모듈 [242](#page-243-2)

#### ㅊ

참조 정책 [122](#page-123-0) 수정 [137](#page-138-0) 참조 추가 [138](#page-139-0) 최대 레코드 수 [298](#page-299-4) 최대 로그 크기 [296](#page-297-2) 최대 세션 시간 ( 분 ) [334](#page-335-0) 최대 유휴 시간 ( 분 ) [334](#page-335-1) 최대 질문 수 [308](#page-309-5) 최대 캐싱 시간 ( 분 ) [334](#page-335-2) 최소 비밀번호 길이 [262](#page-263-3) 최종 사용자 프로필 디스플레이 클래스 [224](#page-225-4) 충돌 해결 수준 [287](#page-288-1)

#### ㅋ

컨테이너 [97](#page-98-0) 만들기 [97](#page-98-1) 삭제 [97](#page-98-2)

콘솔 [Identity Server](#page-72-0) 콘솔 참조 쿠키 도메인 [312](#page-313-1) 클라이언트 검색 사용 가능 [292](#page-293-1) 클라이언트 검색 속성 [289](#page-290-1) 전역 속성 기본 클라이언트 유형 [292](#page-293-0) 클라이언트 검색 사용 가능 [292](#page-293-1) 클라이언트 검색 클래스 [292](#page-293-2) 클라이언트 유형 [289](#page-290-0) 클라이언트 검색 클래스 [292](#page-293-2) 클라이언트 문자 세트 [313](#page-314-2) 클라이언트 유형 [289](#page-290-0)

#### $\Pi$

페이지당 표시되는 최대 항목 [229](#page-230-3) 프로필 서비스 URL [302](#page-303-4) 프로필 아이디의 LDAP 속성 [238](#page-239-3) 플랫폼 로켈 [312](#page-313-2) 플랫폼 속성 [311](#page-312-1) 전역 속성 로그아웃 서비스 URL [313](#page-314-0) 로그인 서비스 URL [312](#page-313-0) 사용 가능한 로켈 [313](#page-314-1) 서버 목록 [311](#page-312-0) 쿠키 도메인 [312](#page-313-1) 클라이언트 문자 세트 [313](#page-314-2) 플랫폼 로켈 [312](#page-313-2) 플러그 가능 인증 모듈 클래스 [242](#page-243-3) 필수 서비스 [226](#page-227-3) 필터링된 그룹 [215](#page-216-2)

## ㅎ

핵심 인증 전역 속성 [241](#page-242-0) LDAP 연결 풀 크기 [242](#page-243-0) 기본 LDAP 연결 풀 크기 [242](#page-243-1) 지원되는 클라이언트용 인증 모듈 [242](#page-243-2) 플러그 가능 인증 모듈 클래스 [242](#page-243-3) 조직 속성 [243](#page-244-0) N 회 실패 후 사용자에게 경고 [249](#page-250-0) 관리자 인증 구성 [245](#page-246-0) 기본 성공 로그인 URL [250](#page-251-0) 기본 실패 로그인 URL [250](#page-251-1) 기본 인증 로켈 [247](#page-248-0) 기본 인증 수준 [251](#page-252-0) 로그인 실패 잠금 간격 [249](#page-250-1) 로그인 실패 잠금 기간 [250](#page-251-2) 로그인 실패 잠금 모드 사용 가능 [249](#page-250-2) 로그인 실패 잠금 수 [249](#page-250-3) 모든 사용자를 위한 사용자 컨테이너 [246](#page-247-0) 별칭 검색 속성 이름 [246](#page-247-1) 사용자 아이디 생성 모드 사용 가능 [251](#page-252-1) 사용자 프로필 [244](#page-245-0) 사용자 프로필 동적 작성 기본 역할 [245](#page-246-1) 아이디 지정 속성 [247](#page-248-1) 영구 쿠키 모드 사용 가능 [245](#page-246-2) 영구 쿠키 최대 시간 [246](#page-247-2) 인증 사후 처리 클래스 [251](#page-252-2) 잠금 속성 값 [250](#page-251-3) 잠금 속성 이름 [250](#page-251-4) 잠금 알림을 보낼 전자 메일 주소 [249](#page-250-4) 조직 인증 구성 [248](#page-249-0) 조직 인증 메뉴 [244](#page-245-1) 핵심 인증 서비스 [144](#page-145-0) 등록 및 사용 [144](#page-145-1) 핵심 인증 속성 [241](#page-242-1) 헤더 프레임 [72](#page-73-3) 현재 세션 세션 관리 세션 종료 [115](#page-116-0) 세션 관리 창 [114](#page-115-0) 인터페이스 [113](#page-114-0)